**ÍGY JAVÍTSUK A PROCESSZOR KRITIKUS HIBÁIT!»**

**Mindenki érintett, de most az összes kérdést megválaszoljuk 8**

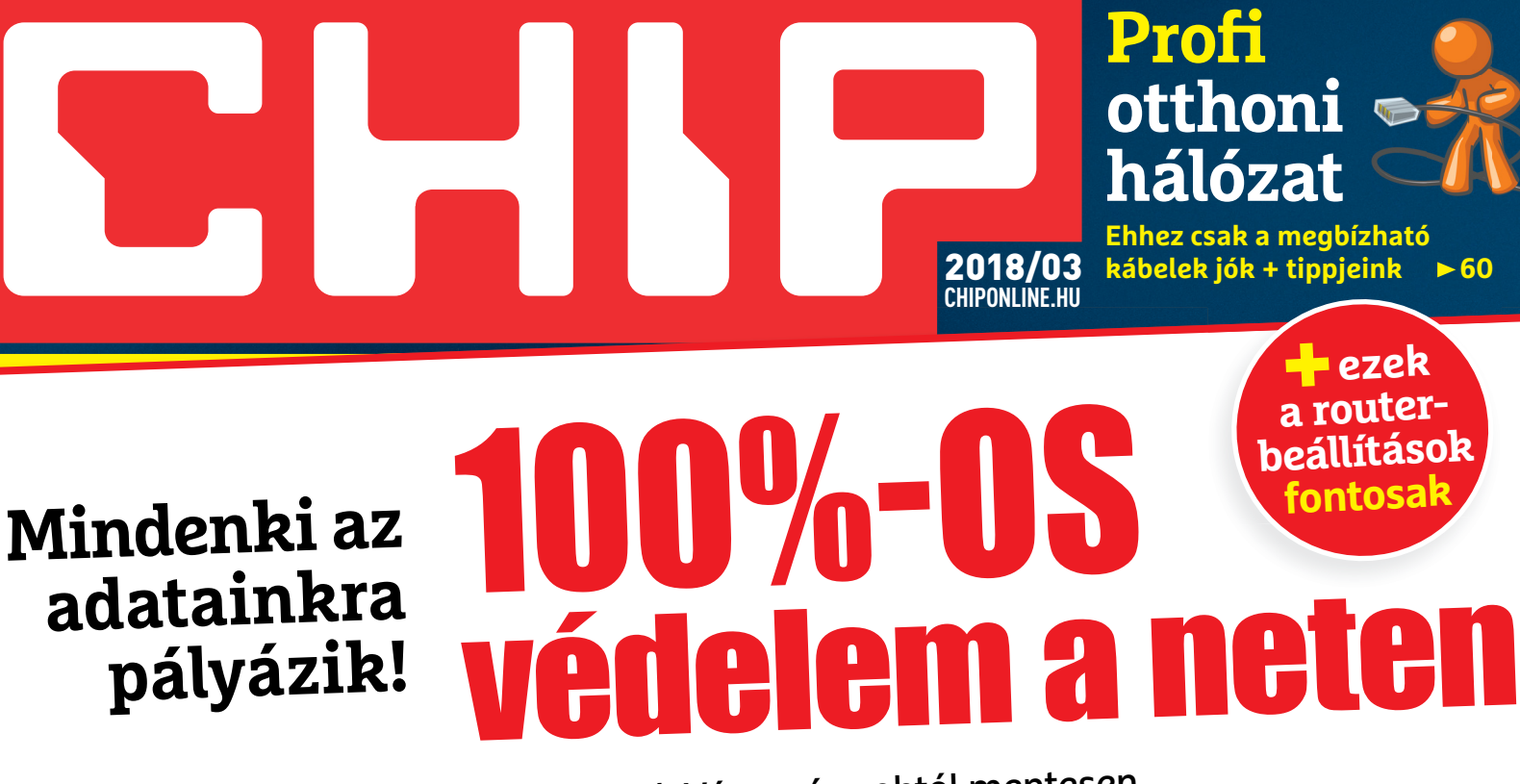

Top tudás a legfrissebb információkkal. Végre vírusoktól mentesen, feltörhetetlenül, névtelenül netezhetünk. PC-n és mobilon **<sup>18</sup>**

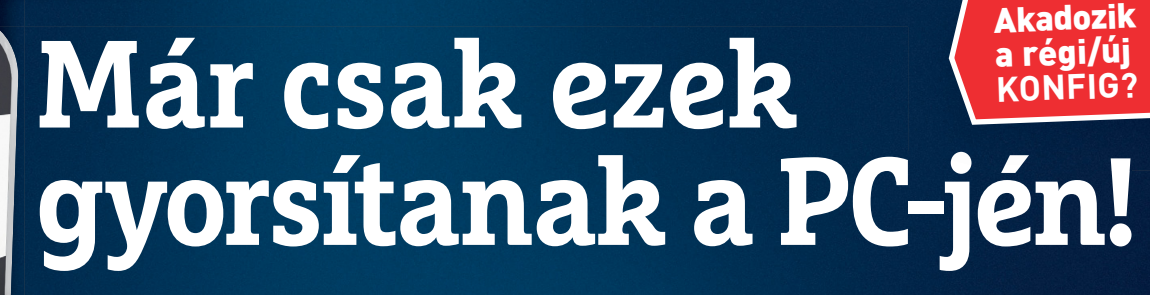

**A sok felháborító ígéret helyett: mutatjuk, mi az, ami valóban működik, hogyan csinálják a profik, pontosan**  mit érnek el vele **>86** 

## **A WINDOWS MÉLYÉRE ÁSUNK**

**Csak egy kis hekkeléssel tudjuk tökéletesen az igényeinkre szabni a rendszert. Teljes kalauz, könnyen követhető lépésekkel 66**

## **Óriási, de sebes HDD-k tesztje**

1995 Ft, előfizetéssel 1395 Ft **XXIX. évfolyam, 3. szám, 2018. március Kiadja a MediaCity Magyarország Kft.**

**CHIP** 

SEGÍTSÉGI

Exkluzív EXRIUTE<sub>3</sub> **A legélesebb eszközökkel**

mp3 cutter

**Tökéletes** Tökereszám<br>célszerszám **Bármilyen hangfájlhoz**

9 770864 942839 18003

**Ideje nagyobb tárolót venni?**  Kiderül, hogy melyik éri meg > 46

## **A létező legjobb mentőlemez**

**Katasztrófavédelem saját kezűleg. Spóroljunk pénzt és idegeskedést! ► 72** 

# ELŐFIZETÉS 7200 FT KEDVEZMÉNNYEL! **EGYÉVES ELŐFIZETÉS ESETÉN 7200 FT-OT MEGTAKARÍT, EGYÉVES ELŐFIZETÉS ESETEN HAVONTA**<br>**ÍGY ÖNNEK A CHIP MAGAZIN HAVONTA** ES ELŐFIZETES ESAK<br>Y ÖNNEK A CHIP MAGAZIN HAVONTA<br>CSAK 1395 FORINTI

 $30%$ 

**30% kedvezmény (7200 Ft megtakarítás)**

**Garantált ár (előfi zetőknek nincs árváltozás) KEDVEZMÉNY!**<br>hoz **KEDVEZMÉNY!** 

**A magazint ingyenesen házhoz kézbesítjük**

**Kézbesítési garancia (egy lapszám sem marad ki)**

**Pénz-visszafi zetési garancia (nincs kötöttség)**

MEGRENDELÉSI HATÁRIDŐ: 2018. MÁRCIUS 29.

## **Előfi zetek a CHIP magazinra, 12 hónapra, 23 940 Ft helyett**  csak 16 740 Ft-ért!

- Interneten: www.chiponline.hu/elofizetes
- Telefonon: (+36) 80 296-855
- E-mailben: elofizetes@mediacity.hu
- Postai úton vagy személyesen:
- MediaCity Kft. 1053 Budapest, Kecskeméti u. 5.

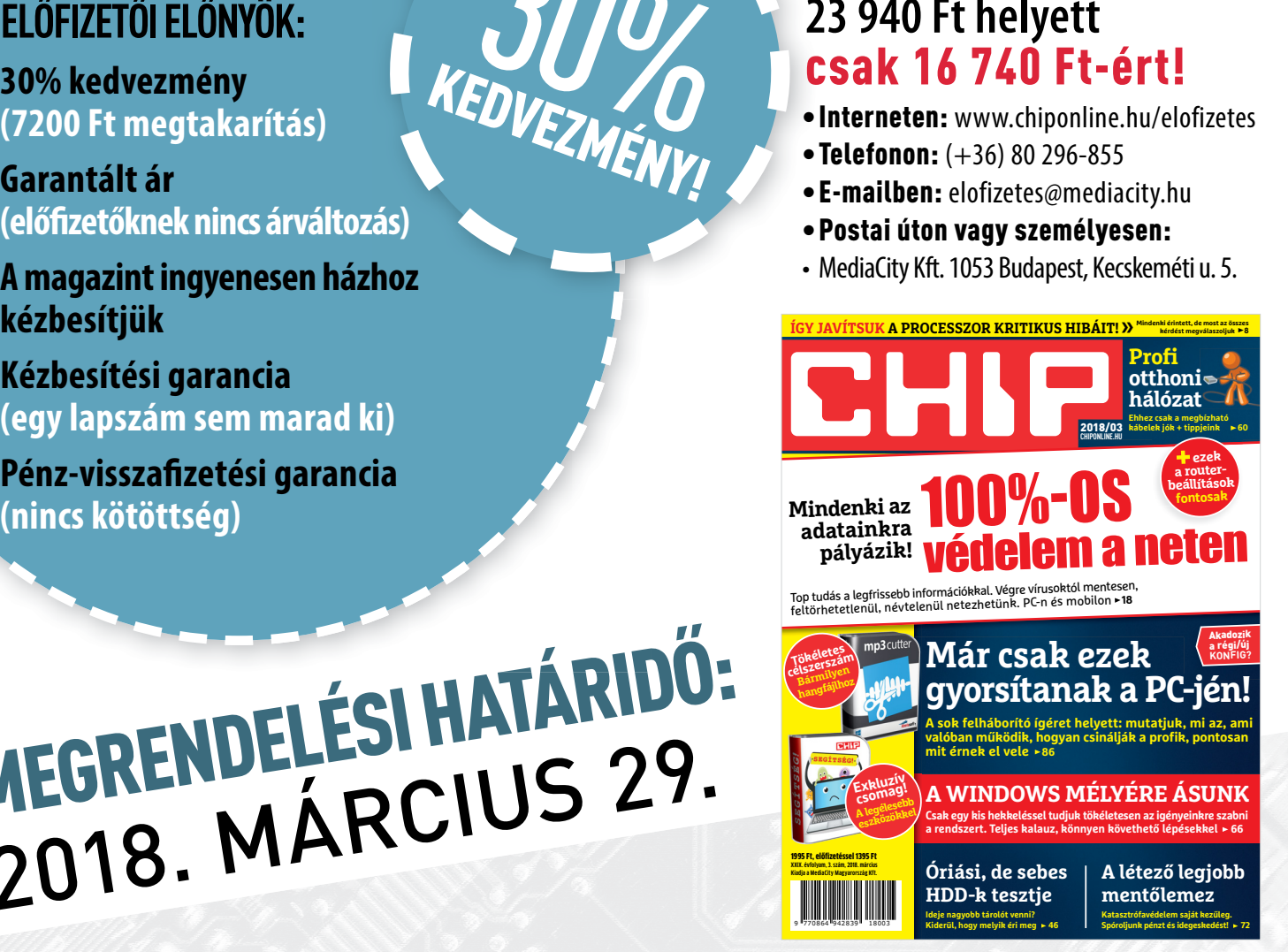

Adatvédelmi tájékoztatónkat és az Előfizetési Szerződési Feltételeket megtekintheti a www.mediacity.hu/aszf weboldalunkon.

## ÖN MENNYIRE HASZNOS A TÁRSADALOMNAK?

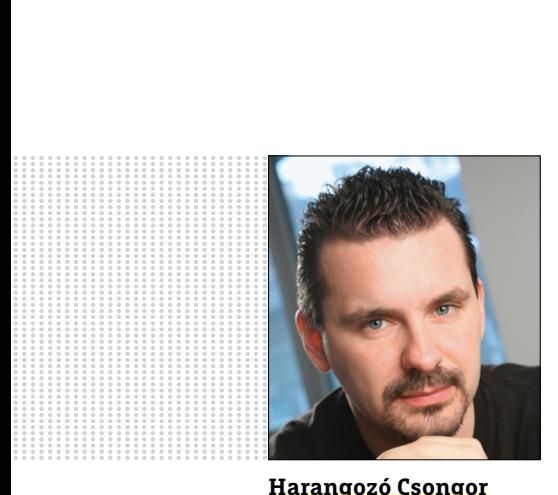

**Harangozó Csongor**  főszerkesztő

#### **Kedves Olvasó!**

Nem lehet nem észrevenni a törekvést a nagy cégek, a kormányok, az adóhatóságok és társaik részéről: minél több adatot szeretnének rólunk, és az internet ehhez egy remek eszköz. A megfelelő algoritmusok sütik és egyéb trükkös kódok segítségével fáradhatatlanul jegyzetelik a szokásainkat, a vásárlásainkat, a kommunikációnkat. A végén jó esetben ezt csak továbbértékesítik a hirdetőiknek – klasszikusan ebből él a Google és a Facebook.

Őszintén szólva ezen a téren már megtörtem: azt tudom mondani, hogy ha a Facebook (még ha csak két másodperccel is azután, hogy egy hasonló termékre a neten rákerestem) célzottan, számomra érdekes termékeket mutat, az végül is nem tragédia, sőt kifejezetten kedvelem, hogy retró játékgépek újrakiadásait, nekem tetsző pólókat, tech játékszereket stb. jelenít meg nekem. Ezek legalább érdekelnek, túlteszem magam azon, hogy mindent tudnak rólam. Ezen a téren érdekes volt Facebook-csoportunk hozzászólásait látni az Amazon Go boltjáról. A forradalmi szupermarketből száműzték a kasszákat, az ember csak kisétál, és levonják a számla értékét a kártyájáról. Közben minden lépését kamerák százai követik, minden vásárlását a legutolsó tételig rögzítik. A legtöbb kommentelő úgy nyilatkozott, hogy ez őt a legkevésbé sem zavarja, ha valakinek ez nem tetszik, menjen máshová vásárolni.

Ezt az adatgyűjtést igyekszik a kínai kormány egy új szintre emelni: egyszerűen az összes információt egy helyen értékelnék, majd polgáraik viselkedését, a társadalmi szerepüket pontozná a rendszer. Ha a kormány (a társadalom?) igényeinek megfelelően csupa jót tesznek, akkor az előnyökkel jár, ha nem, akkor számos ajtó be is zárulna előttük. Ez tehát a másik véglet, ami érdekes módon feszegeti a bizalom és az ellenőrzés kérdését – szerencsére Európában hasonló projekteket egyelőre még nem tesztelnek. A téma legfeljebb a sötét jövőt előrevetítő sorozatokban bukkan fel mostanában.

A CHIP most bemutatja a kínai elképzeléseket, mint az egyik végletet **(12–15. oldal),** és nyolc oldalon a másikat is: címlapsztorink a biztonságos, névtelen és feltörhetetlen netezésre koncentrál **(18–25. oldal).** Ez egy átfogó kalauz, amelyből kiderül, hogy mit tegyünk, ha megfékeznénk a nagy cégek adatéhségét, vagy akkor, ha minden adatunkat biztonságban szeretnénk tudni az egyre szemtelenebb és egyre hatékonyabb hekkerektől – PC-n és mobilon egyaránt.

Kérem, ha ideje engedi, ossza meg velem a véleményét a magazinnal kapcsolatban!

**csongor.harangozo@chipmagazin.hu**

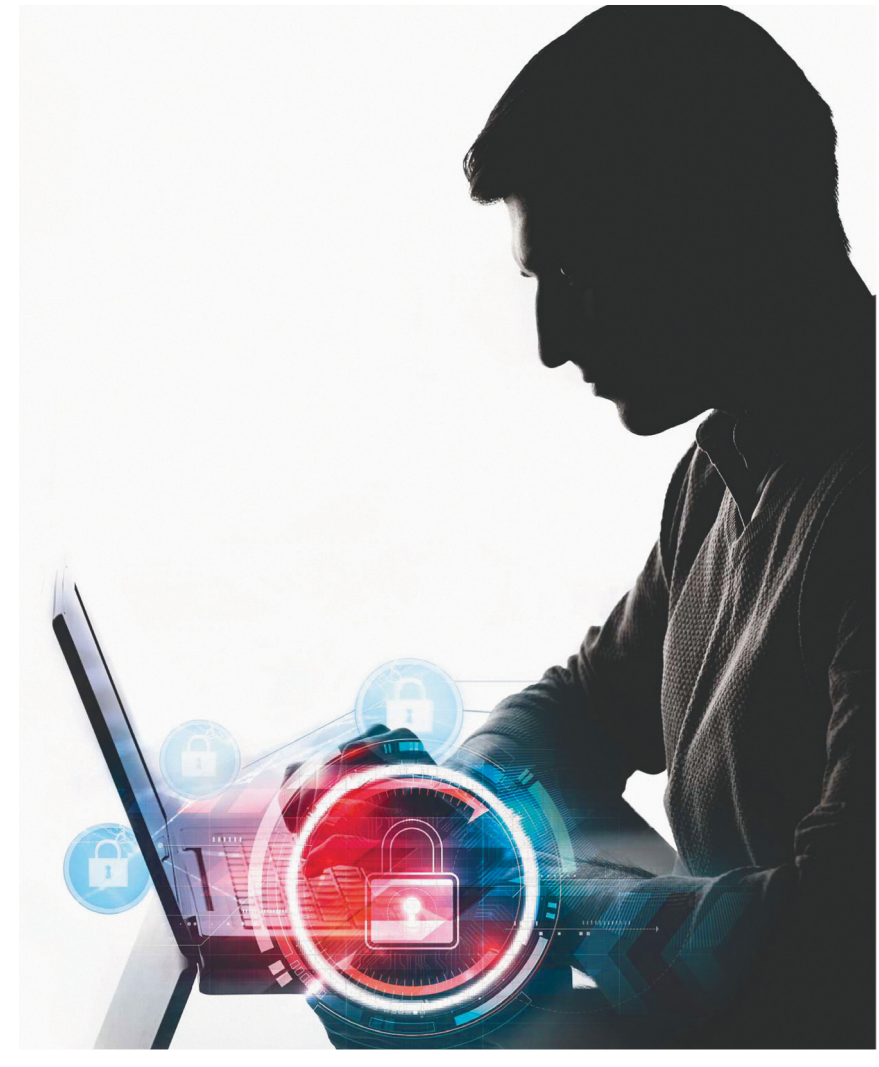

Teljes körű védelem az összes támadás ellen **Top tudás a legfrissebb információkkal. Tippjeinkkel, a CHIP beállításaival és a DVD-n elhelyezett eszközökkel végre névtelenül és valóban biztonságosan netezhet. PC-n és mobilon is!**

18

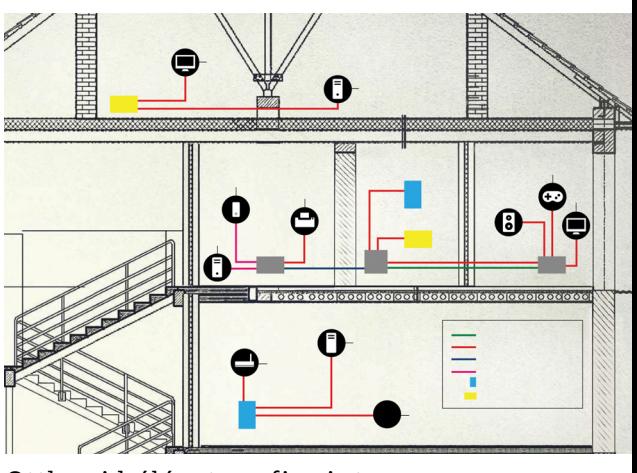

Otthoni hálózat profi szinten **Az a helyzet: a lesajnált LAN-kábelek olcsók, gyorsak, megbízhatók. Így kell őket diszkréten elrejteni!**

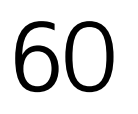

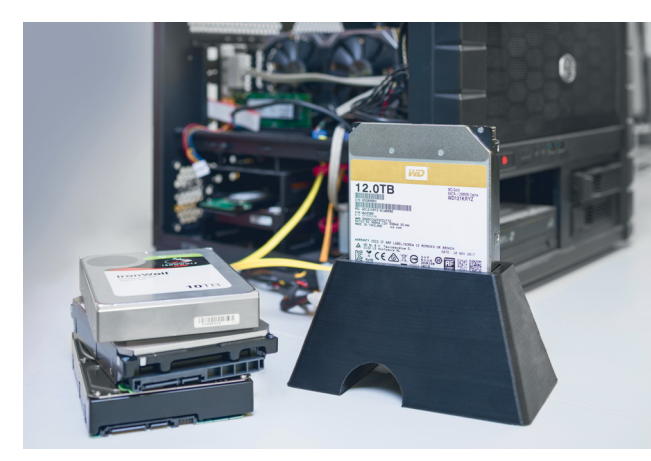

#### 10 TB-os óriások tesztje

**Öt gigatárolót hasonlítottunk össze és cikkünkből kiderül, hogy mire figyeljen,**  Öt gigatárolót hasonlítottunk össze és<br>cikkünkből kiderül, hogy mire figyeljen,  $\,\,\,\Delta$ 6

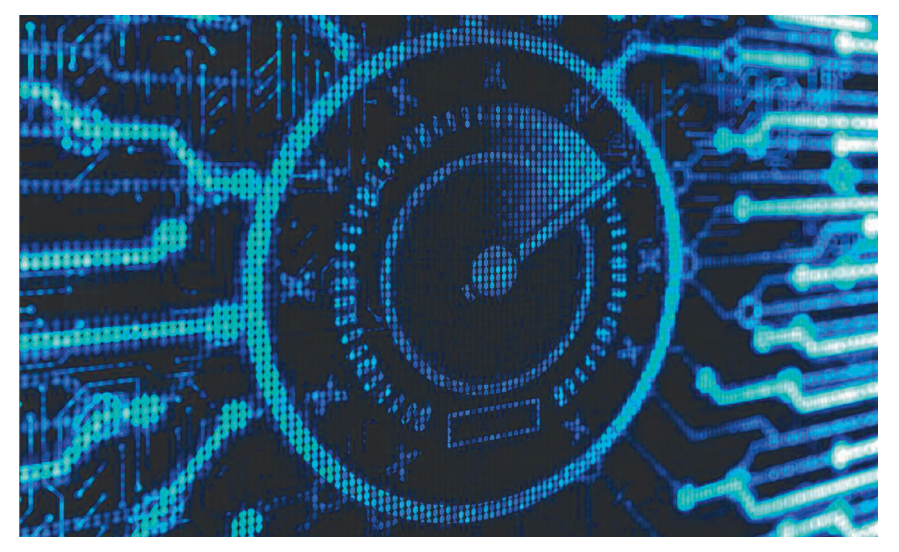

Már csak ezek gyorsítanak a PC-jén! **A sok felháborító ígéret helyett mutatjuk, hogy mi az, ami valóban hasznos, hogyan csinálják ezt a profik, pontosan mit érnek el vele.**

86

## **TARTALOM** 2018. március

#### Aktuális

- **8 Kritikus hiba a processzorokban** A Spectre és a Meltdown körül továbbra is óriási a kavarodás: cikkünkben minden kérdést megválaszolunk
- **12 Viselkedjetek vagy baj lesz!** Kína minden állampolgárát megfigyelné a neten, és ha jól viselkedsz, magas osztályzatot és jutalmat kapsz
- **18 Láthatatlanság és átfogó védelem** A CHIP beállításaival és eszközeivel névtelenül netezhet és az adatbiztonság és a vírusok miatt sem kell aggódnia
- **26 2018 az elektromos autók éve?** A fordulat éve – hallhatjuk a nagy cégek vezetőitől, elemzőktől, politikusoktól. A realitás egyelőre mást mutat

**30 Biztonsági hírek** Egyre többször lopnak processzort, Veszélyes Lenovo gépek, 38 hibát javított a Google, Kiszivárgott az iOS

- **32 Az autó az új PC** Csúcsra jár az autók körüli hisztéria: alig van olyan nagy tech cég, amelyik ne fordítana milliókat erre a területre
- **34 Ne féljünk a pingvintől!** A Linuxot a profik oprendszerének tartják, utánajártunk, hogy vannak-e buktatói a hétköznapokban
- **36 Robotizált asszisztensek** Strukturális változások jönnek – a kérdés csak az, hogy ki aludhat nyugodtan, és ki az, akinek új állás után kell néznie
- **40 A kártevőhelyzet változatlan** A CPU-k hibái elhomályosították az összes többi kártevőt: szakértőink most pótolják ezt a hiányosságot

#### Teszt és technológia

- **42 Ryzen vagy Kaby Lake R?** A nagy notebookcsata: az AMD a Raven Ridge CPU-val tért vissza a laptopokhoz, lemértük, hogy milyen eredménnyel
- **46 10 TB-os óriás HDD-k** Ezek a tárolók rengeteg helyet kínálnak és emellett még nagyon gyorsak is! 5 modellt hasonlítottunk össze
- **50 Rövid hardvertesztek** Galaxy A8, Acer 3, Lumix DC-G9, Satellite Pro A-30, LG OLED 55B7D, Thermaltake Smart RGB 600W, Netgear Nighthawk x6s, Xperia XZ1 Compact
- **55 Vásárlási tanácsadó** A legjobb noteszgépek a legjobb árakon + több termék árának előrejelzése
- **56 Rövid szoftvertesztek** S.A.D. mytuning utilities 2018, PhotoDirector 9, UnInstaller 7, Tagman 2018, Confidential, Lexware archiválás
- **58 A hónap appjai** Keresés a Google kémei nélkül, Megbízható telefonteszt, Agytorna, Nagy tudású képszerkesztő, Kerékpározás a virtuális világban

#### **60 Profi hálózatépítés**

 A kábelek alkotják minden otthoni hálózat erős gerincét: olcsók, gyorsak, megbízhatóak. Csak rejtsük el őket!

- **66 Windows 10 a felszín alatt** Ahhoz, hogy a rendszert valóban az igényeinkre szabjuk, gyakran a Registryt kell segítségül hívni – így működik!
- **70 SSD-t a telefonokba** Az UFS-nek köszönhetően végre SSDsebességre gyorsulhatnak az okostelefonok tárolói
- **72 A legjobb mentőlemez** A Windows mentőlemeze kényszermegoldás, a CHIP most átad egy ennél sokkal okosabb, kezelhetőbb változatot
- **76 Így lesz hekkerbiztos hálózatunk!** Egy rosszul beállított router vagy otthoni eszköz segítheti a kártevők terjesztését és az adatainkra is veszélyesek
- **80 CPU-/GPU-kalauz**  Az AMD új mobil processzora sebességben sem rossz, de a grafikus chipje egyenesen verhetetlen
- **82 CHIP Top 10**  Objektíven rangsoroljuk a hozzánk érkező termékeket. Kiderül, hogy melyek a legjobbak
- **86 PC-tuning, aminek értelme is van** Takarítás, rendszertuning, hardvercserék: összegyűjtöttük azokat a módszereket, amelyek valóban hatékonyak

#### DVD-tartalom

- **92 Mindenből a legjobbat 11. rész** Újabb négy tökéletes céleszköz – a legfrissebb verziókat most a chiponline.hu weboldalunkról tölthetik le
- **94 Kiemeltjeink a DVD-n** A CHIP-hez minden hónapban több tucat friss programot is ajánlunk – a legfontosabbakat itt külön ki is emeljük
- **98 Ingyenprogramok** Nemcsak hasznosak, fizetni sem kell értük! A hónap legjobb freeware-ei

#### Tippek és trükkök

- **100 Koncentrált IT-tudás** A legjobb tanácsok a mindennapi számítógép-használathoz, a Facebookhoz, a mobilokhoz, a fényképezőgépekhez
- **106 Felvételek szürke szűrővel** A neutrális szűrő mutatós effekteket tesz lehetővé. De csak a szűrő nem elég!
- **110 Telefonbeszélgetések rögzítése** Sok olvasónk kérdezte: mi kell ehhez, melyik program ingyenes – segítünk!

#### Állandó rovatok

- **3 Vezércikk**
- **6 Levelezés**
- **114 Impresszum**
- **114 Előzetes**

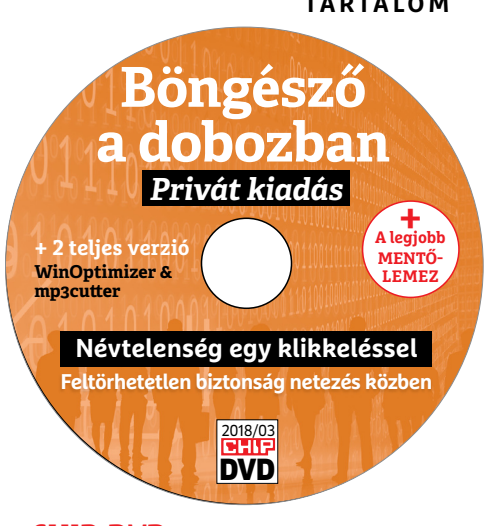

#### CHIP-DVD

> **Névtelenség egy klikkre Feltörhetetlen biztonság**  egy zárt dobozban. A hekkerek, kémek és nagy cégek rémálma.

92

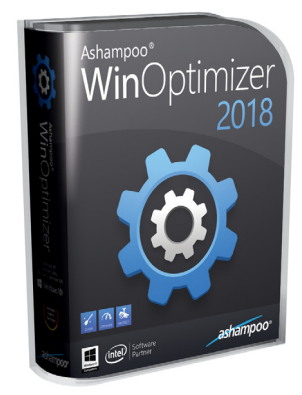

#### Teljes verzió

> **Stabil, lendületes Windows** Régebbi, lassú gépeken különösen<br>hasznos. Pár klikkeléssel újra<br>használhatóvá válnak. hasznos. Pár klikkeléssel újra

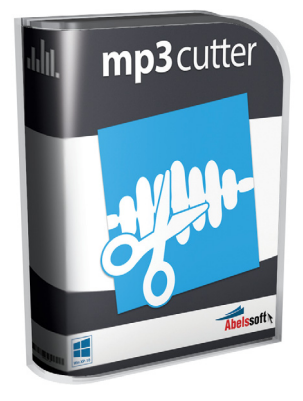

#### Tökéletes célszerszám

> **Bármilyen hangfájl egyszerű vágása** Minőségvesztés nélkül, 4600 Ft helyett most ingyen!

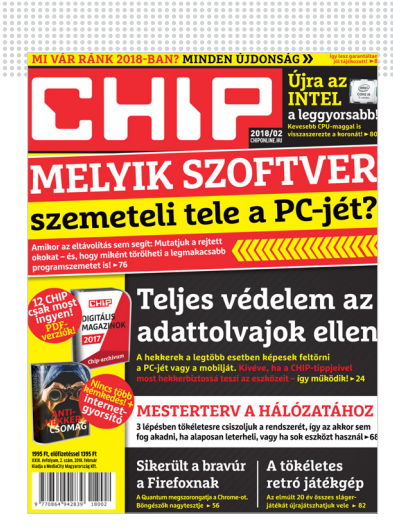

"Röhej ez az Inteles balhé, remélem egy életreszóló pert varrnak a nyakukba…"

> **T Attila fagyos hangulatban a Meltdown miatt**

#### Régi szép vírusvédők

Egy gép vírusvédelmét a Magazinban található segítséggel végezzük. Ez most a 8.0.312.3 verzió. Néha feljön egy "Eset-nek" látszó ablak és új verziót 10… valamilyet kínál letöltésre. Hihetek neki, letölthetem? Ha ez igazi, érvényes-e rá a Chip kódja, vagy ez egy fizetős változat? Addig nem akartam letölteni ameddig Önt meg nem kérdezem. E. Attila

Az ESET jelenleg a 11-es verziónál tart, valószínűleg azért is ajánlja fel az újat a program, mivel a 8.0 óta a motorban is elég sok változás történt, így a nagyobb biztonság érdekében fontos lenne azt is frissíteni, nem csak az adatbázist. Ezt a programból el is kezdheti. Lehet, hogy többször is szükség lesz rá, ha csak a 10-est ajánlja fel jelenleg, de mivel a 8.0 elég régi, ez is előfordulhat. Természetesen a kód a legfrissebb változatra is érvényes, sőt, szinte az meglepő, hogy ilyen régi változathoz is használható még. Győri Ferenc

#### Védett védelem

Megvásároltam a CHIP magazint, többek között a gépem vírusvédelmének megoldása érdekében. Szeretnék felvilágosítást kérni a program használatáról. A DVD-t a gépem nehezen, vagy egyáltalán nem tölti be, ezért a programot egy másik gép segítségével kimásoltam, és az

enyémre telepítettem, de a vírus adatbázis frissítése nem volt sikeres. Folyamatosan azt az információt kapom, hogy vásároljak új licencet, vagy újítsam a régit. **S. Attiláné** 

Ha a DVD rovatban szereplő ESET-kódot megadja a szintén ott szereplő webcímen egy biztonságos e-mail-címmel együtt (ajánlott pl. Gmail – bár ott is kerülhet promóciós fül alá elsődleges helyett), hamarosan kapni fog egy licenclevelet. Ha az ESET program ablakában a Súgó és támogatás sorra kattintva, a jobb alsó sarokban lévő Licenc módosítása gombnál megadja a levélben szereplő kódot, az aktiválni fogja a frissítéseket valamivel több mint egy hónapos időszakra. **Győri Ferenc** 

#### Szerviz kálvária

Írtam egy kedves levelet a Sony Mobilenak, ami alább olvasható arról a faramuci helyzetről, hogy a gyártó javítani akar egy készüléket, amihez nincsen alkatrész lassan egy hónapja, és hogy mennyire rossz emberrel szúrnak ki most, mióta van önálló jövedelmem csak Sony termékeket veszel, nem ezt várná az ember...

#### "Kedves Sony Mobile!

Végtelenül szomorú és elégedetlen vagyok, azzal a bánásmóddal ahogy engem kezelnek.

Egy volt dolgozója vagyok a cégnek, igaz nem a mobile üzletágában dolgoztam, hanem a TV, Fotó/Dimme részen, ettől függetlenül a cégbe kerülésem előtt és után is igyekeztem csak Sony termékkel berendezni az otthonom, a telefonomra is meg vettem az eredeti Sony tokot, ami vagy 3× vagy 4× drágább egy hasonló után gyártott tok árához képest.

Elmondhatjuk tehát hogy a szívem legmélyéig Sony rajongó vagyok, mert számomra a Sony név egyet jelent a csúcstechnológia és minőséggel. Ezért is lepett meg, mikor bevittem 01.16.-án a készülékem, amire azt mondták 1 hét alatt elkészül, eltelt 1 hét, majd pedig kettő és ìgy tovább, most ott tartunk, hogy 3 nap híján több mint egy hónapja szervízben van a készülékem, amit alkatrész hiány miatt képtelenek javítani, mi több a gyártó tudta, hogy huzamosabb ideig nem tud alkatrészt szállítani, de nem volt hajlandó a készülék státusz át javításról cserére változtatni, ami enyhén nevetségesen hangzik így egy hónap elteltével.

Cserekészüléket nem kértem, mert azt mondták egy héten belül kész lesz, de nem így lett, rendben, azzal egyik fél sem számolt, hogy nem lesz hozzá alkatrész, viszont amikor már tudnak róla, és a második héten már kérek telefont mert egy hónap keresztül nem lehetek telefon nélkül a mai modern világban, ne utasítsanak már el, ez nevetséges.

Saját költségen kellett vennem egy másik telefont, mert a 240 ezres készülékem (aminek jelzem, részleteit persze folyamatosan fizetem) ott pihen egy szervíz es asztalán várva az alkatrészt, ami sosem jön meg. Semmi mást nem szeretnék, mint ha meg veszek egy prémium készüléket kezeljenek kiemelt ügyfélként, ha már nem csak a neve, de megvásárláskor az ára is prémium volt.

Mélyen csalódtam a Sonyban Sz. Ádám"

Olvasónk nekünk is elküldte a levelét, aminek kapcsán várjuk a véleményeket és emlékeket: ki mire számított, és mit tapasztalt prémiumtermékek garanciáztatásakor? Győri Ferenc

# STAKRAN ISMÉTELT KÉRDÉSEK<br>Progyan fizethetek elő az újságra?<br>Prijon levelet az elofizetes@mediacity.hu címre, **GYAKRAN ISMÉTELT KÉRDÉSEK**

#### **Hogyan fizethetek elő az újságra?**

Hogyan fizethetek elő az újságra?<br>Írjon levelet az elofizetes@mediacity.hu címre,<br>vagy hívja a +36 80 296 855-ös számot.<br>Mit tegyek, ha előfizettem az újságra,<br>de nem érkezett meg?<br>Írjon levelet az elofizetes@mediacity.hu Írjon levelet az elofizetes@mediacity.hu címre, vagy hívja a +36 80 296 855-ös számot.

#### **Mit tegyek, ha előfizettem az újságra, de nem érkezett meg?**

Írjon levelet az elofizetes@mediacity.hu címre, vagy hívja a +36 80 296 855-ös számot.

#### **Mit tegyek, ha sérült az újság?**

The Legyen, na confection at agaign a,<br>de nem érkezett meg?<br>Irjon levelet az elofizetes@mediacity.hu címre,<br>vagy hívja a +36 80 296 855-ös számot.<br>Mit tegyek, ha sérült az újság?<br>Irjon levelet az elofizetes@mediacity.hu cí Írjon levelet az elofizetes@mediacity.hu címre, vagy hívja a +36 80 296 855-ös számot.

#### **Mit tegyek, ha olvashatatlan a DVD-melléklet?**

Frjon levelet az elofizetesfőmediacity.hu címre,<br>vagy hívja a +36 80 296 855-ös számot.<br>**Mit tegyek, ha olvashatatlan**<br>**a DVD-melléklet?**<br>Próbálja ki egy másik konfiguráción is. Ha a<br>lemez a másik PC-n sem működik, küldje – Probálja ki egy másik konfiguráción is. Ha a<br>lemez a másik PC-n sem működik, küldje<br>vissza a szerkesztőség címére, és kicserél-<br>jük. Kérjük, előtte egyeztessen a terjesztési<br>osztállyal a +36 80 296 855-ös számon.<br>**Mit te** Próbálja ki egy másik konfiguráción is. Ha a lemez a másik PC-n sem működik, küldje vissza a szerkesztőség címére, és kicseréljük. Kérjük, előtte egyeztessen a terjesztési osztállyal a +36 80 296 855-ös számon.

#### **Mit tegyek, ha nem tudok regisztrálni egy teljes verziós programot a DVD-ről?**

osztállyal a +36 80 296 855-ös számon.<br> **Mit tegyek, ha nem tudok regisztrálni**<br> **egy teljes verziós programot a DVD-ről?**<br>
Kattintson a DVD-felületen a "Teljes verziók"<br>
menüpontra, majd olvassa el a "Telepítési út-<br>
muta menüpontra, majd olvassa el a "Telepítési út-<br>mutatót". Ha ez nem segít, akkor írjon levelet<br>a segítachipl@gmail.com címre.<br>**Hogyan kommentálhatom a cikkeket?**<br>Hozzászólásaikat, véleményüket várjuk<br>a segítachipl@gmail.com Kattintson a DVD-felületen a "Teljes verziók" menüpontra, majd olvassa el a "Telepítési útmutatót". Ha ez nem segít, akkor írjon levelet a segitachip@gmail.com címre.

#### **Hogyan kommentálhatom a cikkeket?**

Hozzászólásaikat, véleményüket várjuk<br>a segítachip@gmail.com címre, vagy a chipon-<br>line.hu-nak az adott számmal foglalkozó be-<br>jegyzésében, illetve Facebook-oldalunkon<br>(www.facebook.com/chipmagazin).<br>**Hardveres, illetve sz** Hozzászólásaikat, véleményüket várjuk a segitachip@gmail.com címre, vagy a chiponline.hu-nak az adott számmal foglalkozó bejegyzésében, illetve Facebook-oldalunkon (www.facebook.com/chipmagazin).

#### **Hardveres, illetve szoftveres problémámmal hová fordulhatok?**

Hardveres, illetve szoftveres problémám-<br>mal hová fordulhatok?<br>A segitachip@gmail.com címre érkező levele-<br>ket szakújságíróink válaszolják meg.<br>Hogyan léphetek kapcsolatba közvetlenül<br>a szerkesztőkkel? A segitachip@gmail.com címre érkező leveleket szak újságíróink válaszolják meg.

## Hogyan léphetek kapcsolatba közvetlenül<br>a szerkesztőkkel?<br>Szerkesztőink elérhetőségei megtalálhatók<br>a 114. oldalon.<br>2018 > 3 > CHIP  **Hogyan léphetek kapcsolatba közvetlenül a szer kesztőkkel?**

Szerkesztőink elérhetőségei megtalálhatók a 114. oldalon.

# **MEGJELENT!**<br>TÖBB MINT 5000 CÉGVEZETŐ KAPJA MEG! **RENDELJE MEG ÖN IS! RENDELJE MEG ÖN IS!**

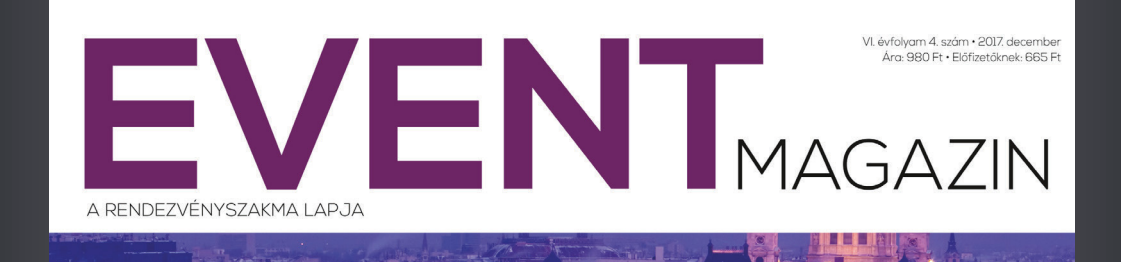

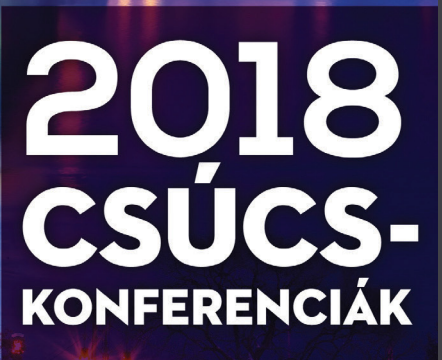

CSAPATÉPÍTÉS VÍZEN · KONFERENCIATURIZMUS SZÁMOKBAN · SZÁLLODAFEJLESZTÉS PÁLYÁZATI INFÓK · SZÖVETSÉGEK SZAKMAI HÍREI

**www.eventmagazin.hu**

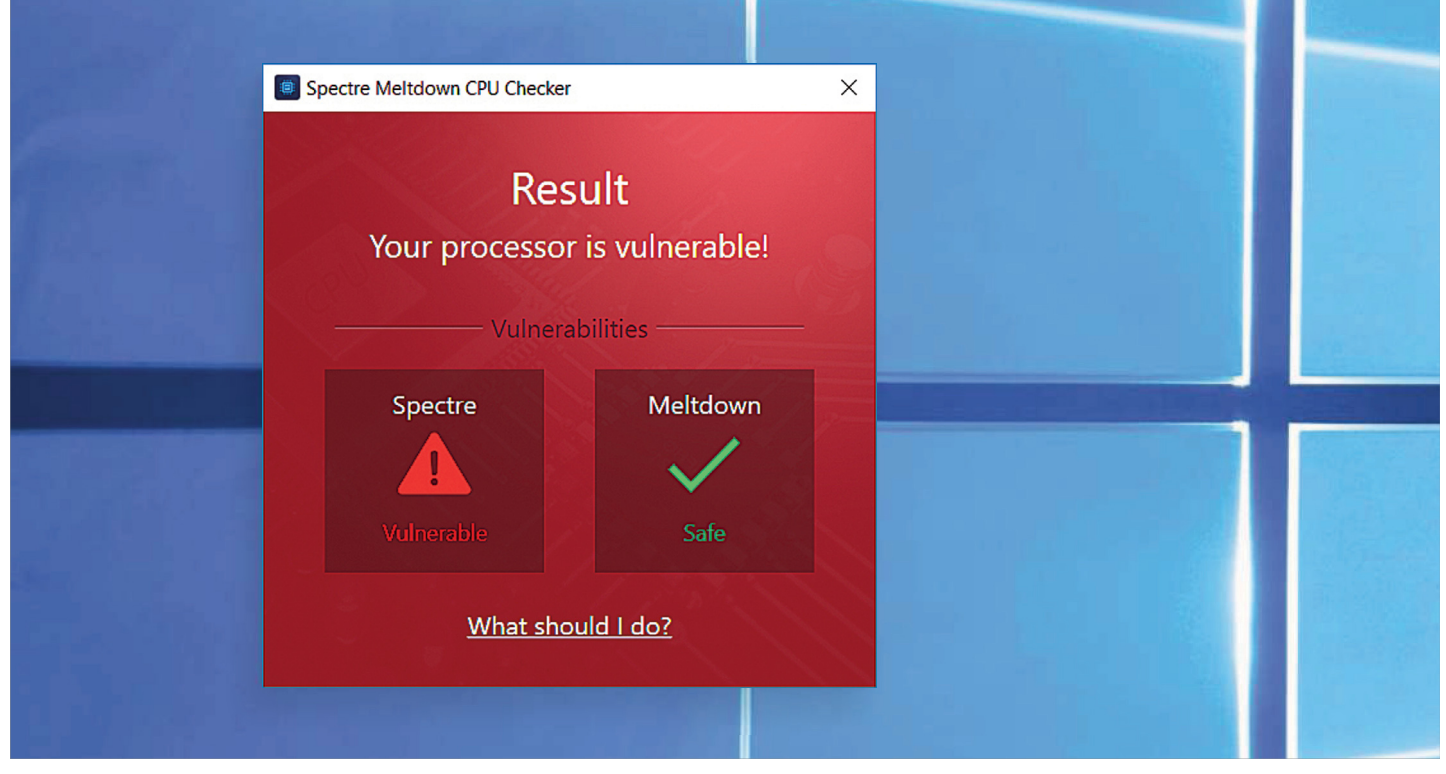

# **Széles rés a processzorban**

Az utóbbi évek, ha nem évtizedek legnagyobb hatású számítógépes hibái, **a Spectre és a Meltdown** körül óriási a kavarodás, frissítések és hibajavítások követik egymást – egyre nagyobb káoszt okozva.

SEPP REITBERGER/HORVÁTH GÁBOR

Kritikus hiba – sokszor hallhatjuk ezt a kifejezést különböző súlyosságú biztonsági rések és hibák kapcsán, de talán még semmire sem illett jobban, mint a Spectre és Meltdown nevekre keresztelt két sérülékenységre. Ezeket tavaly két, egymástól függetlenül dolgozó kutatócsapat is felfedezte: a Google Project Zerónál és a Grazi Műszaki Egyetemen dolgozó kutatók a lehető legrosszabbra bukkantak, olyan hibákra, amelyek szinte minden ma használatos PC-s és kisebb részben mobilos világban elterjedt processzort érintenek, operációs rendszertől függetlenül. A Spectre és a Meltdown az okostelefonoktól a felhőszolgáltatásig mindent érint, ide értve természetesen az átlagos PC-t is.

Nyilvánosságra kerülésük után az első napok a processzorgyártók PR-részlegeinek okozták a legtöbb álmatlan éjszakát, hiszen egymás után jöttek ki a nyilatkozatok: az AMD például csak részben tekintett magára érintettként, miközben az Intel bátran (de hamisan) kijelentette, hogy a felfedezett réseket nem lehet adatlopásra használni. A háttérben azonban óriási munka folyt bezárásukra, és minden szinten folyamatosan érkeztek a frissítések. Az iOS esetében ez 2018 elejére történt meg, az Androidnál viszont a fragmentáció miatt továbbra is a gyártóknál pattog a labda, és számíthatunk rá, hogy az öregebb, olcsóbb készülékek megint kimaradnak majd ebből. Mindenesetre a Google már

elkészítette a szükséges frissítéseket, amelyek a 2018. januári biztonsági csomaggal kerülhetnek a telefonra. A legzavarosabb és leginkább komplikált esetet azonban a Windows produkálta.

#### **Résanatómia**

Első ránézésre a Spectre és a Meltdown nagyon hasonlóak: mindkettő lehetővé teszi, hogy megfelelően preparált szoftverekkel átléphessük az egyes felhasználókhoz tartozó adatokat elválasztó korlátokat, akár különböző (magasabb) jogosultsági szinteken is. Az ezt a lehetőséget kihasználó támadásokkal (például egy kártékony kiegészítőt futtató böngészővel) lehetővé válik a jelszavak, tanúsítványok és más kritikus adatok megszerzése, majd továbbküldése is. Ami különösen ijesztő, hogy adott esetben akár egy virtuális gépből is "ki lehet törni", és belépni más virtuális számítógépekbe, azokból pedig adatokat eltulajdonítani.

Ahhoz, hogy mindennek a jelentőségét megértsük, tudnunk kell, hogy az egyes folyamatokhoz, felhasználókhoz tartozó adatok elkülönítésére komplex mechanizmusok szolgálnak mind a hardver, mind pedig a szoftver szintjén. Ugyanakkor a proceszszorokra ez óriási feladatot ró, hiszen a modern CPU, a maga szuperskalár felépítésével, a Hyper Threadinggel és hasonló megoldásokkal arra készült, hogy egyszerre sok mindennel foglalkozzon, és egy időben szolgáljon ki több felhasználót, több folyamatot. A támadások az úgynevezett spekulatív végrehajtást célozzák. Ez a spekulatív végrehajtás egy olyan megoldás, mely lehetővé teszi, hogy a CPU a futtatott program ismeretében megpróbálja kitalálni, hogy az aktuális parancs után mi lehet majd a következő. Ha ez az előrejelzés jól működik, óriási gyorsulás érhető el – ha rosszul, akkor viszont vesztünk a sebességből, a rossz találattal dolgozó futószalagot "ki kell üríteni". A most felfedezett hibákból azonban kiderült, hogy ez a kiürítés egyáltalán nem tökéletes, és az ott felhasznált adatokhoz hozzá lehet férni. Az eljárás komplikált és lassú, de végső soron lehetővé teszi akár a teljes RAM tartalmának megszerzését is.

#### **Lassító gyógymód**

A hibák bonyolultsága egyben javításukat is megnehezíti, mert a támadás végrehajtásának módja processzortól és operációs rendszertől függően más és más. Ezért aztán minden érintett cég kénytelen saját maga előállítani hozzá az ő termékét érintő javítást. A leggyorsabban a böngészőknél reagáltak, akik a Java Scripttel és kiegészítőkkel kapcsolatos utakat zárták le. A Microsoft által kiadott és kötelezően települő csomagok a processzortól függetlenül, az operációs rendszer szintjén igyekeztek kezelni a problémát, a folyamatok közötti váltás módosításával, ez azonban azt eredményezi, hogy az úgynevezett kontextusváltások során nagyobb terheléssel kell a CPU-nak megbirkóznia, hiszen a gyorsítótárat teljes mértékben ki kell űríteniük. Minél gyakrabban van erre szükség, annál jobban érezhetővé válik a biztonsági frissítés lassító hatása.

Mi két, éppen a tesztlaborban vendégeskedő notebookkal is ellenőriztük ennek hatását. A gépekben hetedik (Kaby Lake) és nyolcadik (Kaby Lake-R) generációs Intel processzorok dolgoztak, operációs rendszerként pedig a Windows 10-et használtuk. Első ránézésre nem is rossz az eredmény: a mért teljesítménycsökkenés, bár kimutatható, de csak pár százalékos nagyságrendben mozog, így valós körülmények között szinte észrevehetetlen és nem hátráltatja a munkát.

#### **Gondok a felhőben**

Bár úgy tűnhet, hogy ezzel a problémát megoldottuk, alacsonyabb szinteken végzett méréseknél már komolyabbak a különbségek, és például a merevlemezek, SSD-k esetében a hozzáféréseknél kifejezetten nagy eltérésekkel számolhatunk. Ez pedig azt jelenti, hogy minden, a háttértárhoz nyúló folyamat lassul, tudniillik ez a hozzáférés kontextusváltással jár a felhasználói és a rendszerszint között, amit a frissítés érint. Ennek hatására például a gyors, akár 200 000 IOPS sebességű NVME SSD-k csak ennek az értéknek a felét kínálják majd. A szekvenciális adatátviteli sebességet ez nem érinti, márpedig a hagyományos általános mérőprogramok jó része ezt vizsgálja, ugyanakkor a szerverek világában éppen az I/O parancsok végrehajtásának gyorsasága számít, ezért itt jóval komolyabb negatív hatásra számíthatunk.

A hibában leginkább érintettek, azaz az Intel és az AMD, már legújabb processzoraihoz elkészítette a javításokat tartalmazó mikrokódokat, és az alaplapgyártók ezek alapján egyre-másra adják ki az új BIOS verziókat. Ezek azonban nem mindig sikerülnek tökéletesen, régebbi AMD CPU-knál gépindítási hibákról, Inteleknél pedig véletlenszerű újraindulásokról hallhattunk. Sajnos azonban a telepítésnek nincs alternatívája a biztonsági programokat fejlesztő cégek jelzései alapján: az első, Spectre és Meltdown kihasználására tervezett kártevők már meg is érkeztek. **B** 

**Még az iPhone 8-ban és iPhone X-ben található A11 processzor is érintett, szerencsére az iOS-hez tartozó hibajavítás már rég elérhető**

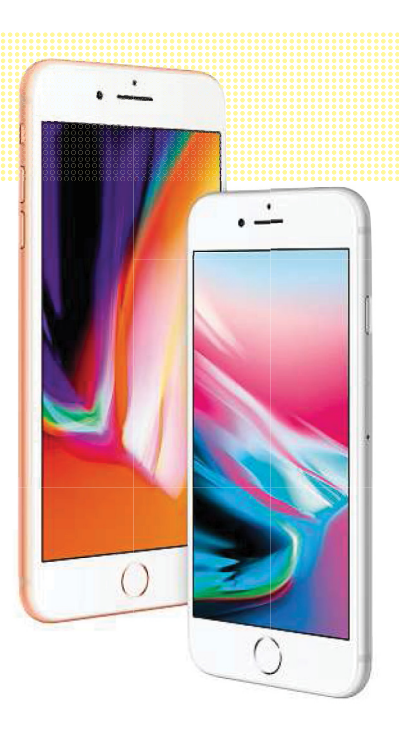

#### Minden modern CPU érintett

**Bár a Meltdown csak az Intel CPU-k jellegzetességeire koncentrál, a Spectre valamennyi x86-os CPU-t veszélyezteti.**

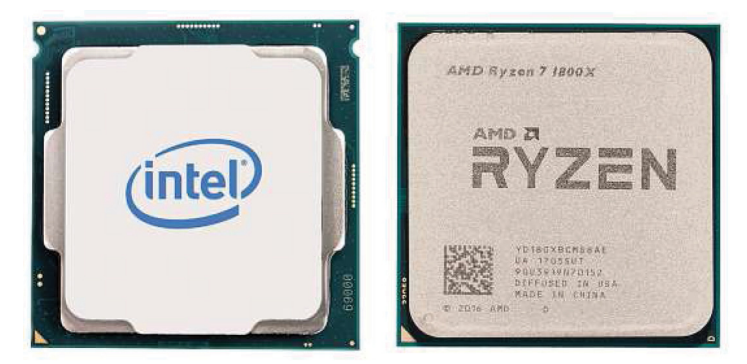

#### A januári frissítés hatása a teljesítményre (%)

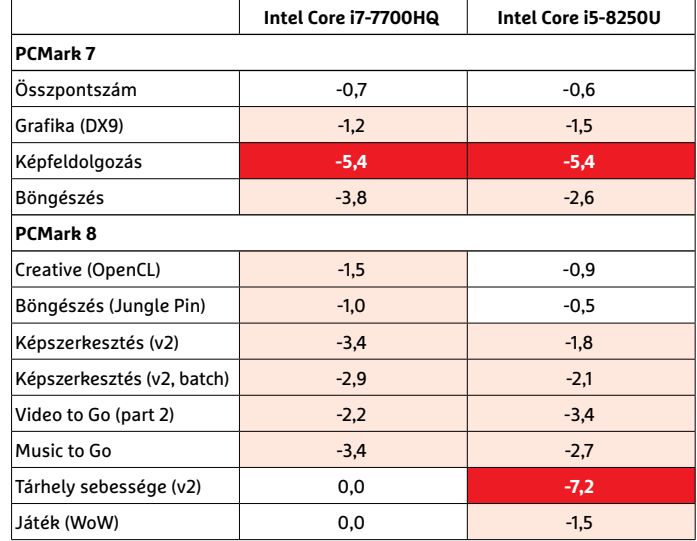

Forrás: Chip Tesztlabor

## **Vajon mi lesz a kriptopénzek sorsa?**

Tavaly év végén új csúcsra, 20 ezer dollár közelébe emelkedett, azóta viszont nagyot esett a bitcoin árfolyama: a digitális pénz jelenleg 8300 dollárt ér. Merre tovább?

Február elején elég nagy korrekció kezdődött meg a világ részvénypiacain, a bitcoin és más digitális pénzek árfolyama azonban régebb óta, gyakorlatilag az év eleje óta folyamatosan esik. Több neves befektetési szakértő is arra figyelmeztet, hogy a digitális pénzek sorsa nem kérdéses; valamennyi értéke le fog nullázódni, a kérdés csak az, hogy mikor. A helyzet egyelőre nem drámai, azonban érdemes megnézni, hogy középtávon milyen folyamatok játszódhatnak le. Azaz csak érdemes lenne, mert a hagyományos piaci eszközökkel nem igazán lehet jóslatokba bocsátkozni. A bitcoin egyik nagy vívmánya éppen az, hogy egy országoktól és intézményektől független, decentralizált és névtelenséget biztosító rendszerben működik. A bitcoinba (vagy más digitális pénzbe) fektetők hajlamosak csak az előnyöket nézni, pedig a működési modellbe nemcsak ezek, hanem a veszé-

lyek is kódolva vannak. A bitcoin mögött nincsen semmilyen vállalat, amelynek a gazdasági teljesítménye az árfolyamot befolyásolni tudná. A bitcoint nem ellen-

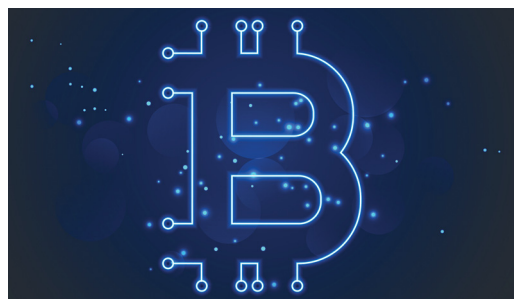

őrzi semmilyen hatóság, nincsen olyan intézmény sem, amely az árfolyam szélsőséges ingadozását tompítani tudná. Ebből egyenesen adódik, hogy a bitcoin árfolyamát elsősorban a kereslet és a kínálat határozza meg; valószínűleg a 20 ezer dollárról bekövetkező folyamatos esésnek is

az a faék egyszerű magyarázata, hogy néhány nagyobb szereplő jelentős menynyiségű bitcointól akart megszabadulni. A rendszerből adódóan a bitcoin mennyi-

sége állandó; jelenleg 13 millió van forgalomban, amelyhez a következő 95 év során további 8 millió egység fog hozzáadódni, egyre lassuló tempóban. Hirtelen bővülésre tehát nem lehet számítani, így az árfolyam elsősorban attól függhet, hogy adott szakaszban vevőből vagy eladóból van több. Abban a legtöbb szakértő egyetért, hogy a bitcoin kockázatos, eltérések a véleményekben csak abban vannak, hogy mennyire. Azért az árulkodó, hogy a nagy nevek mindegyike a kriptopénzek ellen érvelt; egyesek szerint az árfolyam idővel le fog nullázódni, mások szerint viszont ezek a pénzek idővel egyre inkább úgy fognak majd viselkedni, mintha részvények lennének, a megfelelő kockázattal.

#### Jönnek az új emojik

Ha esetleg Ön nem tudta, hogy az emojiknak is van szabványa, akkor megnyugtatjuk, nincs egyedül; de persze valamilyen irányelvek mentén haladnia kell a fejlesztéseknek, ha nem szeretnénk, hogy az apróságok világa idővel teljesen átláthatatlanná váljon. Az Unicode gondozza is az emojikat, persze kérdéses, hogy menynyire hatékonyan, ha 2018-ban összesen 157 új emoji érkezik. Az új ikonok között igazi hiánypótlók is akadnak: ki ne vágyott volna például a WC-papír guriga, a lábos, vagy az összesen hatféle bőrszínben választható lábfej emojira? A szúnyog még csak hagyján, az legalább a Balatonon jól jön majd.

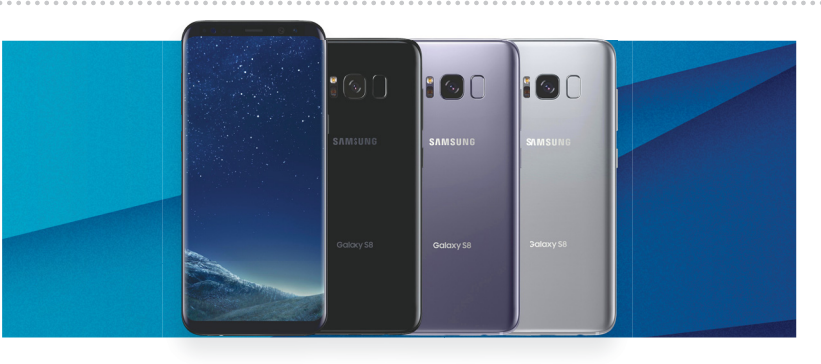

## **A Samsung is avultatna?**

Az Apple-ről sokak szerint egyértelműen kiderült, hogy a vállalat tervezett elavulást használ a telefonjainál, persze a cég mindent tagad, és a hivatalos álláspont szerint a megbízhatóság érdekében csökkenti az iOS az elöregedő akkumulátorokkal működő telefonok teljesítményét. Az igazság talán sosem fog kiderülni, az viszont biztos, hogy több országban is perbe fogták a vállalatot. Franciaországban és Olaszországban például konkrétan kimondták, hogy a vizsgálat elsődleges célja azt kideríteni, hogy az Apple tervezett avulást épített-e be a telefonokba vagy sem. Az olaszországi

vizsgálattal kapcsolatban kiderült ugyanakkor egy érdekes adalék, mégpedig az, hogy a hatóságok nemcsak az Apple-t, hanem a Samsungot is vizsgálják, hasonló okból kifolyólag. Ez a vizsgálat felhasználói bejelentések alapján indult, de könnyen lehet, csak arról van szó, hogy egyesek úgy gondolták, hogy ha az Apple-ből ki lehet húzni némi pénzt, akkor talán a Samsungnál is van lehetőség ugyanerre. A Samsung gyorsan kiadott egy közleményt, amelynek lényege az, hogy a vállalat mindenben együttműködik a hatóságokkal, hogy a lehető legrövidebb idő alatt tisztázhassa magát az alaptalan vádak alól.

#### 4K-s lett a Steam

. . . . . . . . . . . . . . . . .

Frissült a Valve online gaming platformja, amely – igaz, egyelőre csak bétában – több fontos, régen várt újítást hozott. Az egyik közülük az, hogy a Steam immáron a 4K-s felbontást is támogatja, vagyis a játékok sokkal szebben néznek majd ki a full HDnál nagyobb felbontású kijelzőkön. Ahhoz, hogy ezt a lehetőséget ki tudjuk használni, Windows 10-re és a Creators Update csomag telepítésére is szükség van. A további fejlesztések a játékélményt javítják vagy hibákat foltoznak be; többek között a játékvezérlőket érintő, a párosítást megnehezítő bugokat gyomláltak ki a rendszerből, valamint megoldották végre, hogy a Vulkan API-t használó játékok stabilan fussanak.

#### 121 millió a Qualcommért

Amint arról korábban beszámoltunk, a Broadcom szeretné megvásárolni a Qualcommot; a chipgyártó első körben 105 milliárd dollárt kínált riválisáért, de az ajánlatot az igazgatótanács nem fogadta el, mert jobb üzletet szerettek volna kötni. A Broadcom emelt is az áron, a vállalat most már 121 milliárd dollárt ajánl, mégpedig úgy, hogy a Qualcomm minden egyes részvényese az eddig megajánlott 60 helyett 82 dollárt kap, valamint változatlanul 22 dollárnyi Broadcom részvényt. Ez az üzlet már elég jónak tűnik, tekintettel arra, hogy a Qualcomm részvényei jelenleg 64 dollárt érnek. A Broadcom egyúttal világossá tette, hogy ez az utolsó ajánlata; kíváncsian várjuk, hogy vajon ez az ajánlat már elég jó lesz-e a főbb részvényeseknek.

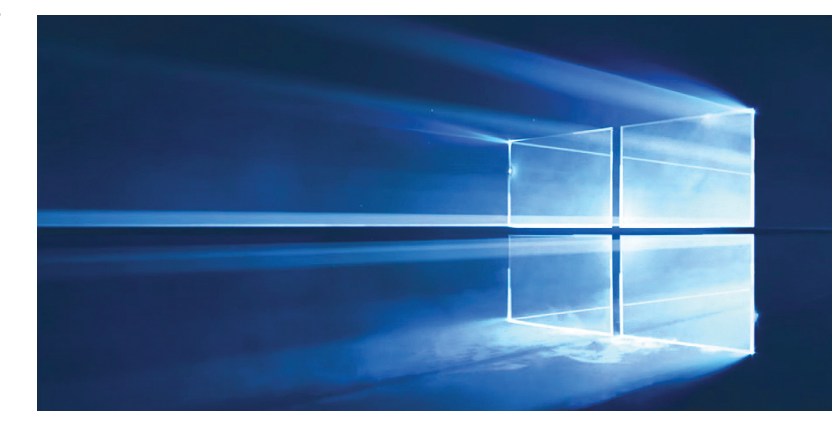

## **Végre a Windows 10 a legnépszerűbb verzió**

Amikor a Windows 10 megjelent, a Microsoft gyorsan ki is tűzte a célt: három éven belül 1 milliárd eszközre kell eljutnia az operációs rendszernek. Valószínűleg nem lövünk mellé nagyon azzal, ha azt mondjuk, hogy ez a cél nem fog teljesülni (a három évből már csak nagyon kevés van hátra és a számláló 600 millió körül áll), viszont a Microsoft mégis örülhet, mert egy fontos mérföldkövet sikerült elérnie: 2018 januárjában a Windows 10 lett a legnépszerűbb Windowsverzió. Az információ a Statcountertől származik, a cég adatai alapján az összes Windowst futtató gép 42,78 százaléka használta a 10-es verziót, a Windows 7 részese- $\begin{tabular}{l|c|c|c|c|c} \hline & jón az összes Windows futtató & ják majd, val  
elégjó lesz-e a főbb & gép 42,78 százaléka használta a  
régebbi PC-k  
részvényeseknek. & 10-es verziót, a Windows 7 részese - nek a sorból.  
A tech óriások a 2016-os amerikai elnökválasztási & Tavalv már arról helyy  
A text. & 2016-os amerikai elnökválasztási & Tavalv már arról helyy  
A text. & 2016-05 amerikai elnökválasztási & 2016-$ 

dése pedig ugyanekkor már csak 41,86 százalék volt. A Statcounter csak azokat a számítógépeket méri, amelyek az internetre csatlakoznak, de valószínű, hogy a netre kapcsolódó gépek között többnyire Windows XP-t futtató PC-k sorakoznak, így ez a részesedésekre túl nagy hatással nem lehet. Azt viszont érdekes lesz látni, hogy a Windows 10 a jövőben mennyire fog tudni növekedni; ingyenesen ugyanis már nem lehet frissíteni az OS-re. Vagyis teljesen biztos, hogy a növekedést csak az új gépek hajtják majd, valamint az, hogy a régebbi PC-k idővel azért kidől-

#### Rekordnyereség az LG-nél

A dél-koreai gyártó elsősorban a tévés üzletágnak köszönheti a sikert, amely pedig azért szárnyalt, mert a prémiumkategóriában a vállalat az OLED-re fogadott. A 2017. évi üzleti jelentés alapján az LG történetének legjobb eredményét érte el, hiszen bevétele 61,4 billió won lett; ez 10,9 százalékkal nagyobb, mint egy évvel korábban. A profit is remekül alakul, 2,47 billió won lett, ami pedig 2009 óta a legjobb eredménye a gyártónak. A tévés üzletág 18,6 billió won bevételt hozott, a háztartási termékekből származó bevétel pedig 19,2 billió won lett. Az LG-nek a mobilos üzletágat viszont még gatyába kell ráznia, hiszen ez a részleg a 11,7 billió wonos bevétel mellett 213 milliós veszteséget hozott, elsősorban azért, mert a G6 eladásai alulmúlták a várakozásokat.

**A Google dilemmája**<br>
A tech óriások a 2016-os amerikai elnökválasztási<br>
kampányt követően egyre-másra jelentették be, hogy<br>
megújítják platformjaikat úgy, hogy azok az álhíreket<br>
hátrébb sorolják a talá-<br>
latok között. Mi A tech óriások a 2016-os amerikai elnökválasztási kampányt követően egyre-másra jelentették be, hogy megújítják platformjaikat úgy, hogy azok az álhíreket

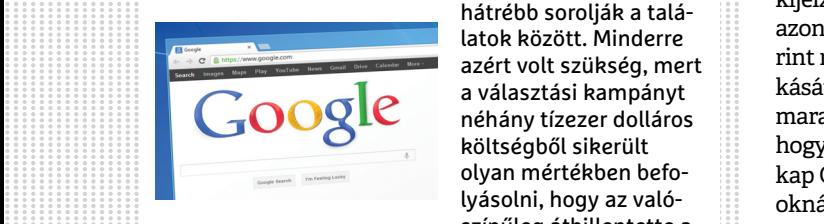

hátrébb sorolják a találatok között. Minderre azért volt szükség, mert a választási kampányt néhány tízezer dolláros költségből sikerült olyan mértékben befolyásolni, hogy az valószínűleg átbillentette a

olyan mértékben befo-<br>
vásolni, hogy az való-<br>
színűleg átbillentette a<br>
mérleg nyelvét Donald Trump javára. A Google elég jó<br>
munkát is végzett, a keresőben a releváns találatok<br>
előnyt élveznek az álhírekkel szemben. Azt előnyt élveznek az álhírekkel szemben. Azt gondol-<br>
nánk, hogy ez a pozitív változás a Google összes ter-<br>
mékére érvényes, azonban ez – egyelőre legalábbis –<br>
nem így van. A YouTube esetében például egészen<br>
más elvek men funkció. Amíg a keresőnél a felhasználónak célja van,<br>tehát valószínűsíthető, hogy valamelyik találatra rá<br>fog kattintani, addig a YouTube-nál az algoritmus a<br>népszerű videókat egyelőre előrébb helyezi, függetle-<br>nül a tar gatottsag, es feto, nogy amig nem tesz hagy tittako-<br>zás, addig ez így is marad.<br> $6,45$ <br>CHIP < 2018 < 3 mérleg nyelvét Donald Trump javára. A Google elég jó munkát is végzett, a keresőben a releváns találatok előnyt élveznek az álhírekkel szemben. Azt gondolnánk, hogy ez a pozitív változás a Google összes termékére érvényes, azonban ez – egyelőre legalábbis – nem így van. A YouTube esetében például egészen más elvek menték működik a további videók ajánlása funkció. Amíg a keresőnél a felhasználónak célja van, tehát valószínűsíthető, hogy valamelyik találatra rá fog kattintani, addig a YouTube-nál az algoritmus a népszerű videókat egyelőre előrébb helyezi, függetlenül a tartalomtól. A Google-nek még fontosabb a látogatottság, és félő, hogy amíg nem lesz nagy tiltakozás, addig ez így is marad.

## **Drága az OLED az Apple-nek?**

Tavaly már arról pletykáltak, hogy az Apple 2018-tól kezdve csak OLEDkijelzős telefonokat forgalmaz majd, azonban a legfrissebb pletykák szerint nem eszik ennyire forrón a kását, és az almás vállalat idén is marad annál a felosztásnál, hogy csak a prémiummodell kap OLED-et, a sima iPhoneoknál pedig marad az LCD. Ez annak fényében mindenképpen érdekes döntés, hogy az Apple állítólag 3 milliárd dollárt fizetett az LG Display-nek azért, hogy legyen egy olyan gyártósor is a délkoreai vállalat üzemében,

ahol csak és kizárólag az Apple-nek készülnek OLED-panelek. A Digi-Times szerint az Apple iPhone 8s és 8s Plus 5,75, illetve 6,05 col képátló körüli LCD kijelzőt kapnak, az iPhone X OLED-panelje pedig 6,15 és 6,45 col közötti lehet. A pletykák ellenére azt senki sem tudja, hogy az Apple miért nem vált teljes egészében OLED-re; mi két forgatókönyvet tudunk elképzelni. Az egyik szerint az Apple-nek túl drága az OLED, éves szinten akár 1 milliárd dollárt is

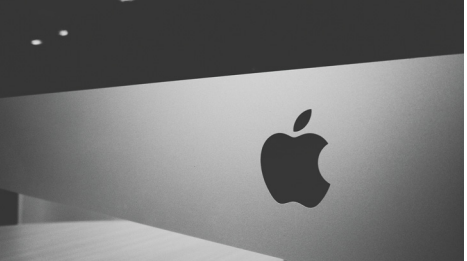

megspórolhat a gyártási költségeken a vállalat, ha a sima iPhone-oknál marad az LCD-nél. A másik verzió szerint az Apple ezzel a döntéssel elsősorban azt szeretné elérni, hogy az iPhone X a kijelzőjét tekintve is megmaradjon exkluzív modellként.

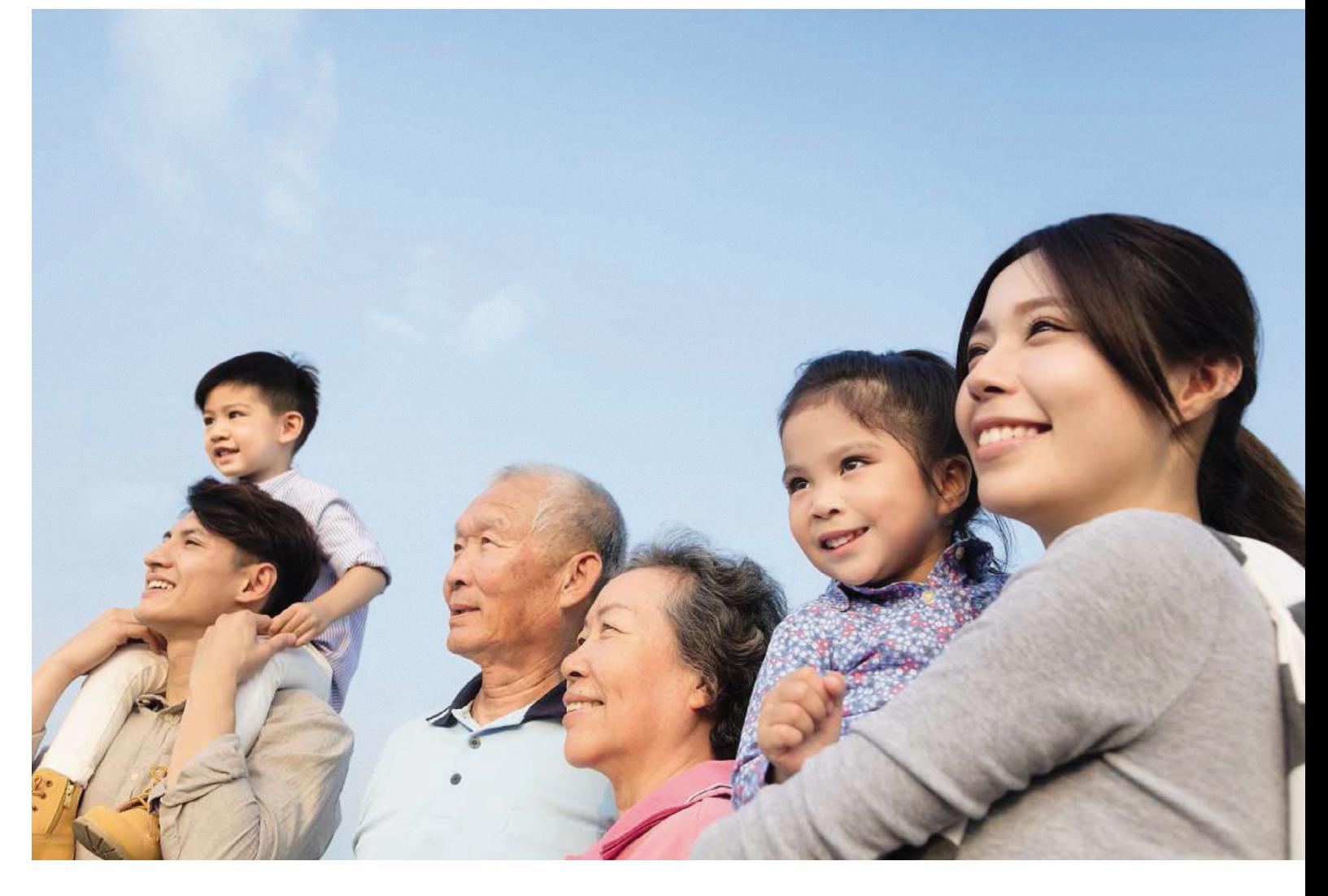

# **Viselkedjetek!**

Kína disztópikus, **állampolgár-értékelő** rendszert tesztel. A Sesame Creditről és az engedelmesség gamifikációjáról szóló vitákból azonban kihagynak egy fontos tényezőt: minket.

FELIX KNOKE /KOVÁCS SÁNDOR

Kínai kormány 2020-ra minden állampolgárt, vállalatot<br>
szerhez akar csatlakoztatni. A részvétel kötelező, kibúvó-<br>
a szizorúan ellenőszött kínai interneten gondolai sem lehet és hivatalt egy eddig példátlan méretű értékelő rendszerhez akar csatlakoztatni. A részvétel kötelező, kibúvóra a szigorúan ellenőrzött kínai interneten gondolni sem lehet. A kormány ugyanis ezzel egyidejűleg egyre újabb törvényeken dolgozik, amelyek minden online lépést szorosan összekötnek a felhasználó személyazonosságával.

#### **Államilag előírt engedelmesség**

Az általános tesztek már évek óta futnak tucatnyi városban és vidéken. Ezekből leginkább nyolc céges kísérlet volt az, ami Kínán belül és kívül is nagy felzúdulást váltott ki – főleg az Alibaba (amiről 2017. decemberi számunkban írtunk bővebben) Ant Financial nevezetű fizetési szolgáltatásának Zhima (Sesame, szezám) Credit projektje. Ebben ugyanis azt tesztelik, hogy az államilag előírt engedelmességet hogyan lehet Big Data módszerekkel elérni. Aki interneten árusít, vásárol, partnert vagy akár csak kölcsönbiciklit keres, ezt mind a megfigyelőprogramok és értékelő feketedobozaik felügyelete alatt teszi.

Ez az úgynevezett társadalmi kreditrendszer azonban nem csak gazdasági hitelképességet akar visszatükrözni. Sokkal inkább azt kell értékelnie ennek a szuper gazdasági információs rendszernek, hogy mennyire megbízható és becsületes egy személy vagy egy intézmény, majd ezt a tudást nyilvánosan és megfelelő csatolófelületeken keresztül hozzáférhetővé tenni szolgáltatók, szolgáltatások és persze a hatóságok számára.

A társadalmi kredit a tervek szerint kifejezetten nevelő célzatú lesz. Egy ilyen rendszer mellett ugyanis minden tettnek – jónak és rossznak, sőt online és offline véghezvittnek egyaránt – következményei lesznek. Mivel a Zhima Credit és a kísérletek alapján egyes kínai tartományok játékos, vagy ha úgy tetszik, manipulatív módszereket is bevetnek, hogy a polgárokat társadalmilag előnyös magatartásra bírják, ezt gyakran az engedelmesség gamifikációjának nevezik.

A rendszer kritikusait leginkább az állítólagos nevelési célzat zavarja: csak az juthat hozzá értékes képzésekhez, pozíciókhoz, sőt, szerelmi partnerekhez, aki megtisztítja baráti körét a feltételezett ellenzékiektől vagy másként gondolkodóktól, és mintaéletet él. Nem meglepő, hogy a társadalmi kreditrendszer kísérlet minden évben komoly felzúdulást vált ki. Ezen a technológiai disztópián sehol nem dolgoznak olyan rémisztő eltökéltséggel és sebességgel, mint Kínában.

Azonban az ezzel kapcsolatos kritikák többsége keveri a társadalmi kreditrendszer állami koncepcióját a teljesen eltérő gyakorlati tesztekkel. Két szempontot pedig egyáltalán nem kezel eléggé hangsúlyosan: egyáltalán miért fejleszt Kína egy ilyen rendszert, és milyen szerep jut benne nekünk, mint (elméletben) kívülálló megfigyelőknek.

#### **Előre csomagolt bizalomépítés**

Kína egy meglehetősen összetett problémával áll szemben: a gazdasága fellendülőben, és a városi lakosság nagy léptékű digitalizáción megy keresztül. Ezzel egyidejűleg azonban Kína még a kulturális forradalom következményeivel küzd, tehát sokat kell tennie a társadalom összetartásáért és modernizálásáért, valamint a részben hiperkapitalistán burjánzó gazdaság irányításáért. Ezért a kínai belpolitika egyik legfőbb célja a harmónia és rend megteremtése. A nyugati ipari országoktól pedig nyilvánvalóan megtanulta, hogy milyen fontosak a bizalom és a felelősségre vonhatóság struktúrái – és hogyan lehet ezekhez az internetet felhasználni.

Ezért ahelyett, hogy megvárnák ezeknek a struktúráknak a szerves kiépülését, a Kínai Népköztársaság megpróbálja inkább technokrata rendeletekkel létrehozni, amire szüksége van: "egy társadalmi kreditrendszer felgyorsított kialakítása fontos alap ahhoz, hogy a harmonikus szocialista társadalom létrejöttének és fejlesztésének tudományos koncepciója teljes mértékben megvalósulhasson", írja a "Tervek egy társadalmi kreditrendszer létrehozásához" bevezetője, amelyet a kínai kormány 2014 júniusában jelentetett meg, és amely szerint "A feladat a teljes társadalom integritástudatának és megbízhatóságának növelése".

#### **Becsületesség, bizalom, hitelkörnyezet**

Ez a dokumentum a kulcs Kína gigantikus terveinek megértéséhez. Ugyanúgy szól gazdasági fizetőképesség-vizsgálatról, mint társadalmi átalakulásról. Gyakorlatilag a társadalom minden tagját be akarja vonni a társadalmi kreditrendszerbe, és a "pénzügyi fizetőképesség-információk központosított és egységes adatbázisának" adatforrásává kívánja tenni. A dokumentum szerint ez lenne a legfontosabb az ország általános versenyképességének javítása és a társadalmi, valamint civilizációs fejlődés előmozdítása érdekében.

A fő cél "őszinteséget, bizalmat és jó hitelkörnyezetet" teremteni a társadalom minden tagja között, és így racionalizálni a gazdaságot. Az első gyakorlati tesztek eredményeit a szerzők akkoriban pozitívnak ítélték: "a hitelszolgáltatások iránti társadalmi igény emelkedik, és a hitelszolgáltatások piaca állandóan növekszik."

→

#### PR és disztópia közt

**A Zhima Credit a legismertebb kínai értékelőrendszer – de egyelőre inkább hasonlít egy vásárlói hűségprogramra, mint megfigyelési rémálomra.** 

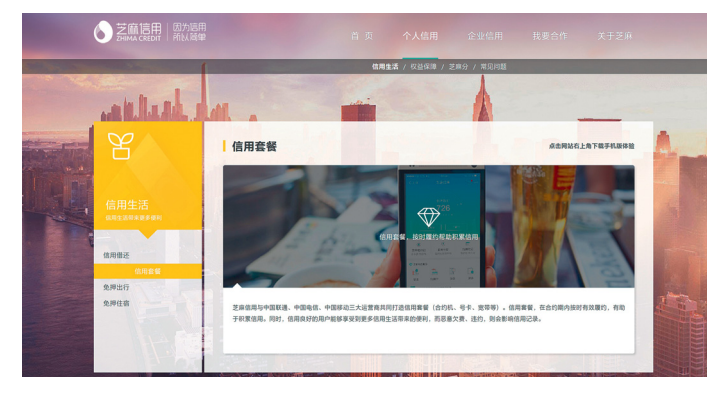

## The aspects Sesame Credit Score takes into account

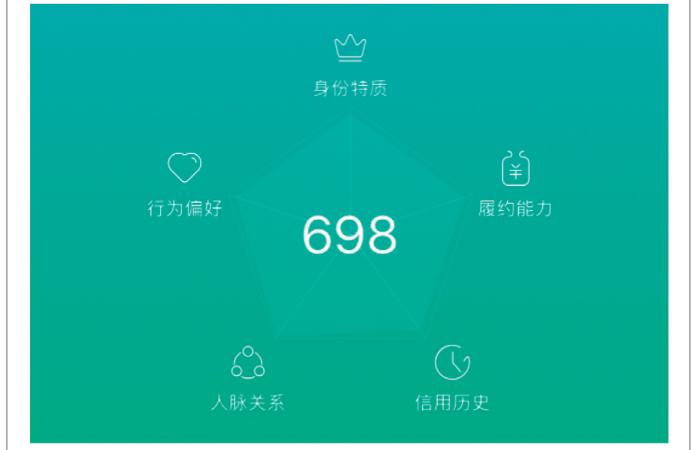

**A Zhima Score-t befolyásolják: a teljes identitás, számlák, hitelkártyás fizetések, társadalmi elkötelezettség, vásárlási szokások**

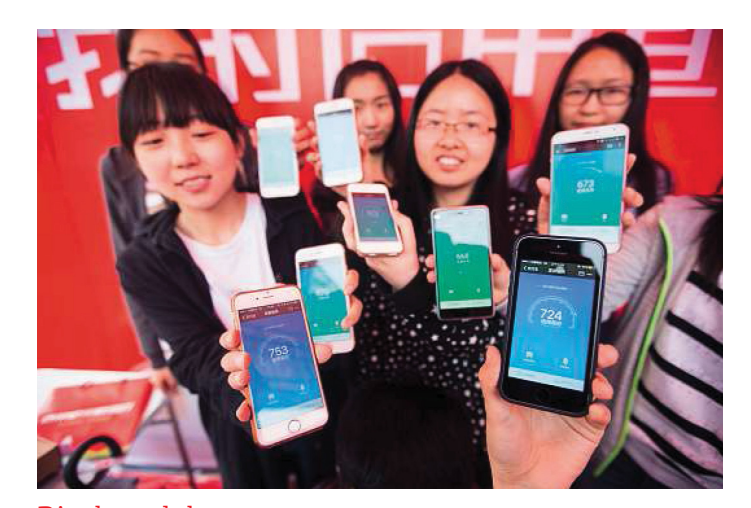

Bizalom dolga **A hitelképességet 350–950 pont között értékelik. A magas pontszám egyértelmű előnyökkel jár.** 

#### **BIZALOM**

### **"Állandó ellenőrzés"**

 Torsten Heinemann, a hamburgi egyetem szociológiaprofesszora, a bizalomról és az ellenőrzésről.

"A bizalom kölcsönösségre épül. Ha én bizalmat mutatok, akkor kölcsönösen a másik személyben is bizalmat keltek. Azonban fontos, hogy száz százalékig nem lehetünk biztosak. A bizalom akkor épül ki, ha elfogadom ezt a bizonytalanságot, és megalapozott feltételek esetén számítok rá, hogy az általam kívánt cselekmény vagy eredmény bekövetkezik.

Az ellenőrzés a bizalom kiegészítő párja. Rendszeres ellenőrzés nélkül nem lenne bizalom. A folyamatos ellenőrzés azonban nem lehetséges és nem is szükséges, mivel a bizalom pótolja a folyamatos ellenőrzést. Nagy bizalom esetén kevés ellenőrzésre van szükség, a felerősödő bizalmatlanság ellenben erősödő ellenőrzéshez vezet.

A kínai társadalmi kreditrendszer éppen, hogy nem a bizalomra, hanem a szüntelen ellenőrzésre épít. Ebből egy olyan társadalom képe rajzolódik ki, amelyben nem lehet megbízni az emberekben, ezért aztán minden cselekvést és társadalmi interakciót ellenőrizni és értékelni kell. A bizalmat bizonyos mértékig

egy adatbázisba helyezik ki, hogy objektívvá tegyék. Többé nem azt jelenti a bizalom, hogy bízunk benne, hogy valaki egy bizonyos módon viselkedik majd, hanem a folyamatot, amivel megkíséreljük ezt az elvárást mérhetővé tenni, és ezzel a bizonytalansági tényezőt csökkenteni.

Bár egy társadalmi kreditrendszer bevezetése nem feltétlenül növeli a gyanakvást, de a bizalmat mindenképpen aláássa. Ugyanakkor a rendszer feltételezi a bizalom meglétét – méghozzá a kreditrendszer igazságosságába és pontosságába vetett bizalomét. Csak ha minden résztvevő bízik benne, hogy az értékelésnek ez a formája méltányos és megfelelő, akkor fog a rendszer hosszú távon érvényesülni."

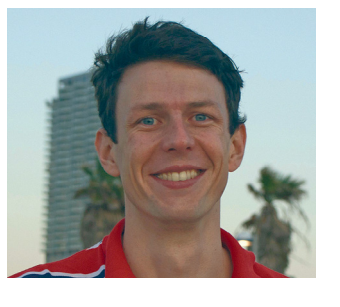

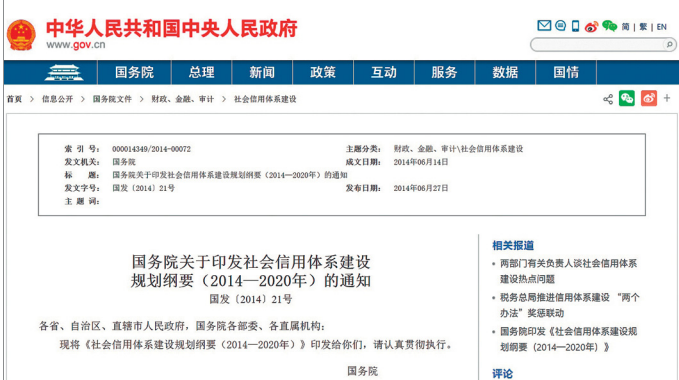

**Még egyáltalán nem világos, hogy a társadalmi kreditrendszer tervét 2020-ig megvalósítják, elvetik, kibővítik vagy lecsökkentik**

Azonban érdemes az értékelés kapcsán figyelembe venni, hogy egy világbanki tanulmány szerint 2014-ben a kínaiak 12 százalékának még nem volt bankszámlája. Banki hitele pedig csak a nagyvállalatoknak és az igazán tehetőseknek lehetett. Aki egyszerű polgárként házat vagy autót akart venni, az a hivatalos bankrendszeren kívül, családja vagy ismerősei köréből szerzett kölcsönt, esetleg valamilyen fedezettel. Ezért jelenleg még csak a kínaiak egy töredékének van egyáltalán fizetőképesség értékelése. Már csak azért is, mivel 2014-ig, a társadalmi kreditrendszer megjelenéséig, egyáltalán semmiféle intézményes fizetőképesség vizsgálat nem létezett.

Másfelől viszont az utóbbi öt évben az online kereskedelem és mobil fizetés piaca hihetetlen sebességgel növekedett. Egy tanulmány szerint csak 2012 és 2016 között 61-szeresére nőtt a mobil alapú vásárlások forgalma. Mára minden ötödik kínai használ valamilyen digitális fizetőeszközt, 2020-ra pedig egy piaci elemzés szerint minden ötödik vásárlás az interneten keresztül zajlik majd Kínában. Ugyanakkor a mobil fizetési megoldások szolgáltatói hatalmas piaci koncentrációt alakítottak ki: az Alipay (az Alibaba Group fizetési szolgáltatása) és a WeChat Pay között oszlik meg a teljes piaci forgalom 90 százaléka. És mindkét cég végez kísérleteket saját társadalmi kreditprogramokkal a Kínai Jegybank megbízásából (ezek a Tencent Credit és a Zhima Credit).

#### **Jó polgár, rossz polgár**

Nem túl meglepő módon a társadalmi kreditrendszer tervében is hangsúlyosan szerepel, hogy az ellentmondások a gazdasági és a társadalmi fejlettségi szint között túl nagyok. Ezért nemcsak egy értékelési rendszert akarnak megteremteni, hanem a társadalmi tudatosságot is növelni szeretnék a fogalommal kapcsolatban. Ennél a pontnál kezdődik a dokumentum legizgalmasabb része – a terv egy egész társadalom karakterének megváltoztatására.

A szokásos eszközök – beleértve még az "ismételt elzárást" is – nem lennének elegendőek, hogy megfelelően kezeljék a társadalmi és gazdasági visszásságokat: "szélsőségesen komoly" biztonsági kihágások az iparban, élelmezésben és gyógyszergyártásban, gazdasági csalás, termékhamisítás, adócsalás, valamint "hamis beszámolókészítés és tudományetikai vétségek". Ahhoz pedig "még hosszabb utat kell megtenni, amíg a kormányzati ügyek integritása és az igazságszolgáltatásba vetett bizalom" a közvélemény része lesz. Nincs, ami a helyes viselkedésre ösztönözne, és a társadalmilag káros magatartásnak túl csekély az ára.

Azonban egy, a társadalmat átfogó értékelőrendszer, amelynek következményei is vannak, megteremthetné a bizalom kultúráját, ösztönözné a helyes viselkedést, valamint a "becsületesség és őszinteség határozott légkörét". Így például a különösen becsületes és megbízható személyeket emelnék vezető- és példaképfunkciókba: egy jó állampolgári értékelés így jobb oktatási és karrierlehetőségeket is biztosítana.

Ennek kipróbálására a kormányzat (a Kínai Jegybank segítségével) tucatnyi várost és tartományt, valamint nyolc internetszolgáltatót bízott meg pilot projektekkel. Ezekből a tesztekből erednek a horrortörténetek "az élet minden területét átfogó kínai adatpolipról". Tilos jelzésnél átmenni a zebrán, rendszerkritikus személyekkel barátkozni, túl gyakran beteget jelenteni – az ilyen adatok mind befolyással bírnak a polgárok értékelésére. Maga Li Yingyun, a Zhima Credit fejlesztési igazgatója rukkolt elő vele, hogy Alipay-ügyfeleik vásárlói magatartásából kikövetkeztethetik egyes jellemvonásaikat. A Caixin gazdasági folyóiratnak azt nyilatkozta: "Aki naponta tíz órán át videojátékokkal játszik, az lustának minősül. Aki gyakran vesz pelenkát, az szülő lehet, ezáltal bizonyos felelősséget viselő személy."

De ezeket a történeket óvatosan kell kezelni: vágy, félelem és valóság keveredik bennük. Amit a kínai állam tervez és ami a valóságban történik, az gyakran eltér egymástól. Egyszerű PR fogás is lehet a hírek és találgatások mögött: nagyobbnak, erősebbnek és több tudással rendelkezőnek látszani, mint ami a valóság.

A Zhima-vezér Hu Tao a közelmúltban egy állásfoglalást tett közzé a Financial Timesban, miszerint vállalata nem figyeli meg a felhasználói közösségi médiában tett bejegyzéseit, ahogy "kvalitatív karakterisztikákat" sem próbál mérni. Valamint a felhasználók beleegyezése nélkül nem továbbítanak értékeléseket "harmadik félnek, még a kormánynak sem".

#### **Csak látszatra óriások**

Erre ráadásul szükség sem lenne. Mint Jeremy Daum, a Yale kutatója és Kína-szakértője rámutatott, sem az Ali Financial (Zhima Credit), sem a másik hét, a Kínai Jegybank által teszteléssel megbízott vállalkozás nem kapott engedélyt arra, hogy hivatalos fizető képesség-vizsgáló szervezetként működjön. Akínai szabályzó hatóságok ugyanis aggályosnak találták az érdek ütközést, hogy a cégek egyszerre gyűjtenek fizetőképesség-adatokat és kínálnak pénzügyi szolgáltatásokat. Ezenkívül a kísérletek egyszerűen nem szolgáltak elég jó mutatókkal az egyéni megbízhatóságról.

Némi távolságtartással szemlélve a kínai polgárok értékeléséről szóló vita sokban emlékeztet az adatok társadalmi hatalmáról szóló "nyugati" vitákra. A technológia egyre jobban meghatározza a társadalom működését – mindannyian állandó nyomása alatt állunk, hogy elemezzük, megfigyeljük és jobbá tegyük magunkat.

Azonban mindkét földrészen az egyén és az állam számára egyaránt fontos kérdés, mekkora döntéshozó erővel ruházzunk fel algoritmusokat, amennyiben ez egyáltalán lehetséges – és ebben milyen szerepet szánjunk az internetcégeknek és adatmonopóliumaiknak.

A társadalom kormányszintű technológiai vezérlésének vágya egyáltalán nem csak Kínát érinti. Talán éppen emiatt tartunk ennyire a kínai kísérlettől. Jeremy Daum szerint: "Itt két különböző dologról van szó: ami Kínában valójában történik, és amitől félünk, hogy velünk is megtörténhet." Márpedig ahhoz nem férhet kétség, hogy mint olyan sok más terméknek, ennek az importjára is lenne kereslet. És nemcsak más, kevésbé demokratikus országokban, de a szabad, nyugati államokban is. Persze demokráciákban nem lenne olyan könnyű bevezetni egy hasonló rendszert, de kisebb lépésekben azért megoldható, megfelelő marketingkampánnyal – és sok vásárlói kedvezménnyel. Nem véletlen, hogy a modern sci-fi sorozatok (Black Mirror, Orville) is foglalkoztak hasonló elven alapuló rendszerekkel, nem kimondottan jó képet festve róluk. Természetesen egy sorozat nem határozza meg egész országok politikai döntéseit, de azt sem szabad elfelejteni, hogy az NSA megfigyelési botrány kirobbanásakor már évek óta futott a hasonló témájú "A célszemély". Megesik, hogy az élet másolja a művészetet.

### **Előírt megbízhatóság**

A kínai tengerparti város, Rongcheng, a társadalmi kreditrendszer legsikeresebb tesztrégiója. A város és lakóinak tapasztalatai gyakran szerepelnek a médiában is, hogy mindenkivel megismertessék, milyen érzés az előírt megbízhatóságban élni: "Sokkal jobb lett az egész város légköre. Az emberek aktívabbak és lelkesebbek, javult az együttélés minősége", legalábbis ezt állítja a teszt helyi felelőse, Sui Yuxiang. Rongcheng minden lakosát A, B, C és D kategóriákba osztják be, a viselkedésétől függően: "Az A értékeléssel bírók piros listára kerülnek, a többiek fekete listára. A piros listán szereplők előnyöket él-

veznek például az iskolai felvételnél, a szociális ellátásban és a biztosítóknál is. A C csoportot ellenben naponta ellenőrzik, és rendszeres írásbeli értesítéseket kapnak bizonyos megszorításokról, ami akár a szociális segély korlátozását is jelentheti. A legalsóbb osztály a D. Az ide tartozó személyek nem tölthetnek be vezető pozíciót, szolgáltatásokat vonnak meg tőlük, és egyáltalán nincs hitelminősítésük", Zhang Chengwei IT-specialista magyarázata szerint. Aki átengedi a zebrán a gyalogosokat, feljebb lép a listán. Aki nem fizeti vissza a hiteleit, az lejjebb csúszik.

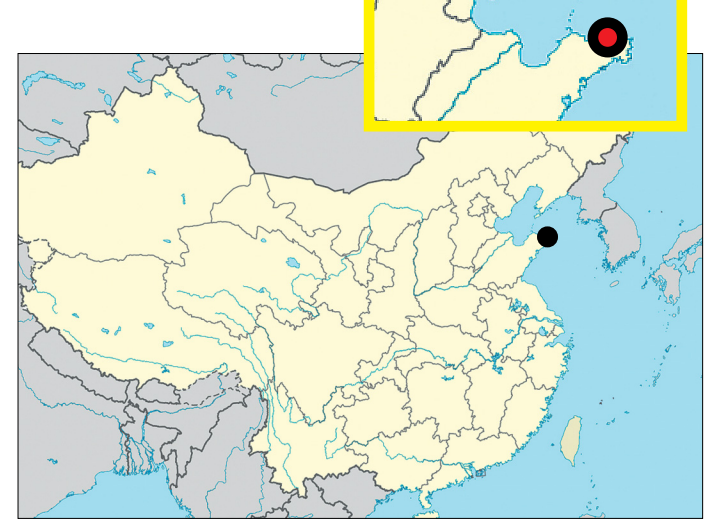

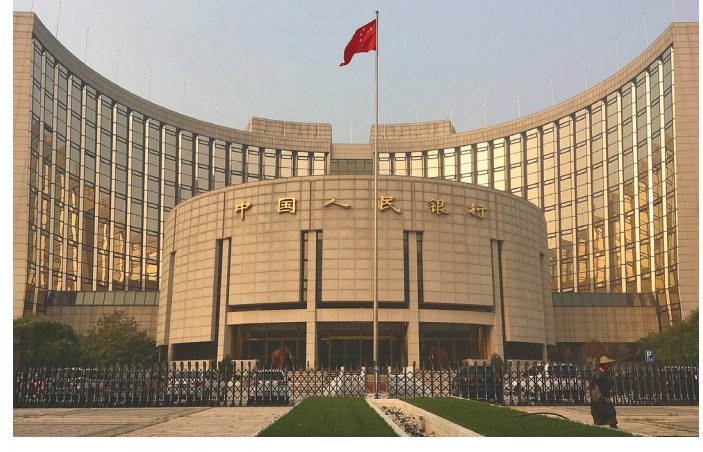

#### A Kínai Jegybank

**Viszonylag könnyű megfelelő forrásokat biztosítani egy tervezethez, ha azt a világ második leggazdagabb országának állami bankja támogatja.** 

## **Szinte mindent tudunk a Huawei P20-ról**

Az androidos világban talán most először többen vannak, akik a Huawei csúcstelefonját jobban várják, mint az aktuális Samsung Galaxy S mobilt.

Egészen sokáig úgy tűnt, hogy a Huawei a Mobile World Congressen fogja bemutatni következő csúcsmobiljait, a P20-as termékcsalád tagjait, pár hete azonban kiderült, hogy a vállalat inkább március 27-én, egy párizsi rendezvényen fogja lerántani a leplet az új telefonokról. A döntés mögött főleg racionális érvek húzódhatnak; a forgalmazást áprilisnál előbb valószínűleg úgysem kezdte volna meg a Huawei, így viszont jobb olyankor bejelenteni a telefonokat, amikor az egész világ csak rájuk figyel, amikor nincs versenytárs, aki esetleg ellopná a show-t.

A Huawei P20 a jelenlegi információink szerint legalább három verzióban érkezik majd, a normál P20 mellett lesz

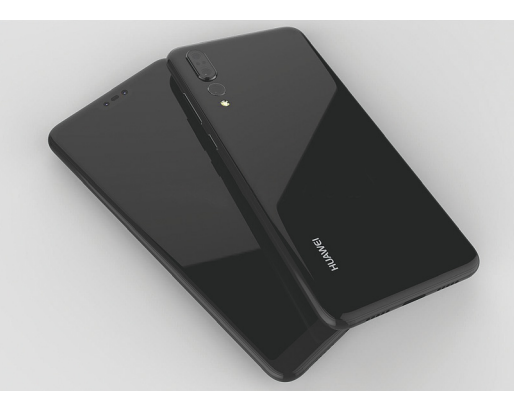

egy Plus és egy Lite változat is – viszont a korábbi gyakorlatnak megfelelően az is elképzelhető, hogy lesz egy exkluzív kialakítású Porsche Design változat. A sima P20 kijelzője 6 colos lehet, de pontosan még nem tudni, hogy mekkora,

mert a 18:9-es képarányt kicsit megnyújtva a panel az egész előlapot be fogja borítani – és az iPhone X-hez hasonlóan a szenzorok számára középen lesz majd egy kis kivágás. A telefonban a Kirin 970 es rendszerchip lesz, természetesen mesterséges intelligenciával, a RAM mérete 6 GB, a ROM pedig 64 vagy 128 GB-os lehet. Ami érdekes, az az, hogy a dupla hátlapi

kamerát a P20 és a P20 Plus esetében háromoptikás verzió váltja fel. A kiosztás pedig valószínűleg úgy lesz, hogy az elsődleges kamerát egy második, 40 MP-es monokróm és egy harmadik színes, de 5×ös optikai zoomra beállított kamera fogja kiegészíteni. Ezzel a Huawei kamerája lehet az egész mezőnyben a legjobb, ha általános felhasználásról van szó. A tripla kamera azért is érdekes, mert a Samsung állítólag az S9-re még csak dupla kamerát sem fog szerelni. És ha már lúd, legyen kövér alapon a kínai gyártó az előlapi kamerát is felturbózza, amivel 24 MP-es részletességű szelfiket lehet majd készíteni. Ha ez a telefon sem fogja

sarokba szorítani a Samsung Galaxy S9-et, akkor nem tudjuk, hogy mi!

#### Érdekes dokkoló a Kensingtontól

USB 3.0 és USB-C csatolófelületre illeszkedik a vállalat új dokkolója, amely elsősorban notebookokhoz lehet hasznos kiegészítő. Az interfész nagy sebességét kihasználva a készülék akár 2560×1600 pixeles felbontás átvitelére is alkalmas DisplayPort és HDMI csatlakozókat, 6 USBcsatlakozót (1×USB-C, 5x USB 3.0), egy 2,1 amperes gyorstöltő USB-csatlakozót, fülhallgató-kimenetet és mikrofonbemenetet, valamint gigabites Ethernet-csatlakozót kínál. A dokkoló előnye, hogy egyetlen kábellel az összes otthoni periféria csatlakoztatható a notebookhoz. A gyártó továbbá azért is ajánlja az SD4700P nevű kütyüt, hogy később ne kelljen a perifériákat USB-C-sre cserélni.

## **Offi ce 2019 csak Win 10-re?**

A Microsoft furcsábbnál furcsább dolgokat eszel ki, ha arról van szó, hogy a Windows 10 további terjeszkedését valahogyan elősegítse. Szó volt például arról, hogy lesz egy Windows 10 S verzió, ami csak

a modern appokat futtatná, de a piaci visszajelzések alapján a vállalat erről a tervéről végül letett; lesz Windows S, de az nem különálló termék lesz, hanem a normál Windows 10 kap egy extra kapcsolót. Most viszont megint egy érdekesség derült ki, mégpedig az, hogy a

tervek szerint az idei évben megjelenő Office 2019 csak és kizárólag Windows 10 operációs rendszer alatt fut majd. Illetve persze a Windows Server LTSC kiadásán is, de ez az otthoni felhasználókat aligha hatja majd meg. Hivatalos indok egyelőre nincsen, de a Microsoft biztosan kitalál majd valamilyen hangzatos(nak szánt) indokot arra vonatkozóan, hogy miért nem működik majd az irodai programcsomag Windows 7, illetve Windows 8.1 alatt. A helyzet az, hogy a Microsoft ezzel a lépéssel egyébként szerintünk duplán is

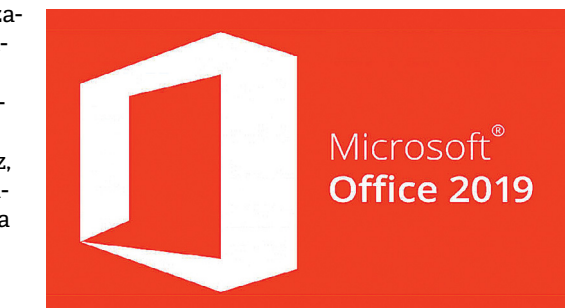

lábon lövi magát: amellett, hogy a Windows 10 terjedésének érdemi felgyorsulása szerintünk nem várható, az is biztos, hogy az otthoni felhasználók inkább nem váltanak Office-t – vagy ha igen, akkor valamelyik online szolgáltatást választják majd, ilyennel azonban nemcsak a Microsoft, hanem a Google is rendelkezik.

#### G-Syncet kapott az NVIDIA GeForce GT 1030

Az NVIDIA a kijelző képfrissítését mindig az aktuális igényekkel szinkronba hozó megoldása a felső és csúcskategóriás kártyák után a belépőszintre is eljutott; a chipgyártó a legutóbbi GeForce illesztőprogramban engedélyezte ezt a funkciót a GeForce GT 1030-as lapkára épülő kártyák esetében is. A GT 1030-as chipre épülő videokártyák átlagos ára 15 ezer forint körül van, tehát valószínű, hogy aki ilyen kártyát vásárol, az nem gondolkodik komoly játékban, az NVIDIA-nál is úgy láthatták, hogy ezzel a lépéssel nem állítanak versenyt a magasabb kategóriájú kártyáknak. A G-Sync használatához kompatibilis monitor is szükséges.

## **Feltámad a C64!**

2018 márciusában ismét megjelenik a 80-as évek csodagépe, a Commodore 64. A Koch Media nevű cég megvásárolta a licenceket, és THEC64 Mini néven újra kiadja a gépet, amely a maga idejében nagyon nagy mértékben hozzájárult ahhoz, hogy a számítógépek világa a mindennapi élet részévé váljon. Elődjének szellemét megidézve a THEC64 egy komplett konfigurációt alkot majd, használatához csak monitorra és játékvezérlőre lesz szükség. Előbbi bármilyen HDMI-re csatlakozó tévé vagy monitor lehet, utóbbi esetében pedig csak az USB-csatlakozó megléte lényeges. Természetesen játékvezérlő is jár majd a gép mellé, de csak egy darab – ha kettőre van szükség, akkor be kell majd szerezni még egyet. A gép mellé néhány ajándék játék is jár majd, a kultikus Boulder Dash például az alapcsomag része lesz. A gyártó azt ígéri, hogy később rendszeresen kiad majd frissítéseket – az viszont nem teljesen tiszta, hogy egy internetre csatlakozni nem képes, zárt rendszerű gépnél erre mi szükség lehet.

## **Vízhűtéses táp az FSP-től**

A vízhűtés kedvelt, hiszen szinte teljesen hangtalan módon lehet tökéletes hatékonyságot biztosítani a forrófejű processzorok és 网络鱼 videokártyák hűtésénél. A tápegységet azonban mindenki ki szokta hagyni a buliból, hiszen ahol 230 voltos áram van, ott azért nem túl nyerő ötlet vizezni. Az FSP-nél nem értenek egyet ezzel a nézettel, ezért terveztek egy olyan tápegységet, amelybe egyedi vízhűtés került. A Hydro PTM+ 1200W-t a Computexen mutatta be a vállalat, akkor még csak koncepcióként. Azonban a táp annyira pozitív

fogadtatásban részesült, hogy kétség sem fért hozzá, hogy sorozatgyártásba is kerül. A Hydro PTM+ aktív vízhűtéssel akár 1400 watt leadására

képes, 700 wattos teljesítményig pedig a hűtés a kiegészítő ventilátor nélkül is megfe-

lelő; vagyis 700 wattig a táp teljesen hangtalanul

teszi a dolgát. Nagyobb terhelés mellett bekapcsol a ventilátor is, de erre csak extrém körülmények között fog sor kerülni. A minőségnek azonban sajnos elég horror ára van, a tápért 700 dollárt, azaz nagyjából 175 ezer forintot kell fizetni.

## **Megérkezett az Asus okosotthon routere**

A tajvani gyártó a Computexen jelentette be a Blue Cave nevű routert, amelynek egyik érdekes tulajdonságaként azt

jelölte meg, hogy a készülék nagyszámú párhuzamos kapcsolat létesítésére képes. Ez azért fontos, mert a jelenlegi routerek teljesítménye gyakran a töredékére esik vissza, vagy esetleg a kommunikáció teljesen le is áll, ha egyszerre 10-12 eszközzel is kommunikálni kellene – márpedig ha a különféle okosotthon kütyük terjedése valóban robbanásszerű lesz, akkor rengeteg Wi-Fi-képes eszköz fogja

ellepni a lakásokat, és ezek egyszerre akarnak majd a hálózatra és azon keresztül az internetre csatlakozni.

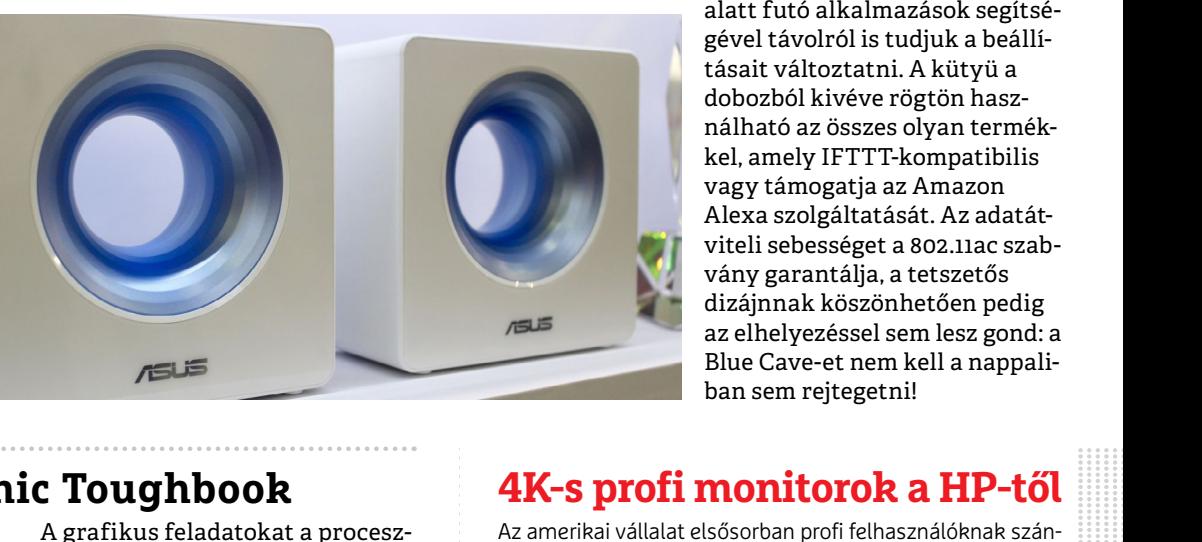

A Blue Cave további előnye, hogy nemcsak helyi hálózaton keresztül menedzselhető, hanem Android, illetve iOS

> alatt futó alkalmazások segítségével távolról is tudjuk a beállításait változtatni. A kütyü a dobozból kivéve rögtön használható az összes olyan termékkel, amely IFTTT-kompatibilis vagy támogatja az Amazon Alexa szolgáltatását. Az adatátviteli sebességet a 802.11ac szabvány garantálja, a tetszetős dizájnnak köszönhetően pedig az elhelyezéssel sem lesz gond: a Blue Cave-et nem kell a nappaliban sem rejtegetni!

### **Frissült a Panasonic Toughbook**

A japán vállalat klasszikus notebookok helyett olyan eszközöket gyárt, amelyek strapabíró kialakításúak; extrém melegben és extrém hidegben is lehet őket használni, nem árt nekik a por és a nedvesség, valamint az ütéseket is elég jól bírják (megfelelnek az IP65 és MIL-STD 810G katonai szabványnak is). A Panasonic ezúttal a CF-20-as modellt frissítette. Az új változat továbbra is 10,1 colos, full HD felbontású, érintésérzékeny kijelzővel rendelkezik, a processzort viszont Intel Core i5-7Y57 vPro típusúra cserélték (ez 1,2-3,3 GHz-es órajelet nyújt passzív hűtés mellett).

A grafikus feladatokat a proceszszorban lévő integrált GPU, mégpedig egy Intel HD Graphics 615 végzi, a memória mérete 8 GB, az adatokat pedig 256 GB-os SSD-n tárolhatjuk. Az operációs rendszer természetesen a Windows 10, annak is a Pro verziója. A gép a billentyűzete nélkül, tabletként is használható, a klaviatúra azonban hasznos, mert nemcsak a gépelést segíti, hanem extra csatlakozókat is biztosít. A Toughbook CF-10 hátsó részére 8 MP-es kamera került, elöl pedig egy 2 MP-es egység található – utóbbi a Windows Hello rendszerrel is kompatibilis.

**4K-s profi monitorok a HP-től**<br>
esz-<br>
Az amerikai vállalat elsősorban profi felhasználóknak szán-<br>
ja új kijelzőit, amelyek közül a legkedvezőbb árcímkét az<br>
EliteDisplay S270-es kapta; ez a típus 550 dollárba kerül.<br>
az az A monitor 27 colos képátlóval és 3840×2160 pixeles felbontással bír, legnagyobb fényereje 350 nit, kontrasztaránya<br>
pedig 1300:1-hez. A beépített panel IPS-technológiájú, így<br>
nemcsak kiváló színeket, hanem remek beteki ént szont nem tekinthető túlságosan jónak. Csatlakozókból<br>nincs hiány: kapunk HDMI 1.4, HDMI 2.0, DisplayPort 1.2 és<br>USB-C csatlakozókat, utóbbi nemcsak adatátvitelre alkal-<br>mas, hanem akár 60 wattos energiaátvitelre is, é ére ria három új taggal bővül: a Z27, Z32 és Z43 modellek rend-<br>dig re 27, 32, illetve 43 colos képátlót nyújtanak, egyebekben<br>tulajdonságaik az S270-est másolják. A 27 és 43 colos vál-<br>tozatok előnye, hogy 8 ms-os válaszi  $20R$  at a J00, 000, litely 900 dottail. Az amerikai vállalat elsősorban profi felhasználóknak szánja új kijelzőit, amelyek közül a legkedvezőbb árcímkét az EliteDisplay S270-es kapta; ez a típus 550 dollárba kerül. A monitor 27 colos képátlóval és 3840×2160 pixeles felbontással bír, legnagyobb fényereje 350 nit, kontrasztaránya pedig 1300:1-hez. A beépített panel IPS-technológiájú, így nemcsak kiváló színeket, hanem remek betekintési szögeket is biztosít. A válaszidő G2G váltás esetén 14 ms, ami viszont nem tekinthető túlságosan jónak. Csatlakozókból nincs hiány: kapunk HDMI 1.4, HDMI 2.0, DisplayPort 1.2 és USB-C csatlakozókat, utóbbi nemcsak adatátvitelre alkalmas, hanem akár 60 wattos energiaátvitelre is, és nem mellesleg a DisplayPort 1.2 interfészt is támogatja. A Z széria három új taggal bővül: a Z27, Z32 és Z43 modellek rendre 27, 32, illetve 43 colos képátlót nyújtanak, egyebekben tulajdonságaik az S270-est másolják. A 27 és 43 colos változatok előnye, hogy 8 ms-os válaszidőt nyújtanak. A kijelzők ára 560, 800, illetve 900 dollár.

# **Így lesz Ön is láthatatlan a neten**

A megfelelő eszközöket és beállításokat használva **névtelenül szörfölhet a neten, és nem kell aggódnia** az adatbiztonság, valamint a vírusok miatt sem. A CHIP most megmutatja, hogyan védheti meg számítógépét és okostelefonját!

FABIAN VON KEUDELL/TÓTH GÁBOR

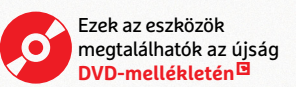

TNS Infratest friss felmérése szerint a felhasználók több-<br>sége egyetért a szakértők ama megállapításával, hogy az<br>fölni Borsze minden nézőpont kérdése: abban jazza van a szakérsége egyetért a szakértők ama megállapításával, hogy az interneten manapság anonim módon lehetetlenség szörfölni. Persze minden nézőpont kérdése; abban igaza van a szakértőknek, hogy az internetszolgáltatók egy sor adatot rögzítenek (egyes országokban pedig még a forgalom ellenőrzésére is kötelezik őket), és hogy ezeket az adatokat a hatóságoknak kérés esetén ki is kell adniuk. Az viszont nem igaz, hogy mindennel, amit a neten csinálunk, szükségszerűen nyomot hagyunk! A megfelelő programokkal és beállításokkal, valamint néhány okosan megválasztott szolgáltatás igénybevételével az anonimitás elég magas foka érhető el az átlagos felhasználók számára is. Ebben a cikkben részletesen megmutatjuk, hogy mire kell figyelni akkor, ha számítógépen használjuk az internetet, és kitérünk arra is, hogy melyek a legfontosabb beállítások akkor, ha okostelefonon netezünk – szem előtt tartva még azt is, hogy csak olyan beállításokat válaszszunk, amelyek a kényelmi faktort jelentősen nem befolyásolják. Az anonimitás előnye egyébként nemcsak az, hogy elbújhatunk a kíváncsi szemek elől, az is pozitívum, hogy így a kártevőkkel szemben is védettebbek vagyunk. Ahhoz azonban, hogy megértsük, hogyan bújhatunk el a neten, meg kell vizsgálni azt is, hogy milyen logika mentén gondolkodnak a tartalomszolgáltatók.

#### **Így gyűjtik a cégek és a hekkerek az adatokat**

Az olyan nagyvállalatok, mint a Google, az Apple, a Microsoft vagy éppen a Facebook, annyi személyes információt gyűjtenek be rólunk, amennyit nem szégyellnek. Főleg, ha nem számítógépen, hanem okostelefonon használjuk az adott szolgáltatásokat. Ennek oka elsősorban az, hogy ezek a vállalatok az eszközökön megjelenő hirdetésekből (is) élnek, ezért kiemelten fontos számukra, hogy olyan reklámokat mutogassanak, ami az egyéni preferenciákhoz illeszkedik. A személyes adatok gyűjtése és elemzése éppen azt a cél szolgálja, hogy a vállalatok el tudják dönteni, hogy valakit inkább az utazással kapcsolatos vagy – mondjuk – a számítógépes játékokra vonatkozó hirdetések érdekelnek inkább. Az adatok elemzése a legtöbbször a felhőben történik, ezért a szolgáltatók amit csak lehet, naplóznak: keresési előzmények, aktuális tartózkodási hely, meglátogatott weboldalak, és a sort igencsak hosszan lehetne még folytatni. Ezek a beállítások a legtöbb esetben alapértelmezés szerint aktívak, így minden vállalat nagyon sokat tud rólunk. Sokan nem véletlenül félnek attól, hogy mi történik akkor, ha ezek az információk rossz kezekbe kerülnek. Egy betörő például könnyű szerrel kiderítheti, hogy mikor vagyunk otthon és mikor nem! Az információtömeg a hekkerek számára viszont még értékesebb: ki tudják deríteni például, hogy melyik operációs rendszer melyik változatát használjuk, így azt célzottan, a megfelelő eszközökkel pillanatok alatt fel tudják törni.

#### **Így rejtse el az asztali számítógépet**

Nem vitás, hogy a hekkerek számára még mindig az asztali számítógépek feltörése a legkönnyebb feladat – azzal együtt is, hogy a Windows az utóbbi időben már nagyon biztonságosnak mondható. A Windows ugyanis csak egy dolog, számos alkalmazás fut rajta, amelyek biztonságossága viszont már nagyon sokszor kérdéses. És akkor arról még nem is beszéltünk, hogy a biztonsági javítások – ha vannak is ezekhez az alkalmazásokhoz – csak akkor érnek bármit is, ha van, aki feltelepíti őket. Márpedig a felhasználókra nem ez a jellemző, sokan feledékenységből vagy lustaságból,

#### Nincs többé anonim internetezés?

**A TNS Infratest iparági szakértőket és elemzőket kérdezett meg, hogy szerintünk mikor szűnt vagy szűnik meg az anonimitás az interneten. Válaszok százalékban**

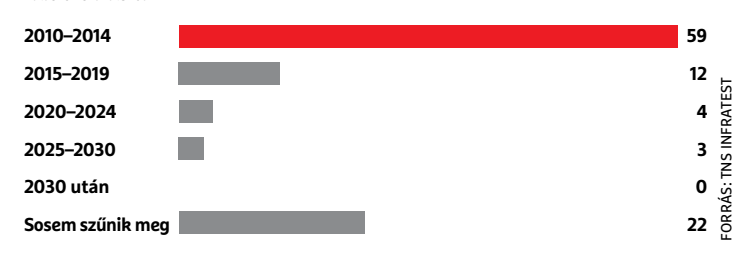

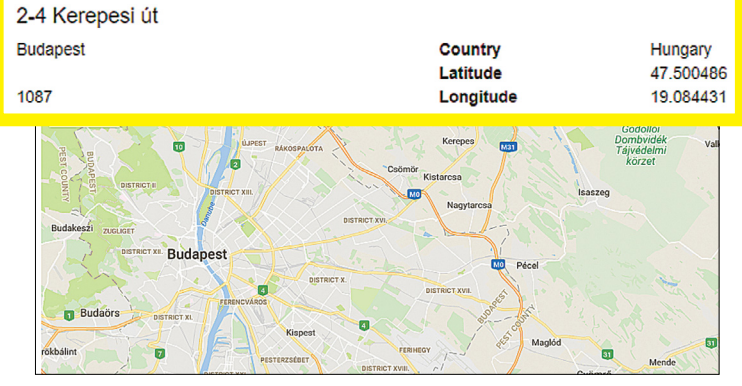

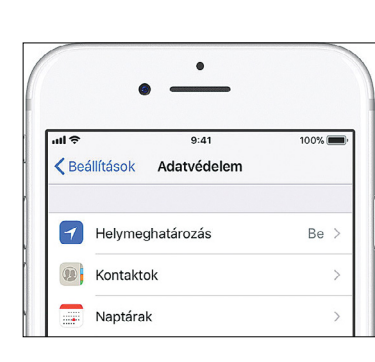

#### **A Google különféle adatok segítségével folyamatosan nyomon követi, hogy éppen hol tartózkodunk**

**Még az Apple mobil eszközei (elsősorban a telefonok és a tabletek) is rögzítik a tartózkodási helyet a háttérben**

### **asztali számítógéppel netezőknek Gyorstippek**

Ön is névtelenül és biztonságosan szeretne internetezni asztali számítógépén? Íme a szabályok. **> Frissítések telepítése** Használja a Windowsban lévő Update szolgáltatást, a biztonsági frissítések azonnali telepítéséhez. **> Használjon vírusirtó szoftvert**  Ebben a cikkben talál egy listát, amely a Windowsra készített legjobb vírusirtókat tartalmazza. A fizetős termékek biztos, hogy a legújabb vírusfelismerési technológiákat használják.

**> Böngésszen privát böngészővel** Ugyan a legtöbb népszerű internetböngészőben (Chrome, Firefox, Edge) van privát mód,

→

amely biztosítja az anonimitást, azonban ezt minden esetben külön kell bekapcsolni. Jobb, ha olyan böngészőt használ, amely eleve privát módban indul; ilyen például a Cliqz.

**> Használjon VPN-t** Ha el szeretne bújni a kíváncsi szemek elől, akkor a legjobb védelmet egy VPN-szerver adja; ajánlott olyan szolgáltatóhoz kapcsolódni, amelyet nem köt jogi megállapodás semmilyen adat (például IP-cím) kiadására. A VPN további előnye, hogy akkor is nagyfokú biztonságot nyújt, amikor nyilvános hálózatra csatlakozunk a notebookkal vagy telefonnal.

#### A legjobb vírusirtó szoftverek Windowsra

**A CHIP a biztonságosság alapján rangsorolta a vírusirtó szoftvereket. A táblázatban a legjobb programokat soroljuk fel.** 

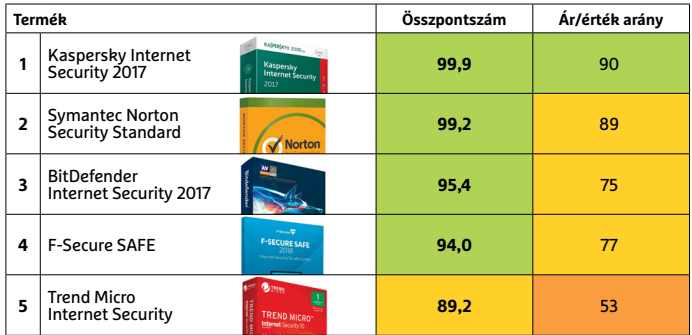

#### Névtelenségbe burkolózva

**A teljes névtelenséghez a VPN-szolgáltatónál érdemes eldobható e-mail-címmel 1 regisztrálni, hogy semmilyen módon ne legyünk visszakövethetők. A fizetést is intézhetjük anonim módon, a ProtonVPN-nél például bitcoinnal 2 .** 

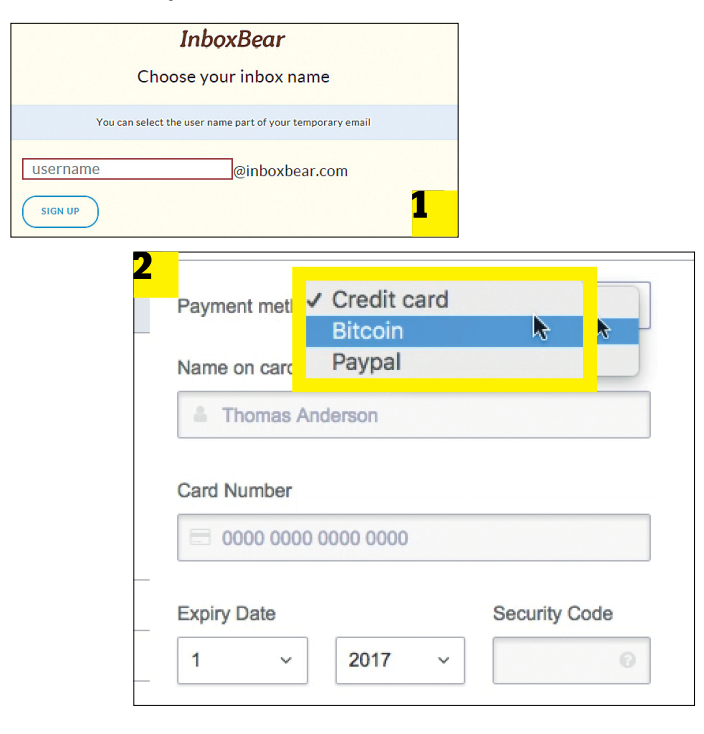

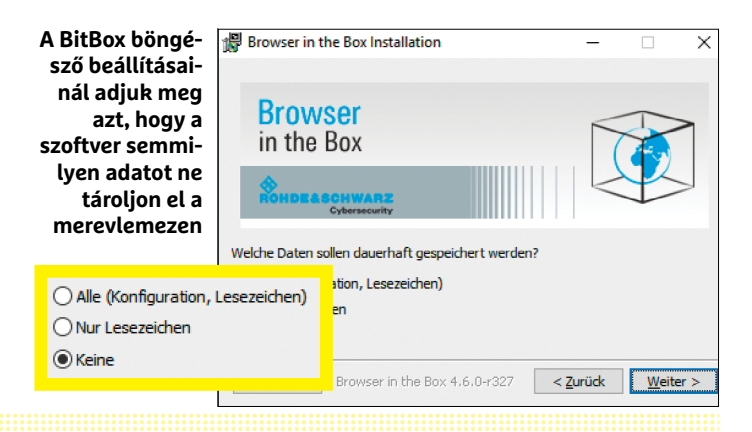

de nem foglalkoznak a patchekkel. Ezeken keresztül a hekkerek könnyen bejutnak a számítógépre, és észrevétlenül lopják el a banki azonosítóinkat, szerzik meg személyes fotóinkat stb.

#### **Dugja el az adatokat a kémprogramok elől**

Az első és legfontosabb dolog a Windows kritikus biztonsági frissítéseinek telepítése. A legjobb az, ha ezt a feladatot nem is mi magunk végezzük el, hanem rábízzuk a Windowsra, hogy csinálja meg automatikusan: ebben az esetben garantált, hogy minden patch időben meg fog érkezni, és nem fogunk elfeledkezni semmiről. A Vezérlőpultban a Windows Update-et kell megnyitni, és a Beállítások módosítására kell kattintani. Itt a Frissítések automatikus telepítése (ajánlott) opciót kell kiválasztani.

Legalább ennyire fontos egy vírusirtó beszerzése is. Habár vannak a piacon ingyenes megoldások is, érdemes inkább egy fizető verziót választani, mert csak ezeknél garantált a legfrissebb vírusfelismerési technológiák alkalmazása. Az öt általunk legjobbnak tartott szoftvert a bal oldali hasábban részletezzük.

#### **Rejtőzzön el a weben**

Ha teljesen anonim módon szeretné használni az internetet, akkor egy VPN-szolgáltatásra lesz szüksége. Így még az internetszolgáltatója sem fogja tudja megnézni, hogy mit csinál éppen a neten. A VPN-szerver egyfajta kapuként szolgál, közte és a számítógép között pedig egy privát, titkosított csatornán folyik a kommunikáció. Persze a VPN-szolgáltató kezét is kötheti a törvény, ezért aki teljesen el szeretne rejtőzni, annak olyan partnert kell keresnie, amelynek nem kötelessége kiadni az adatokat még akkor sem, ha azt bíróság kéri. Az egyik legnépszerűbb ilyen szolgáltatás a Svájcban működő ProtonVPN, amely ráadásul akár még ingyenesen is használható. Aki több eszközt védene, és nem elégszik meg a lassú adatátviteli sebességgel, annak viszont fizetnie kell. Az előfizetési díjak 4 eurótól indulnak, havonta. Ha 8 eurót is rászánunk, akkor az adatok két VPN-szerveren is keresztülfutnak, és – a teljes anonimitás jegyében – lehetőség van arra is, hogy bitcoinnal fizessünk.

#### **Nyomkövetés letiltása a böngészőben**

A VPN-szerver közbeiktatásával elrejtőzhetünk az internetszolgáltató elől, azonban ez még távolról sem jelenti azt, hogy maga a böngészés is anonim módon zajlana. Azok a szolgáltatások, amelyeket igénybe veszünk, még mindig tudják – és ne legyenek kétségeink afelől, hogy fogják is – követni azt, hogy mit csinálunk a neten. A nyomkövetés alfája és omegája a süti (cookie), a legtöbb szolgáltatás ennek segítségével tartja számon, hogy mit csinálunk a digitális térben. A sütik folyamatos törölgetése helyett érdemes alternatív módszert választani.

Használhatunk például olyan böngészőt, amelyet direkt a nyom nélküli böngészésre hegyeztek ki. Az egyik legnépszerűbb ilyen böngésző a Cliqz (megtalálható DVD-mellékletünkön). Vele még a keresés is anonim módon zajlik, és a böngésző az olyan "apróságokra" is figyel, hogy hirdetések ne nyithassanak felugró ablakot. Az anonim szörfölést lehetővé tevő böngésző mellett érdemes átállítani a DNS-szolgáltatót is egy olyanra, amelynek üzemeltetője szintén nem naplózza a tevékenységeket. A Quad9 ilyen; ha szeretnénk használni, akkor a hálózati adapter tulajdonságainál az IPv4 konfigurációs beállításoknál kell átírni a DNS-címet 9.9.9.9-re.

Még egy lépéssel tovább mehetünk, ha a BitBox böngészőt vetjük be (szintén megtalálható a DVD-n), ez ugyanis virtuális környezetben, teljesen a saját, valódi gépünk környezetétől függetlenítve működik. Az elszigetelt környezet azt jelenti, hogy ha

meg is támadják a gépünket a böngészőn keresztül, akkor sem juthatnak hozzá érzékeny adathoz a hekkerek. Amikor kilépünk belőle, akkor természetesen minden átmeneti fájl és süti is törlődik, így a nyomkövető megoldásoknak esélyük sem lesz. A virtuális környezetben futásnak megvan viszont az a hátránya, hogy a szoftver erőforrás-igényes, ezért régebbi gépeken lassú.

Sajnos egy rossz hírünk viszont van; a Meltdown sérülékenység, amelyről múlt havi számunkban is írtunk, lehetővé teszi, hogy a hekkerek közvetlenül a processzorból olvassák ki az adatokat, így viszont virtuális környezet ide, sütik és előzmények folyamatos törlése oda, tökéletes biztonságban nem vagyunk. De leszünk, ha az Intel kiadja azokat a javításokat, amelyek javítják a hibákat.

A "titkos" böngészőkben használatos szolgáltatásoknak is van azonban hiányosságuk: a bennük megnyitott leveleket a pluginek látják; ez ellen például a Posteo segítségével védekezhetünk, amely egy olyan rendszer, amely a levelek tartalmának elolvasását egy extra jelszóhoz köti. Így a Google és más szolgáltatók nem fogják a benne lévő személyes adatokat.

#### **Rendszerben a védelem**

Bizonyára a Kedves Olvasónak is feltűnt, hogy a fentiekben kizárólag Windowszal kapcsolatos óvintézkedésekről írtunk, ami nem véletlen. Az ablakos operációs rendszer népszerűsége folytán olyannyira a hekkerek kedvence, hogy a Linuxszal szinte nem is foglalkoznak. Ebből pedig adódik, hogy a kártevőkkel szemben a leghatékonyabb védelem az, ha nem Windowst használunk. Azok a vírusok, amelyeket Windowsra készítettek el, Linux alatt életképtelenek. A Linux direkt anonim böngészésre kifejlesztett verziója a Tails, de a Debian sem teljesít rosszul, ha a privát szférát kell védeni.

Linux alatt használhatjuk böngészőnek a Tort, amely a VPNhez hasonlóan minden adatforgalmat titkosítva, és néhány nod-on keresztül átküldve forgalmaz, biztosítva ezzel a teljes névtelenséget. Arra viszont figyelni kell, hogy személyes fiókkal ne lépjünk be semmilyen szolgáltatásba sem, mert ezek a böngészők az IP-címet nem rejtik el; és vannak olyan technológiák, amelyek IP-cím alapján is tudják követni, hogy merre járunk a neten. A Tails a sütiket automatikusan törli, de csak akkor, amikor újraindítjuk a rendszert.

#### **Mobil eszközök elrejtése**

Nem kellemes az sem, ha az asztali számítógépet törik fel, az okostelefonokra ugyanakkor ez hatványozottan igaz, hiszen ezeken az eszközökön tároljuk a legtöbb személyes adatot. A telefonok alapbeállításai általában nem megfelelők, de ha változtatunk az opciókon, és feltelepítünk egy vírusirtót, akkor nem kell aggódnunk amiatt, hogy a különféle online szolgáltatásokon keresztül a nagy cégek minden apró titkunkra fényt derítenek.

#### **Kapcsolja ki a nyomkövetést!**

Aki a lehető legjobban el szeretné rejteni magát, miközben a telefonja egész nap a zsebében lapul, annak elsősorban a nyomkövetést kell kikapcsolni, másodsorban a háttérben futó alkalmazások számát is minimalizálni kell. A telefon nemcsak a GPS adatai alapján tudja, hogy éppen merre járunk, hanem figyelembe veszi a GPS-adatokat, az IP-címünket stb. Az Apple mobil készülékeinél a nyomkövetést az alábbi útvonalon tilthatjuk le: Beállítások > Adatvédelem > Helymeghatározás. Ezzel viszont sajnos még csak az operációs rendszer beépített opcióját iktattuk ki, a GPS-hez

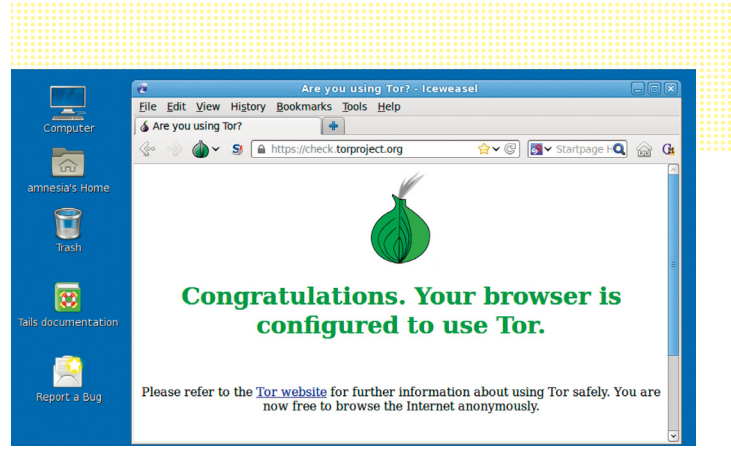

**A Tail OS az egyik legjobb választás az anonim netezéshez, hiszen a Tor böngészőt beépítve tartalmazza**

### **internetezéshez mobilon Gyorstippek**

Az okostelefonok és a táblagépek a hekkerek kedvelt célpontjai, mert nagyon sok személyes adatot tartalmaznak.

**> Gondozza készülékét!** A szoftverfrissítések telepítéséről nemcsak a PC esetében kell gondoskodni, hanem a mobil kütyüknél is! A hekkerek egyre jobban támadják, ezért ma már Android alatt is ajánlott a vírusirtó.

**> Nyomkövetés kikapcsolása**  Kapcsolja ki a helyadatok kezelését a telefonban; a GPS-t akár teljesen ki is kapcsolhatja, vagy beállíthatja a telefont úgy, hogy csak

→

bizonyos alkalmazások férjenek hozzá a modul nyújtotta információkhoz.

**> Fényképek tisztítása** Egy, a telefonnal készített fotóról egyértelműen meg lehet állapítani, hogy az adott mobillal készült-e vagy sem, mégpedig az apró képhibák alapján. Ezeket az információkat szerencsére lehet törölni. **> VPN-t mobilra is!** A mobilt is érdemes úgy beállítani, hogy VPN-kapcsolatot használjon a netezéshez. További védelmet nyújt, ha az internetezéshez a Tor böngészőt használjuk.

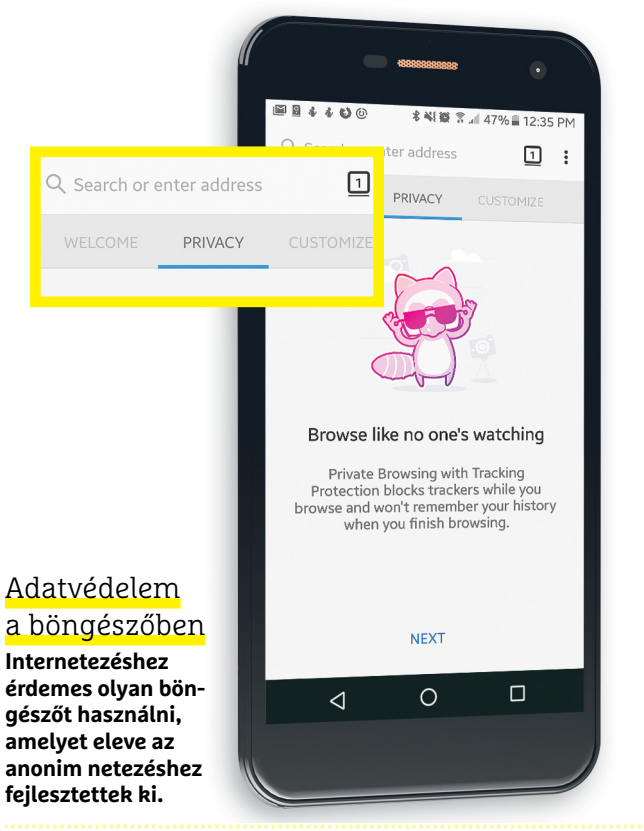

FORRÁS: MMA© STATISTA 2018

**CORRÁS: MMA© STATISTA 2018** 

#### A legjobb vírusirtó szoftverek Androidra

**A CHIP a biztonságosság alapján rangsorolta a vírusirtó szoftvereket. A táblázatban a legjobb telefonos programokat soroljuk fel.**

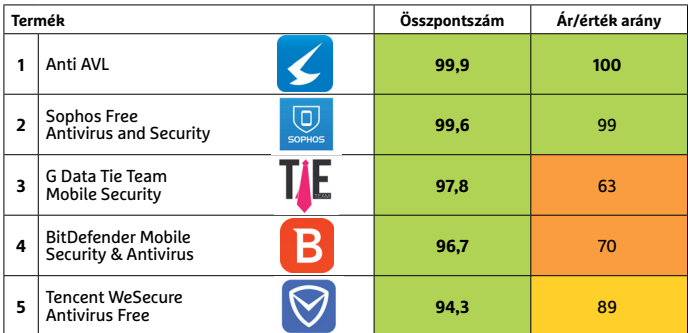

#### GPS-adatok és a privát szféra

**A MindTake nevű cég kutatása szerint a felhasználók a GPS adatait különösen veszélyesnek tartják biztonsági szempontból. Mutatjuk, miért:** 

**Adatok százalékban**

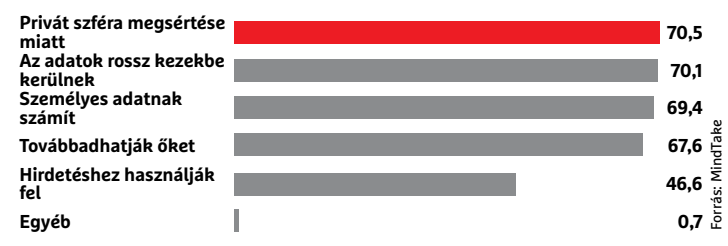

#### Törölje a fényképek metaadatait!

 **A fényképek fájljai alapértelmezés szerint tartalmazhatják a fénykép készítésének helyét, az elkészítéshez használt eszköz típusát és a rajta futó szoftver verzióját is 1 . Ha gyorsan kell eltüntetni ezeket az infókat, használja a képernyőmentés funkciót 2 .**

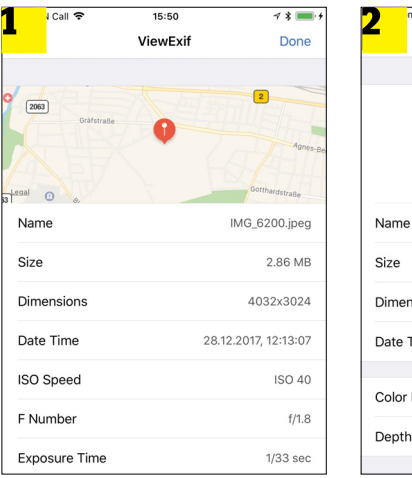

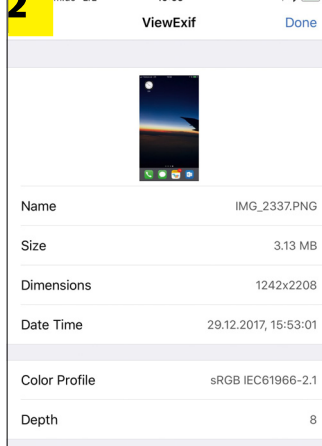

1 64% 厚

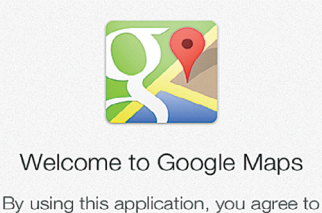

the Terms of Service and Privacy Policy.

**Egyes szoftverek alapértelmezés szerint mentik az aktuális pozíciónkat. Ezt a tevékenységet minden programban tiltsuk le**

és a helyadatokhoz ugyanakkor más alkalmazások is hozzáférhetnek – ezeket szintén le lehet tiltani, azonban végig kell rágnunk magunkat azoknak az alkalmazásoknak a listáján, amelyek kértek hozzáférést a GPS-hez. A legjobb az, ha minden szoftvernél letiltjuk a hozzáférést, de egyes appok viszont nem működnek megfelelően, ha nem tudják meghatározni az aktuális pozíciónkat. Azt javasoljuk ezért, hogy törekedjünk arra, hogy minél kevesebb alkalmazás kapjon hozzáférést a helyadatokhoz. Célravezetőbb lehet a fordított megközelítés, amikor minden appot letiltunk, és egyedi engedélyeket adunk, ha szükséges.

Az alkalmazások – kényelmi funkcióként – sokszor mentik a keresési előzményeket is. Ezeket az adatokat a Google is menti például a Maps esetében, de hasonló gyakorlatot az Apple is folytat. Abban már van eltérés, hogy a keresési előzményeket egy adott szolgáltató szinkronizálja-e az eszközök között; vagyis hogy amit a telefonon keresünk, az később megtalálható-e az asztali gép böngészőjében vagy sem. A Google-nél például igen, az Apple viszont – elvileg legalábbis – anonim módon tárolja ezt az információt.

A telefonon lévő alkalmazások nagyon sokszor kíváncsiak. Mondunk egy példát: a WhatsApp például képes arra, hogy szinkronizálja a kapcsolati listáját a mobilon lévő Telefonkönyvvel. Ez nagyon jól hangzik, viszont ha megadjuk a hozzáférést, akkor az összes kontaktunk információja pillanatok alatt a WhatsApp kezébe kerülhet. Vagy a Facebook kezébe. És a sort folytathatnánk.

Alapvető problémát okoz, hogy az okostelefonokat személyes használatra találták ki, ezért nagyon sok app és szolgáltatás alapból felhasználói fiókhoz kötött. Az alkalmazásbolthoz például kötelező Google- vagy Apple-fiókkal rendelkeznünk. A telefonok sok más infót is a felhőbe mentenek, ami kényelmes – viszont ha nem szeretnénk ezeket az információkat kiadni a kezeink közül, akkor rengeteg feladatra saját alternatívát kell keresni. Még a gyári Naptár programot is le kell cserélnünk olyanra, amely offline.

#### **Árulkodó fényképek**

Azt mindenki tudja, hogy ha megvan egy töltényhüvely, akkor annak alapján azonosítani lehet a fegyvert, amivel kilőtték. Az azonosítás azért lehetséges, mert mialatt a töltényhüvely végighalad a pisztoly csövén, egyedi mintázatot (sérülést) kap. Ehhez hasonló módon, ha megvan egy fotó, akkor azonosítani lehet azt a telefont, amellyel készítették. Erre a képen lévő apró, az emberi szem számára láthatatlan hibák egyedi mintázata ad lehetőséget. Az azonosítás módszerét a Buffalói Egyetem kutatói dolgozták ki, és szerintünk a módszer 99,5 százalékos találati aránnyal bír. Ezt a lenyomatot eltüntethetjük a nyílt forráskódú PRNU Decompare segítségével (https://sourceforge.net/projects/prnudecompare/).

#### **GPS-adatok törlése a képekből**

Maguk a fényképek is elég sok személyes információt tárolhatnak. A JPG fájlokban lévő ún. EXIF adatok tartalmazzák a kép elkészítéséhez használt beállítások mellett a fényképező (vagy telefon) gyártójának nevét és a pontos típusszámot, a fénykép elkészültének idejét, és ha kérjük, akkor a GPS-koordinátákat is. Sőt, az EXIF-ből sok esetben még a telefonon futó operációs rendszer és annak pontos verziója is kiderül! Ha a fényképeket csak otthon nézegetjük, akkor ennek nincs is túlzott jelentősége, ha viszont feltesszük a fotókat az internetre, akkor már más a helyzet: nem nyerő ötlet feltenni olyan képet, amiből kiderült, hogy 30 perce készült, Amerikában. Mert akkor bárki, aki hozzáfér a profilunkhoz, tudni fogja, hogy éppen elég messze járunk az otthonunktól, amely így szabad préda!

**ÁTFOGÓ VÉDELEM < AKTUÁLIS**

Ha az EXIF adatokat a telefonon szeretnénk törölni, akkor a legjobb, ha egy EXIF-szerkesztőt használunk erre a célra. IOS alatt a Metapho, Android alatt pedig a Photo Exif Editor lesz a segítségünkre. Ha egyik app sincs kéznél, akkor van egy másik módszer is, ami persze nem elegáns; nyissuk meg a fotót, és készítsünk képernyőmentést. Ennek a módszernek nagy előnye, hogy gyors, ugyanakkor van hátránya is: a kép felbontása fix lesz, és éppen akkora, mint amekkora a telefon kijelzőjének a felbontása.

#### **VPN-t mobilra is!**

Természetesen nemcsak az okostelefonon vagy a telefon segítségével a felhőben tárolt adatok jelenthetnek veszélyt az adataink biztonságára; éppen úgy, ahogyan asztali számítógépen vigyázni kell internetezés közben, mobillal is meg kell tenni a szükséges óvintézkedéseket. Érdemes rögtön a böngészővel kezdeni: a telefonon lévő gyári szoftverek rendszerint sok adatot rögzítenek, így a Chrome-ot és a Safarit egyaránt érdemes lecserélni. A Firefox jó alternatíva: gyors, kevés erőforrást használ, és nem kíváncsiskodik feleslegesen. A privát szférát akár extra alkalmazásokon keresztül is biztosíthatjuk – például a Ghostery segítségével. Bármelyik megoldást is választjuk, a program menüjében az arra szolgáló opcióval tiltsuk le a személyes adatok továbbítását!

Célszerű a DNS-t is cserélni a Quad9 DNS-szerverre! Sajnos ez nem éppen a legkényelmesebb művelet, mivel az iOS és Android alatt is csak úgy lehetséges, ha minden egyes Wi-Fikapcsolatnál egyesével átírjuk a megfelelő sort. Viszont a DNSsel való bűvészkedést elfelejthetjük, ha telefonon is bevetünk egy VPN-szervert! A korábban már említett ProtonVPN működik iOS-en és Androidon is, de beállítása az átlagosnál kicsit nehezebb. Az OpenVPN-t kell letölteni a telefonra, a beállításhoz szükséges konfigurációs fájlt viszont a netről, a protonvpn. com weboldalról tudjuk letölteni; jelentkezzünk be, majd a Down loads menüben válasszuk ki az operációs rendszert, majd a Secure Core Config opciót. Meg kell még adnunk azt az országot is, ahonnan használni szeretnénk a VPN-t, végül pedig a letöltés gombbal le kell töltenünk a fájlt. (Alternatívaként a konfigurációs fájlt e-mailben is megkaphatjuk, így megspórolhatjuk a fájlmásolást PC-ről a telefonra.) A letöltött állomány segítségével fejezzük be az OpenVPN konfigurációját!

Ajánlott úgy beállítani a klienst, hogy a telefon bekapcsolása után automatikusan csatlakozzék – ebben az esetben rögtön a mobil indulása után rendelkezésre áll a biztonságos kapcsolat.

#### **Tor böngésző mobilra is!**

A VPN-kapcsolat már elég biztonságosnak mondható, de vannak további fokozatok az igazán paranoiások számára. A Tor böngésző mobilon is használható, és rá épülő appok természetesen ugyanazokat az előnyöket nyújtják, mint az asztali verzió. A rajtuk keresztül bonyolított forgalom teljes egészében anonim. Apple készülékekre a Tob ajánlott, amelynek alapértelmezett keresője a szintén anonim módon működő DuckDuckGo.

Androidon a Tor extra opciókat is nyújt, akár más olyan szoftvereket is használhatunk rajta keresztül, amelyeknél szintén meg szeretnénk őrizni anonimitásunkat. Erre a célra az Orbot nevű appot tudjuk használni, amely a Google Play Storeból tölthető le. Miután feltelepítettük, érintsük meg a három pontot a bal felső sarokban, majd tegyünk pipát az Apps VPN Mode opció elé. A felugró ablakban tegyünk jelet minden olyan szoftver neve elé, amelyet úgy szeretnénk használni, hogy annak nem marad nyoma az éterben. A Tor és a VPN együtt is

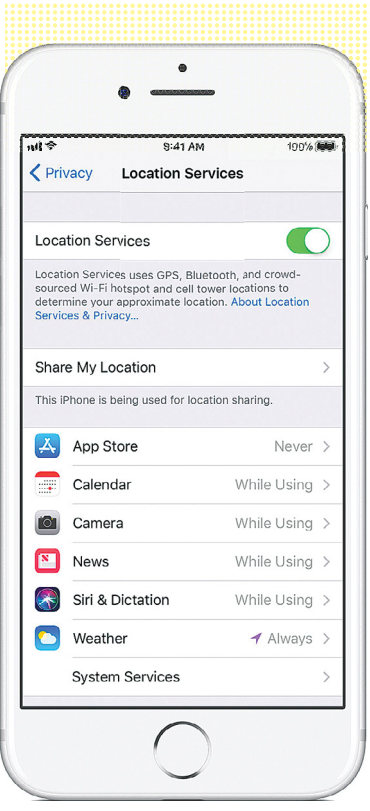

#### Körültekintő választás

 **Mindig figyeljen arra, hogy a telefonján mely szoftvereknek engedi a GPS-hez való hozzáférést.**

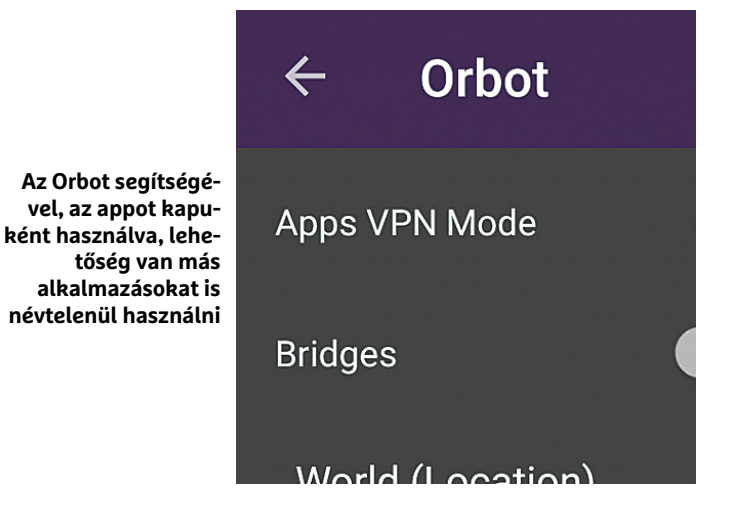

## Gateway 192.168.1.1 Network prefix length DNS<sub>1</sub> 9.9.9.9 DNS<sub>2</sub> **CANCEL** CONNECT

→

#### **A Quad9 DNS-szerver névtelenséget biztosít, azonban telefonon minden egyes internetkapcsolatnál kézzel kell beállítani**

### **Gyorstippek a router beállításához**

A router az otthoni hálózat kapuja az internet felé, ezért nagyon fontos, hogy a beállításai rendben legyenek. Az alapbeállításokon biztos kell változtatni. **> Egyedi SSID** Az SSID alapértelmezés szerint szinte biztosan tartalmazza a router márkáját vagy típusát, ami megkönnyíti a hekkerek dolgát. A védekezés szerencsére egyszerű: adjunk egyedi nevet a Wi-Fi-hálózatnak. **> DNS védelem** A Quad9 DNSszerver is segíti az anonim netezést; állítsuk át a routerben a DNS-t, ha azt szeretnénk, hogy az összes, a hálózatra csatlakozó eszköz a Quad9-et használja. **> VPN alapértelmezés szerint**  A DD-WRT alternatív firmwareének segítségével szinte minden routert beállíthatunk úgy is, hogy az internetes forgalmat egy VPNszerveren keresztül bonyolítsuk. Ha a router csatlakozik a VPNszerverhez, akkor az otthoni hálózatra csatlakozó összes kütyü is védett lesz, ráadásul anélkül, hogy bármilyen beállítást módosítani kellene ratjuk. VPN közbeiktatásával a kommunikáció titkos.

#### Így lesz biztonságos a WLAN

**A legtöbb felhasználó jelszóval védi a hálózatot, az SSIDazonosítót ugyanakkor öt felhasználóból csak egy módosítja. Egy felmérés szerint erre figyelünk:** 

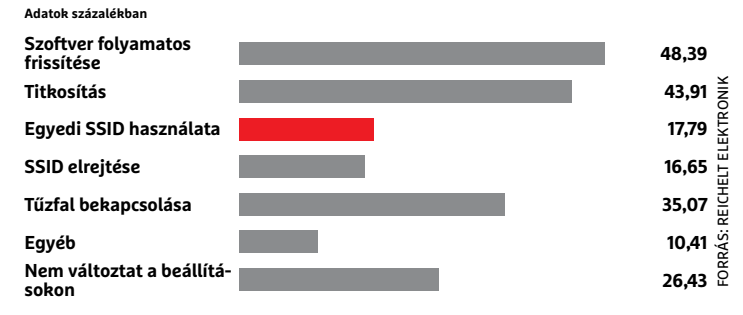

#### Biztonságos FritzBox

**Először is változtassuk meg az SSID-azonosítót a menüben 1 , majd a DNS-beállításoknál adjuk meg a Quad9 szolgáltató adatait: 9.9.9.9 2 .** 

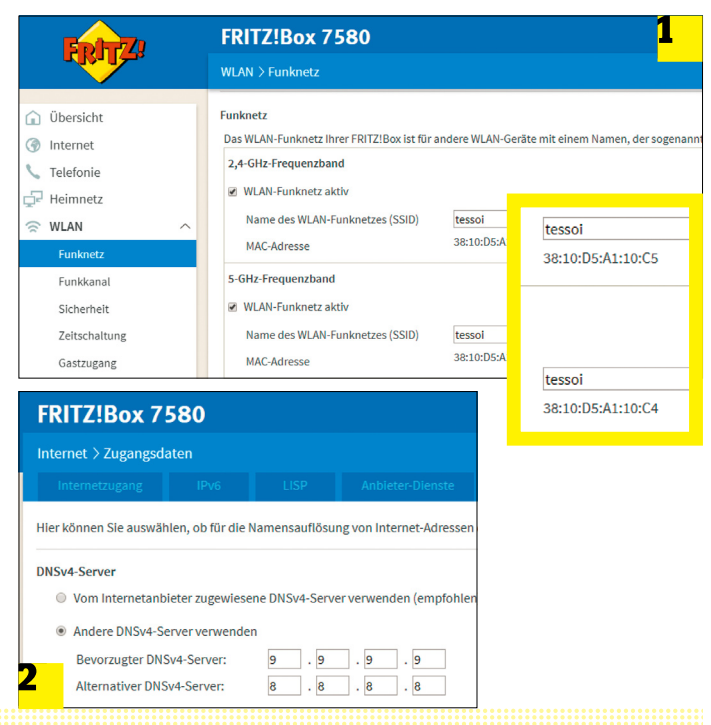

használható, ebben az esetben csak arra kell ügyelni, hogy először hozzuk létre a VPN-kapcsolatot, majd ha az felállt, akkor engedélyezzük a Tor hálózatot.

#### **Ne feledkezzen meg a routerről sem!**

Sajnos egy sehogy vagy rosszul beállított router is elég lehet ahhoz, hogy a személyes adataink illetéktelenek kezébe kerüljenek. Hogy mást ne mondjunk, a legtöbb felhasználó esetében még a Wi-Fi-hálózat neve is több információt oszt meg a kelleténél! Megmutatjuk, hogyan kerülheti el a leggyakoribb hibákat!

#### **Változtassa meg az SSID-t!**

Ha egy hekker szeretne feltörni egy vezeték nélküli hálózatot, akkor a dolgát nagymértékben megkönnyíti, ha tudja, hogy milyen márkájú az a router, amely a hálózatot kiszolgálja. Az SSID árulkodó lehet, mivel az alapértelmezett érték többnyire olyan, amelyből a gyártó neve direktben kiderül. Mi most egy FritzBox router segítségével mutatjuk meg, hogy melyek azok a beállítások, amelyeket mindenképpen érdemes módosítani – az opciók más gyártók termékeinél is hasonló néven és hasonló menüben találhatók meg. Először is nyissuk meg a router kezelőfelületét: a böngésző címsorába írjuk be a router IP-címét, például 192.168.178.1. Keressük meg a Wi-Fi-beállításokat; a szükséges opciókat a WLAN > Radio network menüpont tartalmazza. Változtassuk meg a hálózat alapértelmezett azonosítóját. Ha a 2,4 GHz-es és 5 GHz-es hálózatokat is használjuk, mindkettőnél! A név lehet bármi, akár az is, hogy "kismacska", a lényeg az, hogy ne derüljön ki belőle a router pontos típusa, de még a márkája sem. Egy támadás sikerességének valószínűségét azzal is jelentősen csökkenthetjük, ha a routert úgy állítjuk be, hogy sem interneten keresztül, sem Wi-Fi-hálózaton keresztül ne lehessen konfigurálni.

#### **Legyen anonim a DNS is!**

A routeren alapesetben az internetszolgáltató DNS-ét vagy a Google DNS-szervereit célszerű megadni, aki viszont el szeretné rejteni azt is, hogy milyen címeket látogat meg a neten, annak a Quad9 szerverei ajánlottak. Ebben az esetben célszerű a Quad9-et a routeren konfigurálni, mert így minden olyan készülék, amely rajta keresztül lát ki a világhálóra, ezt a DNS-t fogja használni. Az Internet | Account Information | DNS server menüben van lehetőség a DNS-szerver átírására; válasszuk ki a Use other DNSv4 servers opciót, és írjuk be azt, hogy 9.9.9.9. Alternatív DNS-szervert nem szükséges megadni. Mentsük el a beállításokat!

#### **VPN-forgalom átirányítása**

A legtöbb router sajnos a gyári szoftverrel nem ad lehetőséget arra, hogy VPN-szerverre csatlakozzunk, pedig ez nyilván jobb megoldás, mint minden egyes, a hálózatra csatlakozó kliensnél egyedi beállításokat alkalmazni. Szerencsére a közösségnek van válasza a kérdésre, a DD-WRT firmware ugyanis támogatja a VPN-kapcsolatokat is. (A firmware cseréje a legtöbb készüléknél a garancia elveszítését vonja maga után, ezért ha a folyamat közben a router meghibásodik, a gyártó nem vállalja a felelősséget!) A DD-WRT-nek a legtöbb routerhez van kompatibilis verziója, a FritzBox viszont pont kivétel; ha valakinek FritzBox routere van, akkor vagy váltani kell egy DD-WRT-kompatibilis eszközre (például Netgear Nighthawk X10), vagy alternatívaként az is megoldást jelent, ha egy nagyon olcsó, szintén DD-WRT-képes routert (például TP-Link TL-WR940N) ékelünk be a FritzBox és az internetmodem közé. Ahhoz, hogy a router VPN-kapcsolaton keresztül kommunikáljon a külvilággal, természetesen egy VPNszolgáltatásra is szükség van; megint a cikkben már többször említett ProtonVPN-t ajánljuk.

#### **A DD-WRT telepítése**

Először is le kell töltenünk a DD-WRT firmware-t, mégpedig a www.dd-wrt.com weboldalról. Kattintsunk a fenti menüsorban a Downloadsra, majd a szöveges mezőbe kezdjük el beírni a router típusának a nevét. Legalább 3 karaktert írjunk be. Ügyeljünk arra, hogy a pontos típusra kattintsunk, mert különben a firmware telepítése a készülék meghibásodását okozhatja! Most keressük meg a routerben a firmware frissítése menüpontot, majd válaszszuk ki az imént letöltött fájlt, és kattintsunk a frissítés gombra. A művelet mindössze néhány percig tart, azonban nagyon fontos, hogy ezalatt az idő alatt a routert semmiképpen se kapcsoljuk ki! Ha megvagyunk, akkor indítsuk újra a routert. Most a Setup | Basic setup menüben írjuk át a Static DNS 1-et 9.9.9.9-re, és tegyünk pipát a Use DNSMasq for DHCP, a Use DNSMasq for DNS és a DHCP-Authoritative opciók elé. Mentsük el a beállításokat a Save gombbal. Az IPv6-ra nincsen szükség, érdemes letiltani.

#### **VPN-kapcsolat beállítása a routeren**

Az alábbiakban bemutatjuk, hogyan lehet beállítani egy DD-WRT firmware-rel szerelt routert úgy, hogy az internetkapcsolat folyamatosan VPN-en keresztül folyjon. A beállításokhoz nem a cikkben szereplő adatokat kell bemásolni, hanem azokat a paramétereket kell használni, amelyeket a ProtonVPN-től kaptunk. Ezeket az adatokat megtaláljuk abban a .ovpn fájlban, amelyet a szolgáltató weboldaláról lehet letölteni (fentebb már írtuk, pontosan hogyan). Ha megvan a fájl, nyissuk meg egy szövegszerkesztőben.

Lépjünk be a router kezelőfelületébe, majd a Services | VPN útvonalon kapcsoljuk be az OpenVPN-Client opciót. Most térjünk vissza az imént megnyitott szöveges fájlba, hiszen a benne lévő adatokra lesz szükség. Töltsük ki a megfelelő adatokkal a Server-IP/Name és a Port mezőket, előbbibe valami olyasmi kell hogy kerüljön, mint 02.protonvpn.com, utóbbi értéke pedig jellemzően 1194. A titkosítás típusa (TUN) legyen SHA512. Szükség van továbbá a VPN-szolgáltatás igénybevételéhez használatos felhasználói nevünkre és jelszavunkra is.

A további beállításokat az Advanced Settings menüben keressük! A TLS Encryption értéke legyen None, az LZO Compressiont pedig állítsuk Yesre. Engedélyezzük a tűzfalat (NAT / Firewall protection), az MTU értékét pedig állítsuk 1500-ra. (Ha az internetkapcsolat sebessége esetleg ok nélkül lassulna, az MTU-t állítsuk 1492-re.) A TCP-MSS-t kapcsoljuk ki, a TLS Authentication Key mezőbe pedig másoljuk át az ovpn fájlból a kulcsot – arra a számsorra van szükség, amely a BEGIN OpenVPN Static key V1 felirat után következik. Az OpenVPN használatához szükség van még a nyilvános tanúsítványra is, ezt szintén az ovpn fájl tartalmazza, mégpedig a BEGIN CERTIFICATE feliratot követően. Másoljuk át a számsort a router kezelőfelületére. Ha megvagyunk, akkor minden készen áll a VPN-csatlakozás felépítéséhez; a Save gombbal mentsük el a beállításokat, majd indítsuk újra a routert. Ha ellenőrizni szeretnénk, hogy a VPN-kapcsolat felépült-e, akkor ezt megtehetjük a Status | OpenVPN útvonalon.

Ha a cikkben foglalt tanácsokat és beállításokat követve használja eszközeit, akkor gratulálunk: Ön is elmondhatja magáról, hogy annyira névtelenségbe burkolózik az interneten, amennyire csak az a ma rendelkezésre álló eszközökkel lehetséges!

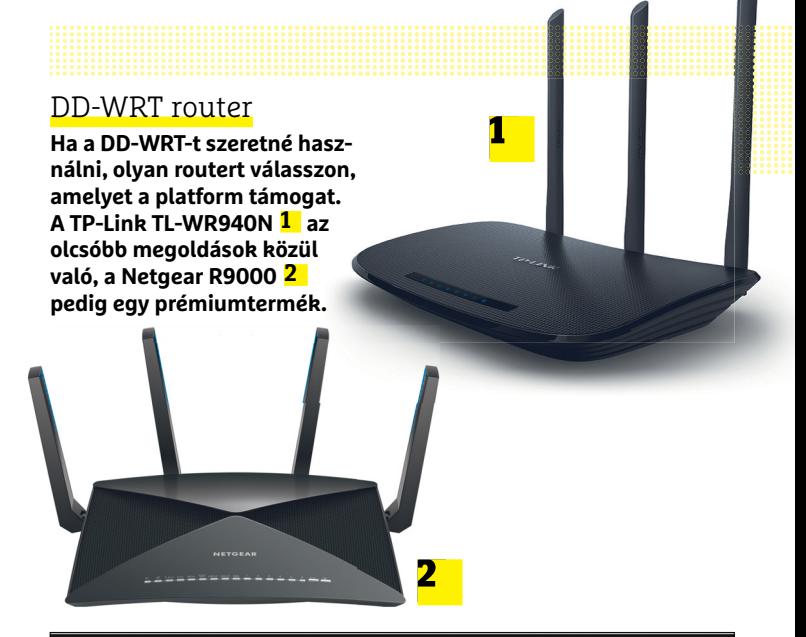

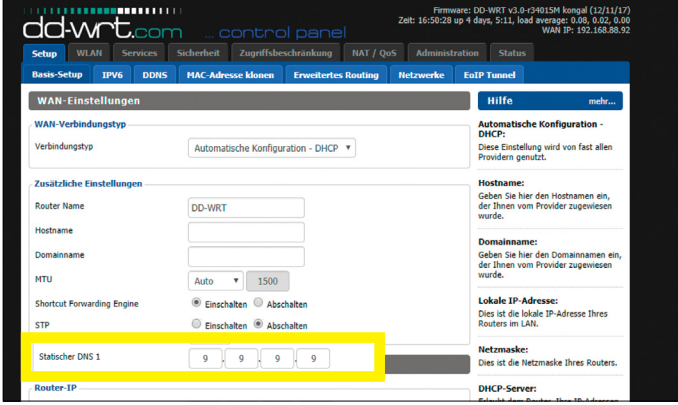

**A DD-WRT telepítését követően először a DNS-t változtassuk meg, és csak utána konfiguráljuk a VPN-szolgáltatást**

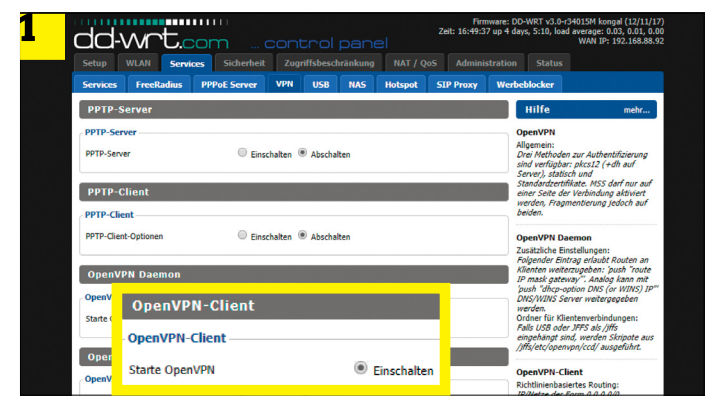

VPN a mindennapokra **Indítsa el az OpenVPNklienst 1 . A DD-WRT kezelőfelületén adja meg a hozzáférési adatokat. A VPN-kapcsolat állapotát a Status menüben tudja ellenőrizni 2 .**

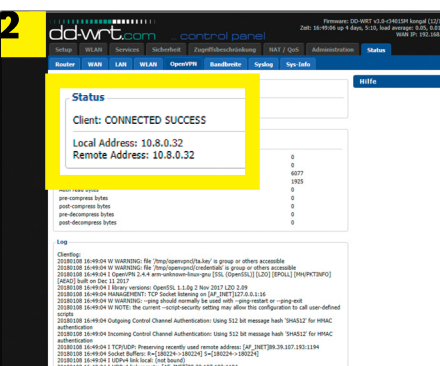

**AKTUÁLIS > E-MOBILITÁS**

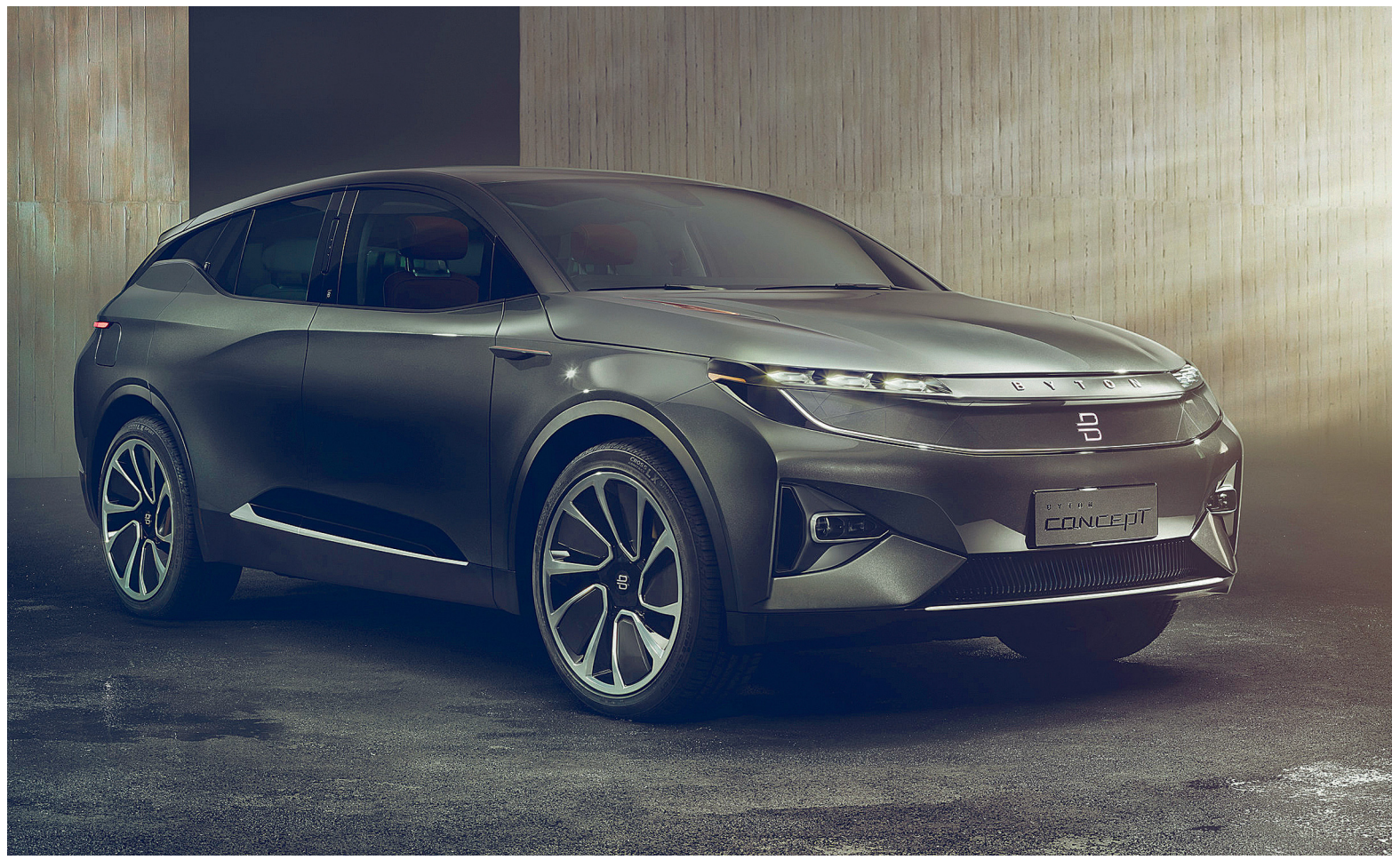

# **2018 – az elektromos autók éve?**

 **Fogy az idő:** ha az autógyártók meg akarnak felelni a szigorodó szén-dioxid-kibocsátási előírásoknak, a Las Vegas-i és detroiti kiállítások bejelentéseit valóra kell váltaniuk.

STEFAN GRUNDHOFF /BÉNYI LÁSZLÓ

Hiába vadonatúj, igen jól menő lángszóróüzletága, Elon<br>Musk jelenleg nem lehet elégedett. A Tesla Model 3 nem<br>egyszerűen cége következő autójaként volt meghir-<br>datve de az ígénetek szerint ez lett velna a tömeggyértésben Musk jelenleg nem lehet elégedett. A Tesla Model 3 nem  $\blacksquare$ egyszerűen cége következő autójaként volt meghirdetve, de az ígéretek szerint ez lett volna a tömeggyártásban áttörést jelentő forradalom is a vállalat életében. A valóság mást mutat: az előrendelt mennyiség töredéke, alig néhány ezer Model 3 készült el a jármű hivatalos megjelenésére. A problémát elsősorban nem az elektromos motor okozza, hanem a tömeges autógyártási folyamat elképesztő komplexitása.

A Tesla gondja mindig is ez volt: hiába oldották meg mérnökei a legkeményebb tervezési problémákat is, a gyártókapacitás növelése és ezzel összefüggésben a különféle határidők betartása a cégbe áramló óriási tőkebefektetések ellenére is nehézkesen megy. A Model S megjelenésekor a mindössze 6500 előrendelőt sem tudták kiszolgálni, a Model X-ből az első évben nagy nehezen 22 ezer példányt tudtak gyártani, de a Model 3-ra már közel félmillió előrendelést szedett össze a kaliforniai cég, és a közelében sincsenek annak, hogy belátható időn belül ezek akár 10%-át is kielégíthessék. Márpedig muszáj lenne felgyorsítani a sorozatgyártást, hisz a kategóriájában igen olcsónak számító (listaáron kevesebb mint 35 ezer dollár) autón igen kevés a haszon, amit természetesen a hatalmas eladásokkal lehetne ellensúlyozni. Jelenleg azonban az autót egy éve vakon előrendelők nem tudják, mire is számíthatnak: a szállítási idő a weboldalon csaknem mindenkinél ismeretlen".

#### **Merész álmok**

Akár politikusok, akár elemzők, akár autóipari vezetők tartanak előadást az iparágról, sűrűn hallhatjuk a jóslatot, miszerint 2018 az elektromos járművek történetének legfontosabb esztendeje lesz, sőt, egyenesen a fordulat éve. A számokat ismerve azonban tudjuk jól: ez az ígéret (remény?) szöges ellentétben áll a nemzetközi autóipar valóságával. Bár az elektromos autók eladásai élesen növekszenek, a teljes ipar eredményeinek még mindig elhanyagolható szeletét alkotják csupán. Apró, gazdag piacokra – mint a Benelux-államok, Norvégia, esetleg Kalifornia egy-két tech városa – koncentrálva más kép látszik persze, de nem szabad elfelejteni, hogy itt a jómódú helyieket jelentős állami támogatás is segíti az elektromos autók tömeges felvásárlásában. A hatalmas piacot jelentő Ázsiában – elsősorban Indiában és Japánban – még mindig a dízelmotoroké a főszerep, az olyan feltörekvő piacokon, mint Afrika és Dél-Amerika, pedig a villámgyorsan növekvő kereslet a legolcsóbb lehetőségekre, vagyis benzines autókra vágyik.

#### **Az első részsikerek**

A BMW a 2017-re kitűzött célját – százezer eladott elektromos jármű – decemberben érte el, és ezt egy igen látványos fényinstallációval ünnepelték, amely a cég ikonikus, négy hengerből álló müncheni központját pár órára látszólag akkumulátorrá változtatta. Ha azonban tudjuk, hogy a vállalat ugyanebben az időszakban összesen kétmilliónál is több autót adott el, az is nyilvánvaló, hogy e szegmensnek bizony van még hová fejlődnie. A BMW vezérigazgatója, Harald Krüger is tudja ezt: "Mi nemcsak bejelentéseket teszünk, de ígéreteinket valóra is váltjuk. A százezer eladott elektromos autó igen fontos lépcsőfok a BMW történelmében, de ez még csak a kezdet. 2025-ben már 25 elektromos modell fog szerepelni a kínálatunkban."

Ha 2018 nem is lesz az elektromos autók átütő sikerének éve, legalább néhány igen érdekes modell a boltokba kerülhet, vagy legalább a tesztelés végső fázisába juthat. Nemrég még az elektromos meghajtás témakörétől eddig húzódozó Ferrari is bejelentette a detroiti autókiállításon, hogy a Tesla Roadstert beelőzve 2020-ban jelenik meg első elektromos szuperautójuk. Ugyan a hatalmas álmokkal (és tőkével) rendelkező új kínai autógyártó cég, a Byton, illetve a balhéit maga mögött hagyni kívánó Volkswagen CES kiállításon bemutatott izgalmas gépei is 2020 körül válhatnak valósággá, a többi gyártónak már idén is lesznek megvásárolható elektromos autói.

Ilyen például a közepes méretű SUV, a Jaguar i-Pace. A brit Jaguar Land Rover vállalatnak nemcsak a technikai kihívásokkal kell megküzdenie, de a márkával kapcsolatos vásárlói elvárásokkal és berögződésekkel is: e cégtől senki nem apró, városi-családi járműveket vár, hanem csúcskategóriás luxus-sportautókat. Az ősszel a szalonokba kerülő i-Pace ennek megfelelően két darab, egyenként 200 lóerős elektromos motorral van felszerelve, és bőven 300 kilométer feletti távot tud megtenni egy feltöltéssel.

#### **Elektromos luxus az Auditól**

Az Audi tervei meglehetősen furcsák: a Volkswagen-csoport részét képező cég nem a közösen fejlesztett elektromos MEB platformra építkezik, hanem egy teljesen különálló rendszert fog használni a 2018 végén a boltokba kerülő e-tron Quattro gyártásakor. A négykerék-hajtású új Quattro akár 500 lóerős kiszerelésben is megvásárolható lesz, és ha az 500 kilométeres távról – no meg a fél óra alatt 80%-osra tölthető akkumulátorokról – szóló ígéret igaznak bizonyul, még 80 ezer eurós ára ellenére is sikereket hozhat a cégnek.

A Volkswagen-csoport egyéb tagjai is elektromos autókat fejlesztenek: a Škoda és a Seat is 2020-ra ígéri első teljesen elektromos, a MEB-re épülő járgányait, mégpedig 400 kilométer feletti megtehető távolsággal és igen látványos külsővel. Ha ezeknél bru**Könnyedén a legnépszerűbb elektromos autó lehetne, ha a Tesla néhány ezer darabnál többet tudna belőle gyártani.**

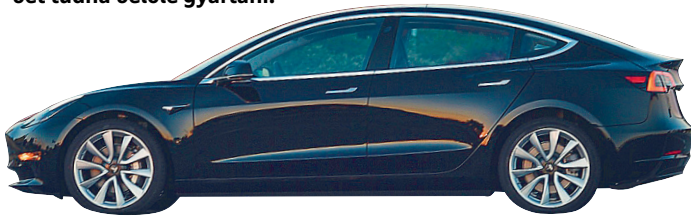

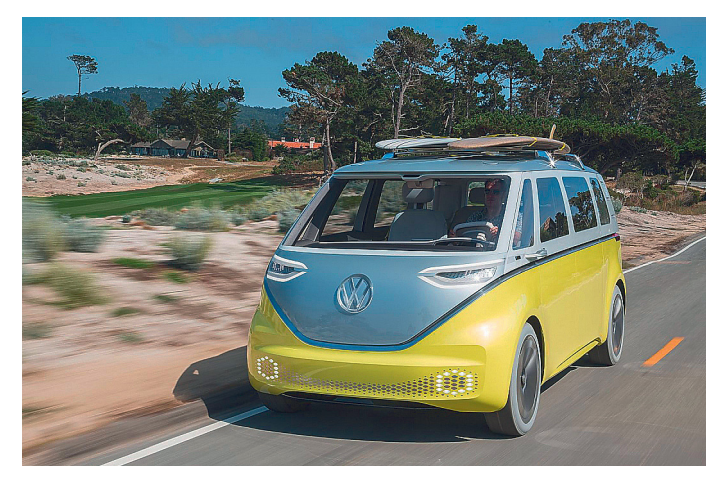

#### Volkswagen I.D. Buzz

**A klasszikus mikrobusz utódjának tervezett I.D. Buzz 2022 körül kerülhet forgalomba – jóval az olcsó árkategóriába szánt I.D. Crozz után.**

#### Audi e-tron Quattro

**A prémiumkategóriás német autógyárak közül már csak az Audinak nincs teljesen elektromos járműve. Ez idén ősszel megváltozik.**

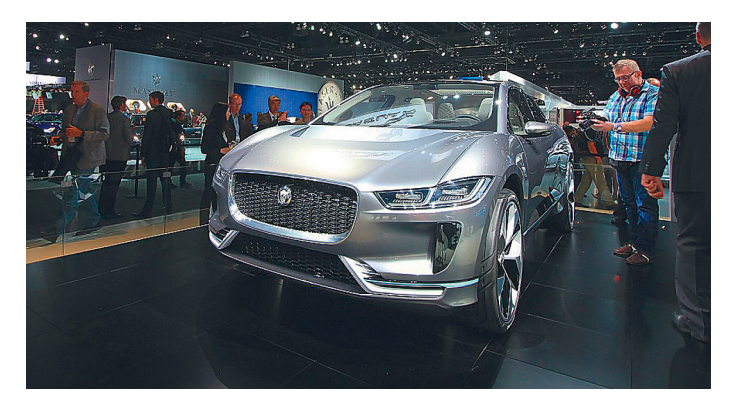

#### Jaguar i-Pace

**Az első elektromos Jaguart a cég Svédországban, –40 fokon is teszteli – a hideg eddig az elektromos motoroknak komoly gondot okozott.**<sup>→</sup>

#### Škoda Vision E

**A Škoda elektromos autója a Volkswagen által kifejlesztett elektromos MEB platformra épül.**

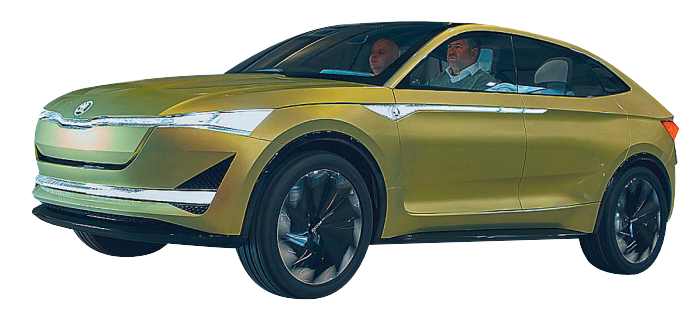

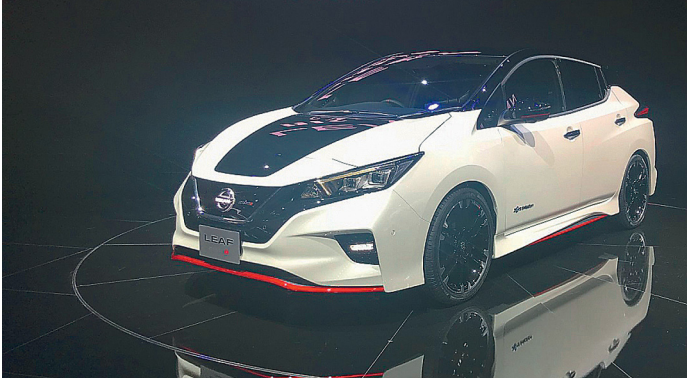

Nissan Leaf II

**A Leaf II minden idők legnépszerűbb elektromos autójának utódja lesz. A technológia később a sportos Nismo modellekben is feltűnhet.**

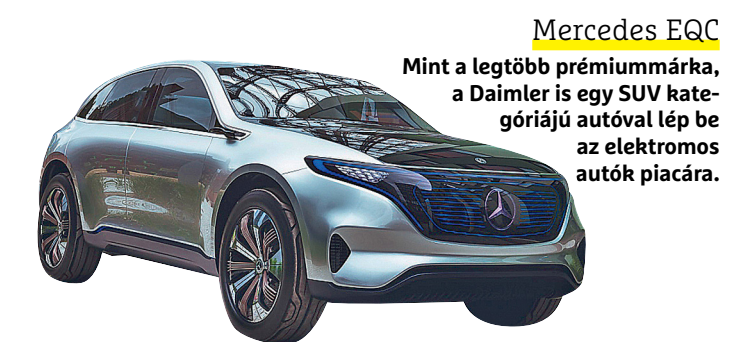

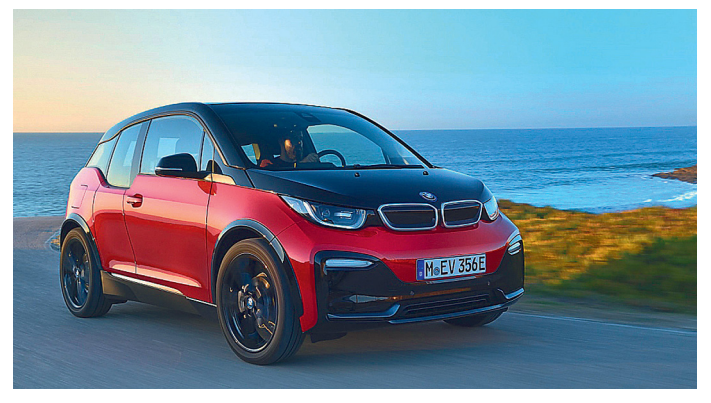

#### BMW i3s

**A BMW egy kicsit átalakított kasztnival és megerősített motorral (125 helyett 135 kW) ellátott i3-mal akarja kihúzni az időt az új modellek megérkeztéig.**

tálisabb teljesítményre vágynánk, a Porsche Mission E – a brandet vezető Oliver Blume szerint a "következő igazi Porsche" – kerülhet célkeresztünkbe. Ez is 2020-ra kerülhet az autószalonokba.

Noha viszonylag korlátozott hatótávja volt és kinézete is inkább megosztotta, mintsem elvarázsolta a nagyközönséget, a Nissan Leaf minden idők legnagyobb számban eladott elektromos autójává tudott válni. A japán cég idén kezdi árulni az utódot, a Leaf II-t. A Nissan vezető mérnöke, Satori Tai is hallotta a kritikákat: "Az első verzió feladata az volt, hogy kitűnjön a tömegből, hogy felhívja magára a figyelmet. Nem feltétlenül volt szép autó – de ez megváltozik az új modellel, hisz az már sokkal sportosabban néz ki." És nemcsak ilyennek néz ki, de a Leaf II tényleg dinamikusabb elődjénél. A 150 lóerős alapkiadás is 380 kilométeres távot tud megtenni egy feltöltéssel, a csúcsmodellek pedig ennél jóval többet is, vagyis jóval többet, mint a céges partner Renault szupermini Zoe modellje.

Az Opel Ampera-e csak 2017 legvégén jelent meg Európában, pontosabban szinte kizárólag Norvégiában. Ez az autó akár 500 kilométer megtételére is képes egy akkutöltéssel, így 2018 a terjeszkedés éve lehet az Opel számára. Az Ampera-e amúgy egy régebbi jármű új neve: a kocsi 2016 óta Chevrolet Bolt néven Amerikában a Tesla egyik legnagyobb riválisaként dolgozik a vevők elcsábításán.

#### **Frissített modellek és a jövő autói**

A BMW nemrég kisebb fejlesztéseket hajtott végre az i3-on, elsősorban a motor teljesítményét erősítve, a Hyundai pedig az Ioniq új verzióját már csak teljesen elektromos formában árulja. Az idén érkező Hyundai Kona SUV-ból is lesz elektromos verzió, és a Kia Niro is kap egy teljesen elektromos változatot az év első felében.

2020 lehet az elektromos autók következő hullámának éve, ekkorra ígéri a gyártó az elektromos motorral szerelt BMW X3-at, ekkor érkezhet meg az I.D. autócsalád első tagja a Volkswagentől és a Mercedes is erre az évre ígéri tíz modellből álló elektromos EQ autócsaládjának premierjét. Utóbbi vállalatnál a legérdekesebbnek egyelőre az EQC nevű SUV tűnik, 400 kilométer feletti hatótávval. A Volvo is külön brandet hozott létre elektromos autói számára, a Polestar pedig 2019 végén tervezi kiadni az első teljesen elektromos járművét.

A kínai Byton ugyanerre a szegmensre céloz, mondja a cég elnöke, Daniel Kirchert: "A 45 ezer dollár alatti árral és a körülbelül 520 kilométeres távval a megfizethető prémiumkategóriában akarunk hódítani. Árképzésünk sokkal barátságosabb, mint a nagy cégeké, és ezen túl is kényelmesebb belső tereket és nagyobb megtehető távolságot tudunk nyújtani vásárlóinknak." A Byton első sorozatgyártott autói 2019 végén kerülhetnek a szalonokba – legalábbis Kínában, az európai premier dátuma még ismeretlen.

#### **A Tesla egyéb versenytársai**

Bár az elektromos autók terén a fókusz elsősorban az európai gyártókon van, az amerikai vállalatok is dolgoznak a technológiával. "A Bolt nem egyszerűen autó, hanem inkább egy fejleszthető platform", mondja a General Motorst vezető Mary Barra. A cég erre építve 2020-ig még három elektromos modellt akar kihozni. A Ford a következő két évben legalább öt elektromos modellt – köztük két SUV-t – akar a boltokba juttatni, Amerika mellett Kínára is koncentrálva.

Hiába néhány érdekes újdonság, az elektromos autók történelmében 2020 tehát sokkal fontosabb év lehet, mint az idei.

## KEDVES CHIP-OLVASÓ! BEINDULT VÉGRE A CHIP VIP-KLUB, AMELY SZÁMOS ELŐNNYEL JÁR:

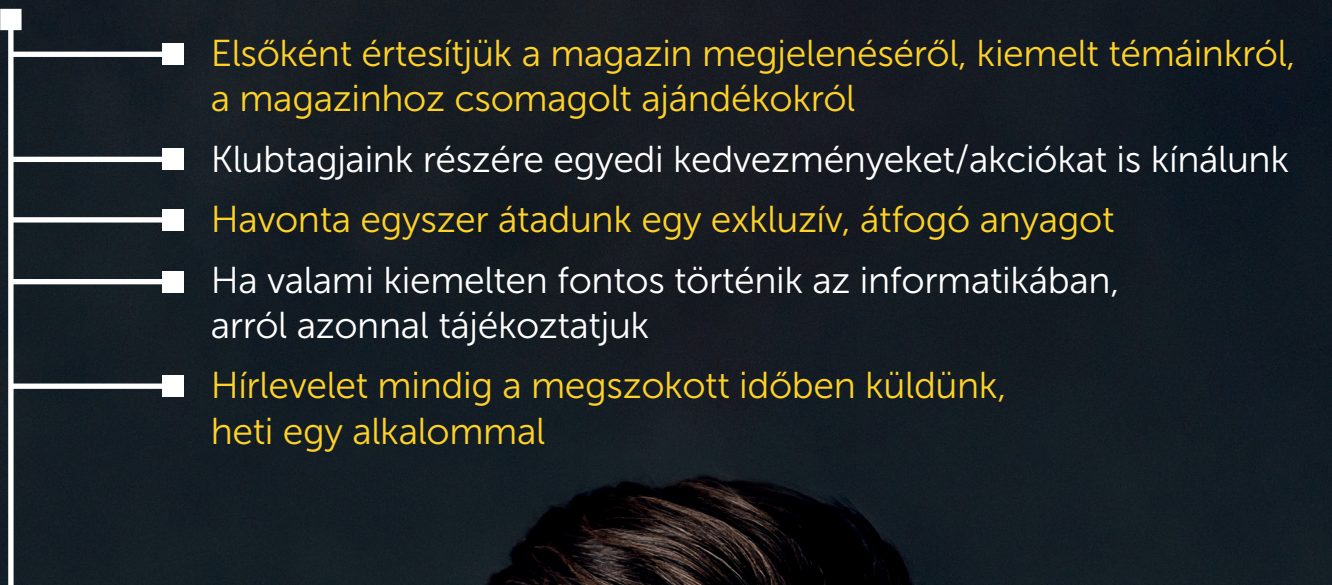

Ehhez csak az alábbi oldalon kell regisztrálni:

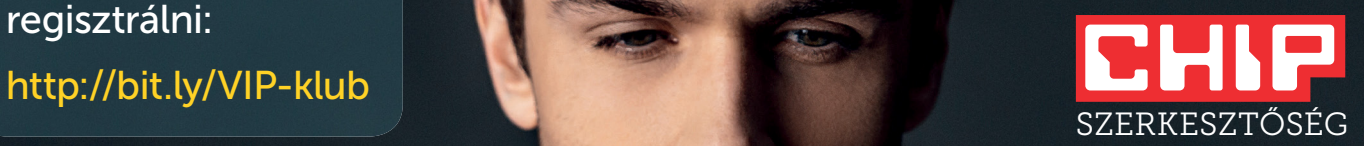

## **Egyre többször lopnak processzort bányászathoz**

Új típusú kártevő terjed, amelynek lényege az, hogy weboldalak olyan kódot juttatnak a felhasználók számítógépére, amely a processzort kriptopénzbányászatra használja.

Pár hónappal ezelőtt írtunk arról, hogy a Pirate Bay üzemeltetői úgy döntöttek, hogy kipróbálják, életképes lehet-e egy olyan modell, amelyben a bevételeket nem az oldalon megjelenő reklámok szolgáltatják, hanem kriptopénzbányászat. A Pirate Bay üzemeltetője természetesen nem jelezte, hogy ilyen akcióra készül, ennek ellenére a trükköt gyorsan felfedezték, mert sokaknak feltűnt, hogy a weboldalra látogatva a CPU kihasználtsága 100%-ra ugrik. Azóta kicsit továbbfejlődött a dolog, és ma már eszközkészletet is lehet vásárolni a neten annak, aki szeretne ilyen módon pénzhez jutni. A vicc az, hogy a dolog nem is feltétlenül törvénytelen; ha a weboldal üzemeltetője előre jelzi, hogy a gépet kriptopénzbányászatra használja, amíg mi az oldalon böngészünk, akkor azzal semmi gond: mindenki eldöntheti, hogy ilyen feltételek mellett akarja-e látogatni az adott oldalt vagy sem.

Viszont a gyakorlatban mégis vírusként kell tekinteni erre a fajta kódra, mert mindenki titokban szeretné használni; hekkerek legutóbb például a YouTube rendszerét is kicselezték. Hirdetések segítségével juttatták el a kódot a felhasználók gépeire, mégpedig úgy, hogy egy új felhasználói fiókot

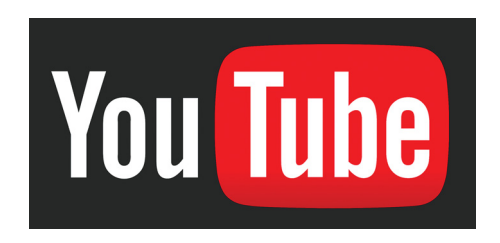

létrehozva egy tiszta hirdetést adtak fel, amely a megjelenése után hívta meg azt a kódot, amely a kriptopénzt bányászta. A Google rendszere gyorsan felismerte a kártevőt, és átlagosan két órán belül le is tiltotta a hirdetést; de természetesen a csalók ekkor új fiókkal új hirdetést adtak fel, így a dolog folytatódott. A TrendMicro vizsgálata szerint a bányászat nagyjából egy hétig tartott. Tekintettel arra, hogy a YouTube-ot sok százmillióan használják naponta, könnyen összejöhetett pár bitcoin, ami a mai árfolyamokat alapul véve forintban többmilliós összeget is jelenthet.

A gond a dologban elsősorban az, hogy számítógépen könnyű felismerni egy ilyen kártevőt, de ha mondjuk okostévére készítenek hasonló vírust, akkor az roszszabb esetben akár hónapokig is üzemelhet, mire valaki felfedezi, hogy valami nincs rendben…

### **A hónap adatlopási ügyei**

#### Telefonszámok szivároghattak ki Facebookon

Egy biztonsági szakértőkből álló csoport felfedezett egy olyan módszert, amely segítségével a hirdetők bizonyos esetekben hozzáférhettek a felhasználók privát telefonszámához. A Facebook szabályzata tiltja az ilyen jellegű személyes adatok továbbítását harmadik fél számára. A vállalat elismerte a hibát, és gondoskodott a javításáról. A Facebook szerint a biztonsági hibát nem használták ki.

#### Biometrics: még nagyobb a baj!

Úgy látszik, hogy az indiai vállatok és intézmények nem állnak a helyzet magaslatán, ha adatvédelmi kérdésekről van szó: a Biometrics adatbázisából ezúttal 1 milliárd felhasználó adatait sikerült megszerezniük hekkereknek. A több kormányzati szolgáltatáshoz is kapuként szolgáló rendszer rengeteg személyes adatot tárol, többek között neveket, címeket és fotókat is.

#### Bitcoin: 30 ezer felhasználótól loptak

Dél-Koreában foglalkoznak a bitcoinkereskedelem betiltásával, azonban egyelőre nem hozták még meg a vonatkozó törvényt, így a piacok és a szolgáltatók működnek. Sajnos a Buthump nevű szolgáltatóhoz betörtek, és 30 ezer felhasználó pénztárcájához fértek hozzá. Ezeket természetesen ki is ürítették, és összességében rengeteg pénzt, nagyjából 80 millió dollárnak megfelelő összeget loptak el. Azt gyanítják, hogy észak-koreai hekkerek vettek részt a bűntényben.

#### 38 Android-hibát javított a Google

A Google minden hónapban kiadja az Android biztonsági frissítését, amely az addig felfedezett biztonsági hibákat javítja. A vállalat januárban elég sok, összesen 38 sérülékenységet javított ki; közülük öt volt kritikus besorolású, tehát olyan, amely akár a rendszerben tárolt személyes adatok ellopását vagy a rendszer irányítása feletti átvételt is lehetővé teszi; mégpedig távoli kód futtatásával.

#### Túl kíváncsi appok a Play Store-ban

Egy friss vizsgálat szerint a Play Store-ban legalább 1000 olyan alkalmazás található, amelyek titokban bekapcsolják a telefon mikrofonját, és hallgatóznak is vele. Az appok nem a magánéletünkben vájkálnak, hanem a tévéreklámokkal működnek együtt; a begyűjtött információkkal a szolgáltatók a hirdetések tartalmát igyekeznek személyre szabni. Az alphonso.tv weboldalon van némi segítség a kémkedés letiltásához.

#### Egyre több a zsarolóvírus

**A tavalyi év vége felé tovább növekedett a zsarolóvírusok száma; a harmadik negyedévben már 12 milliónál is több variánst tartott nyilván a McAfee Labs adatbázisa.**

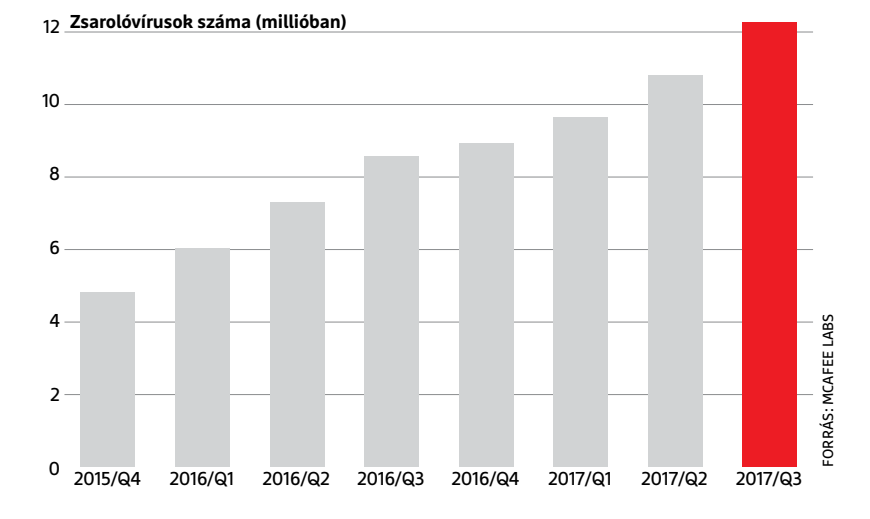

#### **BIZTONSÁGI HÍREK < AKTUÁLIS**

#### Veszélyes Lenovo gépek

A kínai vállalat kiadott egy figyelmeztetést, amely szerint a Broadcom WiFi chipekben felfedezett kettő kritikus biztonsági hiba a gyártó termékeit is érinti; név szerint a ThinkPad 10, Think-Pad L460, ThinkPad P50s, ThinkPad T460, Think Pad T460p, Think Pad T460s, Think-Pad T560, Think Pad X260 és ThinkPad Yoga 260 modellek azok, amelyek érintettek. A hiba tavaly szeptember óta ismert, egészen mostanáig azonban úgy tűnt, hogy csak az Apple termékeiben okoz gondot. A hibák puffer túlcsordulásával teszik lehetővé, hogy hekkerek bejussanak a rendszerbe. A javítások már elérhetők.

#### Hibásak a WD NAS-ok

Egy friss kutatás szerint a Western Digital My Cloud Gen 2, My Cloud PR2100, My Cloud PR4100, My Cloud EX2 Ultra, My Cloud EX2, My Cloud EX4, My Cloud EX2100, My Cloud EX4100, My Cloud DL2100 és My Cloud DL4100 típusainak firmware-e tartalmaz egy elég komoly biztonsági hibát, amelynek segítségével hekkerek távolról törölni tudják az adattárolók tartalmát, roszszabb esetben pedig a rendszeren keresztül egyéb műveleteket is el tudnak végezni. Szerencse a szerencsétlenségben, hogy egyelőre úgy tűnik, hogy a hibákat csak helyi hálózaton keresztül lehet kihasználni; interneten keresztül nem.

#### Kriptopénzbányászat Androidon

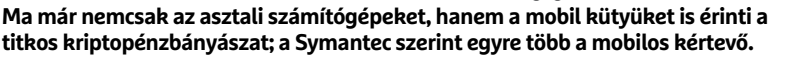

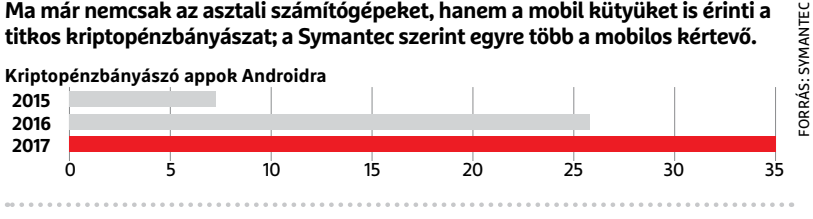

## **Kiszivárgott az iOS forráskódja**

Az Apple mobil operációs rendszere zárt, ami azt jelenti, hogy a forráskódot a fejlesztőjén kívül elvileg senki nem ismerheti, és persze nem is használhatja. A gyakorlatban persze nem mindig sikerül betartani (vagy inkább betartatni) ezt, és úgy látszik, hogy a saját szellemi termékeire oly kényesen ügyelő Apple sem jelent kivételt. Kiszivárgott ugyanis az iOS forráskódjának egy része, ráadásul gyanítható, hogy a szivárogtatónak a teljes kód a birtokában van – sőt, több más, belső használatra fejlesztett szoftver is lehet még a tarsolyában. A forráskód a GitHubon tűnt fel, és bár az Apple gyorsan reagált, így viszonylag simán törölték is onnan, teljesen biztos, hogy nagyon sokan töltötték le azt saját maguknak.

A forráskód kiszivárgása elvileg komoly biztonsági kockázatot jelent, hiszen segítségével egyszerűbb jailbreakelni a telefonokat, és a hekkereknek is könnyebb lehet a dolga. Azért a helyzet nem ennyire egyszerű, elvégre a nyílt forráskódú alkalmazásokra sem az a jellemző, hogy szanaszét hekkelnék őket; az Apple is igyekszik csitítani a kedélyeket. A forráskód egyébként is hároméves, így közvetlenül csak azok a telefonok érintettek, amelyekre az iOS három évvel ezelőtti verziója volt az utolsó frissítés. A vizsgálat kiderítette, hogy a forráskódot egy, a cégnél dolgozó gyakornok nyúlta le; ismerve az Apple-t, nem lennénk most a helyében.

#### Jobban fizet a Google

 Bevett szokás, hogy a nagyobb gyártók fizetnek, ha valaki hibát talál a rendszerükben. A Google-nek is van ilyen programja, amelyben eddig csak a távoli kód futtatására alkalmas sérülékenységekért fizettek, legfeljebb 1000 dollárt. A programot most kibővítette a vállalat, és már olyan hibákat is jutalmaz, amelyek segítségével távolról is személyes adatokat lehet megszerezni. A jutalom is nagyobb lett természetesen, a programban immáron 1000 és 5000 dollár közötti összeggel honorálják, ha valaki egy addig még nem ismert biztonsági hibát jelent be.

## **Folytatódik a Meltdown-/ Spectre-botrány**

Zajlik az élet az Intel háza táján, aminek az amerikai vállalat vezetői valószínűleg nem örülnek. A processzorokban felfedezett sérülékenységek (amelyek közül az egyik csak az Intel processzorokat érinti) körüli úgy nem szűkölködik a fordulatokban, az egyszer biztos. A múltkori számunkban megírtuk, hogy az Intel legalább gyorsan reagált, és a frissítéseket gyorsan közreadta, az azóta eltelt hetekben azonban kiderült, hogy korai volt az öröm: a javítások megérkeztek ugyan, de nemcsak lelassították a számítógépeket, hanem instabillá is tették azokat. Rengeteg felhasználó számolt be arról, hogy a javítások telepítését követően a Windows kék halállal elszáll – a helyzet súlyosságát pedig remekül mutatja, hogy az Intel már nem is ajánlja a patchek telepítését, a partnereket pedig (köztük a Microsoftot) megkérte, hogy ne terjesszék azt saját hálózatukon (például a Windows Update rendszeren) keresztül.

Az Intel egyúttal azt is bejelentette, hogy készülnek a javított frissítések, de hogy ezek mikor lesznek elérhetők, azt még nem lehet tudni.

Kiderült viszont az is, hogy az Intel elég furcsán kezelte az ügyet. A vállalatnál már tavaly nyár óta tudtak a hibáról, és néhány partnert értesítettek is róla; ez önmagában nem szokatlan, a Google mellett az Intel értesítette például az Amazont, a Microsoftot, a Lenovót és az Alibabát is. Az viszont elég érdekes, hogy az amerikai kormánynak nem szóltak az illetékesek, így az összes kormányzati szerv – beleértve az FBI-t is – támadható volt. A legnagyobb probléma az, hogy az USA és Kína között eleve feszült a viszony, amióta az USA azzal vádolta meg a kínai gyártókat, hogy kémkednek; ilyen környezetben kínai partnereknek hónapokkal előbb szólni, mint egy vállalat saját országának a kormányának, nem tűnik jó stratégiának.

#### Jönnek a biometrikus bankkártyák?

. . . . . . . . . . . . . . . . . . .

A MasterCard egy olyan rendszeren dolgozik, amely a bankkártyás fizetést biometrikus azonosító segítségével tenné biztonságosabbá. A platform a tervek szerint 2019 második negyedévében indul. A kártyatulajdonosok választhatnak majd, hogy az ujjlenyomatukat szeretnék-e használni, vagy inkább az arcfelismerést részesítenék előnyben. A Master-Card már régóta szeretne lépni a biometrikus azonosítás irányába és a bankok is nyitottak ez irányba; a MasterCardnál azt mondják, hogy azért csak most történtek érdemi lépések, mert a jogi környezet csak most lett megfelelő az EU-ban az új technológiák bevezetéséhez.

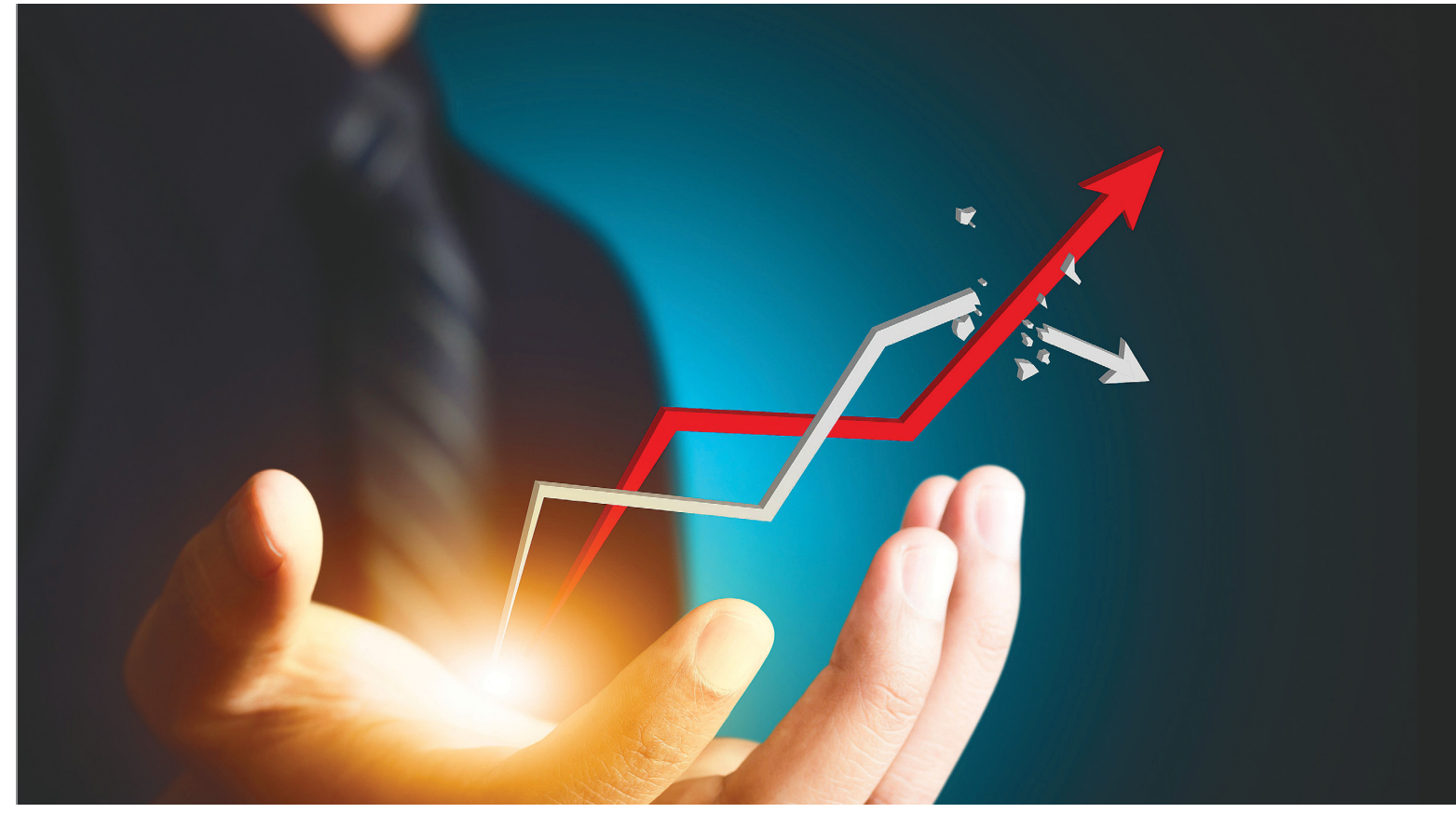

# **A tech világ 6 legfontosabb trendje**

 **Egyenesen a Las Vegas-i CES kiállításról.** A legerősebbet így foglalhatjuk össze: ha nincs önvezető autód, egy senki vagy. Mutatjuk a többit is.

HANULA ZSOLT

Minden év elején Las Vegasban megrendezik a Consumer<br>
a több ezer kiállító alapján a káoszból mindig szépen<br>
kimizelédik bogy az edett évben melyek legregk a legfontosabb Electronics Show-t, amely számunkra azért fontos, mert  $\mathsf{\mathsf{L}}$  a több ezer kiállító alapján a káoszból mindig szépen kirajzolódik, hogy az adott évben melyek lesznek a legfontosabb irányok. Az idei kiállítás után mi hat fő trendet azonosítottunk:

#### **1 Az autó az új pécé**

Csúcsra jár az okosautók körüli hisztéria; olyan cégek szentelték önvezető autós technológiáknak a sajtótájékoztatóik nagy részét, mint az Nvidia, a Panasonic, a Bosch, vagy az LG – a hagyományos termékeik egészen a háttérbe szorultak, legyen az videokártya, tévé vagy konyhai okoseszközök. Szinte nincs is olyan, komolyan vehető nagy tech cég, ami ne fordítana milliókat az ilyen irányú kutatás-fejlesztésre. Az önvezető autókban józan ésszel szinte felfoghatatlan méretű üzlet van – elemzők ezermilliárd dolláros nagyságrendű piacról beszélnek, ha a technológia kiforr és megkapja a megfelelő engedélyeket –, nem csoda, hogy erről senki nem akar lemaradni. Hogy kik lesznek ennek a versenynek a

nyertesei, az még nem látszik tisztán; az autóvezető szoftvereknél a Google tűnik esélyesnek, hardverben pedig az Nvidia, ami gyakorlatilag szuperszámítógép teljesítményű, direkt erre optimalizált vasat kínál a robotsofőrök alá.

De amíg az autó nem veszi a saját kezébe a kormányt, addig is eléggé megváltozni látszik a vezetés élménye. Olyan technológiák teszik biztonságosabbá az autózást, mint például a sofőr agyhullámait figyelő elektródasapka, ami észleli, ha például vészhelyzetben fékezni akarunk, és jobb reflexszel lép a pedálra, mint bármilyen emberi vezető tudna. Vagy a szélvédőt kijelzőnek használó megoldások, amik egy videojátékhoz hasonlóan rajzolják ki a térképet és virtuális iránymutató nyilakat festenek az útra a navigációt segítve. Az autót egyre inkább egy négy keréken guruló számítógépként fogjuk használni a jövőben, amire appokat töltünk le, és kommunikálunk vele a többi, hálózatra kötött eszközünkkel – például az okosotthonunkkal. Ami pont addig hangzik felhőtlenül csodálatosnak, míg bele nem gondolunk, hogy az autók kiberbiztonságára is nagyon oda kell

majd figyelni, különben elég súlyos bajok lehetnek. Az is elég idegesítő, ha a pécénk vagy a telefonunk szed össze valami vírust, na de ha az autónk 120-as tempóval az autópályán?

#### **2 A robotok elveszik a munkát, de tényleg**

A mesterséges intelligencia észrevétlenül lett a mindennapok része – mármint főleg angol nyelvterületen, ahol hihetetlenül népszerűek a digitális asszisztensek és okoshangszórók. Az idei CES egyik fő trendje volt, hogy gyakorlatilag mindenbe beleépítik a Google Asszisztenst vagy az Amazon Alexáját, és hamarosan élőszóban fogunk társalogni az összes létező kütyünkkel. Ez talán a leglehangolóbb trend magyar szemmel nézve, hiszen a kicsi piac és különleges nyelv miatt alighanem éveket kell még várnunk a honosításra és a beszélő eszközök támogatására.

Új trend, hogy a mesterséges intelligenciát robottestbe ültetik, amik (akik?) az élet legkülönfélébb területein segítenek, a bébiszitteléstől kezdve az áruházi kiszolgáláson át a reptéri információs szerepköréig. Még pingpongozó robotot is láttunk (ijesztően ügyesen játszott). Bár a humanoid formát elég kevés gyártó vállalja be, inkább cuki rajzfilmfigurának tűnnek a robotok, az biztos, hogy a nagy gyárak összeszerelő futószalagjai után egyre több helyen fogják elvenni az emberektől a munkát.

#### **3 Csak egészség legyen**

A különféle fitneszkütyük már pár éve slágerterméknek számítanak, de úgy tűnik, csak most kezd el igazán beindulni a divathullám. Sőt, most már nem is csak edzés közben érdekes, mit mutatnak a különféle életjeleket figyelő szenzorok, a hangsúly egyre inkább a napi 24 órás megfigyelésre helyeződik át. Különösen forró témának látszik az okosalvás: az alvó pulzusát, légzését, mozgását figyelő rendszer az optimális pihenéshez igazítja a szoba hőmérsékletét, a levegő páratartalmát, próbálja minél többet tartani az alanyt az igazán pihentető mélyalvás fázisában, és igyekszik akkor ébreszteni, amikor amúgy is csak könnyű álomban van az ember.

Az egyre könnyebb, kisebb és észrevétlenebb szenzorok forradalmi változást hozhatnak az egészségügybe, elvégre olyan menynyiségű adattal látják el az orvosokat, amit ők egy többnapos intenzív kivizsgálás alatt sem tudnának összeszedni, és az esetleges aggasztó jelekre sokkal korábban figyelmeztetnek, mint hogy az ember érezné, hogy valami nem stimmel. Az olcsó kínai gyártók ebben a kategóriában különösen erősen nyomulnak, ami az árak meredek zuhanásával jár. (Más kérdés, hogy az ilyen kütyük a lehető legérzékenyebb egészségügyi adatainkat tárolják, és érdemes alaposan megfontolni, kire merjük rábízni őket.)

#### **4 Az igazi mégis csak jobb a virtuálisnál**

Az utóbbi évek legnagyobb – most már kimondhatjuk – mellément trendje a virtuális valóságé. A videojátékoktól a filmeken át a különböző szimulátorokig mindenki a jövőt látta a VR-ben, de az idei CES-re nyilvánvalóvá lett, hogy hiába volt a nagy nekibuzdulás. Egy-két éve még mindenki VR-szemüvegekkel és virtuális tartalmakkal próbálkozott, idén már csak elvétve lehetett ilyesmit látni a show-n, és azt is inkább az olcsóbb árkategóriákban. Talán az utolsó nagy nekibuzdulás lehet a téli olimpia VR-es közvetítése.

Az AR, vagyis a beágyazott valóság viszont még elég jól fut, úgy tűnik, hirtelen mindenki erre áll át a VR-ről, és a koncepció (ne teljes 360 fokos virtuális környezettel vegyük körbe a felhasználót, hanem a valódi valóságba rajzoljunk bele hologramszerű plusz dolgokat) is életképesebbnek tűnik. Azért hurráoptimizmusra

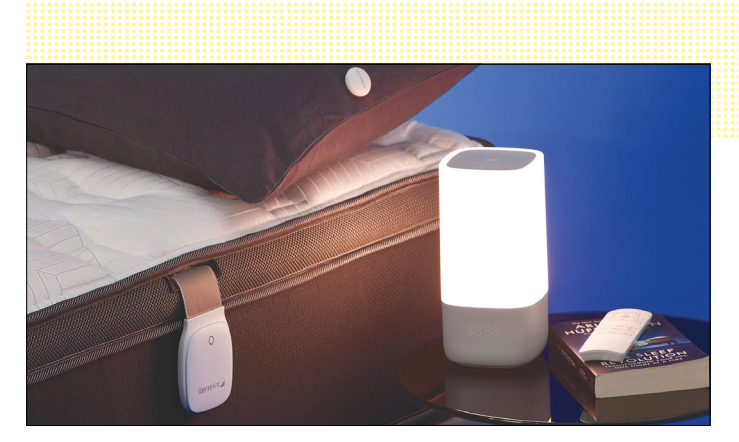

**Okosalvás: az eszközök igyekeznek a legpihentetőbb alvásfázisban tartani minket és a legjobbkor felébreszteni**

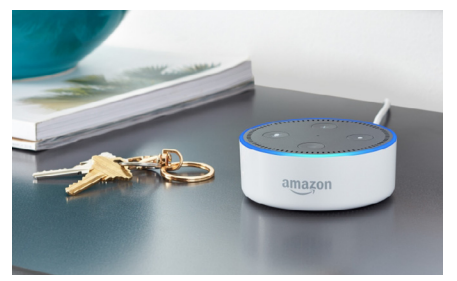

**A leglehangolóbb trend magyar szemmel nézve: a kicsi piac és különleges nyelv miatt a digitális asszisztensekre éveket kell várnunk**

nincs ok: a legnagyobb reménységek, a Microsoft-féle Hololens és a rejtélyes, minden befektető kedvence startup, a Magic Leap továbbra is csak ígéretek és látványos demók formájában létezik.

#### **5 A 4K után csak a szenvedés van**

A tévégyártók nagyjából a HD-tévék és csatornák elterjedése óta látványosan szenvednek; senki nem tud olyan új technológiával előállni, ami miatt az emberek rögtön le akarnák cserélni a tévéjüket. A 4K felbontás, ha nyögvenyelősen is, de terjed (bár még mindig alig van hozzá tartalom), de emlékszik még valaki az otthoni 3D-re, vagy a hajlított képernyők divatjára? Az idei CES tanulsága szerint a gyártók tovább erőlködnek, mindenkinek van már például 8K modellje (nulla tartalommal), és próbálkoznak az OLED után újabb mágikus rövidítésekkel, mint a QLED meg a microled – elég kevés sikerrel. A legújabb csodatévék képe persze gyönyörű, de ez még nem elég ahhoz, hogy az ember kétévente lecserélje a készülékét, mint mondjuk a telefonját.

#### **6 Fényesebb a blokkláncnál a kard**

2017 egyik legnagyobb sztorija volt a bitcoin és a többi kriptovaluta elképesztő szárnyalása. Hogy ez az évszázad lufija, vagy tényleg a pénzrendszer jövője, azt hagyjuk is, ami most érdekes, az a digitális pénzek mögött dolgozó blokklánc technológia. A techvilág mostanában egy emberként töri az agyát, hogy ezt bitcoinszámlák és -tranzakciók adminisztrálása mellett mire lehetne még használni. Olyan nagyon okos megoldással még senki nem állt elő, de a befektetők így is ugranak mindenre, aminek legalább a nevében benne van, hogy blockchain. 2018 nagy kérdése: vajon miről derül ki, hogy épp illeszkedik a blokklánc technológiához? **E** 

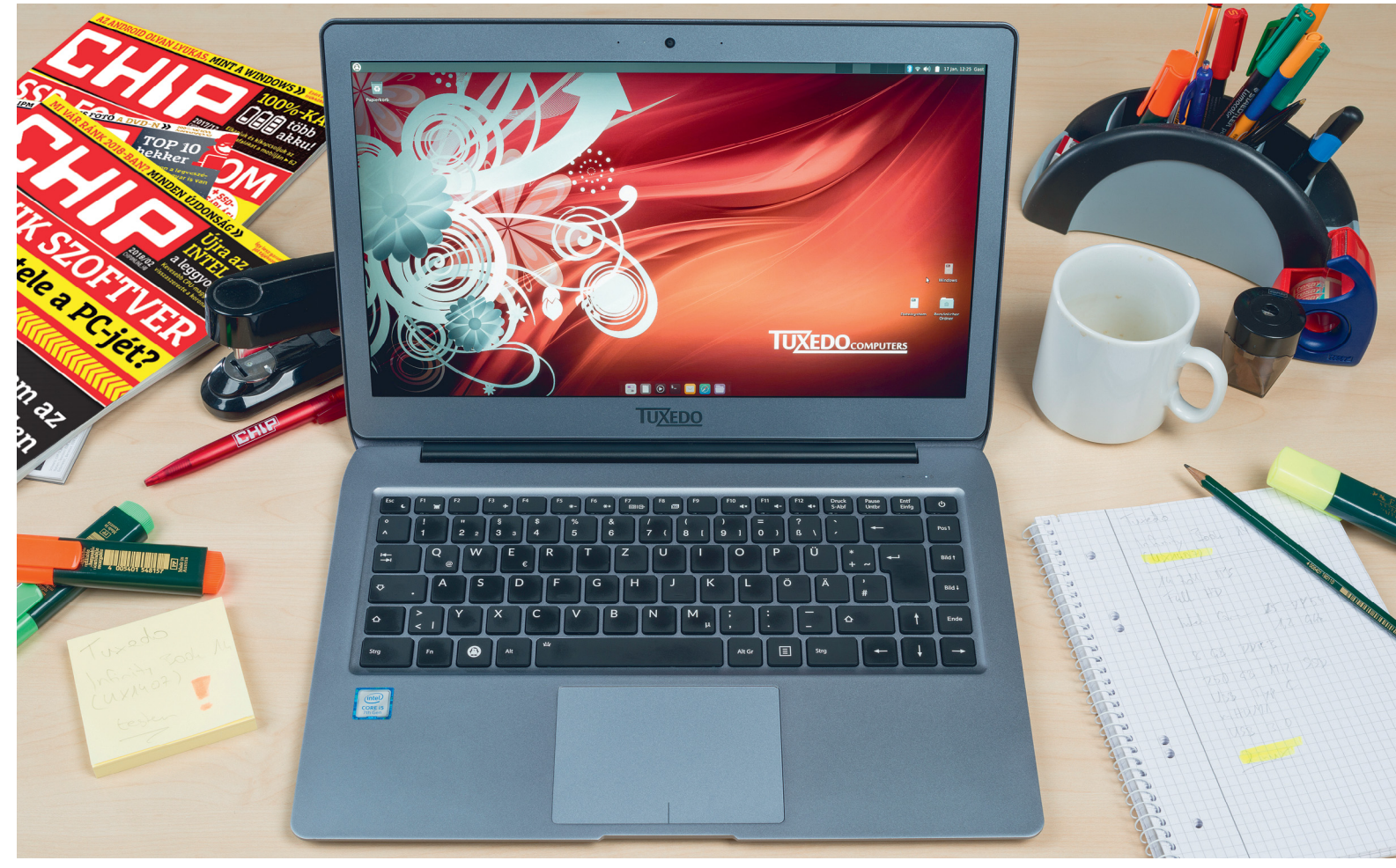

# **Notebookot Linuxhoz**

 **Ha szeretnénk Linuxot használni,** az Ubuntu egy szimpla változata tökéletes kezdésnek, már csak egy megfelelően konfigurált noteszgép kell, hogy belevágjunk a váltásba!

ANDREAS HENTSCHEL/HORVÁTH GÁBOR

**Ha tényleg érdekel a technológia,**<br>
akkor nem tudjuk megkerülni a<br>
Linuxot – ha máskor nem, hát<br>
akkor hitter hogy grilkeágink legy rá akkor nem tudjuk megkerülni a akkor biztos, hogy szükségünk lesz rá, amikor a szomszéd PC-jét kell feltörni, mert elfelejtette a Windows 7-nél beállított jelszavát. Nem tagadjuk, hogy mindennapi használatra a legtöbb embernek a nyílt forráskódú operációs rendszer még messze nem ideális, a beállítás és az illesztőprogramok telepítése önmagában is szakértelmet kíván. De aki hajlandó ezen átverekedni magát, és hajlandó

kipróbálni magát, annak sokan ajánlják, hogy az ismerkedést a könnyen kezelhető és teljes körű szolgáltatást nyújtó Ubuntu 17.10-zel kezdje. És hogy ne legyen gond az illesztőprogramokkal sem, egy Tuxedo nevű cég olyan PC-ket és notebookokat kínál előre telepített és konfigurált disztribúciókkal, amelyeken minden funkció használható Linuxból is.

#### **Mint a Windows**

A Tuxedo kínálata nem csak alacsony teljesítményű, belépőszintű gépekből áll,

az InfinityBook Pro 14 például egy kifejezetten elegáns és prémiumhardverrel szerelt noteszgép (lásd keretes összefoglalónkat jobbra), amely ráadásul dual-boot kiépítésben is kérhető, Windows 10-zel, arra az esetre, ha a Linux valamiért megsérülne vagy szükség lenne a Microsoft operációs rendszerére. Erre azonban nincs sok esély: aki PC-vel töltött idejét böngészésre, levelezésre, irodai munkára, beszélgetésre, filmnézésre, zenehallgatásra használja, az egyből otthon fogja magát érezni az InfinityBook előtt, hiszen a Windowson megszokott érzés fogadja majd. Ha pedig az OS saját programjai nem lennének elegendőek, a Linux kínálata bőséges: a LibreOffice gyakorlatilag egy teljes értékű professzionális irodai program-

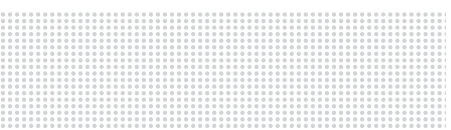

#### **KIPRÓBÁLTUK**

A **Tuxedo InfinityBook 14** az előre telepített Ubuntu 17.10-zel a gyártó weboldaláról 810 euróért, Windows 10 dual boot konfigurációval 909 euróért rendelhető.

#### **KIPRÓBÁLTUK < AKTUÁLIS**

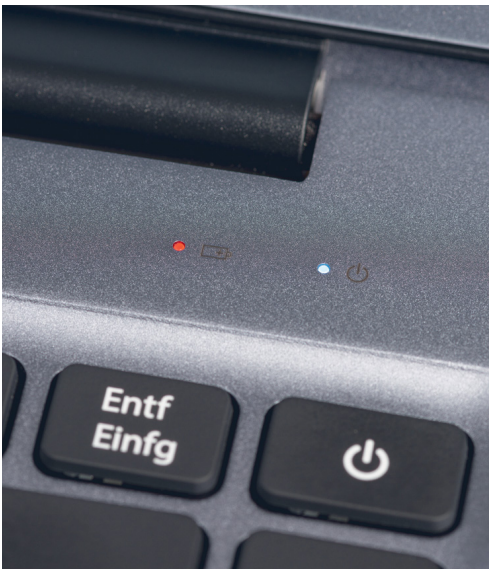

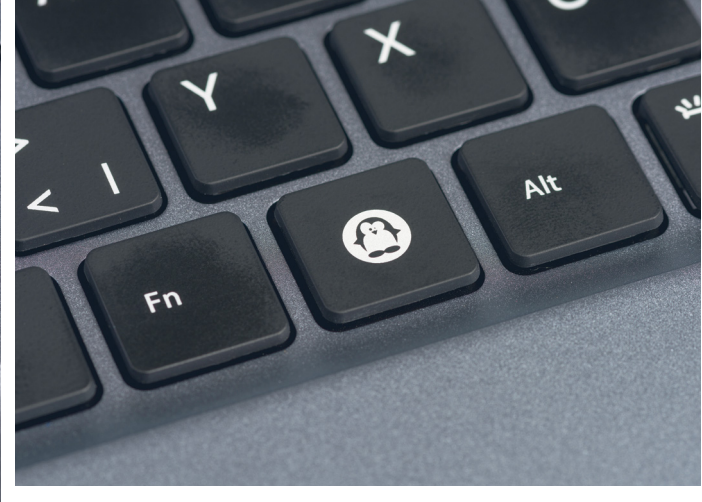

**Tux a Windows helyett: azt, hogy az InfinityBook 14-et Linuxra optimalizálták, már a részletekből is észrevehetjük**

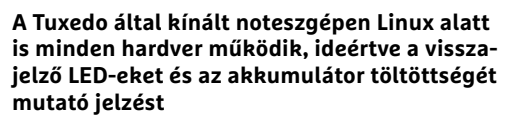

## *Ne féljünk a pingvintől!*

*A Linuxot a profik operációs rendszerének tartják, de az Ubuntu (is) bizonyítja, hogy a kezdőknek sincs félnivalójuk.*

csomag, szövegszerkesztővel, táblázatkezelővel és prezentációs szoftverrel, míg a fotó szerkesztésről a Gimp gondoskodik. Elérhetőek profi videolejátszók és -szerkesztők, zenelejátszók, és rengeteg segédprogram is, például képernyőkép-készítő, tömörítő és így tovább.

Tesztünk során a Linux-élmény abszolút meggyőzőnek bizonyult, sőt, kifejezetten impozáns volt, ahogy minden azonnal működött, ideértve például vezeték nélküli egerünket, amely ráadásul még gyorsabban is "kapcsolt" a Windowsban megszokottnál. Külön tetszett, hogy HP gyártmányú hálózati nyomtatónk is azonnal megjelent az Ubuntu nyomtatókezelőjében, és másodpercek alatt használatba vehettük – ez egyébként annak köszönhető, hogy a HPLIP nevű, valamennyi HP multifunkciós nyomtató illesztőprogramját tartalmazó csomag alapértelmezetten része az Ubuntunak, nem kell tehát sudo parancsokkal telepíteni. A Windows esetében itt rosszabb lenne a helyzet, hiszen a driverek külön telepítést igényelnek. Az egyetlen probléma, amit érzékeltünk, a tintaszinteket jelző ikonoknál ütötte fel a fejét, ezek ugyanis Linux alatt nem működtek.

Nem volt egészen egyszerű egy Bluetooth-alapon működő headset párosítása sem: bár az eszközök látták egymást, a hangminőség csapnivaló volt. Ennek okát csak némi netes keresgélés után találtuk meg: az OS valamiért alapértelmezésben a gyenge hangátvitelt kínáló HFP/HSP protokollt társította a fülhallgatóhoz, de miután ezt kézzel átállítottuk az A2DP-re, újra Hi-Fi hangnak örülhettünk.

#### **Nem fenékig tejfel**

A legtöbb apró gondot tehát pillanatok alatt megoldottuk – de egyvalamit nem sikerült, mégpedig az Amazonon elérhető Music Unlimited előfizetésünk használatát. Mivel az előre telepített Firefox nem támogatja a Flasht, a Google Chrome feladata lett volna szórakoztatásunkról gondoskodni. Ám sajnos ez sem bizonyult megbízható megoldásnak: hol hajlandó volt helyben tárolt zenénket lejátszani, hol nem, a streameket pedig általában visszautasította azzal a nem túl informatív hibaüzenettel, hogy "Nem tudjuk a feladatot végrehajtani, próbálkozzon később". Itt sajnos nem volt más lehetőség előttünk, mint amit a Linuxon meg-

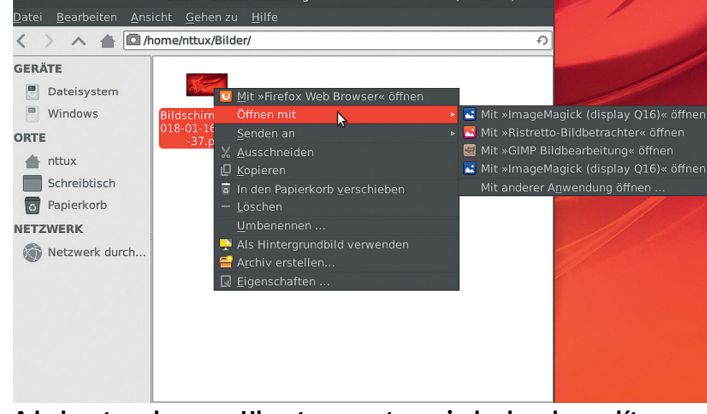

**A helyzet az, hogy az Ubuntu rengeteg mindenben hasonlít a Windowsra, így intuitív módon kezelhető**

### **A tesztlabor jelenti**

A Tuxedo InfinityBook 14 egy jól felszerelt noteszgép, négy darab USB-porttal (közöttük egy Type-C változattal), microSD kártyaolvasóval, SSD-vel és Intel Core i5 proceszszorral. A kijelző IPS panelre épül, amely 272 cd/m2 fényerejű, ami nem kiemelkedő, de az ANSI kontraszt (138:1) és az sRGB színtér lefedettsége (68%) is gyenge. Az ergonómia viszont remek, a passzív hűtés miatt a gép némán dolgozik, a készülékház kiváló és a billentyűzet, illetve a tapipad is jól használható. Az üzemidőre sincs panasz, a filmnézés közben mért körülbelül 9 óra, illetve az irodai munkára kapott 11 óra is jónak számít.

szokhattunk, azaz felhasználói fórumokat bújtunk és próbálkozunk. Telepítettük a Kodit, de nem jártunk sikerrel, majd telepítettük a Nuvolát, de az sem segített. Végül az egyetlen megoldást a Windows 10 elindítása jelentette, de az Ubuntu így is megérdemelt 10 pontból 8-at.

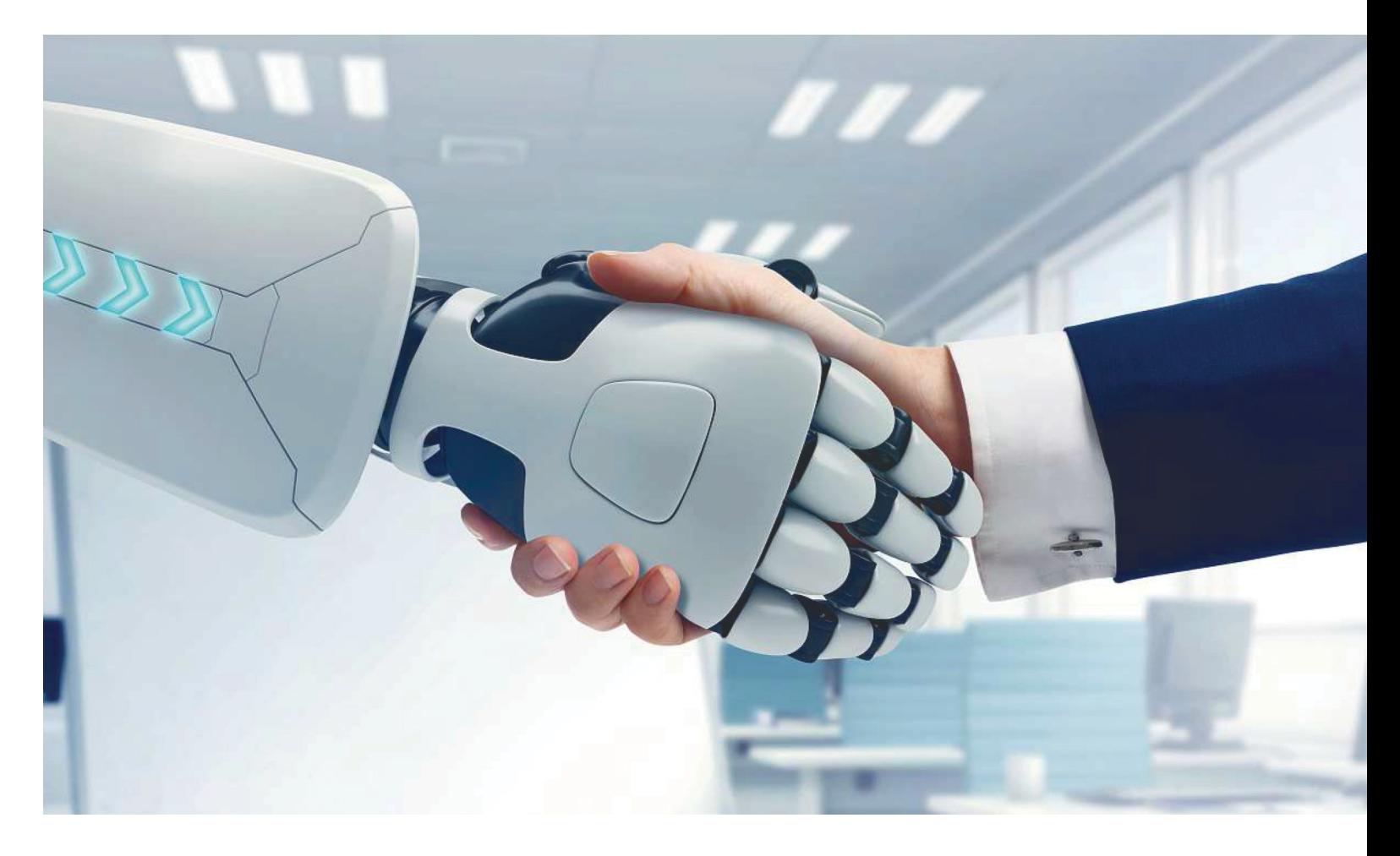

# **Robotizált asszisztensek**

 A mindent átható digitalizáció alapjaiban változtatja meg életünket, **és átalakítja a munka világát is.**  Egyes feladatok eltűnnek, de helyettük létrejönnek újak – már csak az a kérdés, ki jár ezzel jól?

RICHARD MEUSERS /HORVÁTH GÁBOR

Fa valaki most éppen azon gondolkodna, hogy taxisofőr,<br>futár vagy éppen titkárnő lesz, akkor sürgősen lebeszél-<br>nénk róla: ezek azok a szakmák, amelyek elsőként esnek<br>áldozatávl a digitalizásiónak: ezek a feladatek a legkö futár vagy éppen titkárnő lesz, akkor sürgősen lebeszéláldozatául a digitalizációnak: ezek a feladatok a legkönnyebben gépesíthető munkakörök közé tartoznak. De nincs jó hírünk a HR részlegen dolgozóknak sem – nemcsak azért, mert a munkaerő felvételének metódusa változik, de azért sem, mert az adott munkakör betöltésére leginkább alkalmas jelentkezők felkutatása és kiválasztása is gépek segítségével történik majd.

#### **Munkaerőpiac: 400 milliárd eurós veszteség**

Ez utóbbi folyamat már javában zajlik, és ennek első jelét évekkel ezelőtt tapasztalhattuk, ahogy az újságokból szép sorban eltűntek az álláshirdetések – szerepüket pedig átvették egyrészt a Jobline.hu és a hasonló portálok, másrészt a professzionális közösségi oldalak, mint például a LinkedIn és a Xing, amelyek tagjai kifejezetten a kapcsolatépítésre, munkakeresésre és munkavállalók felkutatására használják őket. Ez a piac ráadásul igen vonzó is a fejlesztők számára, hiszen évente nagyjából 415 milliárd eurós összegről beszélünk. Talán nem véletlen, hogy a Google 2017-ben saját portált hozott létre Google Hire néven, mellyel a munkavállalók felvételét szándékozik megkönnyíteni egy központi felülettel, ahol egy helyen kezelhető a jelentkezők életrajza, elérhetőségük, és más, az álláshoz szükséges adatuk.

A digitalizáció szükségességét persze a munkaadók is érzik: a Deloitte által készített tanulmány szerint a nagy nemzetközi cégek 40 százaléka készül arra, hogy a digitális alapokra
helyezze át HR-tevékenységét a következő pár évben. Ennek eredményeként persze leginkább a költségcsökkentésben reménykednek, hiszen például a fejvadász cégek akár 30 százalékos jutalékkal is dolgozhatnak a C szintű pozíciók esetén, de a mesterséges intelligencia alapú rendszerek gyorsabb kiválasztást, jobb átláthatóságot és végső soron jobb eredményt is ígérnek. Ez utóbbi mögött az áll, hogy a gépek sokkal nagyobb adattömeg birtokában hozzák meg a döntést: állásajánlatok ezreit képesek nyomon követni, és párosítani őket a jelentkezők képességeivel, tartózkodási helyével, korábbi tapasztalataival, és így tovább. Nincs olyan profi emberi fejvadász, aki versenyre kelhetne ezzel. Ezek az AI-alapú rendszerek ráadásul nemcsak másodpercek alatt képesek egy megjelenő álláshoz előállni az ideális munkavállalóval, hanem arra is, hogy a cégnél már meglévő munkaerőt is a hozzájuk legjobban paszszoló pozícióban helyezzék el.

#### **Megtalálni az ideális állást**

De vajon hogy kerül a fejvadászok birtokába az a sok adat, amelyre szükség van ahhoz, hogy egy jól használható munkavállalói profilt készíthessenek róla? Általában úgy, hogy a felhasznált programok folyamatosan nyomon követik az álláskeresőket tömörítő portálokat, közösségi oldalakat, és az ezekből származó információkat elemzik, de támaszkodnak a jelenleg folyó állásinterjúkon készülő profilokra is. Az így nyert adathalmaz elemzésével készülhetnek el aztán az ideális munkamunkavállaló párok – nagyon hasonlóan ahhoz, ahogy a párkereső oldalak algoritmusai is működnek, csak éppen annál jóval megbízhatóbban.

Nagyon fontos látnunk, hogy itt sokkal többről van szó, mint az önéletrajzok és esetleg korábbi ajánlólevelek elemezgetéséről: a gépek által készített speciális személyiségprofilok nemcsak a munkához kapcsolódó képességeket tartalmazzák, hanem annál többet, akár egészen személyes formában is, hiszen a munkaadónak már nem elég azt ismerni, hogy egy jelentkező ügyesen kezeli-e az Excelt, azt is tudni kell, hogy szívesen és jól tud-e csapatban dolgozni, és így tovább. Erre szolgálnak jelenleg a személyes interjúk, amelyek módosított formában a digitális világban is helyet kapnak. A legfontosabb változás, hogy sokkal kevésbé lesz a folyamat stresszes. Sok fejvadász cég már ma is használ olyan elemző szoftvert, amely egy soklépcsős kérdőív végén egész megbízható pszichológiai profilt állít össze a jelentkezőről. Ebben olyan, a leendő munkaadót érdeklő dolgok szerepelnek, mint hogy az illető mennyire érdeklődő típus, milyen könnyen köt új ismeretségeket, mennyire stabil érzelmileg, hogy áll a kockázatokhoz, és így tovább – ezeket a jellemzőket pedig egy könnyen és gyorsan értelmezhető diagram formájában prezentálja is.

Ezen szoftverek természetesen egy adott kérdéssorra adott válaszok elemzésével működnek, és továbbfejlesztésükön jelenleg számítógépes nyelvészek is dolgoznak. A Precire Technologies nevű, Aachenben található startup célkeresztjében az írott és élőbeszéd elemzése van, célja pedig az, hogy ezzel a szimpla válaszoknál többet tudjon meg az interjún részt vevő személy – legyen szó munkavállalóról, ügyfélről vagy bárki másról – tulajdonságairól. A céget alapító Dirk Gratzel mindenesetre maximálisan megbízik a szoftverben: "Jelenleg azon a szinten állunk, hogy kijelenthetjük: megbízhatóan működik", mondja. Az élőbeszéd esetében például, bármilyen →

## Strukturális változások – áldás vagy átok?

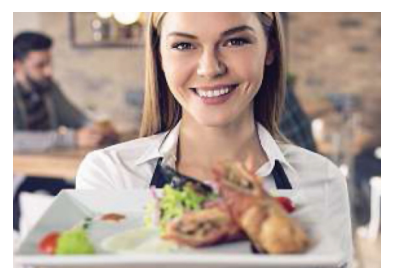

 **Munkahelyek jönnek, munkahelyek mennek – ki az, aki nyugodtan alhat, és ki az, akinek új állás után kell néznie? Iparágtól függő, hogy mennyire gyorsan automatizálhatóak a folyamatok .**

**A közeljövőben megszűnő állások iparágak szerint**

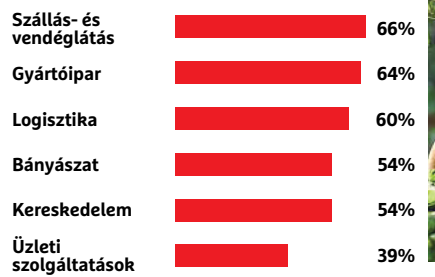

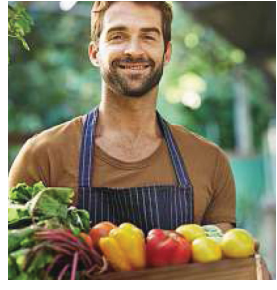

#### Globális automatizálás

**Mindegy, hogy a fejlett vagy a harmadik világról beszélünk, a jelenleg létező munkahelyek akár fele is eltűnhet a közeli jövőben .**

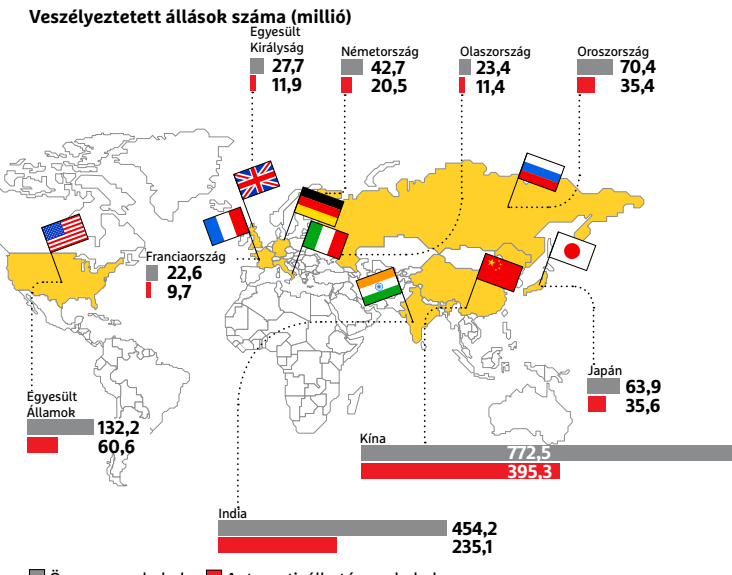

 $\Box$  Összes munkahely  $\Box$  Automatizálható munkahely

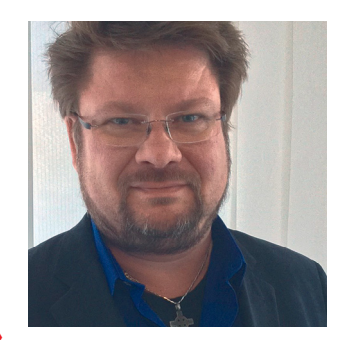

*"A mesterséges intelligencia kiveszi az embert az emberi erőforrásból."*

*Stephan Fischer, pszichológus Personalprofil, Köln*

CHIP **<** 2018 **<** 3 **< 3 7**

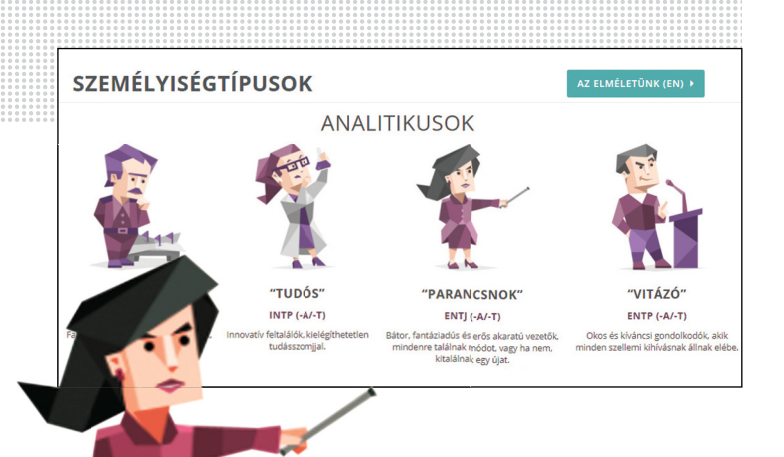

## **A kísérlet**

**Ki ne szeretné tudni, hogy milyen a személyisége? Ehhez csak egy tesztet kell elvégezni, amelyet a https://www.16personalities.com/hu/ oldalon magyarul is megtehetünk. Ez arra az egyszerűsítésre épül, hogy a világon mindenki besorolható 16 alapvető személyiségtípusba. Aki kíváncsi, az egy hatvan állítást tartalmazó lista után megtudhatja, hogy ő melyikbe tartozik, attól függően, milyen általános célokkal, energiaszinttel, hangulattal rendelkezik és milyen megfontolások alapján dönt. Ha őszintén válaszo**lunk, kiderül, hogy inkább a "vállalkozó", a "védő" vagy éppen a "vitázó" leírása illik jobban ránk.

## *"A munkavállalóknak meg kell tanulniuk tanulni."*

*Klaus Mainzer, prof. emeritus, tudományfilozófus, Müncheni Műszaki Egyetem*

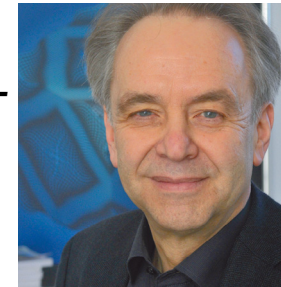

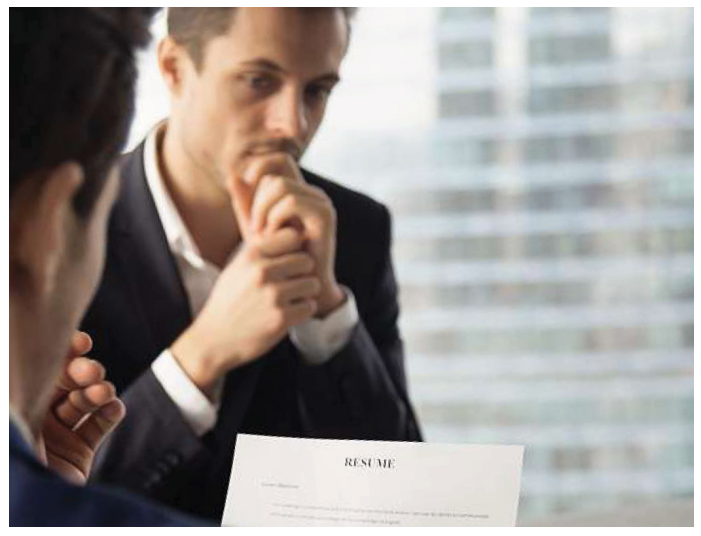

**Az állásinterjúk a jövőben talán kevésbé stresszesekké válnak, ha a kérdéseket egy megfelelő szoftver teszi fel**

meglepő is, nem az a fontos, hogy mit mondunk, a szoftver nem a szöveg jelentését figyeli, hanem az intonációt, hogy milyen hangszínnel, hangsúlyozással beszélünk, a sebességet, a ritmust és más jellemzőket, illetve hogy a beszélő milyen szavakat választ mondandója kifejezésére. Ezekből az adatokból a Precire egy nyelvi mintát alkot, és azt összeveti az adatbázisában már megtalálható mintázatokkal. Jelenleg ebben az adatbázisban 5000 olyan ember található, akik hajlandóak voltak részletes pszichológiai teszteknek is alávetni magukat.

Egy közepes méretű fejvadász cég ma nagyjából 500 000 önéletrajzot tárolhat, a legnagyobbak milliós nagyságrendben számolnak. Ebből az adathalomból kell kiválasztaniuk a legjobbat, amit egyelőre jobbára az ezekben szereplő képességek és elért eredmények (például diploma, oklevelek stb.) alapján tesznek meg. A német–olasz Algoritmiko azonban ennél messzebb tekint, és AI-alapú megoldásukkal szeretnének mélyebbre ásni. Ehhez minden jelentkezőről egy "profeszszionális DNS-t" készítenek, amely mindenki esetében teljesen egyedi. "Nem az a lényeg, hogy valaki milyen munkakört töltött be korábban, hanem az, hogy mire képes" – mondja Raffaelle Esposito, a cég alapítója. "Ez alapján lehetséges, hogy teljesen más munkakörben is megállná a helyét."

A hagyományos CV-kből felépülő adatbázisokban azért is nehézkes a célzott keresés, mert előre definiált kulcsszavakkal történik: diploma típusa, kibocsátó intézmény, képességek, oklevelek, betöltött pozíció, és így tovább. Egy részletes keresés nehézkes, a szűrés kézzel történik. Ezzel szemben az öntanuló Algoritmiko magától dolgozik, és nincs szüksége emberi segítségre Esposito szerint.

## **Kínzó kérdések: igazságos-e az AI?**

A kiválasztás folyamán a különböző paraméterek súlyozása a piaci igények alapján történik, ezek megállapításához pedig az Algoritmiko naponta vizsgálja a nagy internetes állásportálokat, és állapítja meg, hogy éppen mely képességekkel keresnek a vállalatok embereket. Minél többször szerepel egy adott képesség a hirdetésekben, annál fontosabbnak veszi azt a mesterséges intelligencia is – és minél inkább hangsúlyos ez valaki önéletrajzában, és minél régebb óta birtokosa ennek, annál előrébb kerül a listában is.

Ma az AI nemcsak a jelentkezők listáját nézi végig, de segít az emberierőforrás-menedzsmentben is: javaslatot tesz az előléptetésre, a továbbképzésre, és így tovább – mindezt pedig a munkavállalók ellenőrzésével teszi. Melyikük motivált? Melyikük unja láthatóan a feladatát? Kiben vannak rejtett tartalékok, és ki az, akit jutalommal vagy büntetéssel jobb munkára lehetne sarkallni? Egyesek számára ez úgy hangzik, mint egy kiváló megoldás a nagyobb vállalati hatékonyság felé vezető úton, másoknak pedig úgy, mint egy, valahol az 1984 című könyvre emlékeztető disztópia. Egyesek biztos hiányolják majd az emberi interakciót, míg mások örülnek majd, hogy a személyes ellentétek és előítéletek kikerülnek a döntéshozatal folyamatából. Egy azonban biztos: bár az algoritmusok az előre lefektetett szabályokhoz mereven ragaszkodva működnek, ez nem jelenti azt, hogy tévedhetetlenek, hiszen csak annyira jók, mint az őket programozó ember, így még az is előfordulhat, hogy az embereknél is előítéletesebbek lesznek. Az ördög természetesen a részletekben rejlik, abban, hogy milyen kiválasztási kritériumok kerülnek a programokba. Számít-e például az etnikai hovatartozás, a párkapcsolati státusz, a

lakóhely? Ha igen, az egyes esetekben komoly torzulásokhoz és igazságtalan döntésekhez vezet, ráadásul nagy számban. A legjobb példa erre az olyan adósbesorolás, amelynél a lakóhely is számít a döntésben – ez igazságtalanul sújtja a rosszabb környéken élőket.

#### **Robot vesz fel robotot**

Vajon az ilyen homályos háttérrel működő algoritmusok előbbutóbb minden téren felváltják az embereket, és végül oda jutunk, hogy robotok választanak ki robotokat olyan feladatokra, amelyek végén újabb robotok készülnek? Egyetemi és más intézetek által publikált kutatások sötét képet festenek a jövőről, olyanokat olvashatunk, hogy csak az Egyesült Államokban a munkahelyek fele tűnhet el a következő 20 évben. Ezek a tanulmányok azonban rendszerint kizárólag az automatizálás hatását vizsgálják, viszont nem veszik figyelembe, hogy ez az új rendszer új munkakörök kialakulását is magával hozza, derül ki egy, a Mannheimi Kutatóközpontban az Európai Gazdasági Kutatás keretein belül készített átfogó elemzésből.

Azt persze ez sem tagadja, hogy az automatizálás az első időkben egyértelműen munkahelycsökkentő hatással lesz, mégpedig elsősorban a rosszabbul fizető, monoton munkakörökben. Itt, illetve sok helyen a pénzügyi, adminisztrációs, logisztikai, szállítással és ipari területeken lesznek olyan feladatok, amelyeket teljesen átvesznek tőlünk a gépek. Ezzel egy időben azonban az új technológiák megjelenésével új munkakörök is létrejönnek – miközben a magasabb végzettséggel azonosított képességek, a rugalmasság, sokoldalúság és az élethosszig tartó tanulás, egyre fontosabbá válnak.

A Müncheni Műszaki Egyetem technológiafilozófiával is foglalkozó professzora, Klaus Mainzer véleménye szerint a folyamatos tanulás elválaszthatatlan lesz a új munkahelyektől, köszönhetően az egyre gyorsuló technikai fejlődésnek: "Nincs mese, egy állás kiválasztásánál alapvető fontosságú lesz a képesítések típusa. A munkavállalóknak meg kell tanulniuk tanulni." Mainzer ugyanakkor a jövő kiválasztási folyamatát is figyelemmel kísérné: "Ma még az ilyen területen alkalmazott szabályokat emberek alkotják. De az öntanuló algoritmusok itt is hamarosan átveszik a feladatokat, hiszen egyre nagyobb és mélyebb adatbázisok elemzésével tudnak dolgozni. Ekkor válik csak igazán fontossá, hogy a kiválasztás folyamatát figyelemmel kísérjük, és ellenőrizzük, hogy tényleg úgy működik, ahogy kell."

#### **Új géprombolók**

A kölni személyiségi profilok elemzésével is foglalkozó cég, a Personalprofil munkatársa, Stefan Fischer szintén tart ettől: a pszichológus szerint a mesterséges intelligenciára épülő megoldások előnyökkel és hátrányokkal egyaránt rendelkeznek. Például a kiválasztás elején, amikor rengeteg jelentkező közül kell szelektálni, az AI nagyobb sebessége segíthet az óriási adattömeg redukálásában. A végső körnél azonban mindenképpen be kell vonni az embert is ebbe, hiszen semmi sem helyettesíthet egy élő párbeszédet.

Fischer munkája során elsősorban közalkalmazottakkal foglalkozik, és ezen területen jóval nehezebb a magasan kvalifikált munkavállalók elcsábítása, hiszen fizetésekben nem versenyezhetnek a privát szektorral. Azonban az utóbbi területen is egyre jobban érezhető a megfelelően képzett munkavállalók hiánya, és úgy tűnik, lassan fordul a kocka: már nem a dolgozó keresi az állást, hanem a cégek keresik a

## **AI: jobb, mint te vagy?**

A Bitkom felmérése alapján a digitális gazdaságban minden öt cégből egy úgy véli, a mesterséges intelligencia az egyik legforróbb terület, és különböző iparágakban mindenhol közel 80 százalék látja úgy, hogy az AI használatával csökkenthetőek az emberierőforrás-menedzsmenttel kapcsolatos költségek. Ez azonban nincs kapcsolatban azzal, hogy a nagyobb fokú automatizálással emberek munkája váltható ki – ezen a téren inkább a monoton és veszélyes munkahelyek megszüntetése az, amire a megkérdezett cégek többsége számít.

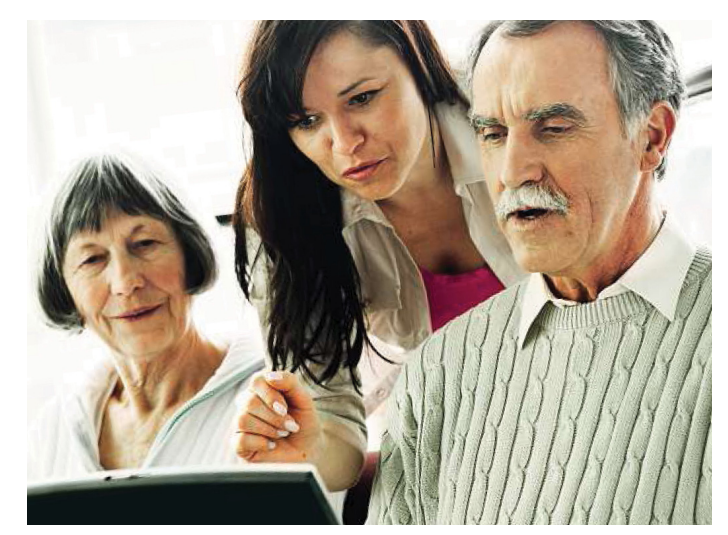

**A gyorsan fejlődő technológia kötelezővé teszi az élethosszig tartó tanulást mindannyiunk számára, függetlenül életkorunktól és betöltött pozíciónktól**

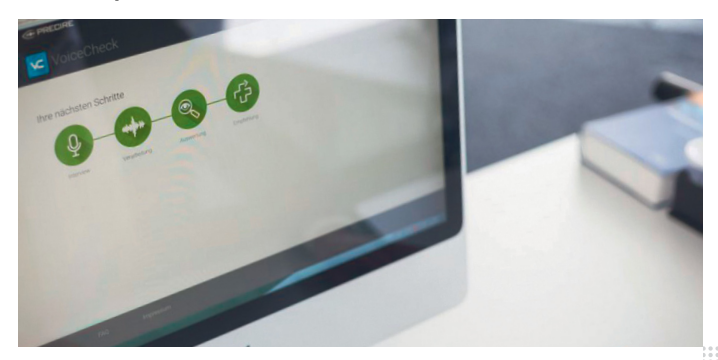

**Az állásra jelentkezők esetében már ma is rendelkezésre áll a hanganalízis lehetősége. A felvétel történhet élőben, de akár telefonon is** 

nekik megfelelő munkásokat. Hogy az "embermentes" kiválasztási folyamat ezen képes lesz-e változtatni, egyelőre nem tudni, és Fischer nem is bízik ebben. A potenciális munkavállaló ugyanis szeretné tudni, hogy a kiválasztott munkahelye milyen előnyöket kínál számára, és ezek sokszor nem is annyira könnyen megfogható jellemzők – sok múlik a cégek hírnevén, és hogy mennyire teszik lehetővé a magán- és munkaidő összeegyeztetését, mennyire tekintenek emberként a munkavállalókra. Ebből a szempontból egy gépiesített kiválasztási folyamat biztos, hogy hátrányt jelent.

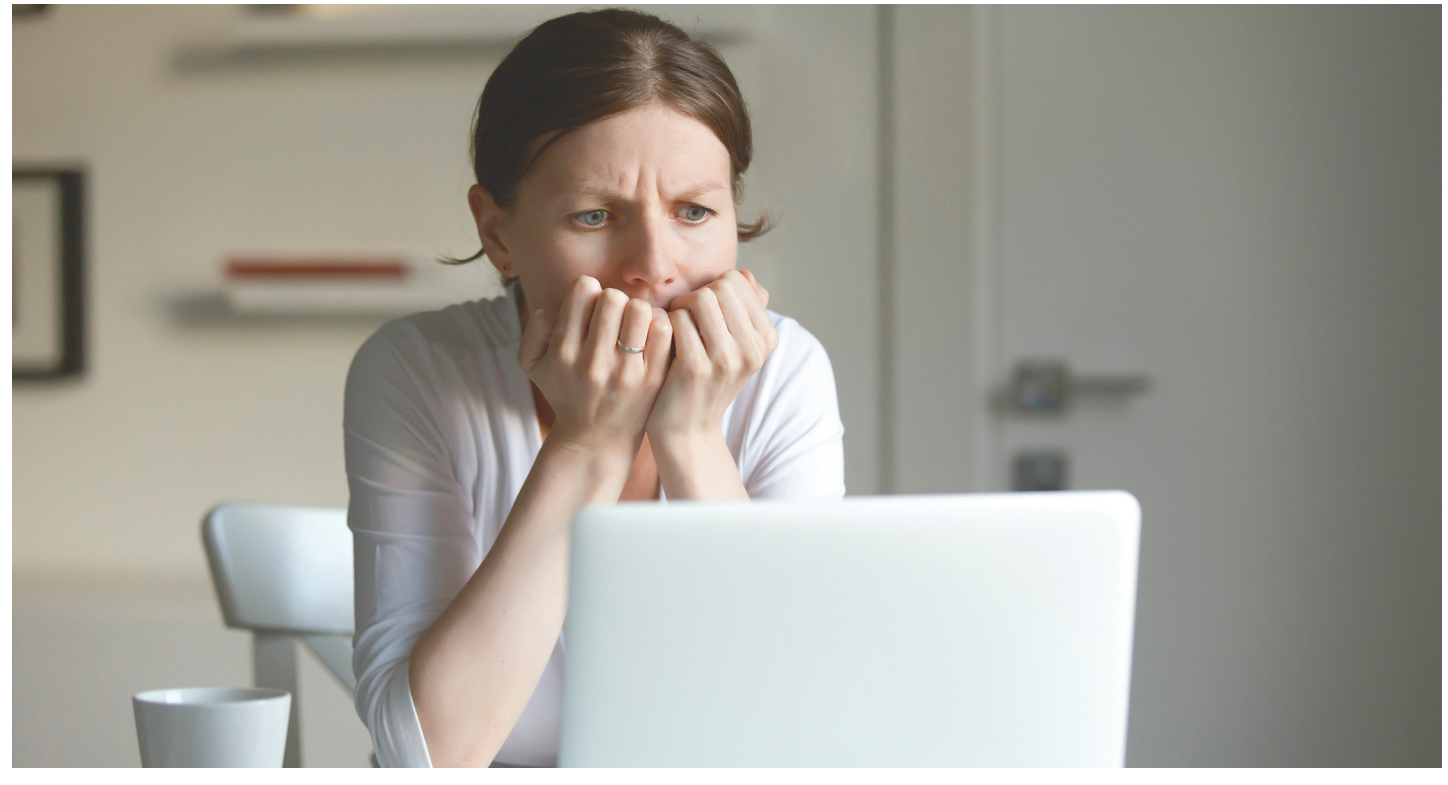

## **A kártevőhelyzet változatlan**

Ugyan az év elején a Spectre és Meltdown uralta a főcímeket, de ez nem jelentette azt, hogy **minden más kártevő, támadás és átverés** hirtelen nyaralni vonult volna.

Kétségtelen, hogy a visszamenőleg<br>több processzorgenerációra, és<br>ezzel a ma használt informatikai több processzorgenerációra, és ezzel a ma használt informatikai eszközök többségére veszélyes támadások joggal kaptak nagy figyelmet, különösen miután kiderült, hogy a gyógyír rendszereink kisebb vagy akár elég komoly lassulásával járhat. Arról nem is beszélve, hogy a két legnagyobb chipgyártónak sem sikerült igazán jól kezelnie a helyzetet. Azonban a Meltdown és Spectre jelen pillanatban még nem jelent komoly veszélyt az átlag felhasználóra. Szemben az összes többi "szokásos" támadási formával, amiből januárra is bőven jutott.

#### **Politikus vírusgeneráció**

Az ESET új kártevőt azonosított, amelyet a hírhedt Turla csoport használ politikai szervezetek elleni támadásra a kelet-európai régióban. A felfedezés szerint az új vírus egy Adobe weboldaláról származó szoftvernek álcázva magát próbálja rávenni az áldozatokat a telepítésére, amelynek végső célja a személyes adatok megszerzése.

A Turla csoport tevékenységét évek óta figyelő ESET szakemberei megállapították, hogy az új kártevőt egy hivatalos

Flash Player mellé sikerült becsempészniük a bűnözőknek, amely látszólag az adobe.com oldalról érkező programnak tűnik. A végpont szempontjából a távoli IP-cím az Akamaihoz, az Adobe által a Flash telepítő terjesztéséhez használt hivatalos Content Delivery Network (CDN) hálózathoz tartozik. A hivatalos domainek használata igen nehézzé teszi a leleplezést és hálózati forgalom felderítését a vállalatok számára, ami egyben jól mutatja azt is, hogy a Turla csoport menynyire profi módszerekkel igyekszik a felhasználókat megtévesztve, mások nevével visszaélve rejtve maradni.

A cég kutatói azonban észrevették, hogy a hamis Flash telepítők egy GET kérést hajtottak végre, amelynek célja a személyes információk kinyerése a fertőzött rendszerekből. Az ESET telemetria szerint a Turla telepítők legalább 2016 júliusa óta szivárogtatják az adatokat a get.adobe.com URL-ek segítségével. "A Turla üzemeltetői számtalan trükkös módszert találtak arra, hogy rávegyék a gyanútlan felhasználókat egy látszólag hivatalos program letöltésére, és elég okosak ahhoz, hogy elrejtsék a rosszindulatú hálózati forgalmukat" – mondta

Jean-Ian Boutin, az ESET kártevőkutatója. "Még a legtapasztaltabb felhasználók is becsaphatók, hogy letöltsenek egy kártevőt, amely látszólag az Adobe.com oldalról érkezik, mivel az URL és az IP-cím az Adobe hivatalos infrastruktúráját utánozza."

Azonban a módszerük nem tökéletes. "Minden, általunk vizsgált letöltés http-n keresztül történt, így azt javasoljuk a szervezeteknek, hogy tiltsák le a titkosítatlan kapcsolaton keresztül érkező futtatható fájlok letöltését, és azokat csakis titkosított https csatornán keresztül engedélyezzék. Ez jelentősen csökkenti a Turla támadásainak hatékonyságát, mivel sokkal nehezebb beékelődni vagy módosítani egy titkosított HTTPS kapcsolatot. Ezenkívül a fájlok digitális aláírásának ellenőrzése igazolhatja a sejtelmeket egy gyanús esemény során, mert ezek a fájlok nem rendelkeznek aláírással, az Adobe telepítői viszont igen. Ezek a lépések segítenek elkerülni a Turla csoport legújabb támadásait."

A kutatók biztosak abban, hogy ezek a támadások jellemzően a volt szovjet utódállamok területét támadó Turla csoporthoz köthetők. A hamis Flash telepítők egy Mosquito elnevezésű backdoor programot tar-

## **ESET-OLDALAK < AKTUÁLIS**

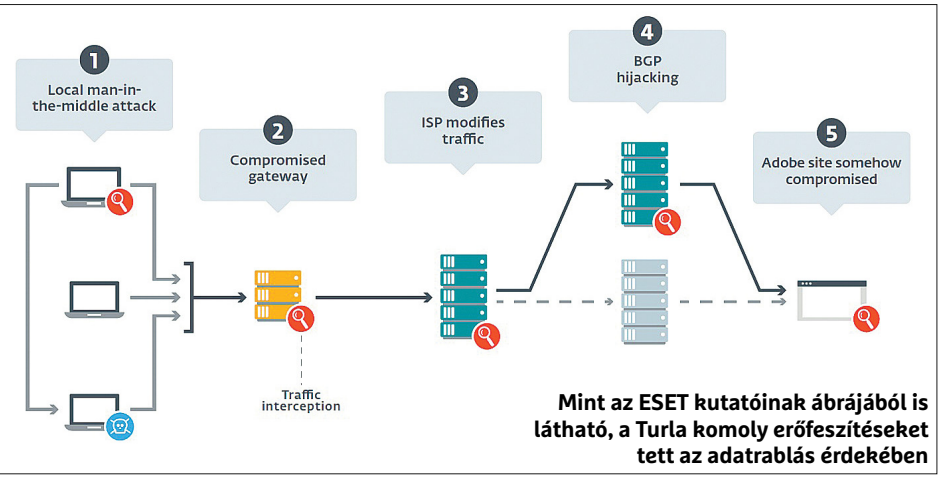

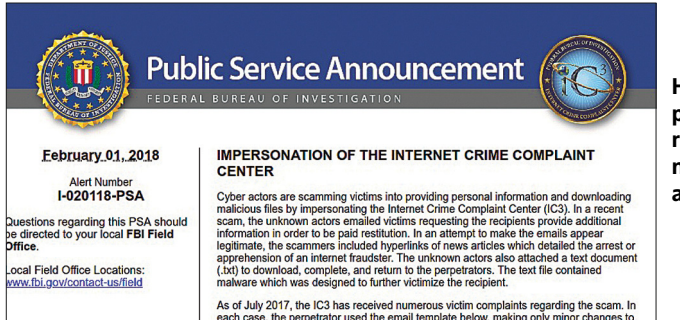

**Hivatalosnak látszó pecsét, pénz ígérete, ugyan miért is ne kattintanánk azonnal?**

talmaznak, amelyet korábban már a Turla csoporthoz köthető kártevőként azonosítottak. Ezenkívül néhány vezérlőszerver (C&C) a SATCOM IP-címeket használó backdoor programokhoz kapcsolható, amelyek szintén a Turla csoporthoz kötődnek. Az ESET termékei a kártevő főkomponensét "Win32/Turla.XX" néven képesek detektálni, és a fertőzést blokkolni.

### **FBI az FBI ellen**

A Federation Bureau of Investigation a közelmúltban figyelmeztetést adott ki, hogy csalók többféle verzióban is hamis kéretlen e-maileket küldözgetnek az FBI IC3 (Internet Crime Complaint Center) nevében. Az első változatban egy olyan üzenet érkezik, amely azt állítja, hogy az FBI atlantai részlege letartóztatott egy nigériai férfit, akit számítógépes csalással gyanúsítanak. A lefoglalt számítógépen szereplő adatbázisban állítólag megtalálták a mi e-mail-címünket is, így a hamis levél szerint nekünk csak annyi a dolgunk, hogy szépen megadjuk az adatainkat a mellékelt dokumentumban, ami persze kártevővel fertőzött. Erre az átverésre eddig is rengeteg bejelentés érkezett, emiatt az FBI már 2017 nyarán is nyilvános figyelmeztetést adott ki – ezek szerint hiába.

A fenti módszer egy másik típusában az FBI IC3 houstoni irodája nevében jelentkeznek, és arról tájékoztatnak

minket, hogy komoly summát, 10,5 millió dollárt fogunk kapni egy banki csalás miatti kártérítésként. És ehhez mindössze annyit kell tennünk, hogy kitöltjük a mellékletben található dokumentumot, vagyis a cél itt is a fertőzött levélmelléklet megnyitása.

A harmadik fajta levélváltozat a régi szép policeware/scareware módszerekhez ugrik vissza: az FBI, vagy éppen a hazai rendőrség nevében valamilyen bűncselekményhez kapcsolnak bennünket (pl. pedofil képek birtoklása, szerzői és szomszédos jogok megsértése stb.) számítógépünk IP-címe alapján. Eszerint egy állítólagos, 2017 szeptemberében indult nyomozásban vagyunk érintettek és a saját érdekünk, hogy tisztázzuk a helyzetet, meglepő módon ismét a (természetesen fertőzött) melléklet kitöltésével.

A hivatalos szervek természetesen nagy erőkkel keresik az elkövetőket, nyilván némileg neheztelnek, amiért éppen az ő nevükben terjesztik a kártevőket. Tanulságként talán annyit vonhatunk le, hogy a felhasználói biztonságtudatosság nagyon fontos, és sajnos messze nem elég elterjedt.

## **Modern kalózok modern zsákmánya**

A kriptovaluták az eddigieknél is jobban elhíresültek az utóbbi hónapokban. Először a bitcoin megállíthatatlannak

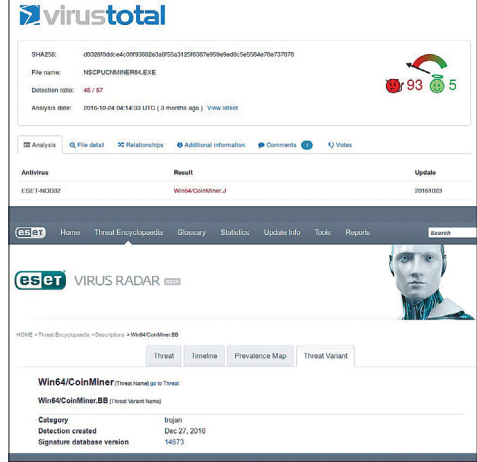

**A VGA-árak az egekben, de ha több ezer látogató bányászik helyettünk, elég könnyű profitot termelni – amíg nem kopogtat az (igazi) FBI**

tűnő és villámgyors emelkedése, napjainkban esése, megjelenésünkkor ki tudja éppen, mi miatt. De tény, hogy aki időben lépett be (és ki), nagyon sokat kereshetett rajtuk, és ebből persze a bűnözők sem akartak kimaradni. Mivel azonban ők későn érkeztek, így elég agresszív módszerekkel próbáltak belépni a coinok világába.

A Top10 listát már 2017 decemberében a JS/CoinMiner trójai vezette. A JS/Coin-Miner olyan szkript, amely a felhasználó tudta nélkül képes a kriptográfiai valuták bányászatára, amennyiben egy ezzel fertőzött oldalra látogat, vagy akár csak egy amúgy ártalmatlan oldalon egy fertőzött reklámot dob fel a hirdetési rendszer. A kártevő segítségével észrevétlenül Feathercoin, Litecoin vagy Monero bányászatára használják az áldozat számítógépének erőforrásait, és az érintett felhasználók nagy száma miatt a támadók ezzel jelentős bevételekre tehetnek szert. A weboldalak megfertőzésével ugyanis egyszerűbben lehet sok felhasználót elérni, mint az áldozatok gépeit egyenként megfertőzni.

A bűnözők máshol is bővítik a portfóliójukat, így a bitcoin után más, alternatív kripto fizetőeszközök (Monerot, ZCash, Ethereum) is szerepelnek a váltságdíjkövetelésekben. Az Europol szerint már hónapok óta megfigyelhető ez a változás, és néhány új fenyegetés már így jelenik meg. Ennek oka, hogy a rendőrség az utóbbi időben egyre nagyobb erőfeszítéseket tett a bitcoinutalások, fizetési láncok kifürkészésére, ám az újabb fizetőeszközök – elsősorban a monero – jóval védettebbek a lenyomozásuk ellen.

**TESZT & TECHNOLÓGIA > NOTESZGÉPEK**

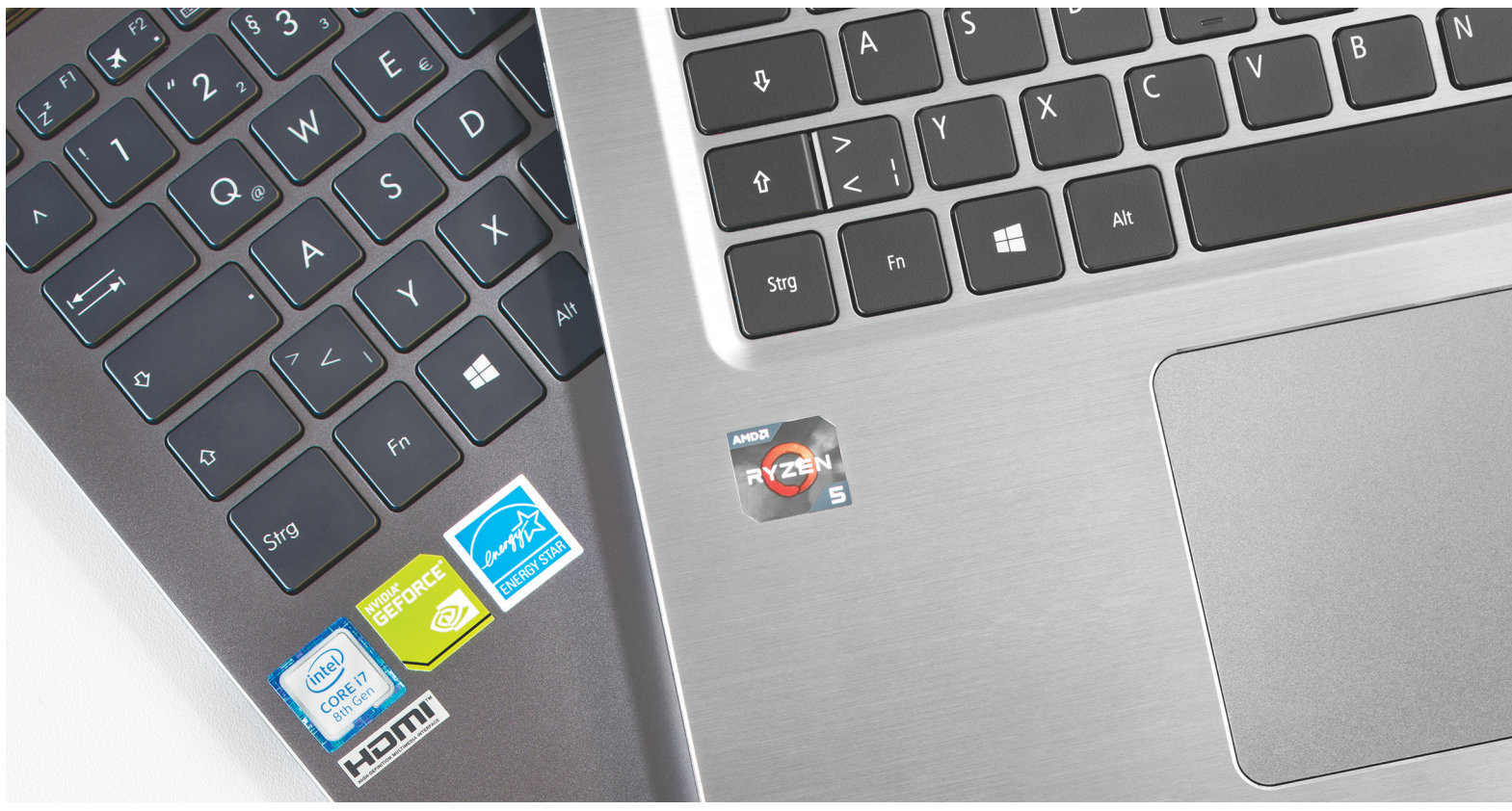

# **Notebookok harca: AMD Ryzen vagy Intel Kaby Lake R?**

 Az AMD a Raven Ridge mobil CPU-val szeretne visszatérni a noteszgépek világába – **tesztünkben ez is megmérkőzik** a legújabb generációs Intel processzorokkal.

ROBERT DI MARCOBERARDINO /HORVÁTH GÁBOR

 $\sum_{\substack{\text{szorok a vártnál is zajosabb shkert értek el, köszönhetően annak is, hogy több programban is az Intel versenyzőinél  
sch telicsítmánut kínálnek Most nodir alánkozott a mócodik kän$ szorok a vártnál is zajosabb sikert értek el, köszönhetően annak is, hogy több programban is az Intel versenyzőinél jobb teljesítményt kínálnak. Most pedig elérkezett a második kör, megjelentek ugyanis a notebookokba szánt változatok, amelyek a Raven Ridge kódnév alatt készülnek. Azt, hogy mire képesek, egy új Acer Swift 3 notebookkal teszteltük, amely az egyik első, piacon is elérhető noteszgép a Ryzen 5 2500U chippel. Ez direkt konkurense a legújabb mobil Intel Core i5-nek, amelyet több versenyzőnkben is megtalálhatunk. Az inteles gépek mezőnyét az Acer Swift 3 ilyen CPU-val szerelt modellje mellett a HP, az Asus és a Dell termékei színesítik, melyekben kivétel nélkül már a nyolcadik generációs Kaby Lake Refresh processzorok dolgoznak. Ezek között megtalálható a Core i5-8250U 1,6 GHz-es órajellel, és a Core i7-8550U 1,8 GHz-es frekvenciával.

Egyet előre elárulhatunk: bár a Ryzennel szerelt Acer Swift 3 a leggyorsabb és egyben legolcsóbb is, mégis az utolsó helyen végzett. Azt, hogy ez miként lehetséges, és miért ajánljuk mégis olvasóink figyelmébe a Raven Ridge CPU-kat, mindjárt elmagyarázzuk.

## **Teljesítményben erős a Ryzen**

Azt persze nem jelentenénk ki, hogy az Intelnek szégyenkeznie kellene a sebesség területén: tesztgyőztesünk, a HP Probook 430 G5 Core i5 processzorral, 16 GB memóriával és integrált grafikus kártyával érkezik, és ezeknek köszönhetően igen jó pontszámokat kapott minden mérésünk során. Egy Core i7-tel és dedikált grafikus chippel szerelt notebook persze még jobb: tesztünk leggyorsabb inteles gépe az Acer Aspire 5 A515 volt, amelyben a Core i7-8550U-t egy GeForce MX150 egészítette ki, mindezek mellé pedig 12 GB RAM jár. Ezzel a PCMark 7-ben kapott összesített értékelése 6122 pont, a 3DMark Cloud Gate alatt pedig 12 881 pontot ért el. Persze a Cloud Gate nem egy igazán megterhelő mérés, de mutatja, hogy már az integrált grafika is használható játékra, igaz, némi kompromisszummal a képminőséget illetően.

A magas teljesítmény egyébként alapvetően annak köszönhető, hogy a Kaby Lake Refresh processzorok nagyon jól sikerültek, tudniillik a hetedik generációs CPU-khoz mérhető energiafogyasztás mellett nyújtanak érzékelhetően nagyobb sebességet.

Áttérve most a Ryzenre, a Raven Ridge-dzsel szerelt Acer Swift 3 a PCMark 7 alatt 6546 pontot ért el. Ez elsőre nem tűnik jelentős előnynek, de ez megtévesztő, hiszen körülbelül 300 pont a differencia a Core i5 és a Core i7 között is – más szóval tehát a Ryzen 5 2500U annyival gyorsabb az Intel Core i7-nél, mint amennyivel az gyorsabb a Core i5-nél. Ezek alapján kíváncsian várjuk, hogy mire számíthatunk a mobil Ryzen 7 esetében.

Nem ennyire jó a helyzet a játékok alatt várható teljesítményt mérő tesztekben, ahol a CPU-ba integrált Radeon Vega 8 nem képes tartani a lépést a GeForce MX150-nel – a helyzet tehát továbbra is az, hogy játékokhoz kénytelenek leszünk a dedikált GPU-val szerelt konfigurációk között szétnézni. Összegezve azonban az a helyzet, hogy ár/teljesítmény szempontjából az AMD-é az elsőbbség, igaz, az Intellel szerelt gépek sincsenek nagyon lemaradva.

### **Egy jó SSD ma már kötelező**

A magas teljesítményben fontos szerep jut a gyors háttértárnak is, és ezt ma már csak egy SSD képes biztosítani, így nem csoda, hogy valamennyi versenyzőnk rendelkezik ezzel. A kapacitások a kissé szűkös 128 GB-tól a bőkezű 512 GB-ig terjednek (ez utóbb a tesztgyőztesben és az Asus Zenbookban található meg). Az egyetlen, ami miatt a 128 GB-os háttértárral szereltek mégis használhatóak, az az, hogy ezek második meghajtót is kaptak egy 1 TB-os HDD képében, amely ugyan nem nyújtja ugyanazt az élményt, mint egy gyors SSD, de fotók, videók és zenék számára olcsóbban biztosítják a megfelelő tárhelyet.

A WLAN és a Bluetooth mellett négy modell kapott vezetékes (Ethernet) LAN portot is – ezzel szemben a HDMI kivezetés, a kártyaolvasó és a billentyűzetvilágítás szinte standard felszereltségnek mondható. Az Acer Aspire, Dell Inspiron és HP Pavilion modelleket leszámítva ráadásul az ujjlenyomat-olvasó is jelen van, amely gyors és biztonságos beléptetést tesz lehetővé.

A HP egyébként érdekes extrákkal bír: tesztgyőztesünk kapott analóg VGA-csatlakozót, a Pavilion pedig DVD-írót is – ezek inkább az üzleti szférában elvárt kiegészítők manapság. Az Asus Vivobook Flip az egyetlen versenyző, amely táblagéppé is átalakítható, és így érintésérzékeny kijelzővel is rendelkezik.

Az USB-portok kínálata vegyes képet mutat: egyes modelleknél még mindig találni USB 2.0 sebességű csatlakozókat, pedig ezeket már túlhaladta az idő. Az Acer Aspire esetében például két USB 3.0 és két USB 2.0 konnektor áll rendelkezésre, ennél sokkal jobb a Dell Inspiron, amelynek 13 colos változatán három, 15 colos változatán pedig négy USB 3.0-s kivezetést találunk.

#### **Ryzen, az akkugyilkos**

Ryzennel szerelt notebookunk gyenge helyezése rögtön értelmet nyer, ha az üzemidőre fókuszálunk, ez ugyanis messze elmarad inteles testvérétől. Ha a munka (Office) alatt mért időt nézzük, 6:42 órára számíthatunk, filmet nézni pedig közel öt óráig tudunk rajta. Az Intellel szerelt Acer Swift 3 szinte → **Valamennyi vizsgált notebook meggyőző teljesítményt nyújtott, de az AMD processzorral szerelt Acer mindegyiket maga mögé utasította.**

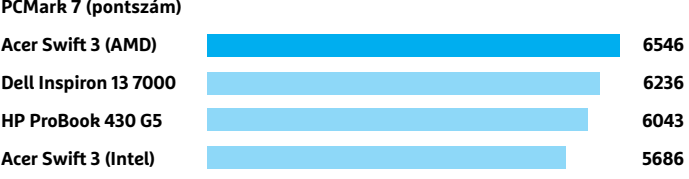

## 3D-s sebesség

**Az NVIDIA GeForce MX150 gyorsabbnak bizonyult a Radeon Vega 8-nál, az öregedő 940MX és az Intel integrált megoldása azonban komolyan lemaradt.**

**3DMark Cloud Gate (pontszám)**

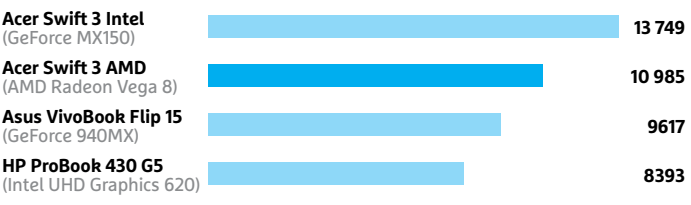

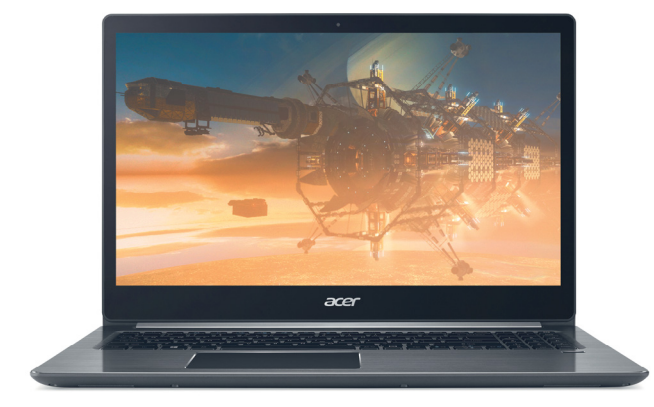

**Az Intel CPU-val és GeForce MX150 GPU-val szerelt Acer Swift 3 a mezőny játékra legjobban ajánlható versenyzője**

## Tükröződésmentes kijelző

**Tesztgyőztesünk, a HP Pro-Book matt képernyővel érkezik, amely nem tükröződik, ez pedig különösen kültéren, direkt napfényben jön jól, hiszen így zavartalanul dolgozhatunk vele.**

a Tanzania

## Az Asus Vivo-Book Flip táblagép is

**Tesztünk egyetlen 2 az 1-ben versenyzője, amely körbehajtható kijelzőjének köszönhetően érintőképernyős tabletté is átalakítható.**

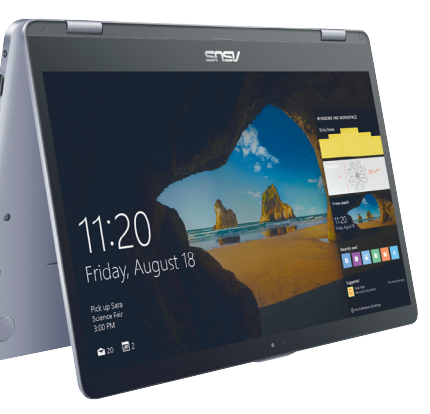

## Üzemidő: az Intelé az elsőbbség

**Az Intel CPU-t használó Acer Swift 3 szinte kétszer olyan hoszszú ideig használható, mint az AMD-s változat, de a többiektől is 8–12 órás üzemidőkre számíthatunk.**

**Üzemidő (irodai munka, órában)**

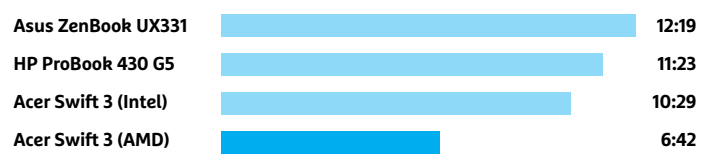

**Terminal** 

duplázza ezeket az értékeket – mivel tesztünkre csak egyetlen Raven Ridge-dzsel szerelt notebook érkezett, így nem tudjuk biztosra, hogy az adott konfiguráció okozza ezt, vagy a Ryzennel vannak gondok. Egyelőre mind az AMD, mind pedig az Acer azt ígéri, hogy BIOS-frissítésekkel tovább optimalizálják majd az energiagazdálkodási jellemzőket, és az is hozzátartozik az igazsághoz, hogy videolejátszás során a hardveres gyorsítás egyelőre nem aktiválható, ami szintén negatívan befolyásolja az eredményt. Azt azonban ezen mérések alapján még nem zárhatjuk ki, hogy a Ryzen fogyasztása egyszerűen túl magas lenne a beépített akkumulátorhoz képest – és ha ezt a problémát nem sikerül orvosolni, akkor a platform napjai, minden előnye ellenére, meg vannak számlálva.

Az Intel előnye az üzemidő területén jelentős, hiszen még a legkevésbé kitartó ilyen gép is nyolc óra felett teljesít, de a HP Pro-Book és az Asus Zenbook 12 órát is kibír egy feltöltéssel. Ráadásul tesztgyőztesünk, a kisebb Dell és a Zenbook még igen jól hordozhatók is 1,1-1,5 kg közötti tömegükkel – a többi versenyző súlya 1,9- 2,2 kg között mozog, ami szintén nem rossz, ha figyelembe veszszük, hogy 15,6"-os kijelzőkkel rendelkeznek.

Általánosan elégedettek voltunk a zajszinttel, ezekkel a noteszgépekkel tehát csendes környezetben is nyugodtan dolgozhatunk, egyedül az Acer Aspire és a Dell Inspiron 15 ad határozottan hallható hangot teljes terhelés mellett.

## **Átlagos képernyők**

Ryzennel szerelt Acerünk másik gyenge pontja a kijelző, amely sajnos testvérében is megtalálható. Bár a számokat nézve

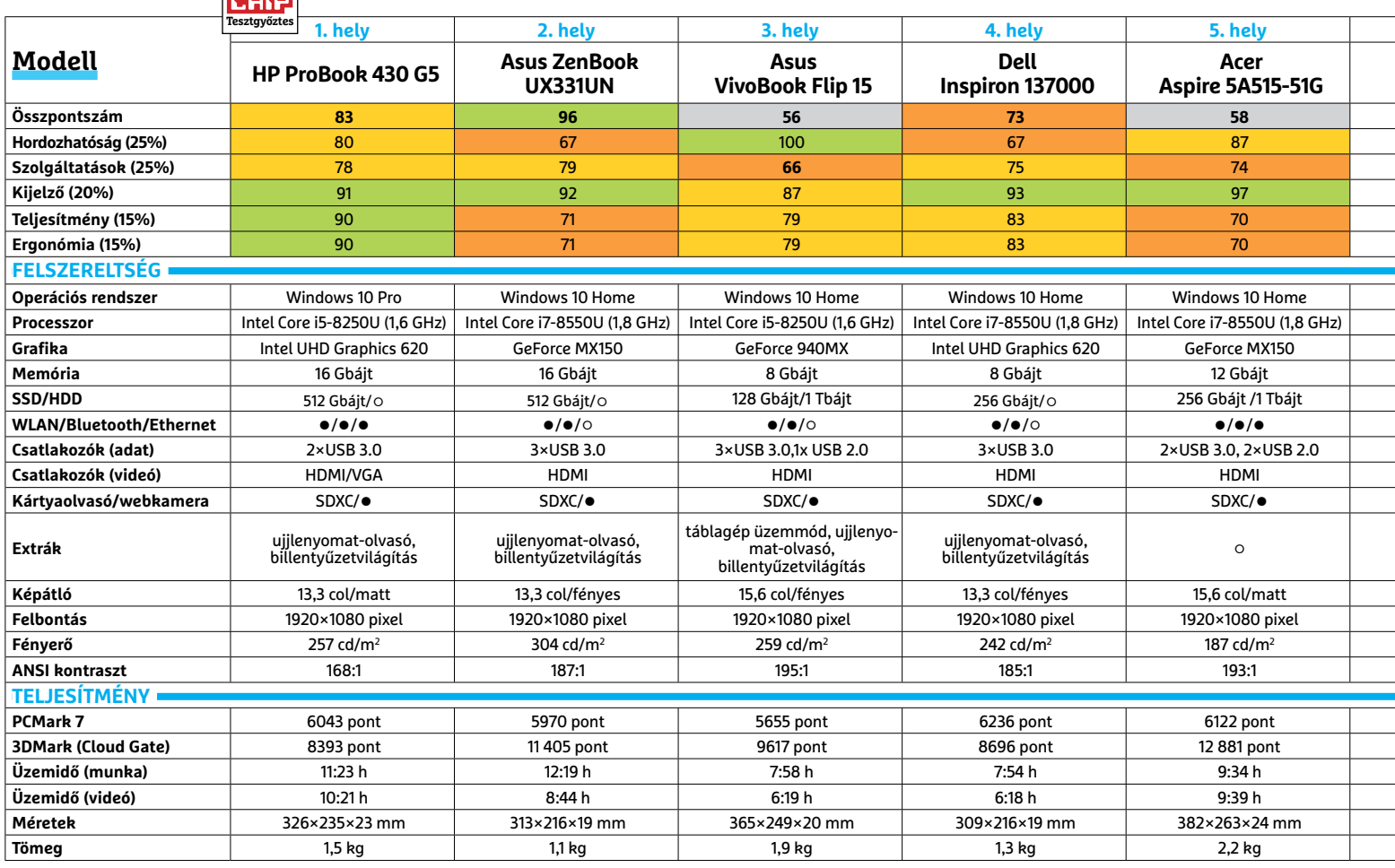

 Csúcskategória (100–90,0) Felső kategória (89,9–75,0) Középkategória (74,9–60,0) Belépőszint (59,9–45,0) Nem ajánlott (44,9–0) Értékelés pontszámokkal (max. 100) **○** igen **○** nem

fényerő és kontraszt terén átlagos eredményeket érnek el, tükröződő felületük miatt a valóságban sokkal rosszabb képminőséget nyújtanak, mint ami pusztán a számokból következne. Ez egy belépőszintű eszköznél még elnézhető lenne, de ebben a kategóriában már kevésbé. De a többiek sem jobbak, hiába kivétel nélkül full HD paneleket látunk a specifikációkban: az Acer Aspire például 187 cd/m² maximális fényerejével kültéren már tényleg alig használható (különösen akkor, ha a nap is süt az égen) és a HP Pavilion 15 kijelzője is rosszabb annál, amire árát nézve számítanánk.

Sajnos a többiektől sem kapunk átlagosnál jobb eredményt, talán csak a HP ProBook és az Asus Zenbook az, ami egyes esetekben elismerést érdemel – de véleményünk végeredményben is az marad, hogy a gyártóknak jobban oda kellene figyelni a kijelzőpanel kiválasztásánál.

A matt burkolat valamiért nem volt népszerű: a mezőnyből csak a két HP és az Acer Aspire monitora rendelkezik ilyen felülettel.

## **Összegzés: megéri az AMD**

Intel vagy AMD? Jelen pillanatban a kérdés még az Intel javára dől el: bár az AMD Raven Ridge sebesség szempontjából nagyon meggyőző, és ára is kedvező, az üzemidőt vizsgáló tesztekben elvérzik. Akit ez nem érdekel, az kevés pénzért kap nagy számítási kapacitást, az általános használhatóságot vizsgálva azonban a HP ProBook és az Asus ZenBook kiegyensúlyozottabb teljesítményt kínál, bármelyik szempontot is vizsgáljuk.

## **Jön már a mobil Ryzen**

Az AMD Raven Ridge platformjára épülő notebookokat már több gyártó felvette kínálatába, így a tesztelt Acer Swift 3 mellé érkezik majd a gyorsabb, Ryzen 7-tel szerelt változat is, némileg magasabb áron. A HP esetében az átalakítható Envy x360 lesz az, amiből először készül AMD-s modell, és a Lenovo is egy középkategóriás, 13 colos kijelzővel szerelt notebookot, a 720s-t szeretné felszerelni a Raven Ridge platformmal. Az Acer elkötelezett partner, tudniillik már játékosoknak szánt gépről is hallottunk tőlük, mégpedig a Nitro 5-ból készül majd ilyen. Az Asusnak már most van egy Ryzennel szerelt gamer note-

bookja, a ROG Strix GL702ZC, ebben azonban az asztali Ryzen 7 1700 dolgozik, az asztali Radeon RX580 GPU-val párosítva. Az olcsóbb szegmensbe várható a Ryzen 3 család, amely biztos sok alsó kategóriás notebookba bekerül majd.

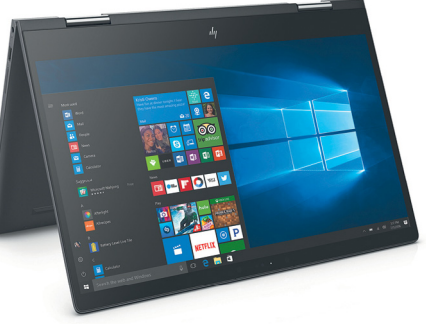

**A HP Envy x360 egy Ryzen 5 processzorral és többféle méretű SSD meghajtóval szerelt, átalakítható notebook**

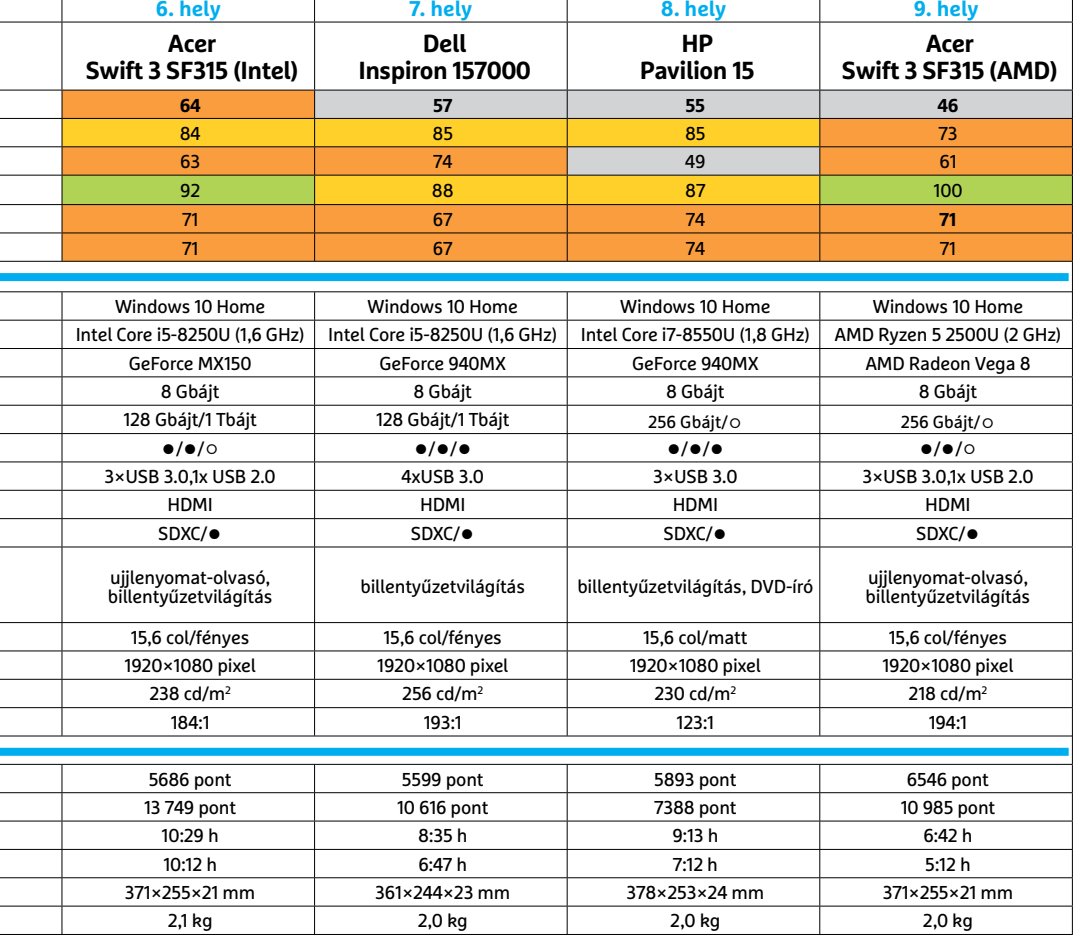

## HP ProBook 430 G5

**Tesztgyőztesünk kompakt méretű, 13 colos kijelzővel rendelkezik, gyors, és üzemidejét tekintve kitartó is. Felszereltségének egy 512 GB-os SSD és 16 GB RAM is része.**

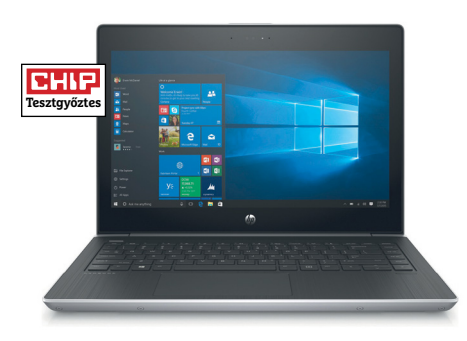

## Acer Swift 3 (AMD)

**Az első mobil Ryzennel szerelt notebook a sebesség területén maga mögé utasítja az Intel megoldásait, de az üzemidő területén van még mit behozni a lemaradásból.** 

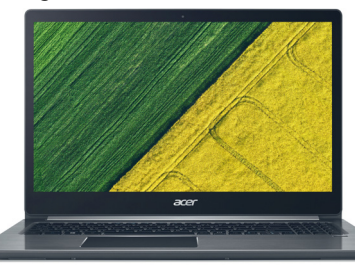

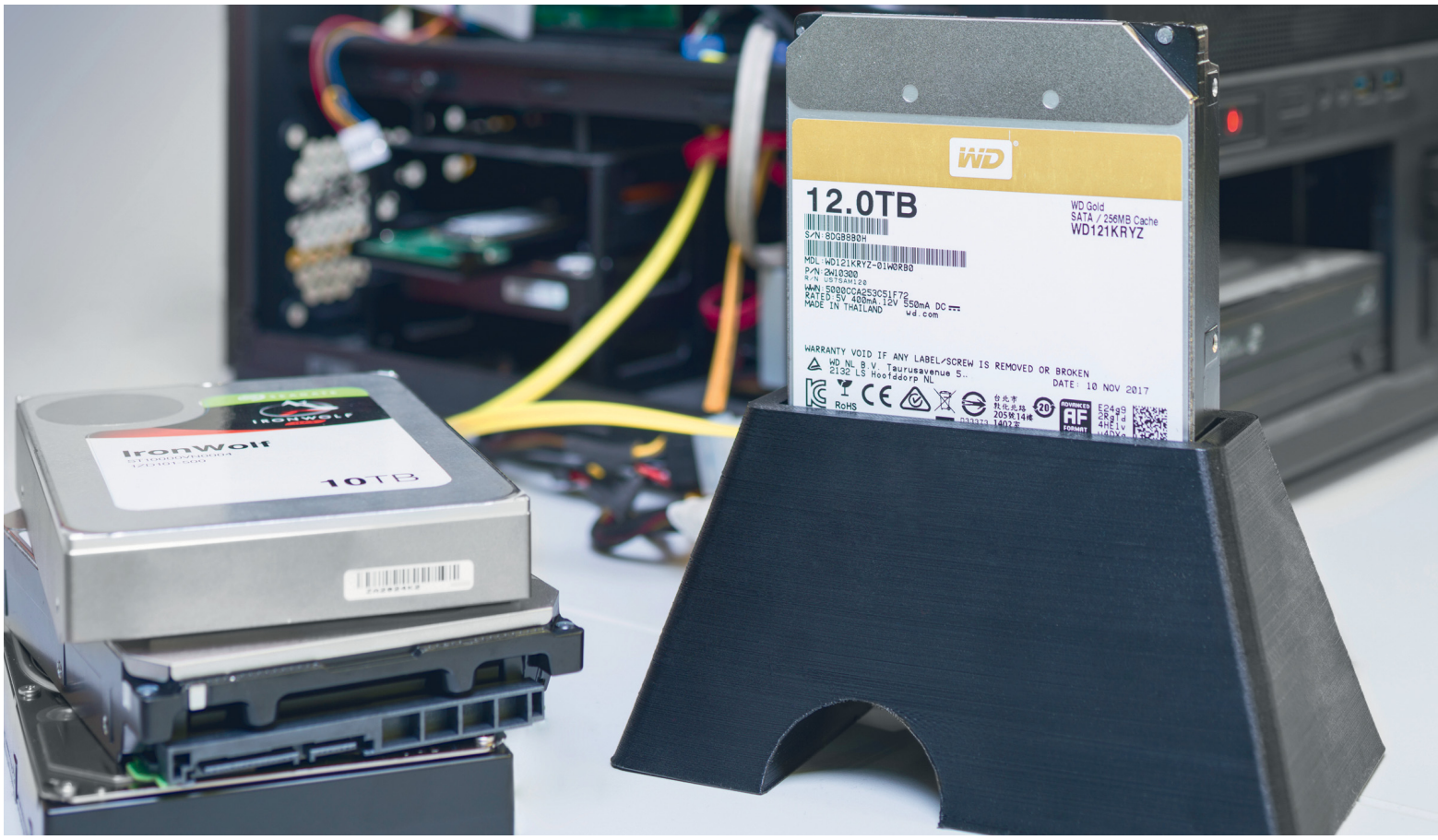

# **Merevlemezek tesztje 10 TB-tól felfelé**

Az óriáslemezek **rengeteg tárhelyet kínálnak, és gyors adatátvitelt.** Öt modellt teszteltünk le és megmutatjuk, mire érdemes figyelni vásárláskor.

CHRISTOPH SCHMIDT/GYŐRI FERENC

Ugyan a merevlemezek elavultnak tűnhetnek az SSD-k sebessége mellett, de ha nagy tárterületre vagy szükségünk, komolyabb adatmennyiség megőrzéséhez, nem nélkülözhetjük őket. Igaz, hogy SSD-ből is létezik már több terabyte-os méretű, de az megfizethetetlen az átlag felhasználók számára. Emellett az óriáslemezek elég tisztes sebességgel képesek másolni vagy mozgatni nagy méretű fájlokat – egymás után következő adatok átvitelében sokkal jobban teljesítenek a HDDk, mint az operációs rendszer működéséhez szükséges véletlenszerű elérések során. Ráadásul a nagyobb kapacitással nagyobb adatsűrűség is jár, ami csak gyorsabbá teszi a meghajtókat.

Az adatközpontok számára soha nem elég a tárhely, az egyre növekvő adatmennyiség miatt, ezért a merevlemezgyártók az elmúlt években több újítással is előálltak, hogy növeljék a 3,5 hüvelykes meghajtók adatsűrűségét és átviteli sebességét. Az SMR technológiának köszönhetően megjelenhettek a 8 TB-os lemezek. Az átlapolt mágneses adatrögzítés (Shingled Magnetic Recording) során vékonyabb, egymás melletti sávokban dolgozik az írófej, így több adat fér a lemezre, azonban az átlapolás miatt újra kell írni azokat a sávokat, amikre a fej átlóg, amitől lassul az írási sebessége. Egyedül a Seagate állt elő erre a technológiára épülő egységekkel: az "Archive" sorozatot kifejezetten állandó tárolásra szánják, ahol az írási sebesség kevésbé fontos.

## **Nemesgázzal a jobb adatsűrűségért**

A tesztünkben szereplő gyors, 10-12 terabyte-os tárolókat egy másik technológiának köszönhetjük. A házak hermetikusan zártak, és levegő helyett héliummal töltöttek. A nemesgáz közegben ugyanis a levegőénél 86 százalékkal kisebb ellenállással kell megküzdenie a forgó mágneses tányéroknak és más mozgó alkatrészeknek. Mivel a turbulencia kisebb, így a vékonyabb mágneslemezek és kisebb fejek nagyobb precizitással

dolgozhatnak össze, ezzel több fej és több, ráadásul nagyobb adatsűrűségű tányér fér el a házakban, anélkül, hogy a gyengébb sebességű SMR-re kellene hagyatkozni. A héliumos meghajtók kapacitása akár a 14 terabyte-ot is elérheti – ennél is nagyobb modellekhez már ismét új technológiára lesz majd szükség (ahogy a lap alján is látható). Ráadásul a hélium alacsony ellenállása miatt a meghajtók energiatakarékosabbak, még percenkénti 7200-as fordulatszám mellett is. Ezzel magyarázható, hogy a tesztgyőztes Seagate Enterprise Capacity 10 TB közel feleannyi energiát fogyaszt, mint az általunk tesztelt modern HDD-k leginkább energiaigényes tagja, és kevesebbet, mint egy hagyományos, 8 TB-os lemez. Ennél is lényegesen takarékosabb modellek csak az 5400-as percenkénti fordulatszámúak között akadnak, sokkal kisebb tárolókapacitással.

A nagy kapacitás és alacsony fogyasztás ugyan remekül illik NAS rendszerekhez, azonban az óriás HDD-k nem minden esetben jelentik a leggazdaságosabb választást. Az adatbiztonság érdekében minden NAS-ban szükség van egy tartalék lemezre, ha az egyik adattároló meghibásodna – két- és négylemezes adattárolókban egyaránt. Egy kétlemezes NAS-ban így a tárhely fele jelenti a redundanciát, míg a négylemezeseknél, a RAID-5-nek köszönhetően, csak negyedük. Egy kétlemezes tároló, két hatalmas és drága meghajtóval ezért közel ugyanakkora hasznos kapacitást jelent, mint négy kisebb, olcsóbb modellre épülő négylemezes NAS, ahogy az az oldalt látható számításainkból is látható.

### **Nagy sebesség nagy fájlokkal**

A szekvenciális átvitelnél (amikor nagy fájlokat folyamatosan ír vagy olvas a meghajtó) a tesztmezőny 200-215 MB/s átlagos sebességgel dolgozott. Ez nagyjából a fele annak, amire az olcsó SSD-k íráskor képesek. Ezzel együtt több mint 14 órába telne egy 12 TB-os lemez teljes megtöltése. Az adatátviteli sebességet és elérési időt a tányérok több pontján is mértük, és ezekből számoltunk átlagot, mivel a külső területeken az átvitel nagyjából ötven százalékkal gyorsabb, és az elérési idők is rövidebbek. Emiatt az eredményeink nem igazán vethetők össze az egyszerűbb mérőprogramok adataival, amelyek véletlenszerű helyre írnak a HDD-k tesztelésekor. Mivel az összes tesztelt merevlemeznek hasonló a felépítése (7200-as fordulatszám, 256 MB-os gyorsítótár és magas adatsűrűség), a mért eredmények között nincs komolyabb eltérés, főleg az adatátviteli értékekben. A legjobb a Seagate Enterprise Capacity 10 TB lett – ami újabban "Exos X10" néven kapható (a lényeges az ST10000NM0086 modellszám). Győzelmét főként a legjobb olvasási elérési idejének köszönheti, mivel, ha esetleg rendszermeghajtónak használnánk, minden ezredmásodperc számít.

A meghajtók többségét kifejezetten adatközpontoknak szánták, ahol a sebesség és a garancia (amire még visszatérünk) a legfontosabb, nem a csöndes üzem. Ennek ellenére a lemezek forgása csöndes, ugyanakkor míg a fej mozgása olvasási és írási műveletek során az IronWolf modelleknél szintén csöndes, de a többinél hallható zajjal jár.

#### **Kellemetlen garanciakérdések**

A tesztgyőztes Seagate Enterprise Capacity 10TB nemcsak teljesítménye miatt érdekes, de azért is, mert a legolcsóbb modell, ami mellé a gyártó ötéves garanciát kínál, ahogy a HGST-hez és a WD Goldhoz is ennyi jár. Az IronWolfok "mindössze" három évének oka, hogy ezek a könnyebben beszerezhető, sima modellek – a Pro sorozat már ötéves garanciát kapott, sőt, adatmentési szolgálta- →

## Energiaigény: a hélium segít takarékoskodni

**A hatalmas kapacitás és magas sebesség ellenére a héliummal töltött tesztgyőztes (Seagate EC) takarékosabb, mint a hagyományos meghajtók. Csak a lényegesen kisebb és lassabb meghajtók érik be még kevesebb energiával.**

**Energiafogyasztás (wattban)**

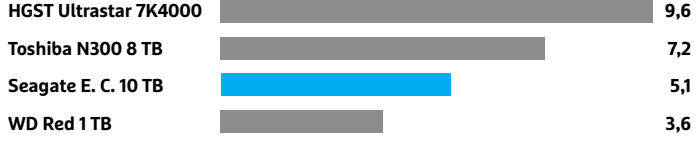

## Óriás HDD-k: drága mulatság a kétlemezes NAS

**Két 10 terás merevlemez önmagában majdnem annyiba kerül, mint egy négylemezes NAS és négy 3 TB-os HDD. De ha adatainkat biztonságban akarjuk tudni, kapacitásuk közel egyező.**

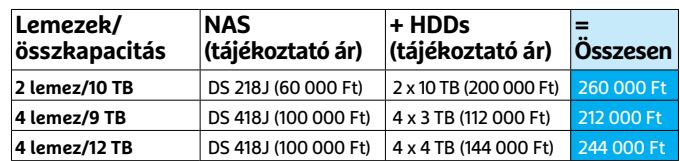

## Közel a 14 TB

**Tányér**

**Tányér szobahőmérsékleten**

**Az új méretrekorder a Toshiba gyártósorairól érkezik. Az MG07ACA szintén héliummal töltött, de a teszt készítésekor még nem volt hozzáférhető.**

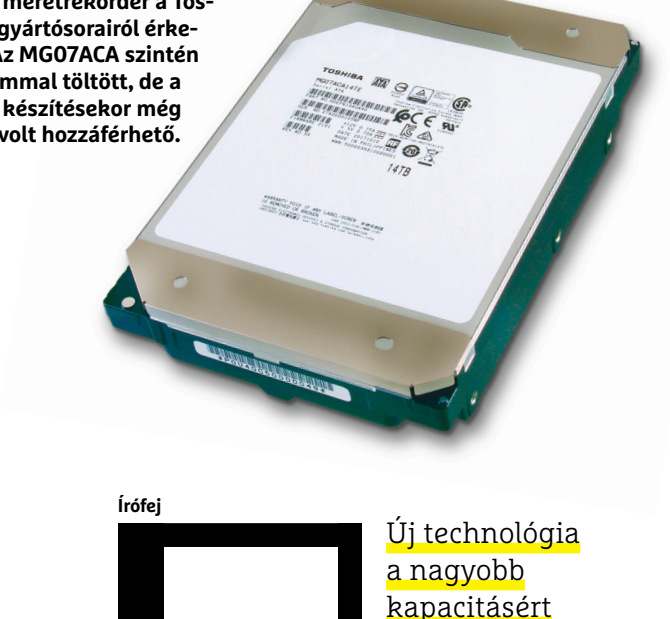

**Spintorque oszcillátor**

**A 14 terabyte feletti HDDméret vélhetően már csak a MAMR technológiával lesz elérhető, ami mikrohullámmal sugározza be a tányérokat írás előtt (bővebben előző számunk 74. oldalán).**

**Adat Adat Adat Adat Adat**

## **TESZT & TECHNOLÓGIA > MEREVLEMEZEK**

tással. Sajnálatos módon az egy egészen más kérdés, hogy a weben elérhető hazai cégek többségénél (akiktől az árainkat is vettük) mennyit kapunk meg ebből az öt évből. Jobb esetben három évet, néhány alkalommal csak egy évet láttunk feltüntetve a webshopokban. De előbbi is általában egy év jótállást és két év szavatosságot jelent, azaz a második és harmadik évben már kevésbé jó feltételekkel érvényesíthetjük csak jogainkat, ha bármi gond akadna a merevlemezzel. Az egyéves garanciával árult változatok pedig vélhetően OEM modellek, amiket adatközpontokba szántak, végfelhasználói garancia nélkül.

Hogy a meghajtónk melyik kategóriába tartozik, általában kideríthetjük, ha a gyártó weboldalának támogatás (Support) részén megadjuk a modell sorozatszámát, akár erre szolgáló ellenőrző adatlapon, akár a visszaküldési ellenőrzés (RMA) részeként. A webbolt által vállalt garanciaidő után, de még a gyártói ideje alatt ugyanis közvetlenül a gyártónak küldhetjük majd vissza a hibás meghajtót, ami sajnos néha a szavatossági időszak alatt is jobb megoldás lehet a hazai viszonyok miatt – bár ez általában csak utólag derül ki. Amennyiben a gyártó oldala szerint viszont kevesebb garancia jár a megvásárolt merevlemezhez, mint amit az eladó cég vállal, és esetleg ezek után nem feltétlenül bízunk a boltban, ne feledjük, hogy az internetes vásárlástól 14 napon belül elállhatunk!

### **Összegzés: nagy, gyors, remek, de drága**

Az óriásmeghajtók ehhez a névhez illően rengeteg adatunknak adhatnak helyet, és a nagy fájlokkal (például videók, lemezképfájlok, biztonsági mentések) gyorsan dolgoznak. Mivel ez az adatsűrűség és a mögötte álló technológia viszonylag új, arról nincsenek még átfogó adatok, mennyire tartósak a merevlemezek – de a 3-5 éves gyártói garanciavállalás azt mutatja, hogy a készítőik bíznak bennük. Ha egy óriás tárolóra van szükségünk, akár gépünkben, akár USB 3-as tokban, ideális választást jelentenek, NAS-beli használatnál azonban érdemes figyelembe venni, hogy a sima gigabites LAN legfeljebb 125 MB/s átvitele mellett elég sokat vesztenek sebességükből. Ráadásul a gigabyte-onkénti ára a legújabb és legnagyobb modelleknek magasabb, mint a 4-8 GB-os változatoké.

### Adatátvitel: sebességben a méter a lényeg

**A nagyobb adatsűrűség és forgási sebesség közel kétszer olyan gyors adatátvitellel jár, mint a sima merevlemezeké.**

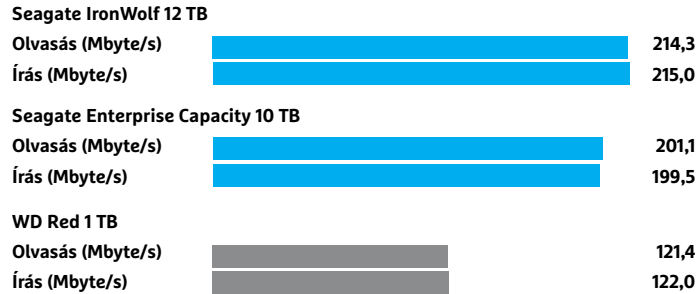

## Elérési idő: rendszerlemezeknél fontos

**Akár rendszerlemezként, akár szerverben használnánk a HDD-t, fontos az alacsony elérési idő. Ezen a téren a tesztgyőztes remekel.**

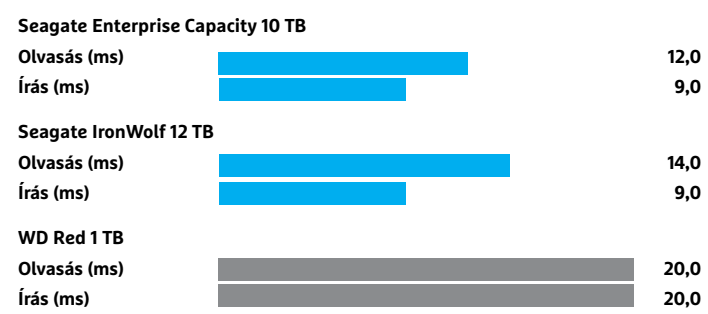

Röviden, NAS-ba, 10 gigabites infrastruktúra nélkül (erről bővebben az 60. oldalon), ezek a meghajtók túl erősek és drágák sokaknak. Teljesítményben a különbségek elég aprók, így, ha óriáslemezre vágyunk, ilyen szempontból nem választhatunk rosszul. A tesztgyőztes hozta a legjobb összsebességet a mérések során, de asztali gépekbe, ha a hangerő fontosabb, jobban járhatunk az IronWolf modellekkel, amennyiben nem zavaró a rövidebb garanciaidejük.

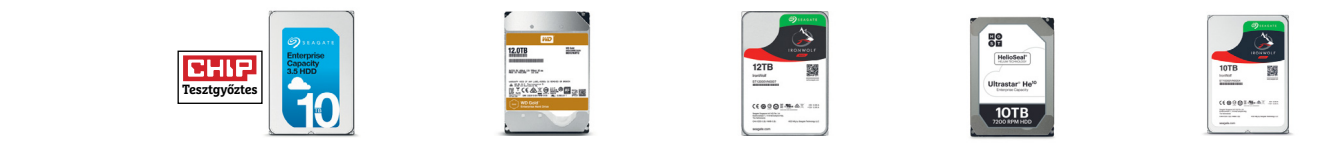

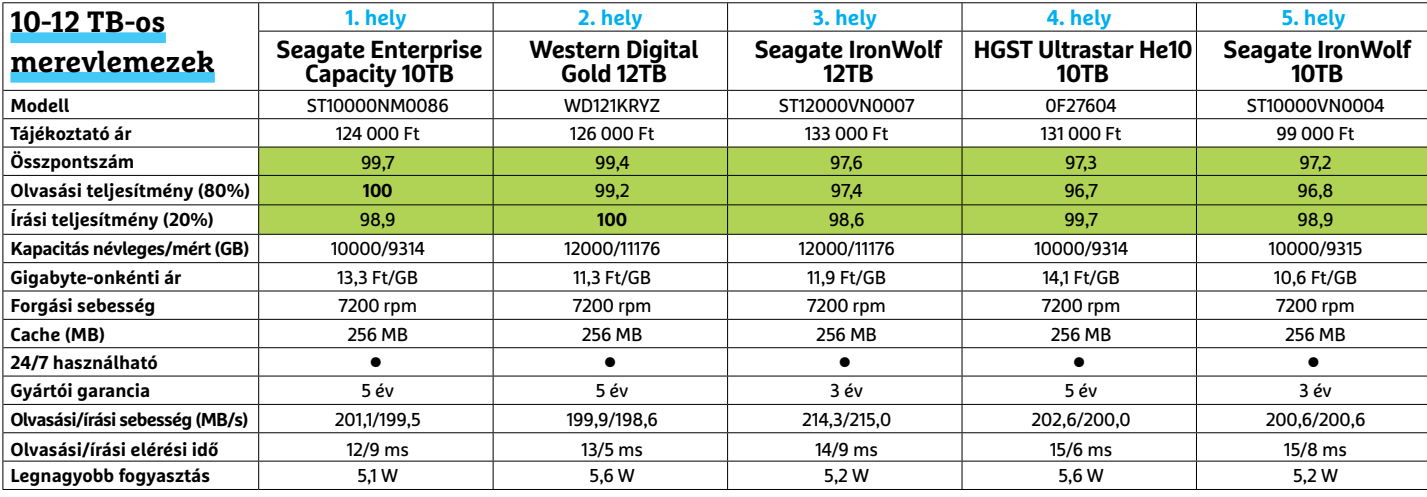

# **FACEBOOK-CSOPORT CHIP Magyarország**

KEEP **CALM OLVASS CHIPET** 

 $\mathbb{R}$ 

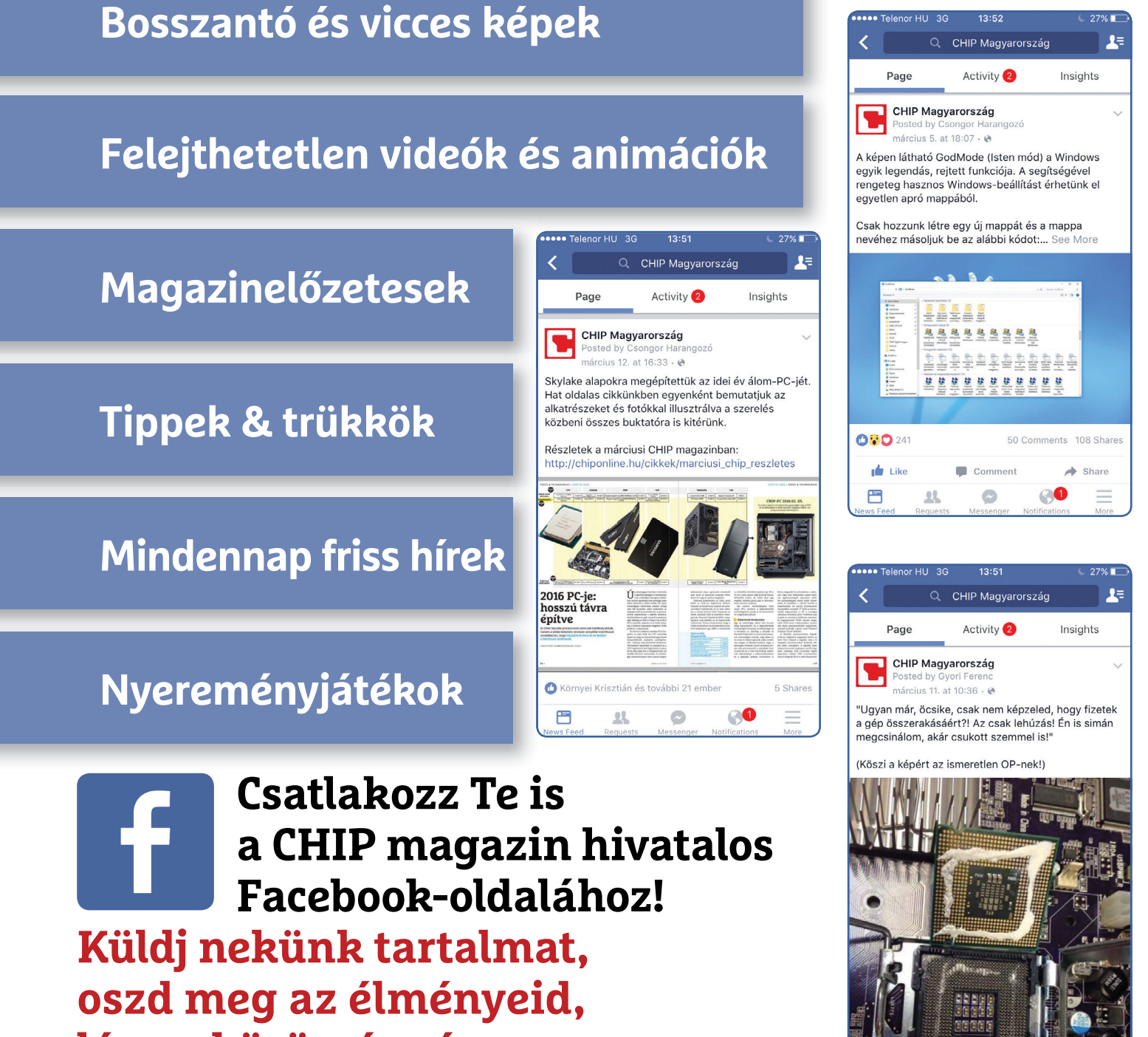

**légy a közösség része.**

#### **TESZT & TECHNOLÓGIA > HARDVERBEMUTATÓK**

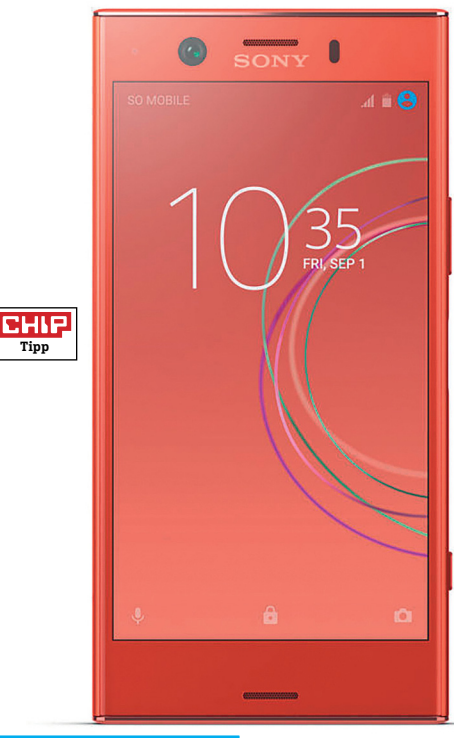

## **Sony Xperia XZ1 Compact Apró erőmű a dolgos mindennapokra**

Nincs könnyű dolga annak, aki olyan telefont szeretne venni magának, amely csúcsteljesítményt nyújt, kijelzője mégsem túlságosan hatalmas: 5 colos méret alatt például szinte lehetetlen ilyen mobilt találni. De csak szinte, a Sony ugyanis az Xperia XZ1 Compacttal igyekszik a vásárlók kedvében járni. A telefon az Xperia XZ1 jóárasított verziója, de szerencsére a Sony olyan kompromisszumokat kötött, amivel simán együtt lehet élni. A nagy testvér üveg hátlapját például műanyagra cserélték, de mivel nem a legolcsóbb plasztikot választották a mérnökök, a felépítéssel nincsen semmi probléma. Valamelyest visszalépést jelent a HD felbontású kijelző is, azonban 4,6 colon ezt nem érezni igazán hátránynak – cserébe a kijelző színei gyönyörűek, a 650 nites legnagyobb fényerő pedig nyáron is kiváló láthatóságot biztosít.

Az LTE adapter és az ac-s Wi-Fi gyors internetezést és letöltést ígér, de nem lehet panaszunk az akkumulátorra sem, amely átlagos körülmények esetén kétnapos rendelkezésre állást biztosít. A hosszú üzemidőt kiválóan jellemzi, hogy filmnézésre 13 óra 45 percen keresztül tudjuk használni a készüléket – a nagy akku egyetlen hátránya, hogy a gyorstöltés hiánya miatt a töltés is hosszú, majdnem

három órát vesz igénybe. A kamerán szerencsére nem spórolt a Sony, ugyanazt a modult kapjuk, mint az XZ1 esetében; ez azt jelenti, hogy a felvételek minősége nem rossz, de nem topligás.

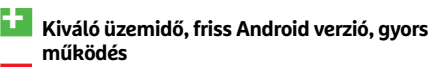

- **A fotók minősége csak átlagos, az akku töltése hosszú ideig tart**
- **» Tájékoztató ár: 130 000 Ft**

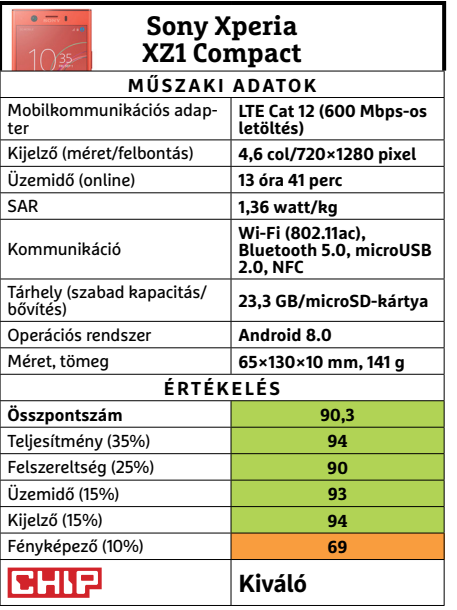

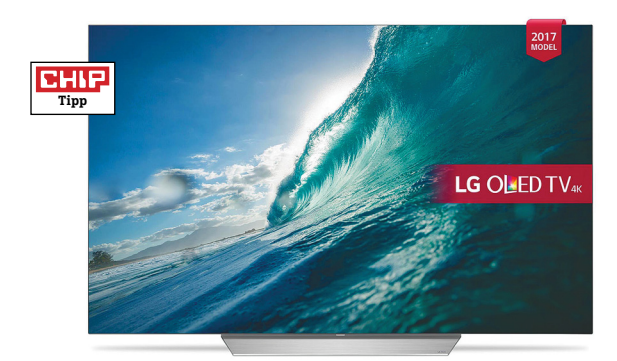

## **LG OLED 55B7D 55 colos OLED-tévé kiváló képminőséggel**

 Az LG kedvező árú OLED-tévéi közül a B7-est már korábban teszteltük, most a képminőségben nagyon hasonló teljesítményt nyújtó OLED655C7V volt soron. Túlzás nélkül állíthatjuk, hogy a tévé az egyik legjobb képminőséget nyújtja, a listán nála előrébb csak az LG prémiumkategóriás OLED-tévéi, illetve a Panasonic OLED-tévéi állnak – és ezek a készülékek is csak egészen minimális előnnyel bírnak csupán a C7-es tévékkel szemben. A B és a C sorozat modelljei ugyanazt a panelt és elektronikát kapták, így a tévék között elsősorban a dizájnban van különbség, no meg abban, hogy az OLED55C7V jobb minőségű, Dolby Atmos rendszerű hangszórókat kapott. A tévé természetesen 4K-s panelt használ, amelynek nemcsak fényereje kiváló, hanem kontrasztaránya és betekintési szögei is; bármit is nézünk rajta, az élmény garantált.

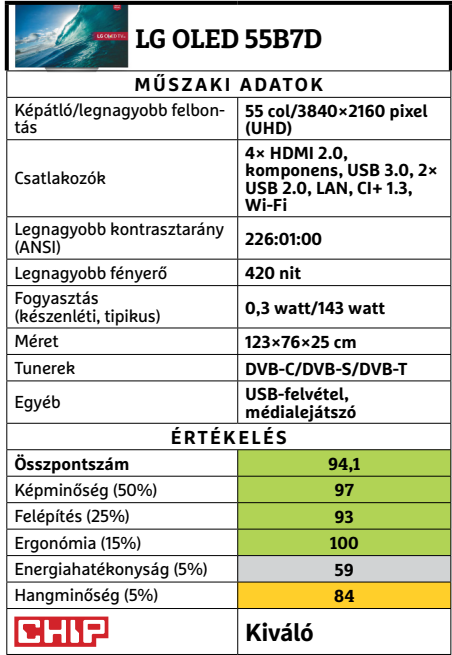

## **HARDVERBEMUTATÓK < TESZT & TECHNOLÓGIA**

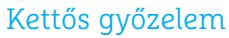

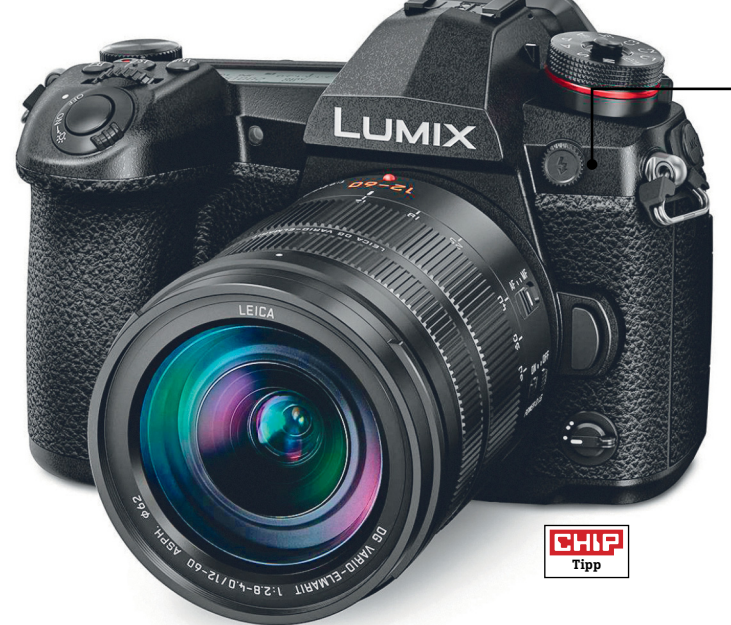

## **A Panasonic G9 két versenyszámban is verhetetlen: egyrészt a leggyorsabb sorozatfelvételeket készíti, másrészt a legjobb minőségű videó is az övé.**

## Kezelhetőség

**A viszonylag magas váznak köszönhetően a G9-en nagyobb méretű gombok és kezelőszervek, illetve egy remek kijelző is elfér.**

## **Panasonic Lumix DC-G9**

## **Sportokhoz és napnyugtákhoz**

A Panasonic Lumix DC-G9 tulajdonképpen nem sok mindenben különbözik elődjétől, a GH5-től, és ez nem is meglepő, hiszen ugyanabba a sorozatba tartozik, és mérési eredményeik között is csekély az eltérés. A sebesség területén azonban látványos az előrelépés: miután kivártuk a 0,8 másodperces késleltetést, készen áll a használatra, a sorozatfelvételi sebesség pedig 60 képkocka/másodpercig növelhető. Bár a puffermemória csak 50 kép tárolására elég, ez a vetélytársak esetében sincs máshogy, és ha nincs szükségünk a 60 fps-re, lassabb felvételi sebességgel késleltethetjük a memória telítődését. De a sorozatfelvételi sebesség mellett impozáns az autofókusz gyorsasága is, az élességállításra ugyanis csak 0,2 másodpercet kell várni.

A 20 megapixeles érzékelő kínálta képélesség megfelel a professzionális igényeknek, hiszen alapérzékenységen még a kép széleinél is 1860 vonalpár a feloldóképesség – és ez ISO 6400-nál is csak 1684-re csökken. Összességében megnézve a tesztképeket, ezek élesek és részletgazdagok lettek, és hasonlóan elégedettek voltunk a videókkal is, hiszen a G9-nek ez a másik erőssége: UHD felbontás mellett ugyanis 60 fps sebességre képes, mindezt pedig 150 Mbps sávszélességgel rögzíti a memóriakártyára. Ha megelégszünk a full HD felbontással, akkor 180 fps-ig növelhetjük a felvételi sebességet, amely már 6x-os lassításra is elég. A képminőséggel kapcsolatos problémák közül egyedül talán az időnként rosszul beállított fehéregyensúlyt emelnénk ki. Az előddel, a GH5-tel összevetve mindenképpen érdemes megemlíteni, hogy azonos érzékenységi beállítások mellett enyhén magasabb zajszintet produkált – ez azonban részben megbocsátható a részletgazdagabb kép miatt, ami mutatja, hogy a Panasonic állított a zajszűrésen.

Keresőként a G9 esetében egy kihajtható és forgatható, 3 colos érintőképernyőt használhatunk, de természetesen a kategóriában megszokott elektronikus kereső is rendelkezésre áll, amely OLEDpanelt használ és nagyon éles képet nyújt, köszönhetően a 3,7 millió pixelnek, 120 Hz-es frissítésnek és a 0,83x-os nagyításnak. Ehhez képest a hátoldali kijelző "csak" 60 Hz-es. A felsorolt jó tulajdonságokat olyan apróságok egészítik még ki, mint az USB 3.1-es csatlakozó és a második kártyafoglalat. Mindezekkel együtt a G9 még viszonylag kompakt is: 660 grammos tömege és 137 mm-es szélessége meglepően könnyen kézbe foghatóvá teszi, miközben váza strapabíró fémötvözetből készült. A versenytársak mind jelentősen nagyobbak nála.

**+ Remek kereső, nagyon gyors működés, kiváló képminőség, időtálló kivitel - Fehéregyensúlyban néha hibázik, teljes**  sebességnél szűkös puffer

**» Tájékoztató ár: 529 000 Ft** 

## Jó képek rossz fényekben

**Sok vetélytársával ellentétben a G9 még gyenge fényviszonyok között is kiváló fotókat készít, és ISO 6400-on is 1600 vonalpár feletti élességre számíthatunk.**

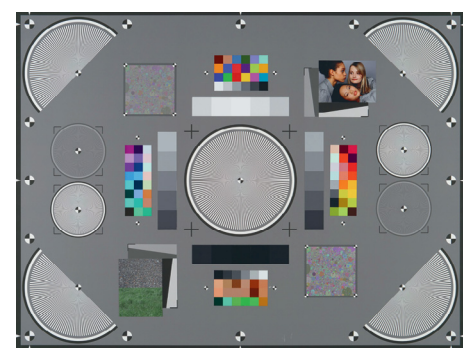

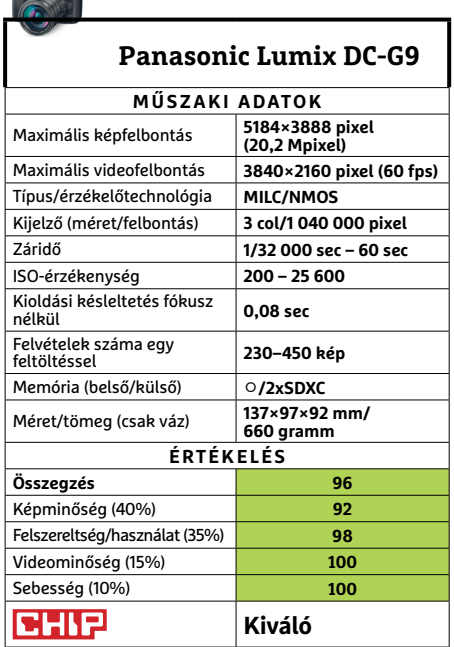

→

#### **TESZT & TECHNOLÓGIA > HARDVERBEMUTATÓK**

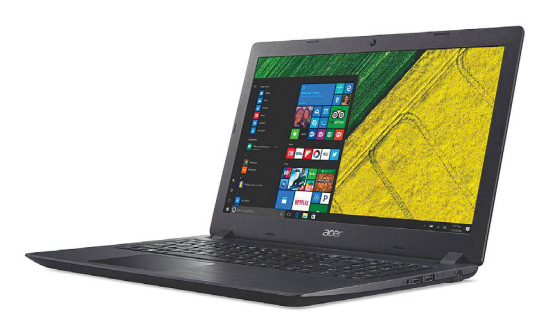

## **Acer Aspire 3**

## **Takarékos alapnotesz**

Nagyon sokan keresnek belépőszintű noteszgépet, és legalább ennyien vannak, akik nem hiszik el, hogy a legolcsóbb modell nem felel meg a feladatra. Tény, hogy a nyolcvanezer forintos modelleken is elindul a Windows előbb-utóbb, de ahhoz, hogy ne legyen állandó szenvedés a számítógép-használat, komolyabb felszereltségre van szükség.

Nagyjából arra, amit az Aspire 3 A315- 51-388W nyújt. Egy SSD-nek még örültünk volna, de tisztában vagyunk vele, hogy ebben az elképesztően árérzékeny piaci szeletben ez már komoly versenyhátrányt jelentene – azért, ha egy bolt kínál cserét, érdemes rááldozni egy keveset. Az alap i3 processzor a várható szintet hozza, PCMark 8 alatt otthoni műveletekre 2213, munkára 2455 pontot kapott. Akkumulátora pedig 206, illetve 227 percig volt képes futtatni a tesztsorokat, míg teljes képernyős videolejátszását közel négy és fél órán át élvezhettük. Belépőszint ellenére az integrált vezérlő természetesen képes 3D-játékokat futtatni, de a 4236 3DMark Cloud Gate-pontszám alapján erősen meg kell válogatnunk, mit.

- **+ Jó ár/teljesítmény arány, alapfeladatoknál halk hűtéssel**
- **A touchpadot érdemes mindenkinek kipróbálni, mi nem kedveltük**
- **» Tájékoztató ár: 120 000 Ft**

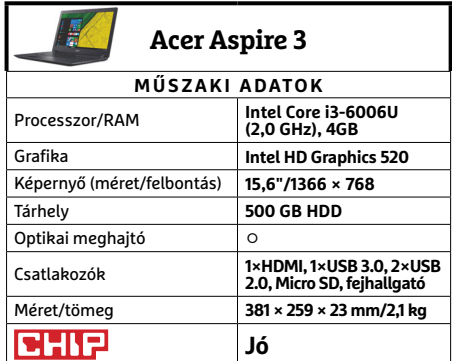

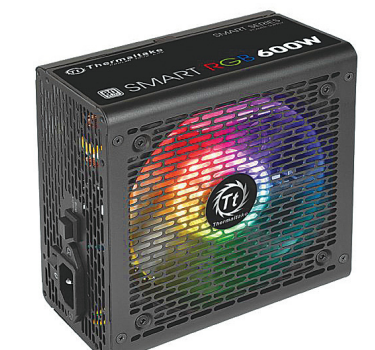

## **Thermaltake Smart RGB 600W**

## **Színes energia**

Ugyan a szélesebb tömegeknek szánt processzorok és videokártyák fogyasztása az utóbbi években drasztikusan csökkent (és a videokártya-hiány is kifejezetten jót tesz az otthoni energiatakarékosságnak, sajnos), azért néha még szükség lehet közepes méretű, azaz 550-600 wattos tápokra, erre a feladatra pedig szívesen vállalkozik a kellően modernizált Thermaltake sorozat.

A modernitás legfontosabb eleme a teljesítmény megfelelő elosztása. A tizenkét voltos vonal ennek megfelelően erősre sikerült, ahogy az elvárható, mivel manapság minden komolyabb alkatrész ezt használja. A másik lényeges kérdés a csatlakozók száma és elosztása, ezen a téren is megkapjuk, amire egy modern gépben szükségünk lehet: hat SATA fejjel két ágon, de a három hagyományosabb molex csatlakozóval visszafelé is kompatibilis a rendszer. Emellett a ventilátor csendes, és ami sokaknak még fontosabb lehet, RGB LED-ekkel is ellátták. Nem kell tehát attól félnünk, hogy megszólnak, amiért pont tápunk nem "villogós", sőt külön dedikált gombot is kapott a fényjáték közvetlen elérésére.

- **+ Kedvező ár, 5 év garancia, és persze a 256 színű RGB**
- **Az RGB gomb túl közel van a kikapcsolóhoz, amiből lehet még baj**
- **» Tájékoztató ár: 16 500 Ft**

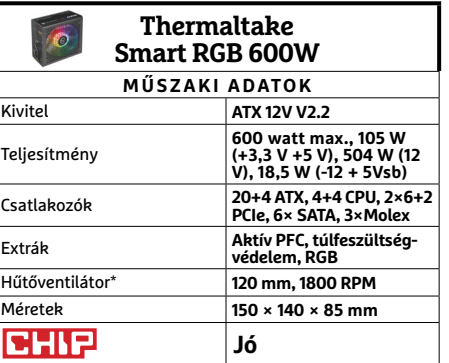

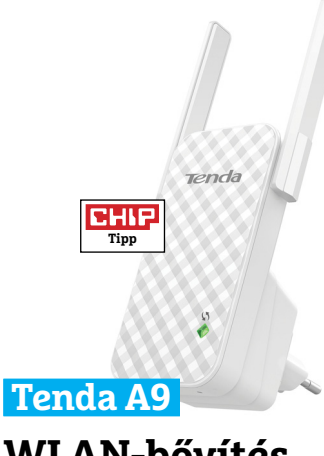

## **WLAN-bővítés egyszerűen**

Januári számunkban bemutattuk a Wi-Fibővítők egyik csúcsmodelljét, az elegáns, remek felszereltségű és nagy tudású Orbit. Néhány olvasónk azóta sem tért magához az árcédulája láttán. Különösen azok, akiknek nem modern műtárgyra lenne szükségük, csak néhány nehezebben elérhető sarokra vagy szobára szeretnék kiterjeszteni a vezeték nélküli hálózatot. A Tenda A9 (Wireless N300 Universal Range Extender) pont erre szolgáló apró, egyszerű céleszköz.

A feladatunk mindössze annyi, hogy egy olyan konnektorba dugjuk, a lefedetlen terület közelében, ahova még eljut a WLAN. Pontosabban WPS-t támogató routerrel előbb annak közelébe két gombnyomásra, de cserébe ezután csak átköltöztetjük, és élvezhetjük a nagyobb hatótávot. Kevésbé modern routereknél pedig a böngészőnkben kell összeismertetnünk a hosszabbítót a meglévő hálózatunkkal. Szerencsére ez is viszonylag egyszerű feladat, és gyorsan túljuthatunk rajta. Ugyan a Tenda A9 nem a leggyorsabb szabványt használja, de az elért sebességet stabilan tartotta a próbák során – és pont ennyit vártunk tőle.

- **+ Megfi zethető ár, könnyű kezelés, 5 év garancia**
- **Egy LAN-csatlakozó azért nagyon hiányzik róla**
- **» Tájékoztató ár: 6500 Ft**

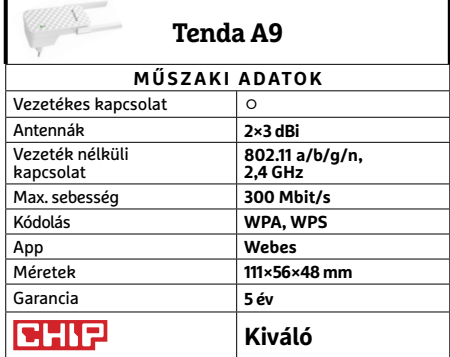

### **HARDVERBEMUTATÓK < TESZT & TECHNOLÓGIA**

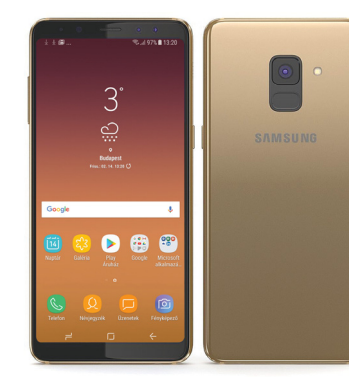

## **Samsung Galaxy A8 (2018)**

## **A nem sokkal kisebb testvér**

Az A8 külseje, megjelenési ideje és ára alapján is egyfajta S8 light, azonban a későbbi megjelenés miatt helyenként inkább továbbfejlesztett változatnak tűnik. A kávamentes kivitelről persze le kell mondanunk, de arányaiban és kivitelezésében, valamint kellemes fogásában így is sokban hasonlít a készülék a nagy testvérre. A képátló egészen kicsivel, a felbontás már lényegesen kisebb, de az AMOLED panel remek képet ad, és a mindig aktív rendszer elit benyomást kelt. Az ujjlenyomat-olvasó kényelmesebben elérhető helyet kapott, bár továbbra is kissé túl közel van a kamerához, a laza, hirtelen mozdulatokhoz – de az igazi sztár amúgy is az előlapi dupla szelfikamera.

A szintén visszafogottabb processzor ebben a felbontásban remekül teljesít, cserébe kevésbé melegszik és mellette a 3000 mAH akku is kiválóan helytállt, főleg a gyorstöltővel párban. Összességében az A8 remekül ellátja a majdnemcsúcsmodell szerepét, az egyetlen probléma, hogy árazása elég közel van az S8-hoz (különösen, ha az S9 bejelentése miatt utóbbi még esik egy keveset).

- **+ Remek kivitelű készülék, jó újdonságokkal, IP68, dualSIM**
- **Az S8 nem annyival drágább, hogy ne legyen csábító**
- **» Tájékoztató ár: 140 000 Ft**

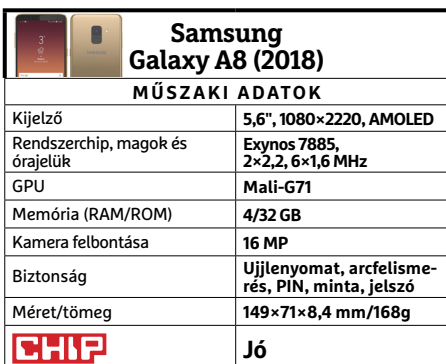

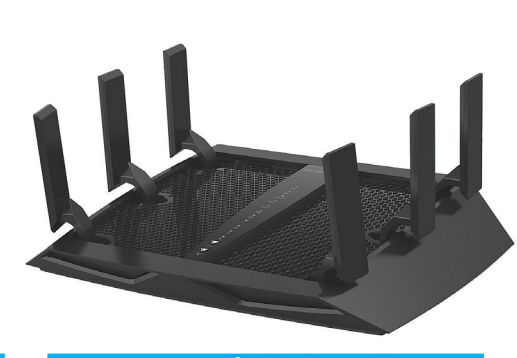

## **Netgear Nighthawk X6S A hatlábú megarouter**

Az igazán modern, általában játékosoknak ajánlott Wi-Fi-routerek egyik fő tulajdonsága, hogy némileg háton fekvő rovarokra emlékeztetnek, ennek azonban komolyabb oka is van, mint a látvány – amit azért a Netgear így is nagyon komolyan vett. A Nighthawk X6S ugyanis egyszerre akár tucatnyi eszközt képes adatokkal ellátni vezeték nélkül, három csatornán, méghozzá célzottan, hogy az átvitt jel a lehető legerősebb legyen. Pontosabban a 2,4 GHz-es sávon 750 Mbps, míg két 5 GHz-es sávon egyenként 1625 Mbps elméleti sávszéleséggel érheti el eszközeinket.

Azért a hagyományosabb csatlakozók sem maradtak le az X6S-ről: megkapjuk a szinte kötelező négy gigabites LAN-csatlakozót (amiből ráadásul kettő aggregálható is, ha például NAS-unk képes kihasználni ezt a lehetőséget a gyorsításra), valamint két USB-t, amiből azonban csak az egyik 3.0-s valamiért. A router vezérlését appon keresztül végezhetjük talán legkényelmesebben, de ha akad odahaza egy Alexa vagy Google asszisztens, azzal összekötve hangutasításokat is adhatunk neki.

- **+ Komoly teljesítmény, akár játékosok és streamerek számára is**
- **Szinte minden más célcsoportnak feleslegesen erős és túl drága**
- **» Tájékoztató ár: 98 000 Ft**

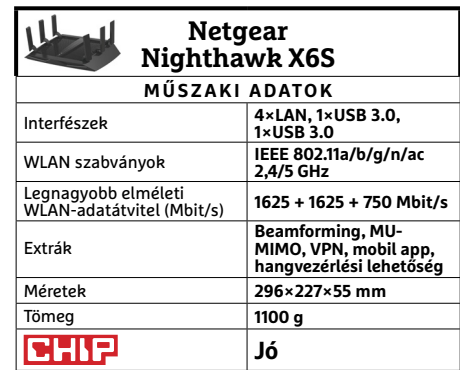

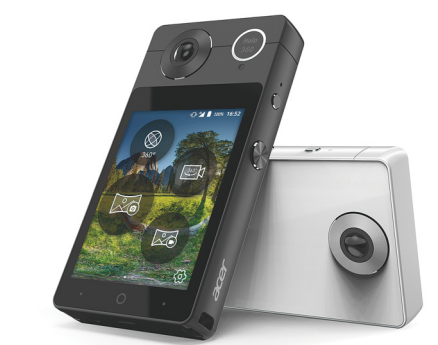

## **Acer Holo 360 360 fokos okoseszköz**

Az Acer egészen apró piaci résre szánt készüléke első ránézésre egy apró, ám vastag okostelefonnak tűnik, nem véletlenül. Az eszköz fő feladata, hogy panomorf optikáival 360 fokos felvételeket, vagy akár videókat készíthessen (előbbieket 6,9K, utóbbiakat 4K felbontással), amiket aztán ott helyben szabadon szerkeszthetünk, vághatunk, és feltölthetünk vagy megoszthatunk. Ráadásul akár a cég VR sisakjával is visszanézhetjük a rögzített anyagot.

Ehhez a kamerarendszer köré egy okoseszköz épült 7.1.1-es Androiddal, és a feladathoz illő nyolcmagos Snapdragon 625-tel. Memóriából már kevésbé divatosan, csupán két gigabyte-ot kapunk, de a fő feladathoz ennyi is elég, és meglehetősen kicsi az esélye, hogy túl sok extra appal bővítenénk a rendszert. Legfőképpen azért, mert a mindössze háromhüvelykes, alacsony felbontású kijelzővel ugyan elvégezhetjük a szükséges műveleteket a képekkel és videókkal, de a többségnek túl kényelmetlen lesz ahhoz, hogy bármi másra használja. Végül az elkészült anyagokat Wi-Fi mellett LTE kapcsolattal is továbbíthatjuk.

- **+ Nagy felbontású panorámaképek egy gombnyomásra, okoseszköz extrákkal**
- **Mivel réspiacra szánt, lehet, hogy a**
- **hazai boltokból végül kimarad**
- **» Tájékoztató ár: n. a.**

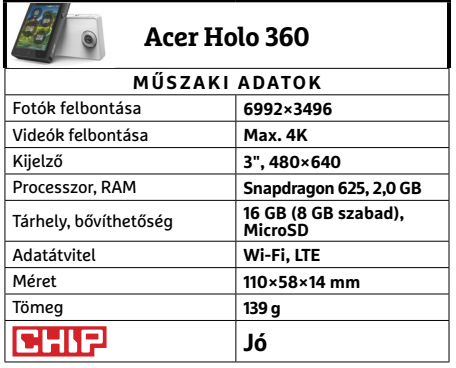

→

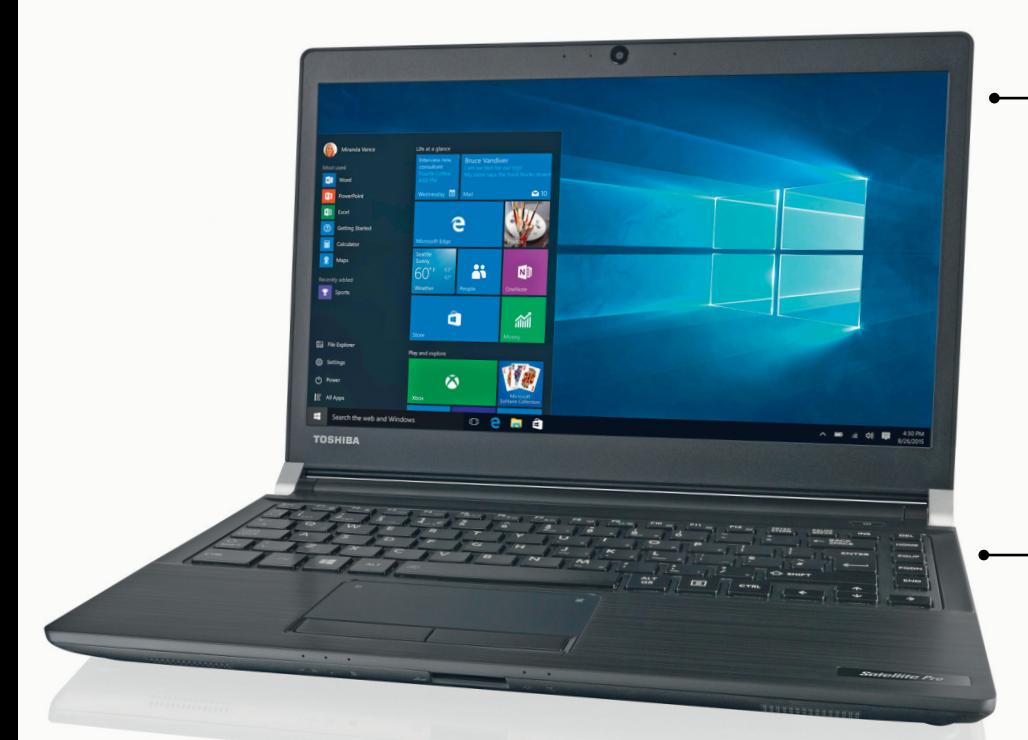

## **Toshiba Satellite Pro A30-D-10E Általános célokra szinte tökéletes**

Az első benyomásunk a Toshiba Satellite Pro A30 kapcsán az lesz, hogy méretéhez és tudásához képest meglepően könnyű számítógépről van szó, hiszen mindössze 1,4 kg tömegű – egy optikai meghajtóval szerelt, aktív hűtéssel dolgozó noteszgépnél ennél jó 300 grammal többre számítanánk. Ezek után mindenképpen örömhír, hogy a fogyókúra nem az akkumulátornál kezdődött, az A30 ugyanis irodai munkát szimuláló tesztünkben 10:58 órát ért el. Mindezeket összefoglalva tehát a Toshiba kompakt, 13,3"-os notebookja kiválóan hordozható. Ezzel kapcsolatos érdekesség még, hogy az akkumulátor nem beépített, hanem cserélhető – egyre kevesebb kis méretű notebookon találkozunk ezzel a hasznos megoldással.

Hardverét tekintve ennél a konfigurációnál a felsőközép kategóriából válogattak: a processzor a Core i5-7200U, amely ugyan nem a legfrissebb generáció, de még mindig jól teljesít – ezt 8 GB RAM egészíti ki, grafikánál viszont be kell érnünk a CPU-ba integrált megoldással. Ez az összeállítás elég erős ahhoz, hogy az A30 ne csak egy gyors mindennapi noteszgép legyen, de még szórakozni is lehessen rajta. Az általános feladatok, irodai munka vagy képszerkesztés, során nem is érezni megtorpanásokat, videovágás és 3D-s játé-

kok során azonban már felismerhetőek korlátai. Adataink számára egy 256 GB-os SSD áll rendelkezésre, amelynek köszönhetően a Windows 10 is gyorsan indul.

Jól osztotta be a csatlakozókat is a Toshiba, ugyanis az SD kártyaolvasó mellett három darab USB 3.0, egy HDMI és egy D-Sub kivezetés is felkerült a gép oldalaira, hálózatra pedig WLAN-nal és vezetékes Ethernettel is csatlakozhatunk. A már említett optikai meghajtó egy DVD-író, tehát DVD lemezeket is lejátszhatunk vele. A 13,3 colos képernyőben egy IPSpanel dolgozik full HD (1920×1080 pixel) felbontással. Képminősége teljesen elfogadható, maximális fényereje 305,5 cd, ANSI kontrasztja 216:1, az sRGB színtérre vonatkoztatva pedig 97,6 százalékos lefedettséget nyújt, tehát még színhelyes is lehet. Mindennek persze meg is kérik az árát: a Satellite Pro A30 ebben az összeállításban 320 000 forintba kerül, ami nem kevés pénz, de kevés is a kis méretű, optikai meghajtóval szerelt és mégis jól hordozható notebook.

**+ Tudásához (optikai meghajtó) képest könnyű, hosszú üzemidő, remek kijelző - Nincs ujjlenyomat-olvasó, számítási teljesítmény csak közepes » Tájékoztató ár: 320 000 Ft** 

### Szolgáltatásokból jeles

**A kis méret ennél a notebooknál nem jelenti azt, hogy a csatlakozóknál, az üzemidőben vagy a használhatóságban kompromisszumot kell kötnünk.**

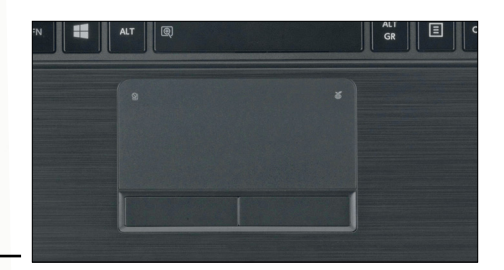

## Egér helyett

**Különálló gombjaival és precíz működésével ez a tapipad valóban képes az egeret helyettesíteni.**

## Kellemes billentyűzet

**Bár a gombok útja lehetne hosszabb, a viszszajelzés kellően határozott ahhoz, hogy kényelmes legyen a gépelés.**

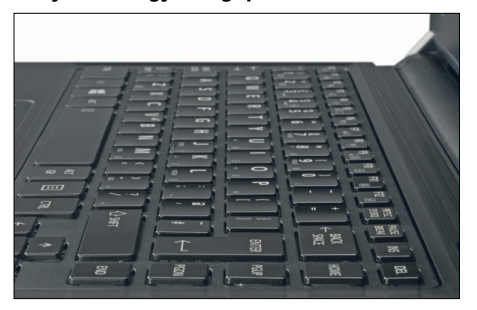

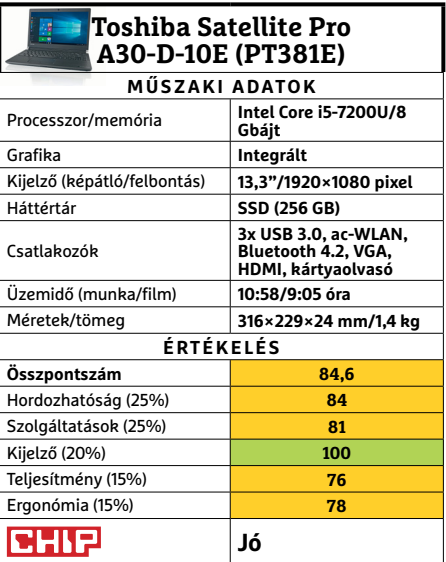

## **PROTELER < TESZT & TECHNOLÓGIA<br>
<b>Előrejelzés**<br>
Intel Core i3-7100 **JÓ VÉTELEK < TESZT & TECHNOLÓGIA**

# **CHIP-vásárlási tippek**

**A hónap legjobb vételei:** minden hónapban hat alkatrész árának eddigi és várható alakulása, plusz a legjobb noteszgépek három kategóriában.

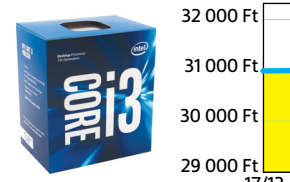

Intel Core i3-7100

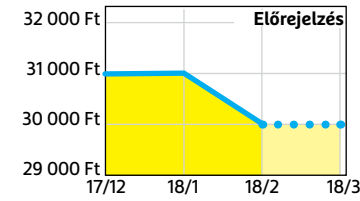

## ASRock B250M-HDV

**Jobb lapkakészlet, továbbra is visszafogott áron, de immár M.2 foglalattal is felszerelve.**

**Az újabb, Kaby Lake generáció egy kisebb, ezért megfizethető, és később lecserélhető tagja.**

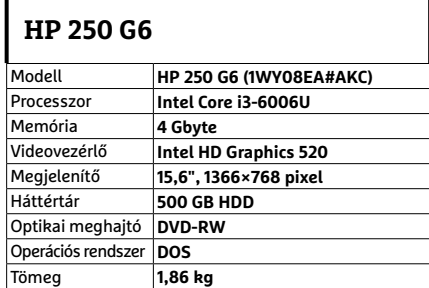

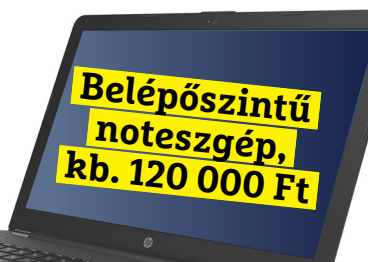

## **Dell Vostro 3568**

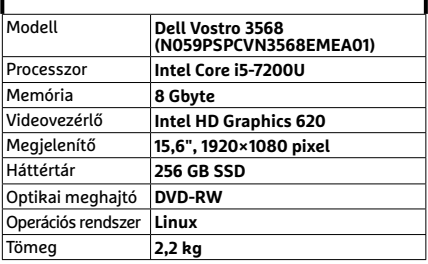

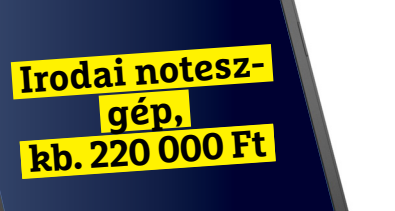

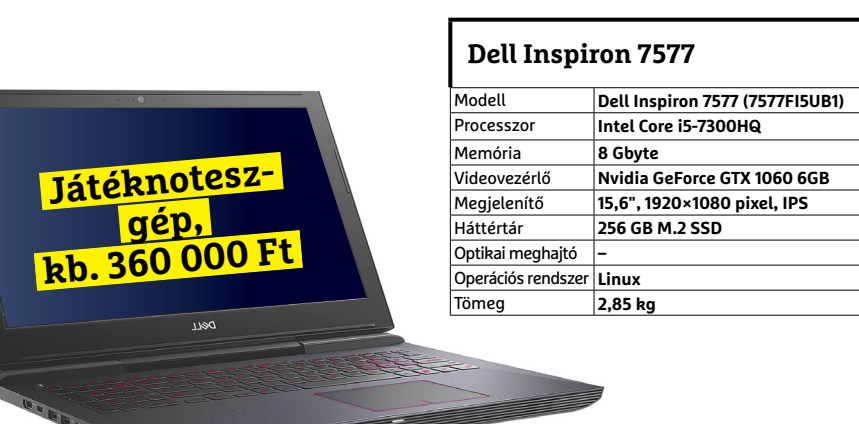

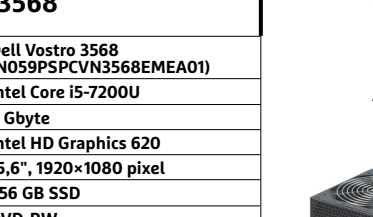

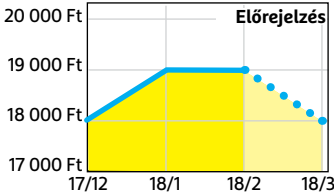

Corsair V. LPX DDR4-2400 8 GB Kit **A DDR4-es memóriaárak úgy tűnik, mindig nőnek valami miatt, és továbbra is így lesz.**

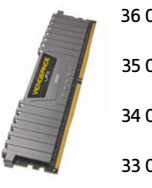

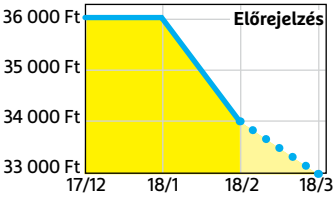

## FSP Hyper S 500

**A modern, takarékos processzorok és középkategóriás videokártyák mellé elég 500 watt.**

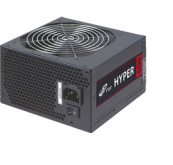

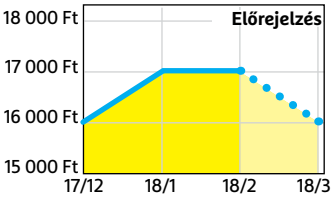

## Deepcool Tesseract BF

**Visszafogottan dögös, jól szerelhető és megfizethető ház, felárral fehér színben is kapható.**

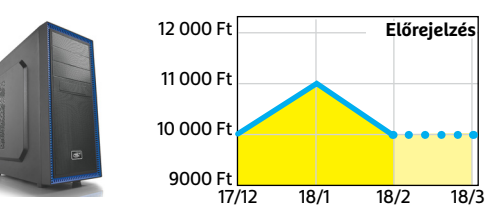

#### Sony PlayStation 4 Pro 1TB **A jelenlegi videokártyaárak mellett jobb választás lehet játékra, exkluzív címekkel.**

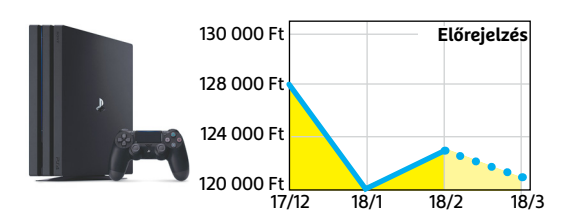

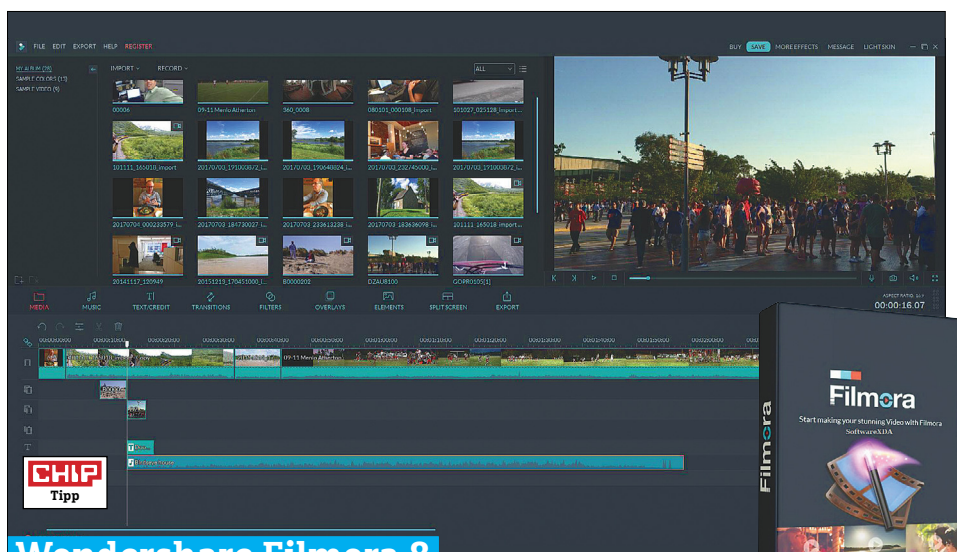

**Wondershare Filmora 8** 

## **Könnyed vágóprogram a tömegeknek**

Temérdek videovágó program akad, a professzionálistól az egyszerűig – a Filmora Wondershare pedig mindig is a tömegeknek készült. Az új, 8-as verzió sem változtat azon, hogy míg a profik hiányolni fogják az igazán mély, tényleg komplex lehetőségeket, addig e program tökéletes arra, hogy átlagos felhasználóként megvágjunk, esetleg effektekkel dobjunk fel egy videót.

Üdítő látni egy olyan programot, amelyet kifejezetten kezdőknek terveztek – mégpedig úgy, hogy ez nem igénytelenséget, hanem felhasználó-barátságot jelent. A Wondershare felülete kellemesen áttekinthető, ráadásul a weboldalon oktatóvideók magyarázzák el az amúgy percek alatt kitanulható program működését. Az igen egyszerű vágófelületen úgy nyiszáljuk darabokra és illesztjük össze videóinkat, ahogy csak akarjuk, ráadásul a különféle effektek egyetlen kattintással a videóra helyezhetők, majd testreszabhatók.

A legújabb verzió a modern eszközökre koncentrál, bár 360-fokos videót például még nem kezel, az Action Cam üzemmód a Go Pro és hasonló kamerákhoz nyújt speciális eszközöket, például a képstabilizálás, illetve lassítás és gyorsítás terén. A kész videók elmentésénél sok opciót kapunk a minőség, a képarány és a fizikai méret megválasztása terén, és lehetőségünk van azokat egyenesen You Tube-ra, Vimeora és Facebookra feltölteni, vagy azonnal DVD-re kiírni külön szoftver nélkül is. A Filmora 8 már az Instagram 1:1 képarányú videóit is tá-

mogatja és a YouTube-ra betörni szándékozók is kapnak hasznos opciókat.

Bár jónéhány ingyenes bővítményt és filtert is le tudunk szedni a gyártó oldaláról, a Filmora digitális boltban rengeteg egyéb, tematikus csomag is elérhető, például videoklipekhez, nyári hangulathoz, vagy mondjuk hírműsorokhoz illő tartalommal. A programnak mobileszközökre készült verziója is van, a FilmoraGO Androidra és iOS-re érhető el, és ugyanilyen könnyen kezelhető, intuitív módon kínálja fel a rögzített videók vágását – támogatva mind a vízszintes, mind a függőleges képarányokat.

#### **+ Oktatóvideók tucatjai, sűrű leárazások az eff ektboltban, mobilos változat is van**

**- Viszonylag nagy gépigény, főleg 4K-s videók-**

**hoz, nehézkes frissítés**

**» Tájékoztató ár: 50 euró\***

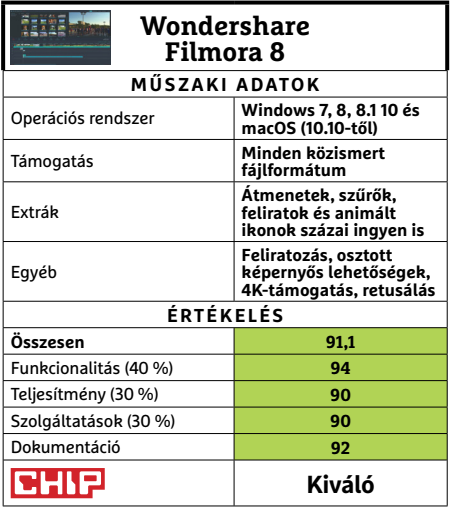

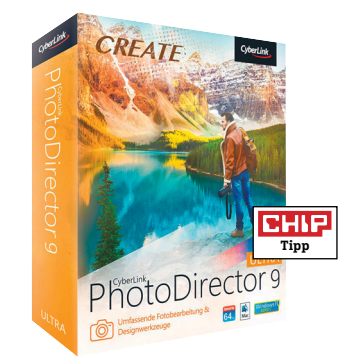

## **PhotoDirector 9 Megmozdítja a fotókat**

A PhotoDirector hosszú évek óta áll fejlesztés alatt, így az új verziók már elképesztő mennyiségű opcióval és lehetőséggel rendelkeznek. A legújabb kiadás az egyszerű fotó-manipuláció mellett kiterjedt lehetőségeket ad a különleges formátumok kezelésére – ilyen például a 360 fokos képek szabad szerkesztése: ezekből nem csak hagyományos elrendezésű képeket tudunk készíteni, de panorámaképből is tudunk ilyen speciális képeket létrehozni. Hogy ezek élesek és tiszták maradjanak, az új Dehaze és Defringe effektek használata ajánlott.

A 9-es számot viselő verzió másik nagy fókuszterülete a mozgóképek világa volt. Nem csak GIF fájlt készíthetünk fotókból, de videóból is készíthetünk különleges fotókat. Egy gombnyomás szükséges például ahhoz, hogy a PhotoDirector egy hosszú videót timelapse videóvá konvertáljon. Igen népszerűek lettek ismerősi körünkben a Motion Stillnek nevezett képek, melyeknek csupán egy kiválasztott része van animálva – ezeket pixelprecizitással tudjuk létrehozni, akár fotókból, akár videókból.

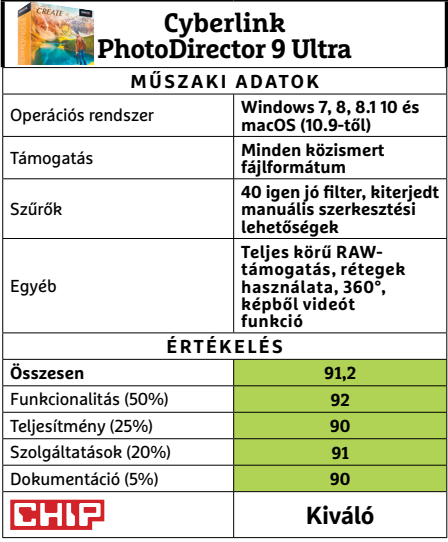

\*(vagy 30 euró egy évre)

### **SZOFTVEREK < TESZT & TECHNOLÓGIA**

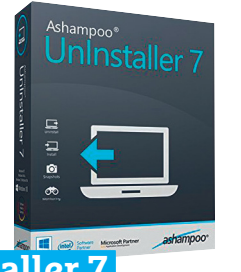

## **UnInstaller 7 Megtisztítja a Windowst a feleslegtől**

Egyes rosszul megírt programok digitális szemetet hagynak hátra. A Windows 10 részét képező, teljesen felesleges appok kirobbanthatatlanok gépünkről. Kéretlen bővítések és eszköztárak települnek böngészőnkbe. Az új Ashampoo Un-Installer megbirkózik ezekkel az ellenfelekkel is: listát készít a gépünkön levő valamennyi szoftverről és lehetővé teszi ezek eltávolítását. Még a korábban félig eltávolított, netán uninstallálás helyett letörölt programok maradékát is megtalálja a program. E funkció mellé most jár egy registry-tisztító és egy végre áttekinthetőre tervezett felhasználói felület. **(Tájékoztató ár: 20 euró.)**

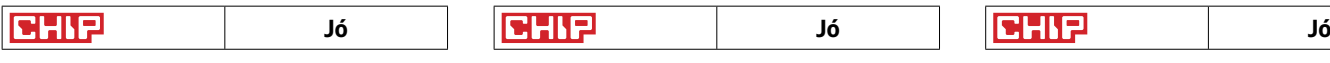

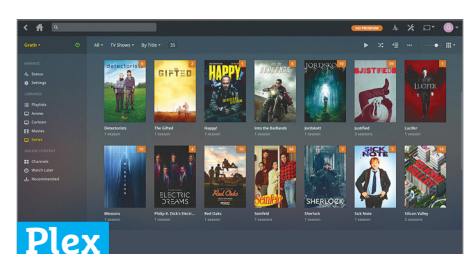

## **Videostreamelés az egész lakásban**

Ott terpeszkednek a videók a merevlemezen, de sokkal szívesebben néznénk azokat a tévén vagy épp mobileszközön – a Plex pedig megoldást kínál erre. Amíg egyéb eszközeink ugyanazon a wifihálózaton vannak, mint az adatokat tároló és a Plex-szervert futtató PC, lényegében késlekedés nélkül tudjuk azokat tökéletes minőségben streamelni. Okostévék, a legtöbb médialejátszó, telefonok, konzolok és tabletek tudják ezt megtenni – és bár a mobilverziók aktiválásáért kell fizetni, a többi funkcionalitás ingyenes. A Plex-előfizetés olyan funkciókat tartalmaz, melyek java Amerikán kívül nem elérhető. **(Tájékoztató ár: 5 euró mobileszközökön.)**

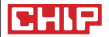

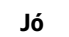

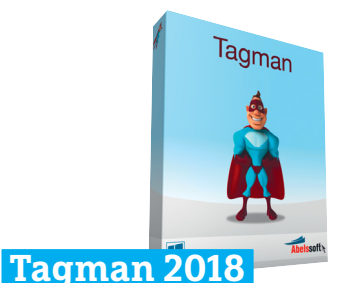

## **ID3-tag generátor zenegyűjteményhez**

Egy digitális zenegyűjtemény nem használható, ha a számok háttérinformációit tartalmazó ID3-tagek hiányoznak – ezek nélkül csak egy rakás beazonosíthatatlan MP3 fájlunk van. Manuálisan beírni több száz, több ezer szám előadóját, megjelenési évét, albumképét és sok más adatát igen fárasztó folyamat lenne. Az Abelssoft Tagman 2018 ezt a munkát végzi el: beszkenneli az adatokra váró zenéket, és hatalmas adatbázisából letölti és beilleszti az adatokat, majd szép könyvtárstruktúrába rendezi azokat. A program hiba nélkül működött, viszont meglehetősen lassan: 72 számhoz 20 perc kellett neki. **(Tájékoztató ár: 30 euró.)**

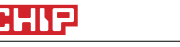

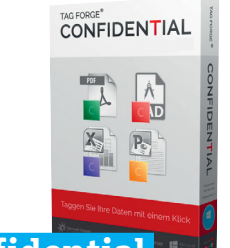

## **Confidential Bizalmas adatok biztonságos kezelése**

A Tag Forge cég által kifejlesztett Confidential segítségével a Windows Intézőben bármilyen fájlt megjelölhetünk tetszőleges címkével. Ezt akár fotók leválogatására vagy dokumentumok osztályázásra is lehetne persze használni, de elsődlegesen a bizalmas, csak cégen belüli gépekre szánt adatok megőrzése a cél. Az így megjelölt fájlok emailben elküldésekor például azonnal rákérdez a program, hogy tényleg meggondoltuk-e a dolgot. Szabályok létrehozásával automatikus jelöléseket is létrehoztunk, ráadásul a fájlok besorolása akár külső adattárolókon vagy a felhőben is megmarad. **(Tájékoztató ár: 30 euró.)**

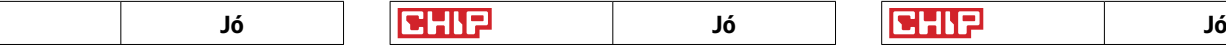

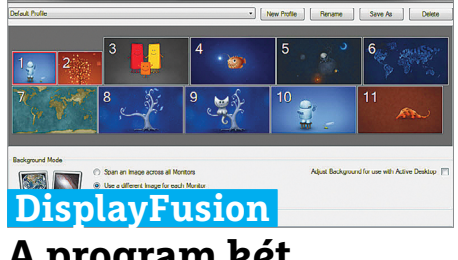

## **A program két monitorhoz**

Két monitor használata nagyszerű dolog, már pár óra kipróbálás után is nehéz viszszaszokni az egyetlen kijelzőre. Ezért aztán nagy kár, hogy a Windows saját eszközei csak limitáltan képesek e felállás használatára – és itt lép be a képbe a DisplayFusion. E szoftverrel könnyen megszelídíthetjük a két monitort, akár eltérő, akár ugyanolyan beállításokat alkalmazva rájuk, esetlegesen eltérő felbontás esetén is. A program mindkét kijelzőre tálcát, órát és Start menüt tud helyezni, elsötétíti vagy kikapcsolja bármelyik monitort, és a fizetős verzióval különféle automatikus eseményeket is létrehozhatunk. **(Tájékoztató ár: 25 euró.)**

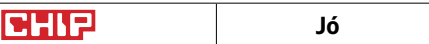

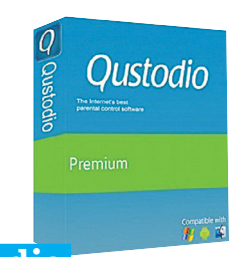

## **Qustodio Biztonságos netezés gyerekeinknek**

Akinek van gyermeke, tudja: telefonnal, tablettel, esetleg laptoppal órákra le lehet kötni a csemetéket, a saját ilyen eszköz szinte az érettség jele. És persze az sem titok, hogy a YouTube-ozást, Facebookozást kőkeményen túlzásba is lehet vinni. A Qustodio ebben fog segíteni, hisz azon túl, hogy blokkolja a pornót gyerekünk gépén, előre limitálhatjuk az eszközzel (esetleg csak a játékokkal) eltölthető időt, átvizsgálhatjuk a felkeresett weboldalakat, vagy akár megnézhetjük üzeneteiket és híváslistájukat is. A felügyelet mértéke a szülőtől függ, a program minden fontos platformon elérhető. **(Tájékoztató ár: 45 euró évente.)**

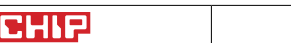

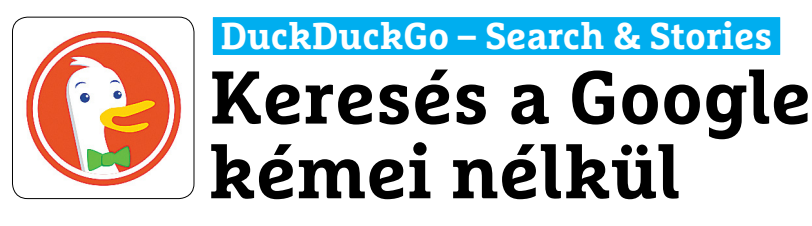

Már mindenki számára nyilvánvaló, hogy aki napjaink legnépszerűbb keresőmotorját használja, az saját adatait bocsátja áruba. A Google egy ilyen szempontból jobb alternatívája a DuckDuckGo, amely egyébként a népszerűbb megoldások közé tartozik a maga napi 20 millió lekérésével. Ezen nincs mit csodálkozni, hiszen szolgáltatásai is széles körűek: nemcsak weboldalakon keres, hanem képeket, videókat és célzottan híreket is, ezenfelül szöveges előnézetet is kínál a találatokhoz. További extra az időjárásra és az árfolyamokra vonatkozó kérdések értelmezése és ezek megválaszolása – miközben a keresést indító felhasználó IP-címét és egyéb adatát sem tárolják el. A személyes profil hiánya miatt kereséseink minden eszközön mindig ugyanazt az eredményt adják, a találatok pedig kifejezetten jó minőségűek, bár a Google-nek azért nem kell még megijedni tőlük.

## **AnTuTu Benchmark Megbízható telefonteszt**

Az AnTuTu programjának feladata az androidos eszközök sebességmérése: miután a szükséges hozzáfé rési jogokat megadtuk, az alkalmazás ellenőrzi a CPU, a grafika, a memória és a háttértár/SD-kártya

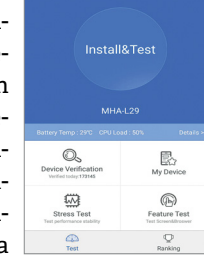

sebességét. A végeredmény egy pontszám, amelyet össze is hasonlíthatunk sok más készülékével – így kiderül, hogy telefonunk milyen gyors például egy csúcsmodellel összevetve. A neten sokan használják ezt a programot tesztekhez, így egy kereséssel szinte bármilyen telefonról vagy tabletről megtudhatjuk, hogy viszonyul sebességét tekintve a miénkhez. Extra a készülék specifikációinak megjelenítése és a pixelhibák keresése.

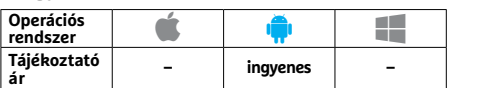

Az okostelefonos alkalmazás tulajdonképpen gyors hozzáférést kínál a kezdőképernyőn keresztül, a Stories menü alatt pedig egy több forrásból összeállított hírfolyamot találunk – sajnos egyelőre kizárólag angol nyelven. Ezt a Storiest mi magunk is testre szabhatjuk, de a kiválasztható források száma egyelőre limitált. Hiába hangzik ez jól, valójában az alkalmazás a webes verzióval összevetve elég keveset kínál: kinézete nem testre szabható, a hirdetéseket nem tudjuk kikapcsolni, és így tovább. A hozzá kapcsolódó böngésző is fapados, nincsenek fülek és reklámblokkoló. Így tehát az appnak nem sok értelme van, jobban járunk, ha maradunk megszokott böngészőnknél (például a Firefoxnál), és állítjuk be ott az alapértelmezett keresőnek a DuckDuckGo oldalát.

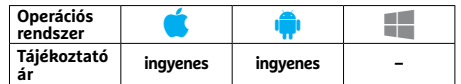

## **Notifly WhatsApp, mint üzenetközpont**

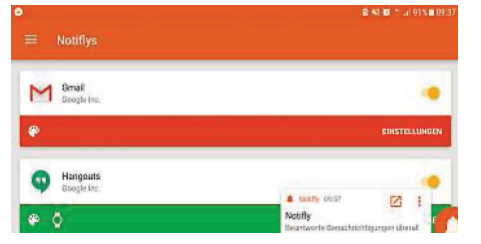

A Notifly az üzenetküldő alkalmazások szerelmeseinek készült, és többek között képes arra, hogy a Facebook Messengerről ismerős "Fejek" funkciót más appokra is kiterjessze: a program a képernyő szélén jeleníti meg kis ikonok és buborékok formájában a beérkező üzeneteket, amelyekre aztán itt reagálhatunk. Az app 18-féle üzenetküldő megoldással kompatibilis, és ebben a WhatsApp és a Facebook Messenger mellett még a Twitter is jelen van. Az egyes "fejek" dizájnja és pozíciója testre szabható, és ha éppen szeretnénk egy kis nyugalmat, ki is kapcsolhatóak.

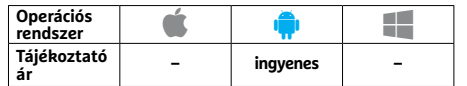

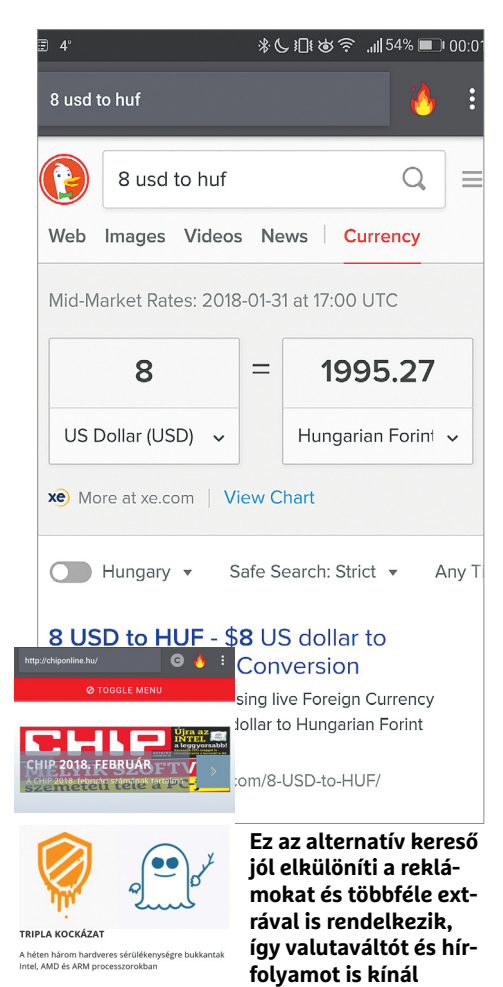

## **Zwift Kerékpározás a virtuális világban**

Télen nem egyszerű folyamatosan sportolni és megőrizni az erőnlétet: a hideg, a korai sötétedés miatt a biciklit könnyen a garázs mélyébe száműzzük. A Zwift virtuális világ- és edzőprogrammal azonban az

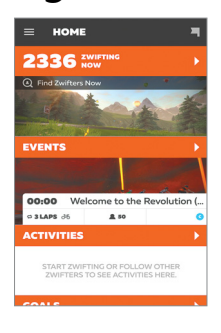

unalmas görgőzés is szórakoztatóvá válik. A teljes és maradéktalan funkcionalitáshoz persze egy interaktív görgőre és ANT+ vevőre is szükségünk lesz, és ez nem olcsó mulatság – ha viszont ezt megvásároltuk, akkor a program kínálta virtuális világban úgy tekerhetünk, mintha valóban ott lennénk, érezve az emelkedőket és a lejtőket, sőt, még virtuális versenyeken is részt vehetünk a többi online felhasználóval.

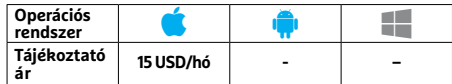

## **Discord Univerzális chatprogram játékosoknak**

A Discord a játékosok számára olyan, mint a Skype a nagyközönségnek: egy élő beszélgetést lehetővé tévő platform, amelyet meg találhatunk a komoly játékosok nagy részének számítógépén. A program fő

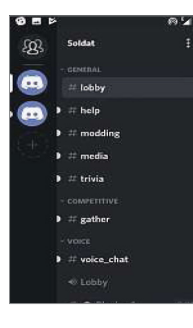

vonzereje, hogy rengeteg hasznos funkcióval rendelkezik: az élő beszélgetésen túl szöveges üzeneteket is küldhetünk, megoszthatunk képeket, videókat, és mind nyilvános, többszereplős chatszobákat, mind privát beszélgetéseket kínál. Használata ingyenes, és az androidos klienssel a legtöbb szolgáltatás telefonról is elérhető, csak olyan apróságok hiányoznak, mint a használt játék automatikus felismerése.

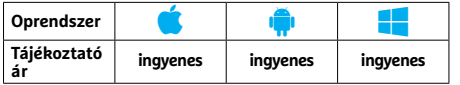

## **Afterlight 2 Nagy tudású képszerkesztő app**

Az Afterlight 2 nevű kép szerkesztő alkalma zásban minden alapszintű képszerkesztéshez fontos szolgáltatással találkoz hatunk, így például a fotókat elforgathatjuk, tükrözhetjük, vághatjuk, módo-

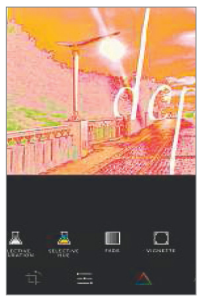

síthatunk a színeken és más paramétereken, illetve szűrőket is használhatunk. Az előző verziókkal összevetve ezeken a funkciókon bővítettek: a Selective Hue például kiválasztott árnyalatok módosítására, a Double Exposure pedig két kép összeolvasztására szolgál. Ha valahol hibát követtünk volna el a szerkesztés során, az Előzmények szolgáltatás segítségével még helyrehozhatjuk azt, és tetszőleges lépéstől újrakezdhetjük a munkát.

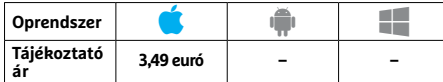

## **Memorado**

## **Agytorna, mint szellemi sport**

A Memorado nevű "agytorna" célja, hogy szellemileg frissek maradjunk – ennek érdekében pedig többféle apró játékot kapunk, amelyek rendszeres használatával állítólag javul majd koncentrációs képes-

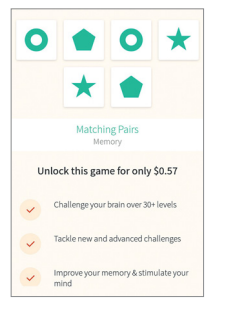

ségünk. A programban a feladatok megoldásával pontokat gyűjtünk, melyek az egymás utáni szintek kinyitásához szükségesek – így követhető nyomon koncentrációs képességünk fejlődése. Sajnos a készítők az árazáskor egyáltalán nem voltak szívbajosak, sok ilyen apró játékot csak a 44 eurós teljes változat megvásárlásával érünk el – így hiába lennének amúgy érdekesek a feladatok, kevesen fogják megvásárolni a programot.

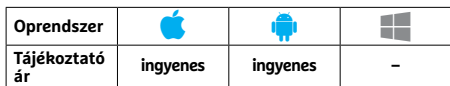

## **Dark Echo Tájékozódjunk csak a fülünkkel**

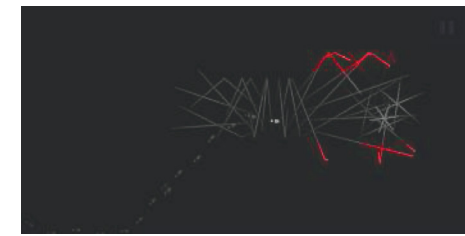

A Dark Echo első ránézésre egy közönséges útkereső alkalmazásnak tűnik, ám van egy érdekes csavar: látásunk helyett hallásunké az elsődleges szerep. Ezért fejhallgató nélkül nincs is értelme nekikezdeni a játéknak, hiszen szinte semmit sem fogunk látni. Mivel visszhangokra kell hagyatkoznunk, lépéseink nemcsak haladásunkat, de tájékozódásunkat is segítik: attól függően, hogy honnan és milyen visszhangot kapunk, állapíthatjuk meg, hogy merre nyílnak ajtók, és így tovább. A cél az, hogy kijussunk a labirintusból, lehetőleg sérülések nélkül.

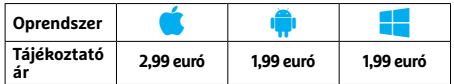

# PPPPP **Rövidhírek**<br>Reddit<br>Reddit<br>A <sup>A Rözösségi oldal kliensének új</sup>  **Rövidhírek**

## Reddit

A közösségi oldal kliensének új verziójába rengeteg, főleg a moderátoroknak hasznos szol-

gáltatás került, ezenfelül pedig teljes képernyős üzemmód is elérhető már a képeknek és videóknak, és iOS alatt a béta üzemmódban lévő chat is használható. **(Android/iOS: ingyenes)**

## Adobe Lightroom CC

Az új Auto funkció egyetlen kattintással tökéletesre állítja a kontrasztot, expozíciót és színeket. Exportálásnál immár nagyon egyszerűen tehetünk vízjelet is a fotókra. **(Android/iOS: ingyenes)**

## Microsoft Mixer

Újra elérhető a Mixer nevű streaming alkalmazás, amely ezzel új külsőt és sok egyéb újdonságot kapott, így keresőfunkciót és nagyobb teljesítményt is várhatunk tőle. Push üzenetek is beállíthatóak. **(Android/iOS: ingyenes)**

## Budapest Public Transit

A budapesti tömegközlekedéshez használható legjobb alkalmazásnál módosítottak a kezelőfelület egyes elemein, az útvonaltervezőn, és javítottak néhány hibát is. **(Android: ingyenes)**

## LogMeIn LastPass

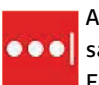

Az új verzió legfontosabb újdon-**ODO** sága, hogy már a Microsoft Edge böngészővel is képes

együttműködni. **(Android/iOS/Windows: ingyenes)**

## Futuremark 3DMark

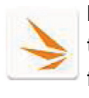

Ezzel a mérőprogrammal okostelefonunk vagy tabletünk grafikus teljesítményét tehetjük

próbára, az új változat pedig új teszteket és megváltozott külsőt is kapott. **(Android/iOS/Windows: ingyenes)**

## Blue Mail

A sokoldalú és sok szolgálta- $\bullet$ tással kompatibilis levelezőprogram immár naptárfunkció val is rendelkezik, amelyet folyamatosan csiszolgatnak a fejlesztők. (Android/iOS: ingyenes)

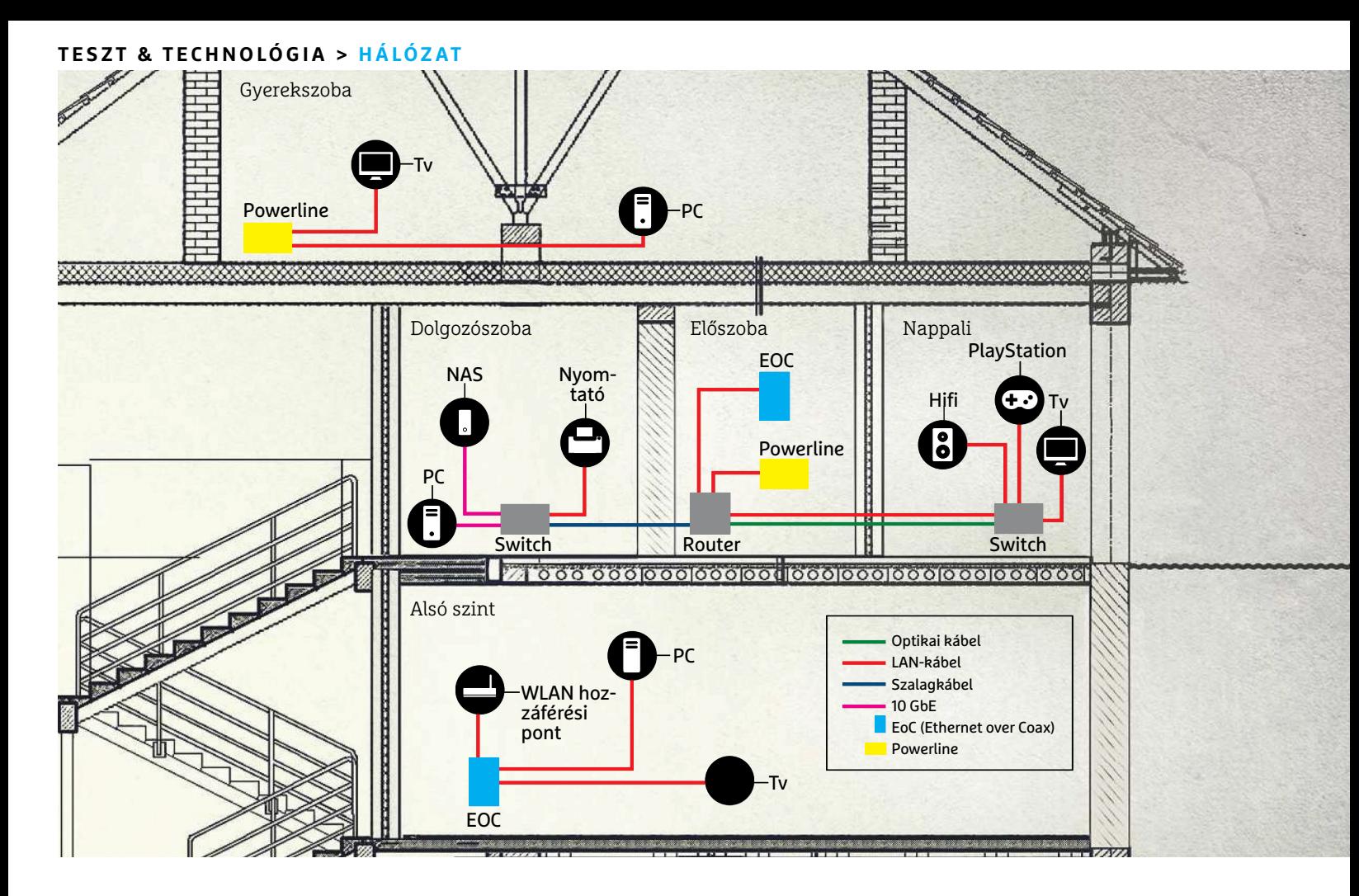

# **Otthoni hálózat profik módjára**

A LAN-kábelek olcsón kínálnak megbízható és gyors adatátvitelt, így kiválóan megfelelnek egy **gyors otthoni hálózat** gerincének. De nem lehetne láthatatlanná tenni őket? Adunk pár tippet hozzá!

CHRISTOPH SCHMIDT/HORVÁTH GÁBOR

Sokan tartanak a vezetékes hálózat kiépítésétől, mert úgy<br>gondolják, hogy az nehéz, rugalmatlan, és mindenekelőtt<br>azzal jár együtt, hogy szürke kábelek futnak majd min-<br>danfelé a falakon és a nagllán. Pedia az nom jazz: a gondolják, hogy az nehéz, rugalmatlan, és mindenekelőtt azzal jár együtt, hogy szürke kábelek futnak majd mindenfelé a falakon és a padlón. Pedig ez nem igaz: a rendszer összekapcsolása tényleg nem áll másból, mint a kábelek bedugdosásából – ha pedig odafigyelünk a következő oldalakon felsorolt tippekre, akkor az is kiderül, hogy kis ügyességgel tulajdonképpen a kábeleket is eltüntethetjük, anélkül, hogy kőművest és festőket fogadnánk. Végül, de nem utolsósorban a vezetékes hálózat több mindenre is jó: azonkívül, hogy a különböző klienseket kapcsolhatjuk össze segítségével, még arra is jó lehet, hogy lakásunk távolabbi pontjába is elvigyük a WLAN jelet, egy második hozzáférési pont vagy bridge telepítésével.

A rengeteg lehetőséget most egy virtuális ház bekábelezésével illusztráljuk, ahol minden létező hálózati megoldásra szükség van: az első emeleten találjuk a routert, amely a kábelmodemmel összekötve gondoskodik a netkapcsolat biztosításától. A fal másik oldalán a dolgozószoba van, amelyben egy asztali PC, egy nyomtató és egy 10 Gbps adapterrel is rendelkező NAS található – ezeket egy rejtett gigabites kábellel kell majd összekapcsolni a routerrel. A másik irányba indulva a nappaliba jutunk, és vele a szórakoztatóközpontba, amelynél még inkább fontos, hogy a kábelek láthatatlanok maradjanak, annak ellenére, hogy a távolság jóval nagyobb, és a tévé konkrétan az ajtóval átellenes falra van felszerelve.

### **HÁLÓZAT < TESZT & TECHNOLÓGIA**

Kihívás, hogy a hálózatot és a netkapcsolatot a földszintre és a padlástérbe is el kell juttatni – erre adná magát a vezeték nélküli hálózat, ha a betonfödémek nem árnyékolnák ezt le szinte használhatatlan szintre. A megoldást itt az elektromos vezetékeket használó Powerline hálózat jelenti (de ha a tévékábelt már behúzták a falba, akkor az Ethernet over Coax (EoC) nevű technológia is alkalmazható).

Természetesen mindenki tudja, hogy az ideális megoldás az lenne, ha minden szobában hálózati csatlakozó állna rendelkezésre, de ez csak építés vagy felújítás alatt álló lakások esetén jöhet szóba – így mi most koncentráljunk azokra a megoldásokra, amelyek nem járnak falvéséssel és festéssel. Marad bőven kérdés: milyen kábelt válasszunk, hol lesz szükség az Ethernet valamilyen alternatívájára, mikor érdemes switcheket vásárolni, és hogy válasszunk ezek között?

## **Kis kábellexikon**

Az előre legyártott, tehát már mindkét végükön csatlakozóval ellátott LAN-kábelek úgynevezett "patch" kábelnek készülnek – ezzel jelölik a számítógépes központokban azokat a vezetékeket, amelyek nem fix telepítésűek. A hosszúságon kívül eltérés lehet közöttük az árnyékolás típusában és jelátviteli képességeikben is, amelyet olyan kriptikus rövidítések jelölnek, mint a Cat 5e U/ UTP vagy Cat 6a S/FTP.

Végfelhasználók számára itt a legfontosabb a "Cat", azaz a kategória: a gigabites sebességekhez a Cat 5e (ami gyakorlatilag a Cat 5) tökéletesen megfelel, sőt, ez több esetben 2,5-10 Gbps sávszélességhez is használható, megfelelő hardverrel és 10 méteres hosszig. Persze aki már komolyan kacsingat a 10 Gbps felé, annak a Cat 6, Cat 6a, Cat 6e kábelezésre lesz szüksége, az utóbbi egészen 55 méterig képes ezt a sebességet biztosítani. A Cat 7/7a ennél nem nyújt többet, mivel a csatlakozók itt nem változnak, így az árnyékolásban sem történik előrelépés.

A kategória mögött álló betűsor az, ami erre az árnyékolásra utal: az U/UTP valójában a teljes hiányt mutatja: itt sem külső, sem belső (UTP: Unshielded Twisted Pair, azaz árnyékolásmentes csavart érpár) árnyékolás nincs. Ezzel szemben az S/FTP egyrészt minden érpár körül egy dedikált árnyékolófóliát hordoz (F), az érpárok összességét pedig egy hálós árnyékolás (S) veszi körbe. Az árnyékolatlan megoldások előnye, hogy vékonyabbak, hajlékonyabbak és olcsóbbak – de érzékenyebbek a rádiós zajokra, ami lassabb jelátvitelhez és kapcsolati hibákhoz vezethet. A legjobb tehát az, ha csak az utolsó métereken használjuk őket, például egy szobán belül. Nagyobb távolságokhoz, vagy például router és switch közé válasszunk egy jobban árnyékolt, komolyabb vezetéktípust, amivel a jövőbeli problémákat is kiküszöböljük.

#### **Láthatatlan kábelek**

Egy lakásban a vezetékeket sok esetben nagyon könnyen elrejthetjük bútorok mögött. Ebben segíthet kétoldalas ragasztószalag és kábelkötegelő is, amelyekkel például a parkettaszegélyhez vagy a bútor aljához rögzítjük. Amikor több sarkot is meg kell kerülnünk, a szükséges hossz lemérésében nagy segítség, ha egy szimpla spárgát húzunk végig a kijelölt útvonalon.

Komolyabb trükkökre lesz szükség ott, ahol nincsenek bútorok, vagy ahol egy szobán kell átkelni – mint példalakásunkban is történik a router és a dolgozószoba között. Ide egy szalagkábelt ajánlunk – ez olyan vezeték, ahol az érpárok szorosan egymás

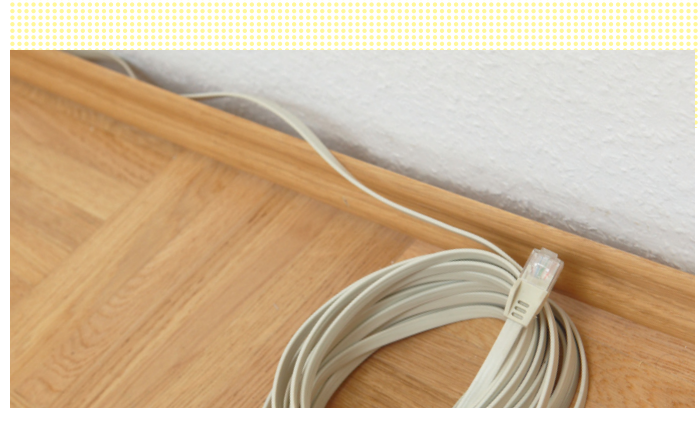

**A szegőlécek mögött és a szőnyeg alatt is elrejthető a szalagkábel, de vigyázzunk, mert az olcsóbb típusok csak 100 Mbps sávszélességet kínálnak**

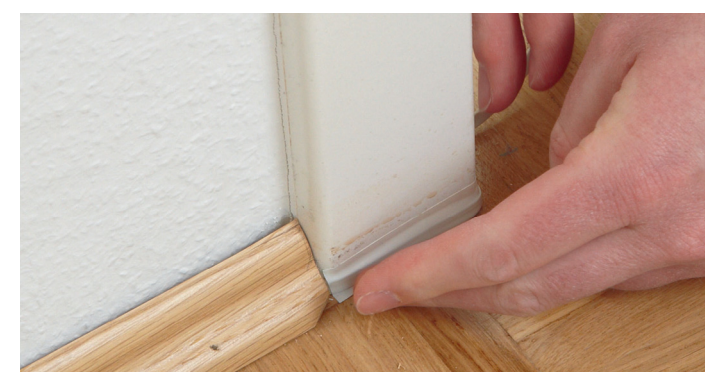

**Ha nem túl szűk a hely, akkor még az ajtók alatt is átbújtatható a szalagkábel, csak használjunk a faléval egyező színű ragasztószalagot az elrejtéséhez**

## A kábelnevek rejtélye

→

**Első ránézésre bonyolultnak tűnhet a kábelfajták jelölése, de érdemes megnézni: a Cat 5e U/UTP például csak 1 Gbps-ig használható, mert sem kívül, sem belül nem árnyékolt.**

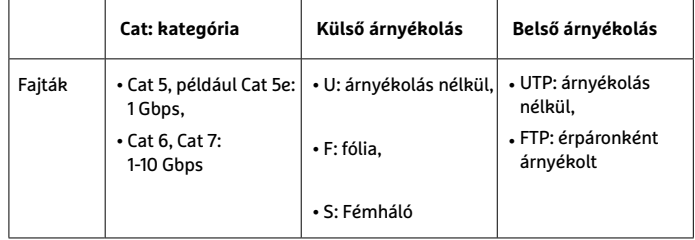

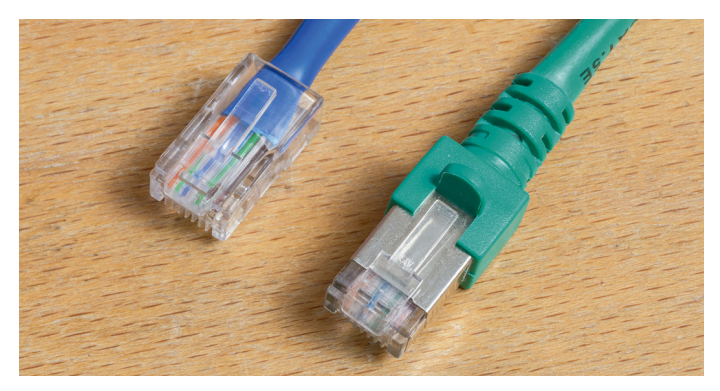

**Minél hosszabb a kábel, annál jobb minőségű árnyékolásra van szükség. A jobb oldali kábelnél nemcsak a vastagságon, de a csatlakozón magán is látható az extra árnyékolás**

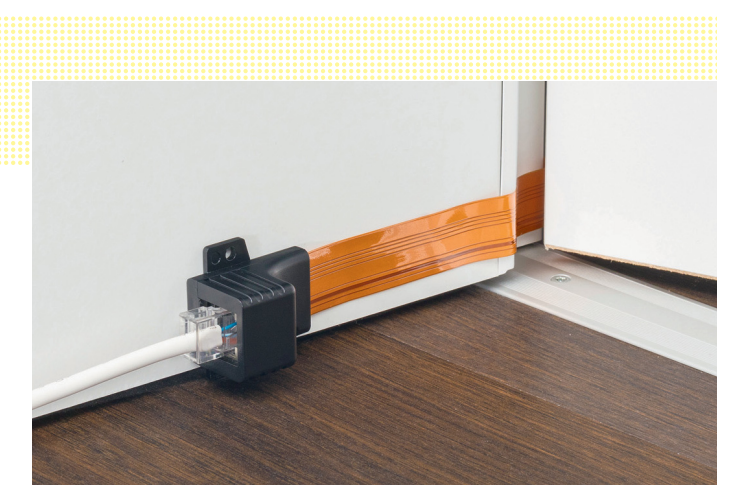

**Egy speciális, nagyon vékony szalagkábellel áthidalhatóak az ablakok és a jól záródó ajtók is, cserébe a sávszélesség-veszteségért**

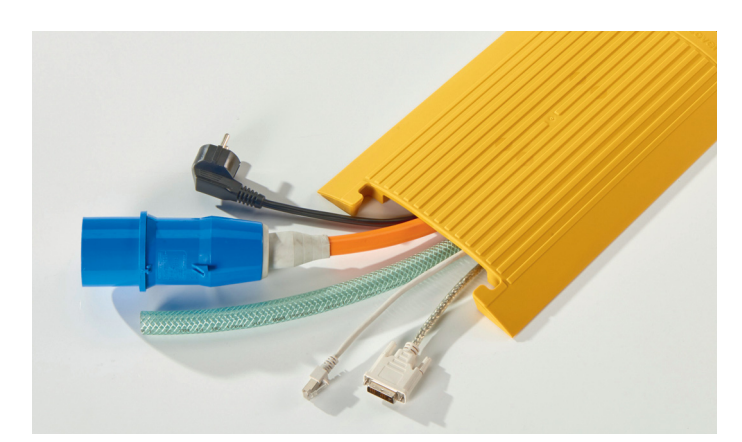

**Ha folyosón vagy szobán megy át a kábel, akkor egy lépésálló kábelcsatorna (amely lakókörnyezetbe illeszkedő dizájnban is létezik) segít az elrejtésben**

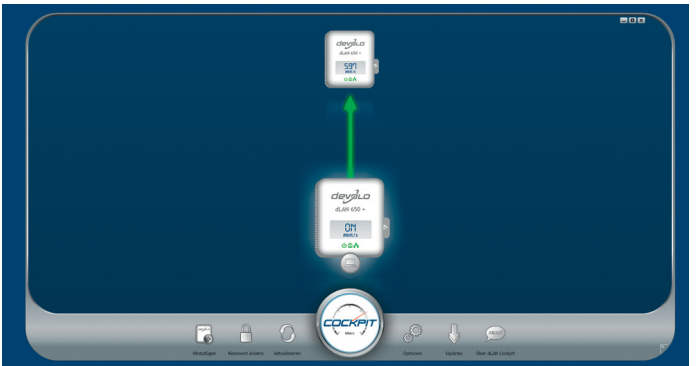

#### Powerline

**Ha nincs mód LANkábelek használatára, ra, és a WLAN sem műkö-kö dik, akkor a Powerline technoló- gia még segíthet az adatok továbbításában.**

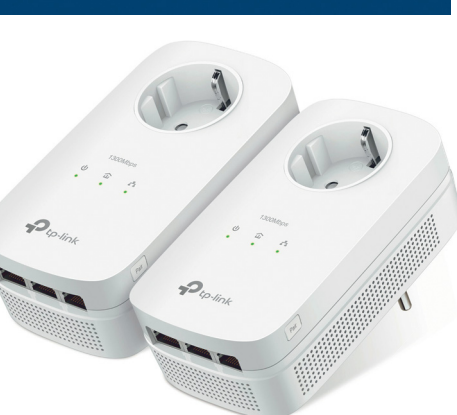

mellé kerülnek, így a végeredmény egy pár mm vastag, lapos kábel lesz. Hátrányuk, hogy a zavaró jelekre érzékenyek, így vásárlásnál figyeljünk oda a jó minőségre, és tényleg a lehető legrövidebb példányokat válasszuk. A gigabites sebesség ellenőrzéséhez kössük össze a kiszemelt vezetékkel a routert egy modern notebookkal, majd jobbra lent a tálcán kattintsunk a hálózati ikonra a jobb egérgombbal, és nyissuk meg a *Hálózati és megosztási központot*. Ezután kattintsunk az Ethernet linkre, és ellenőrizzük, hogy a *Tulajdonságok* között az *Adatátviteli sebesség* sorban az 1,0 Gbps áll.

Mivel a szalagkábel árnyékolás nélkül mindössze 2 mm magas és 6 mm széles, könnyen elrejthető akár a szegőléc mögött is, de szőnyegek alatt is áthúzható, anélkül, hogy azokat megemelné. További előny, hogy ajtóknál is átvezethető: ha nincs küszöb, akkor egyszerűen a fal mentén húzzuk át – a fal színével megegyező ragasztószalagot választva még a kábelt is láthatatlanná tehetjük.

#### **Különleges megoldás nehéz helyzetekre**

Ha még a szalagkábel sem fér át nyílászáron – ahogy ez az ablakoknál vagy szigetelt, kültéri ajtóknál előfordul –, akkor egy speciális kábelre lesz szükség, ami nagyon vékony és nagyon rövid is egyben, és kifejezetten erre a célra készítik, végein egy-egy LAN-csatlakozóval. Ez az 1 mm-nél is vékonyabb vezeték bárhol elfér (lásd balra), azonban a nagyon vékony kivitel miatt nem számíthatunk tőle gigabites kapcsolatra, a legtöbb esetben be kell érnünk 100 Mbps-tel.

Amennyiben kábelünk olyan helyen halad át, ahol áteshetünk rajta, vagy ráléphetünk, egy lapos, lépésálló kábelcsatornába rejthetjük el, amely egyben védelmezi is. Ilyet barkácsáruházakban és elektromos szaküzletekben is vásárolhatunk.

## **A következő szint: Powerline**

Vannak persze helyzetek, amikor semmire sem megyünk a LANkábelekkel – esetünkben ilyen az, amikor a földszintre vagy a tetőtérbe kell eljutnunk a hálózattal. A födém vastagsága és felépítése kizárja a rádiós megoldásokat, marad tehát a Powerline: az elektromos vezetékeket adattovábbításra használó technológia.

Ilyenkor az egyik Powerline adaptert a routerhez közeli konnektorba dugjuk, és összekötjük a routerrel – a másik adapter pedig abba a szobába kerül, ahol használni szeretnénk a hálózatot. A rendszer működése azon alapszik, hogy az elektromos vezetékek nemcsak az 50 Hz-es váltakozó áramot képesek továbbítani, hanem magasabb frekvenciájú jeleket is – a két adapter ilyen jelek segítségével kommunikál egymással. Persze az, hogy ezt milyen sikerrel teszik, sok mindentől függ, amelyek között első helyen áll az elektromos hálózat minősége és a hozzá csatlakozó elektromos készülékek típusa. Bár a specifikációkban sokszor 1,2-2 Gbps sávszélességet is olvashatunk, inkább 300 Mbps-hoz jár majd közelebb a sebesség. Bár a Powerline hálózat további adapterekkel bővíthető, ezek mind osztoznak a rendelkezésre álló sávszélességen, tehát – ellentétben az Ethernettel, ahol egy újabb eszköz bekapcsolása nem lassítja a hálózatot – csökkentik a sebességet.

#### **Powerline: sok a megkötés**

A Powerline az Ethernetnél lényegesen finnyásabb, és optimális működéséhez rengeteg feltételnek kell teljesülnie. Ezek közül az első, hogy a két adapter ugyanazon fázison legyen – nagyobb lakásoknál viszont gyakran előfordul, hogy két vagy három fázis van. Ilyenkor a jeleknek át kell "ugrani" az egyik fázisról a másikra, amely egyébként olyan helyeken, ahol a vezetékek közel haladnak egymáshoz (például a biztosítéktáblában), lehetséges is. Ennél hatékonyabb megoldást nyújt azonban egy villanyszerelő által beépíthető fáziscsatoló, amely ezt az átugrást könnyíti meg.

A Powerline-jelek természetesen a távolság függvényében is gyengülnek, ráadásul a hálózati áram nem is tekinthető tisztának, a lakásban és annak környezetében dolgozó elektromos berendezések komoly zajforrásként jelennek meg rajta. Ezek a zajok aztán "ráülnek" az adathordozó frekvenciákra. Bár az adapterek képesek ezeket érzékelni, és ilyenkor más sávokra váltanak, a használható sávszélesség ezzel folyamatosan csökken. Ilyenkor átmeneti megoldást nyújthat, ha az adaptereket kihúzzuk, majd újra visszadugjuk a konnektorba, vagy reseteljük őket a titkosítást összehangoló gombok lenyomásával. Ha ez megoldható, kihúzhatjuk a zavart okozó berendezéseket (ezek rendszerint elektromotoros eszközök), vagy használhatunk a konnektor és közöttük valamilyen zavarszűrős elosztót is.

#### **Ethernet over Coax: hálózat a tévéből**

Előfordulhat, hogy minden próbálkozásunk ellenére lakásunkban nem használható rendesen a Powerline. Sok modern épületben azonban van még egy hálózat, amely ott lapul észrevétlenül a falakban, ez pedig a tévékábelé, amely a műholdas, kábeltévés vagy földi sugárzású jelek szállítására és elosztására szolgál. Természetesen megfelelő adapterekkel ez is használható számítógépes adatok továbbítására – ezt a rendszert Ethernet over Coaxnak (EoC) hívják. Sajnos ennek működéséhez alapfeltétel, hogy a telepített kábelek és csatlakozók kétirányú (backchannel) kommunikációra is képesek legyenek. Mivel itt nem olyan fokú a szabványosítás, mint a Powerline esetében, a legjobb, ha szakemberrel konzultálunk erről a lehetőségről, vagy érdeklődünk abban a boltban, ahol ilyen adaptereket árulnak (ilyet többet is találhatunk némi Google-keresés vagy az árukereső.hu használata után).

Egy pár ilyen EoC adapter körülbelül 5-7 ezer forintba kerül, de ehhez sok esetben hozzáadódik még a fali csatlakozók cseréje is. Mindenesetre a rendszer, ha már működik, a Powerlinenál jóval kevésbé érzékeny a zavaró jelekre, hiszen a koaxiális kábelek egyrészt árnyékoltak, másrészt már eredetileg is jeltovábbításra tervezték őket. Előny az is, hogy a tévéjelek fix frekvenciákat használnak, nem jelennek meg véletlenszerű tranziensek. A névlegesen egyébként 500 Mbps-ra ígért sebességből a valóságban 200 Mbps körüli értékre számíthatunk egy EoC hálózat esetében.

## **Üvegszál: hajlékony, vékony és gyors**

Előfordulhat, hogy a direkt kapcsolat megoldható, de a távolság nagy és nem is optimális a LAN-kábelek számára. Ebben az esetben az optikai, vagy köznyelven üvegszálas kábel megfelelő alternatívát kínálhat. Ez a nagy sebességű gerinchálózatokhoz is használt technológia példánkban a router és a nappali közötti kapcsolatot biztosíthatja: itt a kábelnek végig kell mennie a folyosó szélén, majd körbe a nappaliban a falak mentén, hiszen nem húzhatjuk át keresztbe a padlón. A kábelek teljes hossza így meghaladja a 20 métert, és mivel a normál LAN-kábel nem rejthető el a szegőlécek mentén, csak a szalagkábel jöhet szóba. Ez azonban ekkora hosszúságnál jó esetben is csak 100 Mbps sávszélességet tud nyújtani. Itt jön képbe az optikai kábel.

**Ha minden szükséges helyre kiépítésre került a tévéantenna kábele, akkor az Ethernet over Coax (EoC) hálózattal egy, a Powerline-nál stabilabb megoldást nyerünk.** 

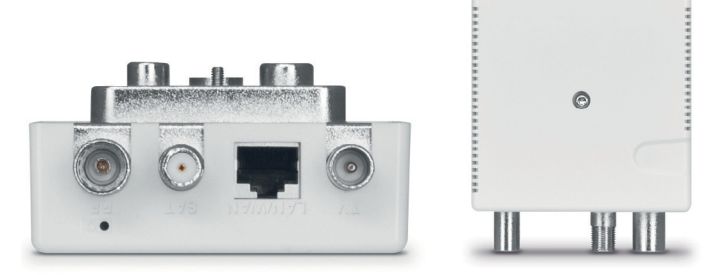

## Adattovábbítás fénnyel

**Egy kábel mindkét végén szükséges egy-egy médiakonverter 1 . A készletben 2 egy speciális vágószerszám is van, amivel az "üvegszál" végeit tisztára és merőlegesre vághatjuk.**

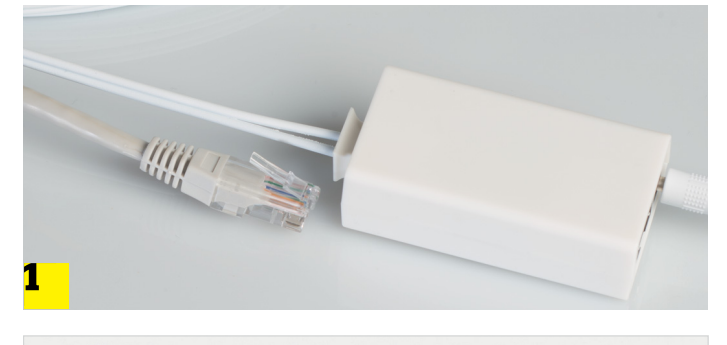

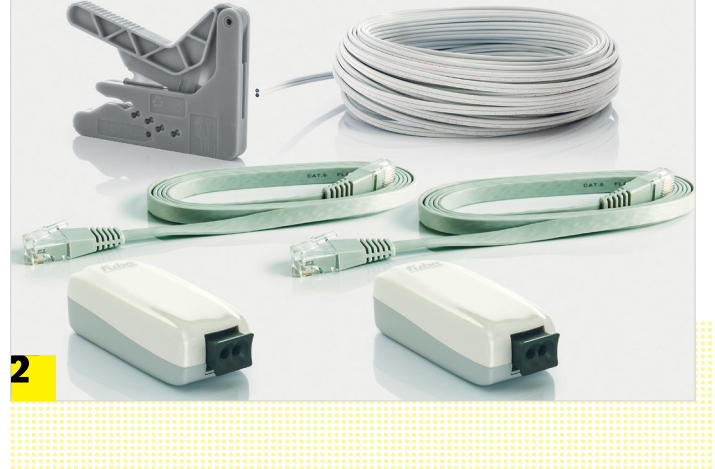

Egy üvegszálas kapcsolat felépítéséhez egy médiakonvertert kell csatlakoztatni a routerhez egy rövid Ethernet kábellel, és ugyanezt megismételni a nappaliban. A két médiakonverter közé jön aztán az optikai kábel, amely speciális csatlakozással rendelkezik. Látható, hogy a rendszer telepítése nem egyszerű, ezért nem is terjedt el a lakásokban, és két végpont közötti, otthoni felhasználásra szánt készletet nem is sok cég árul. Közéjük tartozik a Fuba, akiknek WebFiber csomagját az Amazon.de-ről rendelhetjük meg, kábelhossztól függően más és más áron.

Ezeknek az optikai kábeleknek a nagy előnye, hogy nem igényelnek külön csatlakozókat: egyszerűen csak vezessük végig a vékony és hajlékony vezetéket a fal mentén (de vigyázzunk, ne →

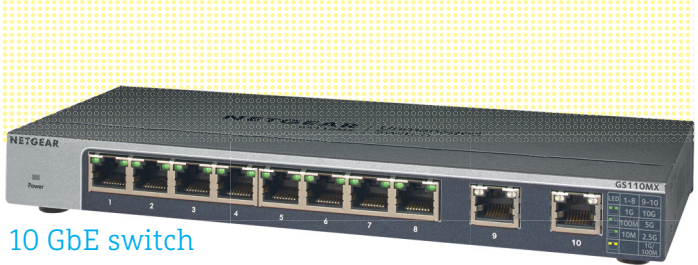

**A Netgear GS110 nyolc gigabites portot és két 10 GbE portot (jobbra) kínál, így két hálózati eszköz között tízszeres sebességű kapcsolatot létesíthetünk.**

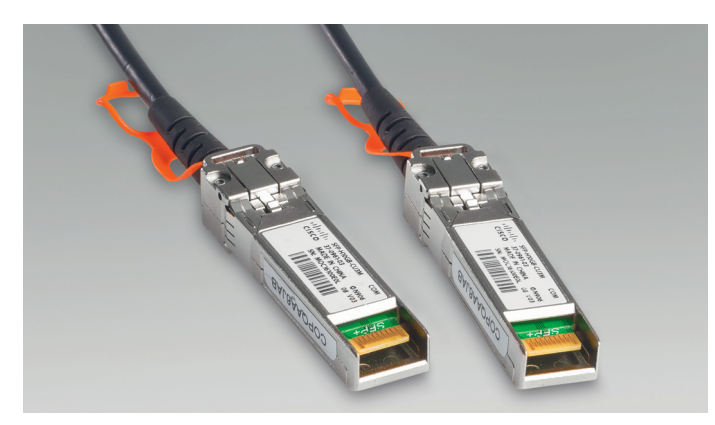

**Az SFP+ port réz- vagy optikai vezetékeken keresztül képes 10 Gbps sávszélességű kommunikációra, az adattovábbításért felelős elektronika a kábelek végére került**

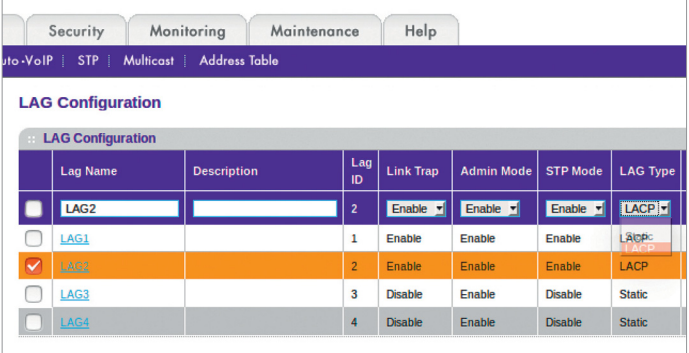

**Felső kategóriás switchek sokszor saját webes kezelőfelülettel rendelkeznek, ahol például a portok viselkedése is beállítható**

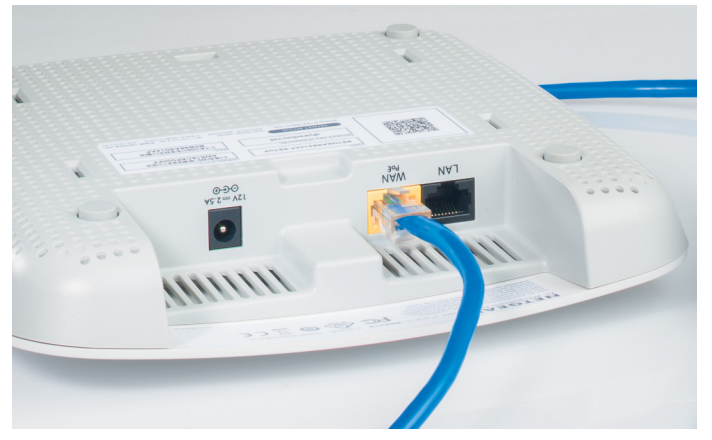

**Még több kábelt megspórolhatunk a Power over Ethernet (PoE) segítségével: a képen látható, PoE-kompatibilis hozzáférési pont ilyen hálózaton nem igényel külön tápegységet** 

hajlítsuk meg a megengedettnél kisebb ívben, mert eltörhet!), majd mielőtt a médiakonverter nyílásába dugnánk, vágjuk le a végét a készletben található szerszámmal – így biztos, hogy a végződés tiszta és merőleges lesz.

## **Nagyobb sebességet mindenkinek**

Sok esetben előfordul az, hogy egy routertől távolabb eső helyen több eszközt is össze kell kapcsolnunk. Ebben az esetben mindegy, hogy Ethernet, Powerline, EoC vagy éppen optikai kábel biztosítja a kommunikációt a routerrel, a helyszínen egy egyszerű switch segítségével lesz a legegyszerűbb az összekapcsolás. A legolcsóbb, gigabites sebességre képes ötportos switchek már 4000 forint alatt elérhetőek, de a nyolcportos modellek sem sokkal drágábbak 5-6000 forintnál. Azt vegyük figyelembe, hogy a switch egy portjára szükség lesz a router felé – azaz egy ötportos berendezésre csak négy helyi eszközt tudunk csatlakoztatni! Ezek aztán egymással teljes sebességgel (azaz esetünkben 1 Gbps-mal) tudnak kommunikálni, de a router felé már osztozniuk kell az ott rendelkezésre álló sávszélességen.

#### **Tízszeres sebesség**

Az otthoni felhasználásra még gyerekcipőben járó tíz gigabites hálózat felé az első lépést egy minőségi switch megvásárlása jelenti. Ezek ára általában 50-60 ezer forint környékén kezdődik, és sok esetben egy vagy két valóban 10 GbE porttal rendelkeznek. A kapcsolódó hardver lehet akár egy PC-be szerelt 10 GbE-s hálózati kártya (például az Asus XG-C100C), akár egy több százezer forintos felső kategóriás NAS, amely szintén rendelkezik ilyen interfésszel, akár egy másik switch vagy router, amely pedig így azt biztosítja, hogy a két hálózati szegmens között nincs szűk keresztmetszet a kommunikációban.

A 10GbE sávszélességhez nem kell semmi speciális kábelezés, a "sima" Cat 6 S/FTP is tökéletesen megteszi. Példánkban a PC és a NAS az, amelyek így kommunikálnak egymással egy switch közbeiktatásával.

A 10G Base-T szabvány alternatívája az SFP+, amellyel egyes esetekben olcsóbb lehet a nagysebességű hálózat kiépítése, köszönhetően annak, hogy itt a tulajdonképpeni elektronika a kábel végére került, így a hálózati berendezések maguk nem annyira drágák. A MikroTik nevű gyártó például a CSS326-os switchet kevesebb mint 40 ezer forintért árulja, ezért pedig 24 darab (!) gigabites portot és két darab SFP+ csatlakozót ad. Ezenkívül szükség lesz még két darab MikroTik S+DA0001 kábelre is, amelyek egyméteres hosszban 10 ezer forintba kerülnek. A PC-be szerelhető SFP+ kártyát néha meglepően kedvező áron találunk apróhirdetések között, így itt is 10-15 ezer forintos költséggel számolhatunk darabonként. A NAS-ok esetében nem igazán van eltérés egy SFP+ porttal szerelt modell és egy normál, gigabites, de hasonló tudású változat között – a QNAP TS-431X2 nevű négylemezes készülék például 150 000 forint.

De a régi, megbízható LAN-kábel is tud azért még néhány trükköt: viszonylag olcsón beszerezhető például olyan switch vagy adapter, amely az úgynevezett Power over Ethernet (PoE) szabványt támogatja. Ez lehetővé teszi, hogy az Ethernet kábel tápellátást is biztosítson a hozzá csatlakozó eszközöknek. Az átvihető teljesítmény persze erősen korlátozott, de kisebb készülékek, például webkamerák, IP-kamerák, hozzáférési pontok számára elegendő, így ezeknek nem szükséges külön tápegység és konnektor.

## FIZESSEN ELŐ A PC GURU MAGAZINRA

- Minden lapszám mellé teljes verziós PC-s játékot csomagolunk.
- Az előfizetés mellé további játékokat vagy hardvereket igényelhet.
- Az újságban a legújabb játékokról olvashat, bemutatókat, teszteket is közlünk, de interjúkat és elemzéseket is talál az oldalainkon.
- Hardverrovatunkban kiemelt figyelmet fordítunk a PC-építéssel kapcsolatos tudnivalókra.

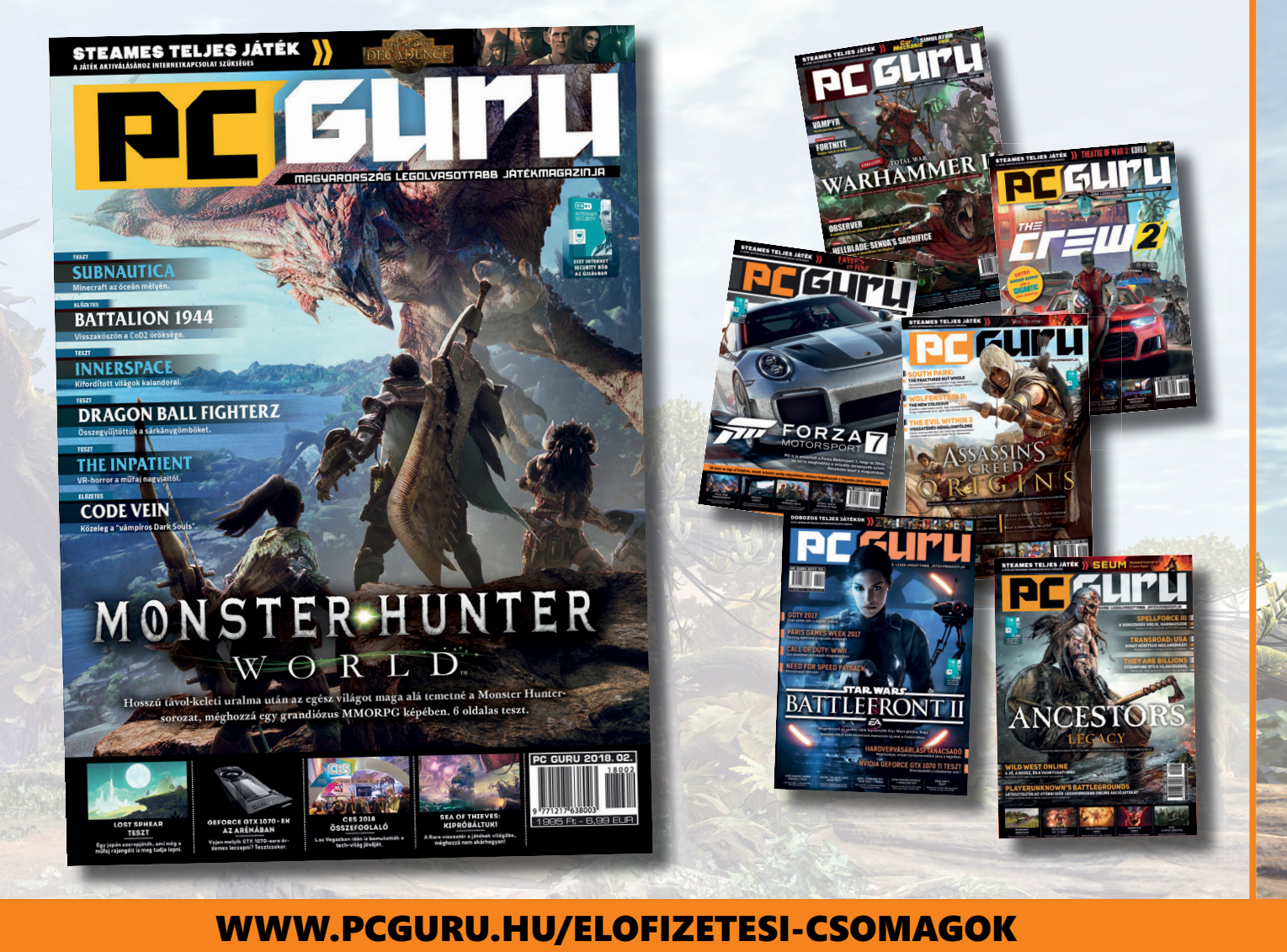

## PC GURU, IMMÁR 25 ÉVE. KERESSE HAVONTA AZ ÚJSÁGOSOKNÁL ÉS A HIPERMARKETEKBEN!

- 1.) Az akció a készlet erejéig vagy visszavonásig érvényes, a kiadó fenntartja a jogot a feltételek megváltoztatására, a játékok postázása a befizetések sorrendjében történik.
- 2.) A játékokat csak a befizetést követően tudjuk postázni.
- 3.) A játékokat csak megjelenésüket követően tudjuk postázni.
- 4.) A folyamatban lévő előfizetéseket nincs módunkban megváltoztatni.
- 5.) Ha élő előfizetésed van, de nem szeretnéd kihagyni ezt az akciót, akkor – ezen akció keretén belül – kedvezményesen meghosszabbíthatod az előfizetésedet.
- 6.) Ha az akcióval kapcsolatban kérdésed van, akkor keress meg minket az **elo̪ zetes@skorpioprint.hu** e-mail címen, vagy a +36-20/599-4697-es telefonszámon.

## **TESZT & TECHNOLÓGIA > WINDOWS-TRÜKKÖK**

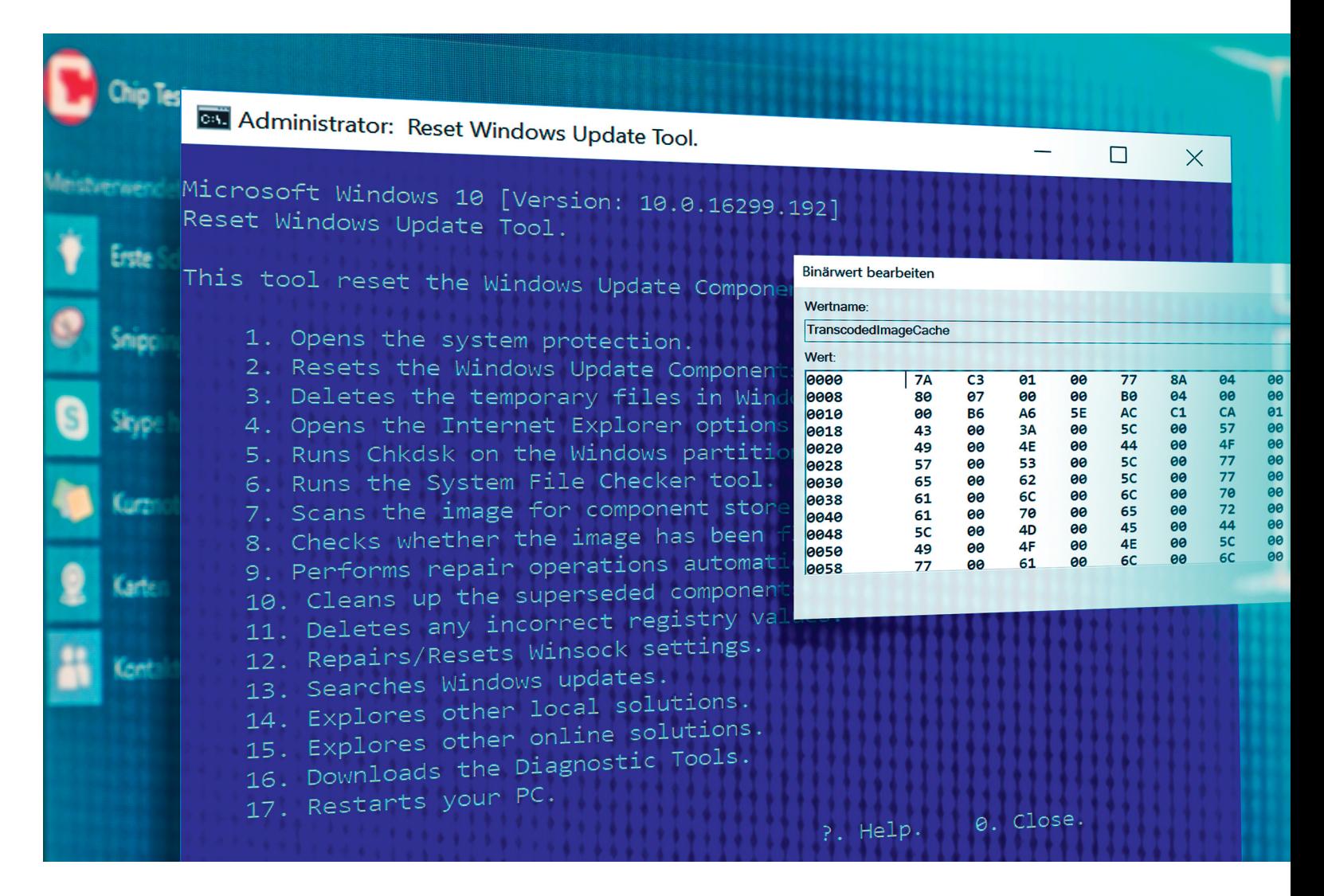

## **Windows 10 áramvonalasítva** Ezek az eszközök<br>megtalálhatók az<br>DVD-mellékletér megtalálhatók az újság **DVD-mellékletén**c

Tetszetős felszíne alatt a Microsoft legújabb operációs rendszere **sok hasznos beállítást tárol a Rendszerleíró adatbázisban,** ahol a felhasználók nem látják. De mi megmutatjuk ezeket.

## MARKUS MANDAU/GYŐRI FERENC

Sok felhasználónak már a Windows 95 óta az a kellemet-<br>Len érzése, hogy a Microsoft némileg atyáskodóan<br>bánik velük. Pedig minden olyan ártalmatlanul indult a<br>Dekumentumek mannával amit a Microsoft armarzánt hogy len érzése, hogy a Microsoft némileg atyáskodóan bánik velük. Pedig minden olyan ártalmatlanul indult a Dokumentumok mappával, amit a Microsoft arra szánt, hogy a felhasználó oda mentse minden személyes adatát. A következő lépésben a Windows kiemelt helyre, gyors elérési listába helyezte a Dokumentumok mappát a Fájlkezelőnek átnevezett Windows intézőben – ami ikonjának azóta már "Ez a gép" a neve, ha valaki esetleg nem tudná, hol is jár éppen. Azonban biztonság szempontjából nem jó ötlet a rendszert és a fontos adatokat ugyanazon a partíción vagy akár lemezmeghajtón tárolni. Ha meghibásodik a hardver, nemcsak az operációs rendszernek mondhatunk búcsút, de személyes adatainknak is.

Ezzel a Microsoft is tisztában lehet, mivel mostanra a Fájlkezelőben látható Gyors elérés listába bekerült a OneDrive is, a cég házon belüli felhőtárolási megoldása. A OneDrive komoly segítség lehet lerobbanó lemezmeghajtók esetén (valamint fájlok mozgatására távolabbi gépek között), azonban adatvédelmi szempontok alapján nem ajánlott mindenkinek – legalábbis anélkül, hogy fájljainkat feltöltés előtt megfelelően titkosítanánk. Összességében elég sok olyan

elemet találhatunk a Fájlkezelőben, amire semmi szükségünk, de állandóan a szemünk előtt vannak, ráadásul a nekünk fontosabb ikonok helyett.

#### **Kontroll nélküli rendszer**

Persze a fentiek, és a rendszer hasonló húzásai csak addig idegesítőek (már, aki számára egyáltalán idegesítőek), amíg ki nem kapcsoljuk őket valahogy. Azonban ezt nem olyan könynyű kivitelezni, mivel a Microsoft számos beállítást alaposan elrejtett, hogy a felhasználó még véletlen se bukkanhasson rájuk csak úgy a Gépházban, Vezérlőpultban vagy hasonló megszokott helyeken. Ehelyett a Rendszerleíró adatbázisban kell elmerülnie azoknak, akik változtatni szeretnének a rendszerük viselt dolgain. A lehetőségek között ott a Fájlkezelő és a helyi menük megrendszabályozása, vagy éppen a műveleti központé, amely remek érzékkel szokott a legalkalmatlanabb pillanatokban felbukkanni. A következő oldalakon kényelmesebbre formáljuk ezeket a funkciókat, és néhány továbbit is. Ehhez megmutatjuk, mit kell átírni a Rendszerleíró adatbázisban – természetesen megfelelő védőháló biztosítása mellett (ahogy a jobb oldalon látható a kiemelt részben). Akinek nincs kedve minden alkalommal elmerülni a Beállításszerkesztőben, annak néhány előre elkészített szkriptet is feltöltünk weboldalunkra, amelyek futtatásával végrehajtható a következőkben ismertetett feladatok nagy része.

## **Fájlkezelő karcsúsítás**

A Fájlkezelő a böngésző után a leggyakrabban behívott program. Sajnos azonban a Microsoft elrendezésében csak azok számára kényelmes, akik az adataikat az erre létrehozott Dokumentumok, Képek és Letöltések, no és persze újabban a 3D objektumok mappákban tartanák. Aki inkább saját könyvtárszerkezetet használna a meghajtóin, az jobban jár, ha eltünteti ezeket a kiemelt mappákat, vagy minden egyes alkalommal át kell majd görgetnie rajtuk.

## **Megkettőzött mappák eltüntetése**

Sok felhasználót megzavarhat, amikor első alkalommal elindítja a Fájlkezelőt Windows 10 alatt. Mintha kettős látásunk lenne: a legfontosabbnak ítélt rendszerkönyvtárakat (Képek, Videók, Dokumentumok) a Gyors elérésnél és közvetlenül alatta az "Ez a gép" bejegyzésnél is listázza a rendszer. Eszközeink és meghajtóink viszont – amiken békésen elnavigálnánk – emiatt a lista legaljára szorulnak. A Gyors elérést könnyedén testre szabhatjuk, egyszerűen csak kattintsunk rá az adott sorra a jobb gombbal és válasszuk a "Levétel a Gyors elérésből" sort. Ezután azonban már el kell látogatnunk a Beállításszerkesztőbe, amihez a keresőbe írjuk be a "regedit" kifejezést, és kattintsunk a megfelelő (sok kis kockával ábrázolt) találatra. Az új ablakban navigáljunk el a "HKEY\_LOCAL\_MACHINE | SOFTWARE | Microsoft | Windows | CurrentVersion | Explorer | Folder Descriptions" mappáig.

## **Microsoft-modulok lekapcsolása**

A frissítéseknek köszönhetően a Windows 10 mára egy "3D objektumok" mappával is bővül. Ebbe kerülnek többek között a cég 3D Builderével készült fájlok, mármint annál a néhány felhasználónál, aki tényleg gyakran használja az appot. Mindenki másnak ott a regedit, ismét, ahol ezúttal a "HKEY\_LOCAL\_MACHINE | →

Mielőtt nekilátunk a Rendszerleíró adatbázis átalakításának, mindenképpen készítsünk róla egy biztonsági másolatot. Ha bármi rosszul alakulna, sokkal egyszerűbb visszaállítani az adatbázist, mint megkeresni egy apró hibát az adatrengetegben. > **Teljes másolatot,** amire a Windows beépített szerkesztője, a regedit, lehetőséget ad, nem minden esetben lehet visszaállítani, ha egyes elemeit éppen használja a rendszer, és emiatt

nem enged hozzáférést. De egy alap biztonsági mentésnek jó. > **Részleges másolatok** készítése kiegészítőként hasznosabb lehet. Ilyen esetben csak az adott mappára kattintsunk jobb gombbal a Beállításszerkesztőben, majd válasszuk az Exportálás lehetőséget. Az így elmentett REG fájlt az Import paranccsal tölthetjük vissza, de elég duplán kattintani a fájlra, és a rendszer visszaállítja az elmentett állapotot.

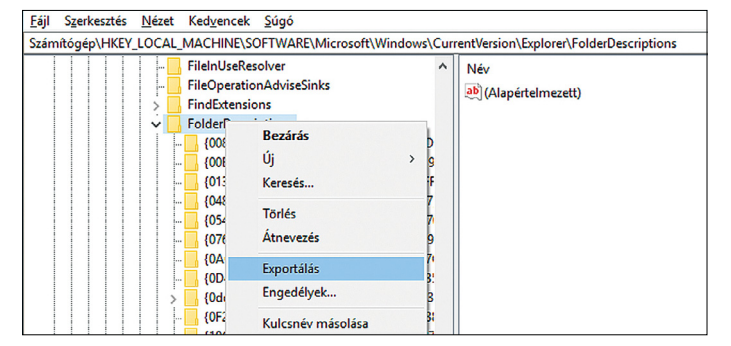

**Mielőtt megváltoztatjuk a bejegyzéseket, mentsük el az eredeti állapotukat az Exportálás paranccsal**

## Teljes Fájlkezelő-átalakítás

**A Fájlkezelő a számára fontos elemeket kétszer is megjeleníti, így a nekünk fontosak, mint a "C:", a sor aljára kerülnek 1 . Sokkal jobb állapotot teremthetünk 2 , ha letiltjuk némelyik megjelenítését 3 .**

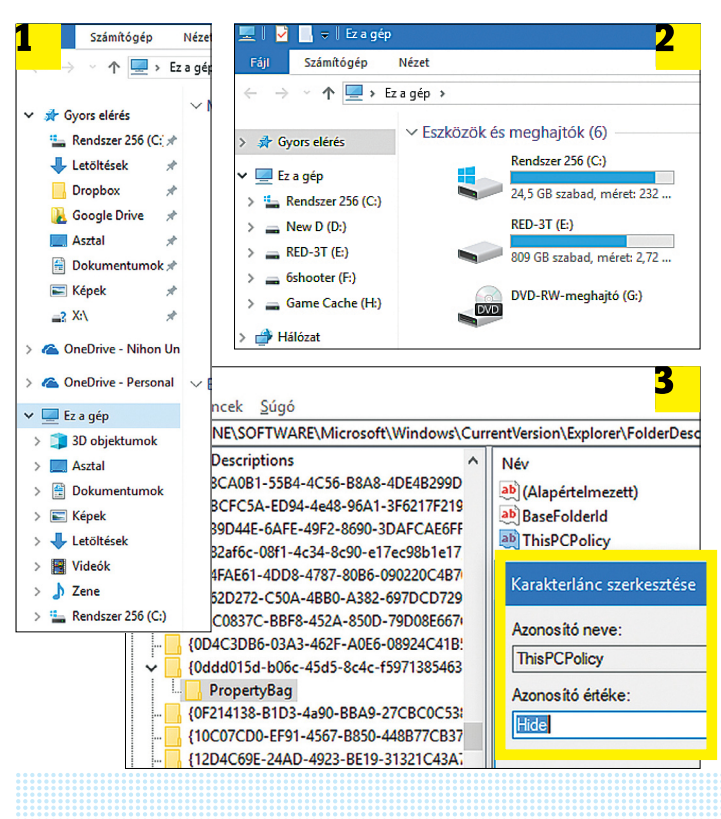

## Helyi menü rövidítés külső eszközökkel

**A helyi menü kézi átalakítása nehéz és időrabló munka. Sokkal könnyebb ShellExView-t használni a feladatra. Egyedül a rendszerbejegyzésekhez szükséges a Beállításszerkesztő.**

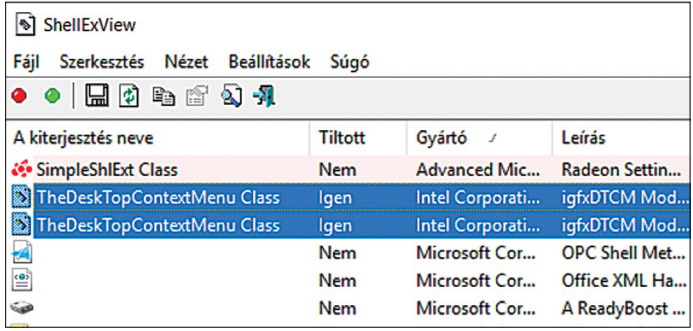

**A más gyártótól származó bejegyzéseket könnyen megtalálhatjuk, ha Gyártó szerint rendezzük a listát, és a Típus alatt megnézzük, ezekből melyik "Helyi tartalom". Utána a piros gombbal le is tilthatjuk, ha szeretnénk**

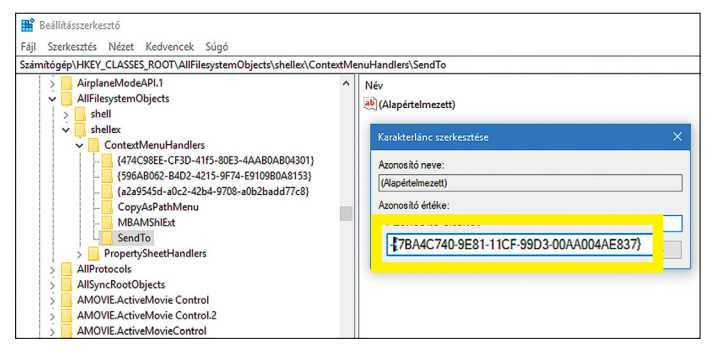

**A Windows helyi menü bejegyzéseit nehéz megtalálni, mert nagyon szétszóródtak. De a Küldést nagyon sokat szeretik eltávolítani belőle**

## **Idegesítő reklámok eltüntetése**

A Microsoft újra és újra megpróbálja felmérni, mennyi önreklámot viselnek el a felhasználók pl. a Fájlkezelőben. Ha felbukkannának nálunk is, itt a megfelelő ellenszer.

> A Fájlkezelőben kattintsunk a Nézetre, majd a Beállításokra és ott a "Mappabeállítások és keresési beállítások módosítása" sorra. Itt nézet alatt pipátlanítsuk a "Szinkronizálási szolgáltató értesítéseinek mutatása" sort.

> A Beállításszerkesztőben, a "HKEY\_CURRENT\_USER | Software | Microsoft | Windows | CurrentVersion | Explorer | Advanced" mappában ha találunk "Show SyncProvider Notifications" duplaszót, az értékét állítsuk 0-ra.

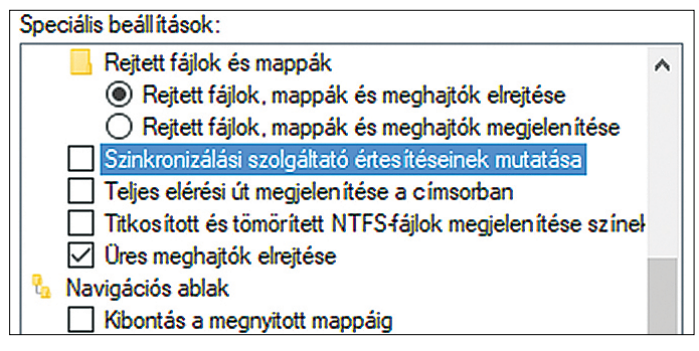

**Az idegesítő Windows-önreklámok kikapcsolhatók a Fájlkezelő beállításaiban**

SOFTWARE | Microsoft | Windows | CurrentVersion | Explorer | My Computer | Namespace" útvonalon kell elnavigálnunk magunkat a "0DB7E03F-FC29-4DC6-9020-FF41B59E513A" mappáig, hogy kitörölhessük innen, valamint 64 bites rendszereknél a már megismert "Wow6432Node" ágon lévő testvérkönyvtárából is. Amennyiben nem használjuk a Microsoft felhőtárhelyét, és zavar bennünket a OneDrive bejegyzés a Gyors elérés és rendszer meghajtóink között, azt is eltüntethetjük. Ez alkalommal a "HKEY\_CLASSES\_ROOT | CLSID", valamint "HKEY\_CLASSES\_ROOT\Wow6432Node\CLSID" mappában kell megkeresnünk a "018D5C66" számsort. Majd ebben a "System. IsPinnedToNameSpaceTree" értékét változtassuk 1-ről 0-ra.

## **Átszabott helyi menü**

Bár sokan szeretnek megfeledkezni róla, de a Windows egyik legfontosabb és leghasznosabb eszköze a helyi menü. Az egér jobb gombját lenyomva extra lehetőségek jelennek meg ahhoz az elemhez, amire éppen kattintottunk. A rendszer szépséghibája, hogy az alaplista nagyon hosszú, és jó néhány teljesen felesleges elemet tartalmaz.

## **Felesleges bejegyzések eltüntetése**

A helyi menü megtisztítását elvégezhetjük a Beállítás szerkesztőből is, azonban az elég hosszadalmas és bonyolult feladat, mivel a különféle bejegyzések néha teljesen eltérő helyeken találhatóak. Még a bejegyzések alapján sem igazán könnyű rájuk bukkanni. Az Intel videovezérlő meghajtóprogramjai például az igfx rövidítést használják. Az ehhez tartozó, számunkra érdekes bejegyzéseket "HKEY\_CLASSES\_ROOT" alatt találjuk, a "shell" és "shellex" mappákban, amelyek mindegyikének akad egy "Context-MenuHandlers" mappája, ami a kulcsot tartalmazza. Nem mindenkinek ér meg ennyi munkát a helyi menü kigyomlálása.

A Nirsoft ShellExView nevezetű freeware programja (lemezmellékletünkön) megkönnyíti ezt a feladatot, mivel átláthatóbb képet ad a Rendszerleíró adatbázis bejegyzéseiről – amiből még egy friss rendszeren is bőven kétszáz fölötti akad. Mivel azért ebben sem olyan könnyű kiismerni magunkat elsőre, érdemes a csoportosításokat végigpróbálni, például a Típus feliratra kattintva a fő ablak felső sávjában. Ezután a Helyi tartalomra görgetve megláthatjuk, mennyi elem fordulhat elő a helyi menükben, azonban itt jó néhány olyan is akad, amihez nem jó ötlet hozzányúlni. Amennyiben nem akarunk erre soronként odafigyelni, és tudjuk, mit keresünk, jobb megoldást jelenthet, ha a Gyártó alapján csoportosítunk. Ebben az esetben az ABCsorrendbe rendezett cégek között elég könnyű megtalálni azokat, amelyek nem a Microsofthoz tartoznak. Ilyen a példánkban szereplő igfxDTCM is, amit, ha megtaláltunk és kijelöltünk, a menüsorbeli kis piros gombra kattintva letilthatunk. Innentől kezdve a grafikus beállítások nagyjából felesleges sora eltűnik majd a helyi menüből. Pontosabban, ahhoz, hogy a változások végbemenjenek, előbb ki kell jelentkeznünk, majd ismét vissza. Türelmetlenebbek egyszerűen újraindíthatják az explorer.exe-t, azaz a Windows intézőt a Feladatkezelőből.

## **Egy kis modernizálás**

A helyi menü számos eleme magától az operációs rendszertől származik. Köztük is akad olyan, amire nincsen szükségünk, sőt olyan is, amire nem szeretnénk véletlenül rákattintani, azonban. Ezeket sajnos nem távolíthatjuk el kényelmesen a ShellExView-ból, csak közvetlenül a Beállításszerkesztőből tüntethetjük el a felesleges vagy veszélyes sorokat. Jó példa erre a Küldés lehetőség, amit a Windows minden alkalommal listáz, ahányszor csak fájlra vagy mappára kattintunk a jobb egérgombbal. Azonban a lehetőségek egy része teljesen elavult, például a Fax címzettjének küldés – a leghasznosabb funkció, a Parancsikon létrehozása, pedig pár sorral lejjebb is elérhető. A Küldés nyugdíjba küldéséhez menjünk a "HKEY\_CLASSES ROOT | AllFilesystemObjects | shellex | ContextMenuHandlers | SendTo" mappához, majd az Alapértelmezett kulcson egy dupla kattintással helyezzünk egy sima mínuszjelet a kapcsos zárójel elé. Ezután, szokás szerint, ki kell majd jelentkeznünk a rendszerből.

## **Hasznos rendszertrükkök**

A Rendszerleíró adatbázis arra is lehetőséget ad, hogy komolyabb változtatásokat végezzünk a rendszerben. Ezek hasznosak lehetnek bizonyos helyzetekben, de egyáltalán nem ajánlottak minden felhasználónak. Inkább csak különleges esetekre valóak, mint a rendszerfrissítésekért felelős Windows Update helyrerázására készített szkript. A lemezmellékleten található Reset WUEng.zip fájlt tömörítsük ki, majd indítsuk el a ResetWUEng.cmd-t, a jobb egérgombbal rákattintva, rendszergazdaként. Az először megjelenő figyelmeztetést az Y gombbal tudomásul véve a következő oldalon a "Resets the Windows Update Components" lehetőséget választva állíthatjuk vissza a Windows Update-et.

#### **Meghajtó elrejtése**

Egy apró kis bejegyzéssel egész meghajtókat tüntethetünk el – legalábbis a Windows többet nem jeleníti meg azokat. Ehhez a "HKEY\_LOCAL\_MACHINE | Software | Microsoft | Windows | Current Version | Policies | Explorer" útvonalat kell bejárnunk, majd a jobb ablakban a helyi menüből hozzunk létre egy "Duplaszó (32 bites)" bejegyzést "NoDrives" névvel, ezután egy dupla kattintással nyissuk meg, és az Alapját állítsuk Decimálisra. Értéket pedig az alapján kell megadnunk, hogy melyik meghajtójelet tüntetnénk el: a D partíció értéke 8, az E 16, az F 32, a G 64, a sort elég könnyű folytatni. Persze maradhatunk hexadecimális rendszerben is, úgy a fentiek 8, 10, 20, 40 értékkel tüntethetőek el. Több meghajtót pedig az érték összeadásával rejthetünk el. Mire újra bejelentkezünk, már nyoma sem lesz a kijelölt meghajtónak, de természetesen továbbra is elérhetjük, ha a Fájlkezelő címsorába beírjuk a jelét, vagy bármely más fájlkezelő alkalmazásból.

## **A műveletközpont leépítése**

Legtöbben kiválóan elboldogulnak anélkül, hogy a képernyő jobb alsó sarkában meglapuló Műveletközpont időnként egy felugró ablakkal tudasson velük bármit is. Különösképpen, mivel az üzenetek többsége érdektelen, például, hogy egy letöltés véget ért, vagy a víruskereső nem talált semmilyen veszélyforrást. A központ bezárásához látogassunk el a "HKEY\_ CURRENT\_USER | SOFTWARE | Policies | Microsoft | Windows" mappához, és ha még nem lenne itt egy Explorer mappa, hozzuk létre új kulcsként. A mappába belépve pedig 32 bites duplaszóként a "DisableNotificationCenter" bejegyzést, majd nyissuk meg és állítsuk az értékét 1-re.

## Windows Update-frissítés

**Amikor a Windows Update állandóan lefagy, vagy nem találja a szervert, az alkalmazás alaphelyzetbe állítása még segíthet. Szerencsére ez is könnyen elvégezhető a megfelelő szkripttel.**

#### **GST** Administrator: Reset Windows Update Tool.

Microsoft Windows 10 [Uersion: 10.0.16299.192]<br>Reset Windows Update Tool.

This tool reset the Windows Update Components.

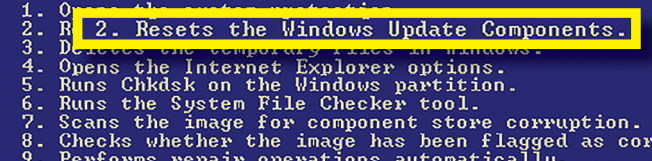

### Rejtett meghajtók

**Ha már túl sok meghajtó és partíció van számítógépünkben, eltüntethetjük őket a Fájlkezelőből egy egyszerű paranccsal és némi matekkal.**

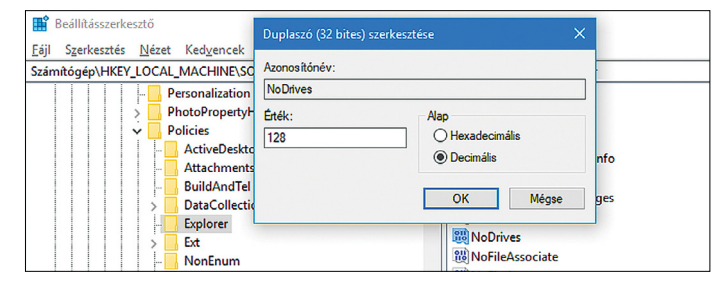

## Bezár a Műveletközpont

**Mindössze létre kell hoznunk egy bejegyzést a Rendszerleíró adatbázisban 1 , és a Műveletközpont eltűnik a tálca jobb oldaláról 2 .**

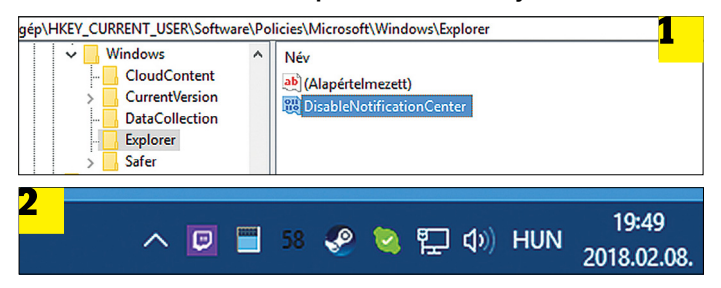

## **Registry-eszközök a DVD-n**

Ha valaki gyakran szerkesztené a Rendszerleíró adatbázist, annak valami jobbra lesz szüksége, mint a kissé spártai Beállításszerkesztő.

> A RegCool kiváló szerkesztőprogram számos kiegészítő funkcióval, amikkel akár védett bejegyzéseket is

megváltoztathatunk – saját felelősségre persze.

> A RegScanner egyik kiemelten hasznos keresőfunkciója a közelmúltban megváltoztatott bejegyzések listázása.

> A Registry Finder többablakos nézetében könnyen összehasonlíthatjuk az egyes bejegyzéseket.

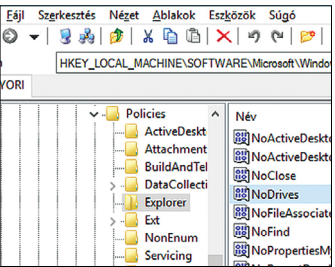

# **SSD-t a telefonokba**

 Az **Universal Flash Storage 3.0 szabvány** nem kevesebbet ígér, mint valódi SSD-sebességet az okostelefonokban használatos flashtárolók számára, ez pedig az egész készüléken gyorsíthat.

JÖRG GEIGER /HORVÁTH GÁBOR

Egyen szó bármilyen eszközről, a belső adattároló sebessége rengete-<br>get számít a készülék teljesítményé-<br>nek szempontiából Kaussen tudiák est jeh belső adattároló sebessége rengetenek szempontjából. Kevesen tudják ezt jobban, mint a PC-t használók, hiszen a HDD-ről SSD-re váltás évek óta az egyik legbiztosabb módja egy öregebb konfiguráció látványos felgyorsítására. Az okostelefonoknál azonban eddig ezt nem tapasztalhattuk, leginkább azért, mert senki sem figyelt oda a belső tárolóegység sebességére – csak a valóban hozzá értők tudták, hogy ez messze elmarad attól, amit a személyi számítógépek esetében láthatunk.

A CHIP-tesztlabor mérései szerint a leggyorsabb SSD-k a hozzájuk tartozó NVMe interfészen keresztül akár 2,7 GB/sec adatátviteli sebességet is elérhetnek – ezzel szemben az okostelefonok tárolói jó esetben 200– 400 Mbps-mal dolgoznak, ezt kínálja ugyanis a beépített memóriakártya (eMMC) formátum. Ha az adattárolók szerint kéne csoportosítani az okostelefonokat 2018 elején, három halmazt tudnánk alkotni:

**▪ eMMC:** az Embedded MultiMedia Card a legszélesebb körben használt megoldás a belépőszinttől a középkategóriáig, de lassan visszaszorulóban van. Maga a szabvány a régi memóriakártyáknál használt protokollokhoz nyúlik vissza, és számtalan hátránnyal rendelkezik, így csak szinkron működésre képes és hosszú válaszidőkkel dolgozik. Az eMMC előnye olcsósága és hogy keveset fogyaszt.

**▪ eUFS:** az Universal Flash Storage szabvány beépített (embedded) eszközökre átdolgozott változata jelenleg a felsőközép kategóriától felfelé található meg az Android világában. Például a Samsung Galaxy S8 is az eUFS 2.1-et (lásd jobbra) használja.

**▪ NVMe:** az Apple az iPhone-ok esetében szokás szerint más utakat jár be, és a

Macbook notebookokból kölcsönzött, némileg átalakított NVMe memóriavezérlőt használ.

Ami a jelen helyzetet illeti, a leggyorsabb elérhető memóriák az eUFS 2.1-re épülnek, ám ez idén változni fog, a JEDEC Solid State Technology Association ugyanis már javában dolgozik az UFS 3.0-n, amelynek feladata a PC-kben

megszokott adatátviteli sebesség elhozatala a telefonok világába. Ennek érdekében így időben több sínen soros adatátvitelt biztosító eljárást dolgoztak ki, amely kiválóan megfelelő több fel-

adat párhuzamos végrehajtásához, a jövőbeli verziókban pedig elég lesz csak a sínek számát növelni ahhoz, hogy a teljes sávszélességet is növeljék egyben. A JEDEC az UFS 3.0 esetében két sínnel dolgozna, amelyek így 2,4 GB/sec sebességet kínálnak – gyakorlatilag duplázva az eUFS 2.1 képességeit.

#### **SSD a telefonban**

A további optimalizációs megoldások szintén az SSD technológiából származnak: a kontroller és az UFS host közötti adatátvitel full duplex üzemmódban történhet, azaz egyszerre lehet írni és olvasni a memóriát – az eMMC képtelen erre. Az UFS külön vezérlőcsatornákat használ az adatintegritás ellenőrzésére is, a sorba állás miatti várakozási idő pedig nem létezik, az UFS host ugyanis az illesztőprogramon keresztül a teljes kommunikációs feladatot delegálhatja a kontroller számára – ez pedig képes arra, hogy a parancsokat a lehető leggyorsabb végrehajtás érdekében rendezze sorrendbe (lásd jobbra lent), és párhuzamosan is feldolgozza.

Ez a párhuzamosítás és sorba rendezés nem öncélúan történik, hanem a prioritásokra figyelve: ha például az előtérben egy videolejátszó program működik, akkor az nagyobb sávszélességhez jut, mint a háttérben futó alkalmazásfrissítés.

A soros kommunikációhoz szükséges parancsokat az UFS számára az SCSI-tól vették át, de persze további finomhangolást végeztek rajtuk, hiszen egy az egyben nem lehet mindent adaptálni az asztali világból. Nagyon fontos például az energiatakarékosság, és ezen a téren az UFS 3.0 célja az, hogy elérje az eMMC szintjét – mégpedig gyorsabb reakcióidőkkel, így végső soron még több energiát takaríthatunk meg azzal, hogy a normál és készenléti állapot között gyorsabban végbemegy a váltás.

## **UFS Card a microSD jövője**

Bár a belső memóriával ritkán, a microSD kártyával annál többször találkozunk: ez a formátum a mobiltelefonok világában elsősorban második háttértárként nép-

## *Duplázza a sebességet az UFS 3.0,*

*és a leggyorsabb PC-s SSD-k sávszélességét kínálja a mobilokhoz.*

szerű, erre kerülhetnek a fotók, a filmek és más nagy méretű, de alacsony sávszélességet igénylő adatok. De a jövőben az UFS itt is szerephez juthat, ugyanis UFS Card néven már 2016 óta létezik

egy, a microSD-vel versenyző formátum. Ennek előnye a gyorsaság, hiszen már az UFS 1.0 is 600 MB/sec-ot kínál, szemben a microSD 100 MB/sec sebességével. Ráadásul ez csak a kezdet, az idén érkező UFS Card 2.0 rögtön meg is duplázza ezt.

Az UFS Card területén a Samsung az úttörő, és már rendelkezik is ilyen memóriakártyákkal, de egyelőre kevés a kompatibilis kártyaolvasó és a telefongyártók sem iparkodnak a technológiát beépíteni készülékeikbe. Előbb vagy utóbb azonban az UFS Card ideje is eljön a nagyobb sebesség miatt.

## **Csúcstelefonok 2019-ben**

Ha szóba kerül az UFS, muszáj megemlíteni a Phisont: a tajvani memóriakontroller-gyártó mindig az iparági trendek előtt jár, és már most rendelkezik UFS 3.0-kompatibilis prototípusokkal. A JEDEC maga is elkészült már a szabvány végleges változatával, így már csak a gyártókra várunk – a Phison szerint az új memória jövőre jelenik majd meg a csúcsmodellekben. **B** 

## **Gyors mobil adattároló**

Az UFS memóriának köszönhetően végre SSD-szintre gyorsulhat az okostelefonok háttértárjának sebessége, és búcsút mondhatunk az eMMC-nek is. A Galaxy S8-ban (lásd jobbra) már most egy eUFS chip dolgozik, és az UFS szerepet kaphat a microSD-t leváltó következő kártyaformátumban is.

## **UFS mint merevlemez (eUFS)**

**A lassú, de olcsó eMMC-t a következő években válthatja le az eUFS. Már a most elérhető UFS 2.0 is sokkal gyorsabb nála, de a 3.0-s szabvány még tovább növeli ezt a különbséget.**

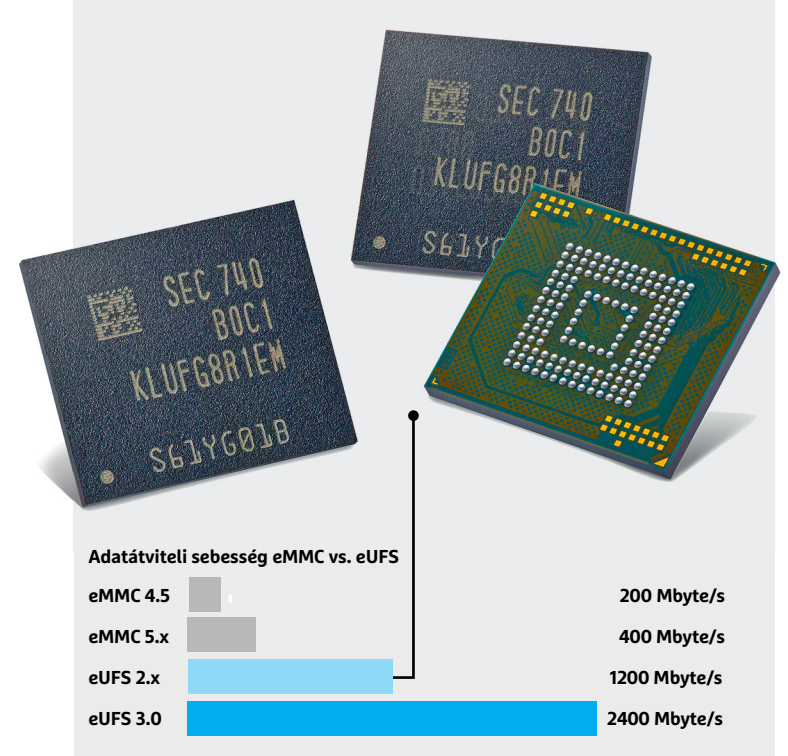

**Mindenki számára meggyőző lehet az eMMC és az eUFS közötti sebességbeli különbség, az utóbbi egyetlen hátránya, hogy jelenleg valamivel drágább a gyártása**

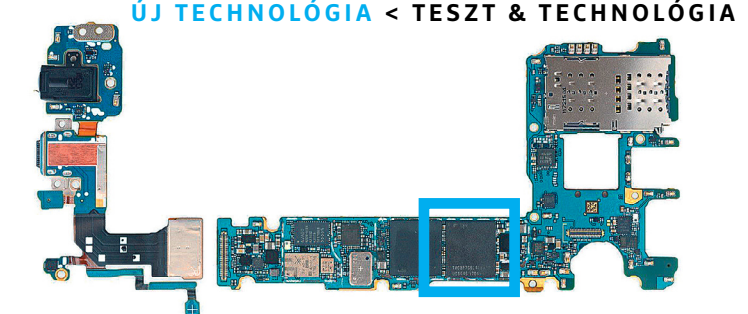

## **USF mint memóriakártya (UFS Card)**

**A jelenlegi szabványok már a memóriakártyák sebességét is korlátozzák, így az UFS ezen a téren is javulást hozhat: az UFS Card magasabb adatátviteli sebességet kínál, különösen a véletlenszerű hozzáférésnél.**

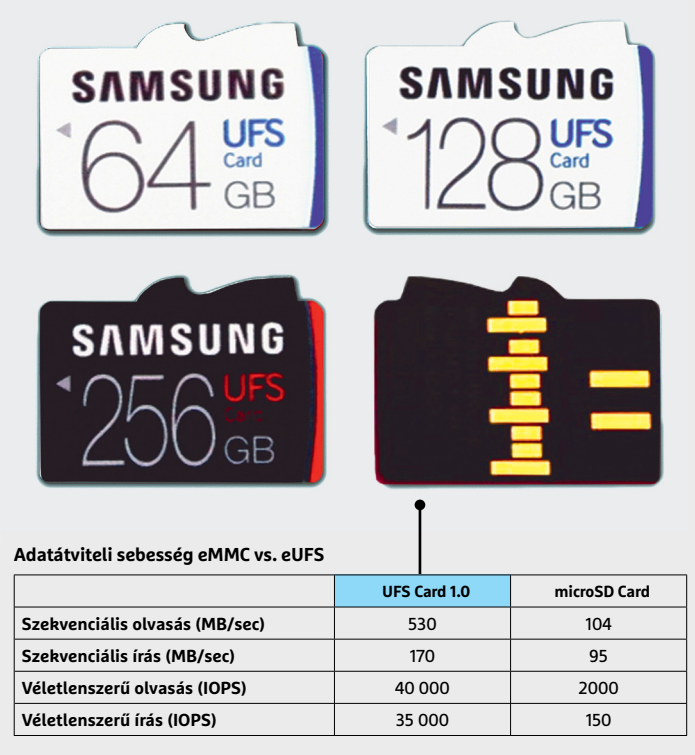

**Eddig nem sok esélye volt az UFS Cardnak a rendkívül elterjedt microSD-vel szemben, az UFS Card 2.0 kínálta sebességbeli előny azonban ezen is változtathat**

## UFS az SSD-ből

**A szabványosítással foglalkozó JEDEC bizottság az UFS kidolgozásakor a már bevált SSD-s trükkökhoz és megoldásokhoz nyúlt, így soros adatátvitelt, több párhuzamos sínt, parancssorrend-optimalizálást és full-duplex kommunikációt használtak.** 

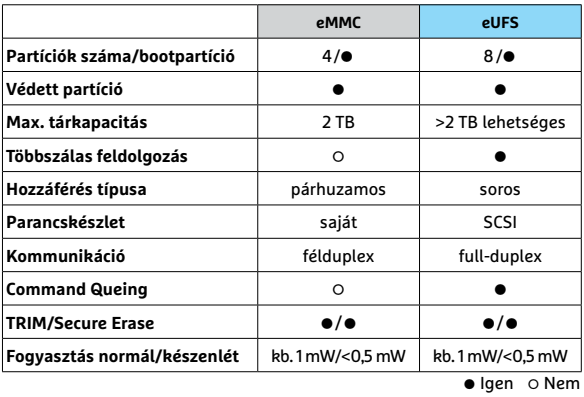

#### **eMMC és eUFS összehasonlítása Parancsok sorrendje: az UFS több parancs párhuzamos végrehajtására is képes**

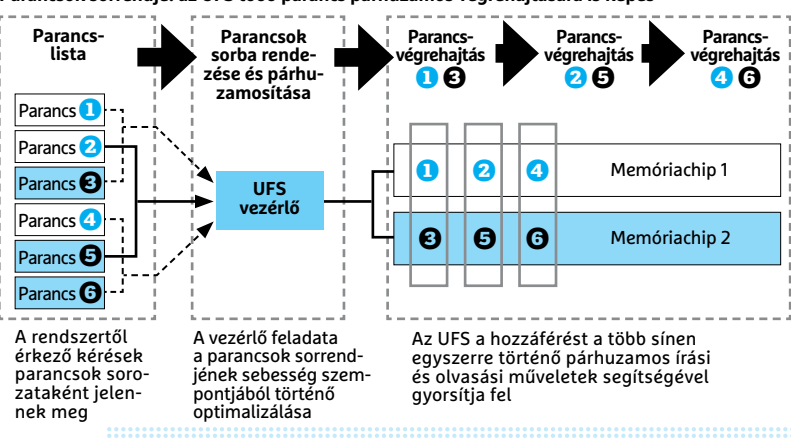

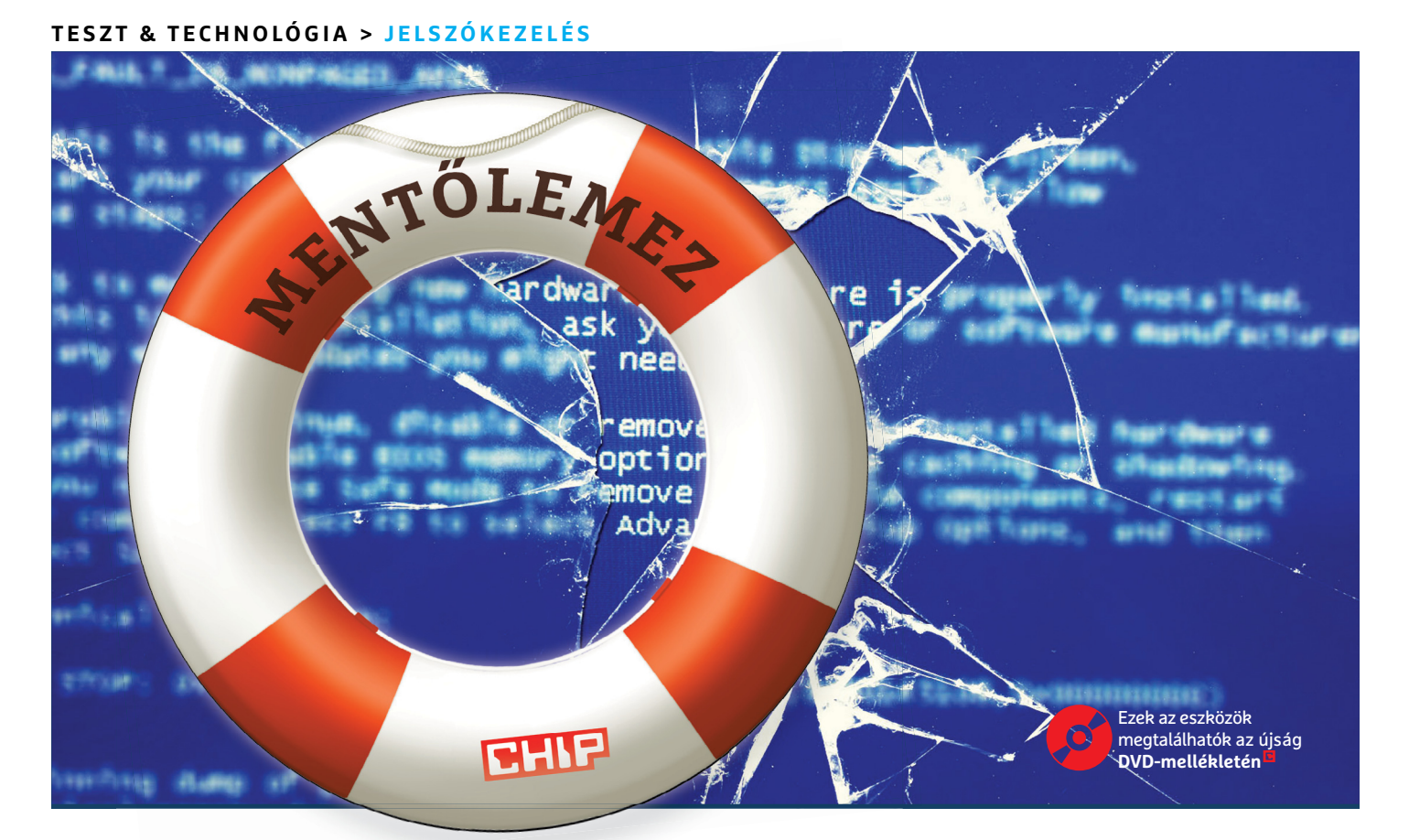

# **Felhasználóbarát katasztrófavédelem**

Egy **kritikus rendszerhiba** a gyakorlott géphasználók idegeit is próbára teszi, megmutatjuk, hogyan készíthetünk a Windowsénál barátságosabb helyreállító környezetet ilyen helyzetekre.

GYŐRI FERENC

 Sok olyan gond akad a Windowszal, ami kisebb-nagyobb kelle-pülnek amellett, ha egyáltalán nem indul el. Márpedig elég metlenséget jelent, de még az igazán idegesítő hibái is eltöregy rossz frissítés, vagy egy szerencsétlenebb szabálytalan leállás, netán áramszünet ahhoz, hogy ez megtörténjen. Ilyen esetben persze elindíthatjuk a rendszer beépített helyreállító eszközeit, amik jó esetben képesek feloldani a zárlatot, azonban meglehetősen nehezen kezelhető, barátságtalan felületen keresztül.

Akad azonban egy másik lehetőség: a Microsoft által készített telepítés előtti környezet, a Windows PE. A Windowsnak ez a DVD-ről vagy USB-memóriáról indítható erősen csökkentett képességű változata nem igazi operációs rendszer, ilyen célokra nem is ajánlott igazán, de mégis a megszokott, felhasználóbarát felületen ad esélyt a rendszer-helyreállításra.

Az ehhez szükséges mentőlemez elkészítése manuálisan már lényegesen kevésbé felhasználóbarát feladat. Az AOMEI PE Builder 2.0 azonban lényegesen könnyebbé teszi. Sőt, arra is lehetőséget ad, hogy személyre szabott mentőlemezt készítsünk. Így minirendszerüket kiegészíthetjük az általunk már jól ismert eszközökkel biztonsági mentés visszatöltésére, adatok helyreállítására, javítások elvégzésére, vagy egyszerűen csak a probléma netes felderítésére.

## **Egyszerű kezdetek**

A következőkben végigvesszük a legfontosabb lépéseit egy személyre szabott mentőlemez készítésének a PE Builder segítségével. A jó hír, hogy a program nemcsak ingyenes, de maga is eléggé felhasználóbarát felülettel rendelkezik.

## **Az első lépések**

A lemezmellékletünkön is megtalálható a PE Builder, de akinél nincs kéznél a DVD, letöltheti a www.aomeitech.com/pe-builder. html oldalról. A kisebb, 72 megás fájl csak ezt az alkalmazást tartalmazza, míg a 146 megabyte-os változatban ott az AOMEI Backupper és az AOMEI Partition Assistant is. Mindkettő fontos és hasznos eszköz: a Partition Assistant például a merevlemezek elveszett vagy törölt partícióit állíthatja helyre, a Backupper pedig a bizton-
sági mentésben és annak visszaállításában segíthet. Mindegyik program jól jöhet egy helyreállítás során, ezért érdemes a nagyobb csomagot választani. A telepítés elvárható módon egyszerű, és még asztali ikont is kapunk, hogy ne kelljen keresgélnünk a programot. Némelyik víruskereső azonban rossz néven veheti, hogy a mentőlemez-készítéshez a háttérben végzendő feladatokat elrejti a rendszer, ezért bejelezhet az erre használt kódsorai miatt.

A PE Builder indítása után kapunk egy rövid listát arról, milyen elemek kerülnek majd a mentőlemezre, ezzel sokat nem tehetünk azon kívül, hogy tudomásul vesszük és a Nexttel továbblépünk. A következő oldalon azt adhatjuk meg, 32 vagy 64 bites verzióhoz való környezetet akarunk létrehozni (és letölteni a cég szerveréről), itt a program ki is választja a futtatott rendszernek megfelelőt, nekünk csak ellenőriznük kell, és ismét továbblépni. Ha nem vagyunk biztosak a dolgunkban, a Win+Pause/Break billentyűkombináció előhozza a rendszerinformációt, ami segít, de remélhetően mindenki, akinek csak kicsit is modern a gépe, 64 bites rendszert használ. Az egyetlen ellenjavallat a PE kapcsán, hogy 32 bites hordozható appból lényegesen több van, mint 64 bitesből, így, ha valamelyik elengedhetetlen számunkra, és nem működik rendesen 64 biten, kénytelenek leszünk 32 bitre váltani, és ha szükséges, kissé átrendezni ehhez az UEFI-t (ahogy a keretes írásunkban is említjük).

#### **Egyéni ízlés szerint**

A következő oldalon tehetjük egyénivé a mentőrendszert, és nem csak felvágásból. A File, Network és System pontok alatt megtekinthetjük, milyen segédprogramokat telepítene a szoftver. A PE Builder beállításait természetesen itt is megváltoztathatjuk, 64 bites rendszernél érdemes is, mivel a QtWeb még nem igazán működik együtt ezzel a környezettel.

Ami még lényegesebb, az saját fájljaink, főként hordozható alkalmazásaink hozzáadása a csomaghoz az Add Files ikonnal. Erre nagyjából 2 GB tárhely áll rendelkezésünkre. Érdemes ezeket az eszközöket egy közös helyre gyűjteni, és ott kicsomagolni, hogy kényelmesebb legyen egyesével hozzáadni a mappáikat a rendszerhez. Erre az új ablakban az Add Folder gomb szolgál, amire rákattintva szép komótosan elnavigálhatunk a mappákig, egyetlen szerencsénk, hogy legalább megjegyzi a program, éppen hol jártunk – ezért is hasznos a közös mappa. Amit kiválasztottunk, az a helyreállító környezetben majd UserTools mappa alatt lesz elérhető az Asztalon. Ha igazán biztosra akarunk menni, az eredeti fájlokból is felrakhatunk párat a majdani lemezre, hogy onnan futtathassuk, de akkor a kitömörített méretét is bele kell kalkulálnunk a szabad helybe. Amúgy sem érdemes túlzásokba esnünk, egyrészt, mert a hordozható alkalmazások többségét más USB-memóriákról is futtathatjuk, amennyiben a mentőlemez rendszere felismeri azokat, másrészt, még szükségünk lehet némi szabad helyre.

Ugyanis megeshet, hogy néhány meghajtóprogramnak is helyet kell szorítanunk. A legfontosabbakat (videovezérlő, egér, billentyűzet, hálózati kártya) természetesen alapállapotban is tartalmazza a rendszer. De ha különlegesebb elemeket is használnánk, például RAID tömböket, vagy vezeték nélküli netet, ahhoz már elő kell készítenünk a saját meghajtóprogramjait. Ahogy a legfejlettebb beviteli eszközök esetében is szükségünk lehet rá – és jobb, ha ez nem utólag derül ki.

Ha akadnak különlegesebb eszközeink, de nem létfontosságúak, lényegesen egyszerűbb elegánsan – és ideiglenesen – lemondani a használatukról, és továbblépni. Ellenkező esetben le →

> Alaphelyzetben szinte semmilyen rendszereszközhöz nem férünk hozzá, de a Win+R kombinációval előhívható Run ablakból elindíthatjuk a Vezérlőpult (control.exe) erősen csökkentett helyi változatát, az Eszközkezelőt (devmgmt.msc), valamint a Számítógép kezelést (compmgmt.msc) > Ne felejtsük el, hogy a mentőlemez a rendszermemóriát használja, így minden beállítás és változás, ami a rendszert vagy az azon belüli appokat érinti, azonnal elvész, amint kikapcsoljuk a gépet, ahogy a visszaszerzett fájlok is, ha nem mentjük azokat megfelelő helyre. Ezért is érdemes (a hely- és memóriatakarékosság mellett) egy második USBmemóriát használni hordozható programokhoz.

> Az AOMEI saját partíciós és biztonsági mentés szoftvere mellett a PE alap programcsomagja lehetőséget ad törölt adatok helyreállítására (Recuva), rendszerindító bejegyzések javítására (BOOTICE), akár még jelszavak változtatására is (NTPWEdit). Ennek ellenére érdemes lehet mellékelni a Lazesoft Recovery Suite Home Edition (lemezmellékletünkön) telepítőjét saját fájlként, ami további célalkalmazásokat tartalmaz.

> Mivel nem az eredeti rendszerpartíciót használjuk, ez megkönynyítheti makacsabb kártevők eltávolítását. Ehhez ismét érdemes külön adathordozót használni, akár hordozható eszközt vetnénk be, akár netről telepíthető keresőt próbálnánk használni. Az adatbázis-frissítéshez mindenképpen kell majd szabad tárhely.

| click Add Drivers to pack some drivers to Windows PE.                                                                                                    | The following tools can be added to Windows PE, and also you can click Add Files to add more portable tools or                                                                                                    |
|----------------------------------------------------------------------------------------------------|----------------------------------------------------------------------------------------------------|
| $\blacksquare$ File<br>E<br>$\sqrt{2}$ 7Zip<br>Everything<br>$\triangledown$ Imagine<br>V SumatraPDE<br>$\nabla$ Notepad2<br>O-Dir<br>V Recuva<br><b>Network</b><br>ाज<br>Е<br><b>V</b> PENetwork<br>$\Box$ Ottatob | 7-Zip is a file archiver with a high<br>compression ratio for ZIP and GZIP formats,<br>which is between 2 to 10% better than its<br>peers, depending on the exact data<br>tested. And 7-Zip boosts its very own 7z<br>archive format that also offers a significantly<br>higher compression ratio than its peers-up<br>to 40% higher! This is mainly because 7-Zip<br>uses LZMA and LZMA2 compression, with<br>strong compression settings and dictionary<br>sizes, to slow but vastly improve density. If<br>a zip tool gains its appeal from its ability to<br>officiantly comprare files, than 7.7in proves |

**A Lazesoft programcsomagja kimondottan vészhelyzetekre készült. A négy fő csoportba sorolva tucatnyi alkalmazást használhatunk különféle hibák elhárítására**

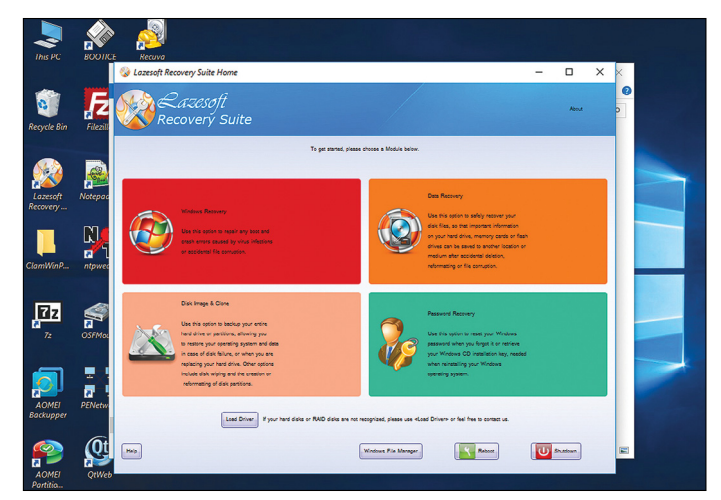

**A saját mentőlemez készítésének legfontosabb állomása: itt választhatjuk ki a rendszerbe integrált eszközöket, és adhatunk hozzá sajátokat, valamint meghajtóprogramokat**

# **Egyéni PC-EÜ csomag**

Az AOMEI mentőlemezéhez – ahogy a cikkben is kitértünk rá – hozzáadhatunk saját alkalmazásokat. Ezt a lehetőséget érdemes kihasználni.

> Bár ezt is említettük már, de nem lehet eléggé kihangsúlyozni: a hordozható appok rendszertípusának (32 vagy 64 bit) egyezniük kell a helyreállító környezetével, vagy el sem indulnak. Ha szeretnénk kideríteni, hogy milyen változatot szereztünk be, indítsuk el még saját gépünkön, majd hívjuk be a Feladatkezelőt (Ctrl+Shift+Esc). A Részletek fülön az oszlopok fejlécének helyi menüjében kattintsunk az "Oszlopok kiválasztása" lehetőségre, majd pipáljuk ki a Platform lehetőséget. Ezek után már csak meg kell keresnünk a hordozható alkalmazás sorát.

> A portableapps.com remek lelőhelye hordozható programoknak, de döntő többségük 32 bites. Amennyiben valamelyik megtetszett, de ragaszkodunk a 64 bites környezethez, a program saját honlapján érdemes körülnézni, hátha létezik ilyen verziója. Ne felejtsük el, hogy ezeket a PE-be integrálva, de külön USB-meghajtóról is használhatjuk. > Különálló programokból ajánljuk a már említett Lazesoft Recovery Suite-et, az Emsisoft Emergency Kitet (víruskereső), az O&O RegEditort (registryszerkesztő), és az Opera hordozható változatát. Mind megtalálható lemezmellékletünkön. > Ha nem történt semmi katasztrófa a rendszerünkkel, akkor is érdemes 3-6-12 havonta frissíteni az összeállításunkat, hogy ne kárelhárítás közben kelljen az elavult verziók frissítésével vagy lecserélésével foglalkoznunk.

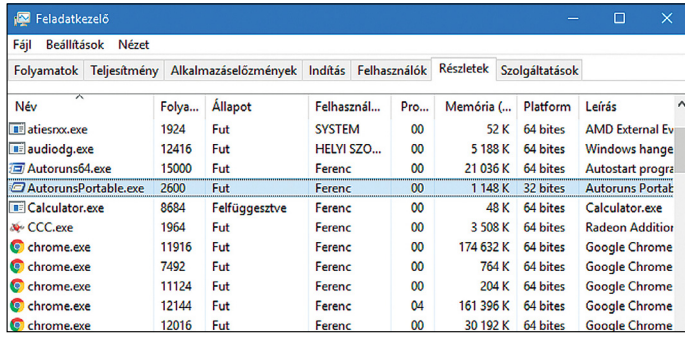

**A feladatkezelőben viszonylag könnyen kideríthető, 32 vagy 64 bites egy adott hordozható program. A 64 bites beszerzése ellenben már nehezebb feladat**

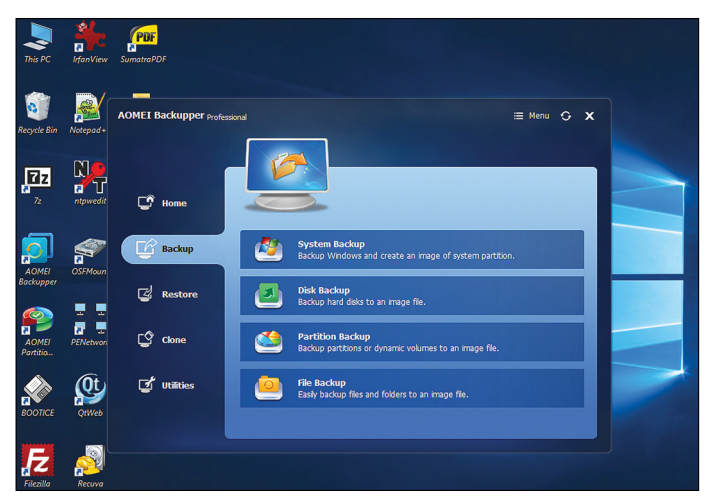

**Mielőtt nekiállnánk helyrepofozni Windowsunkat, érdemes (valójában szinte kötelező) egy biztonsági másolatot készíteni róla, hogy második esélyünk is legyen**

kell vadásznunk a megfelelő drivert az adott elem gyártójának oldaláról, vagy más, megbízható gyűjtőhelyekről. Alaplapok és noteszgépek esetében könnyítés, hogy minden hozzájuk tartozó elem elérhető (elméletben, ha nem túl régi a modell) a gyártó honlapján az adott eszközre keresve, így viszonylag könnyen teljesíthető az első lépés.

A második lépés, hogy ezeket a meghajtóprogramokat kibontjuk, például a 7-Zippel, vagy más tömörítőprogrammal, hogy megtaláljuk azt az .INF fájlt, ami a rendszer számára fontos információkat tartalmazza. Ha .EXE fájlokkal kell megbirkóznunk, használjuk a 7-Zipen belül a helyi menüben a "Megnyitás belül" lehetőséget, hátha úgy sikerül kibányásznunk. Ha sikerült, az Add Drivers, majd Add File gombbal adhatjuk hozzá a mentőlemezhez. És ha igazán biztosra akarunk menni, az Add Files alatt még adjuk hozzá a teljes könyvtárat, ahova kitömörítettük a meghajtóprogramot, legrosszabb esetben még megpróbálhatjuk onnan telepíteni a drivert. De idővel azért innen is tovább kell lépnünk a Nexttel.

#### **A mentőlemez véglegesítése**

A lemez tartalma ezzel összeállt, ideje létrehozni. Ezen az oldalon három lehetőséget is kapunk rá. Ha van DVD-író a gépünkben, és abban egy üres lemez, rögtön ki is égethetjük a helyreállító környezetet a Burn To CD/DVD sorral. Lehetőleg azért újraírható lemezre, ha esetleg a későbbiekben kiderül, hogy kisebb-nagyobb változtatásokra van szükség. Természetesen USB-memóriára is kiírhatjuk az adatokat, de ezzel minden, már a kulcson lévő adatot elvesztünk, így mentsük le azokat, ha szükséges. Amennyiben több USB-eszközünk is csatlakozik a géphez, válasszuk ki a megfelelőt a meghajtójele alapján – vagy csak távolítsuk el a többit a rendszerből. Ezenkívül az "Export ISO File" lehetőséggel lemezképfájlt is készíthetünk, amit később kiírhatunk vagy átmásolhatunk a megfelelő adathordozóra.

Ha megszületett a döntésünk, a Next gombbal elindíthatjuk a folyamatot. Ez első alkalommal viszonylag sok időbe telhet, mivel a programnak le kell tölteni a megfelelő Windows PE telepítő lemezképet is. Mivel ezt rögtön tárolja is, így a később esetleg szükséges kiegészítésekkor már gyorsabban elkészül a mentőlemez. Ha a feladat véget ért, a Finishsel kiléphetünk a programból, és jöhet a feladat nehezebb része.

#### **Kötelező tesztkör**

Bár megnyugtató a tudat, hogy már van egy kész mentőlemezünk, nagyon kellemetlen lenne, ha akkor derül fény valami hiányosságára, amikor éppen egy kritikus hibát hoznánk helyre. Ezt a legegyszerűbben úgy előzhetjük meg, ha kipróbáljuk a főbb elemeit.

#### **Biztos alapok**

Először egyszerűen csak indítsuk újra a számítógépet a mentőlemezről. A legtöbb modern BIOS/UEFI lehetőséget ad rá, hogy az első néhány másodpercben elérjük a boot menüt (gyakran F2 vagy F12 lenyomásával), ahol kiválaszthatjuk a megfelelő adathordozót. Ha ennek nem bukkanunk nyomára, kénytelenek leszünk belépni a BIOS-ba és ott átírni a boot sorrendet. Ehhez érdemes konzultálni az alaplap kézikönyvével. Ha nem sikerül elindítani a mentőlemez rendszerét, még mindig akadnak lehetőségeink, amikről még szót ejtünk a keretes írásunkban – de legalább igazolva láthatjuk az óvatosságunkat, hogy kipróbáltuk a majdani megmentőnket.

Ha a rendszerindítás sikeres volt, legyünk türelmesek. Különösen SSD-hez szokottaknak lesz idegölő a mentőlemez indulása, de a DVD változat még a merevlemezek sebességéhez képest is csigalassú, pláne, ha nagyobb mennyiségű saját eszközt és drivert adtunk hozzá. Idővel azért felbukkan majd a helyreállító környezet, a maga 1024 × 768 pixeles pompájában. Ezen sajnos változtatni sem lehet, ami ultrawide monitorokon elég zavaró lehet, azonban a hibajavításhoz így is elegendő felületet kapunk.

#### **Hálózati ellenőrzés**

Ha bármilyen külső segítségre lenne szükségünk, ahhoz elengedhetetlen az internetelérés, így ezt feltétlenül ellenőriznünk kell. A jó hír, hogy a Windows PE elég jól boldogul a sima hálózati kártyákkal és chipekkel. A PENetwork elindításával azonnal kideríthető, a miénket is felismerte-e: ha a legfelső sorban ott a neve, és alatta a sebessége, valamint MAC címe, szinte biztos, hogy minden rendben. Amennyiben az IP-Setting fülön belül az Infóra kattintva IP-címet is látunk, már csak élesben, egy böngészőben kell meggyőződnünk róla, hogy tényleg elérjük az internetet. Persze akár utóbbival is kezdhetjük a vizsgálatot, de úgyis a PENetworkben kötünk majd ki, ha nem ideális a helyzet. Végtére is itt adhatunk meg kézzel IP-címet és DNS-elérést, amennyiben szükséges, az "Obtain an IP adress automatically" sorra kattintva.

Amennyiben Wi-Fi-t használnánk, de nem látjuk az adaptert a legfelső sor legördíthető listájában, a helyzet kissé bonyolultabb. Ha csak a megszokás vagy némi kényelem miatt használunk vezeték nélküli hálózatot, inkább kerítsünk egy LANkábelt, egyszerűbb lesz. Ha erre nincs lehetőség, telepítsük a lemezre jó előre odakészített meghajtóprogramot, vagy készítsünk új lemezt, ha eddig megfeledkeztünk erről. A Win+R kombinációval hívjuk be a Futtatás ablakot, és írjuk be a "devmgmt. msc" parancsot. A Device Manager ablakában, Other devices alatt keressük meg a Wi-Fi vagy Network Controller bejegyzést (esélyes, hogy amúgy is kiemeli a rendszer egy felkiáltójellel). Kattintsunk rá duplán, majd válasszuk az Update Driver gombot, és a következő ablakban a "Browse my computer for driver software" sort. Ezek után navigáljunk el a mappához, amiben a drivereink pihennek, és reménykedjünk, hogy a Windows innentől megoldja a dolgot.

Siker esetén csupán vissza kell térnünk a PENetworkbe, bekapcsolni a "Force scanning for new devices..." sort, majd a WiFi fülön a Startra és az OK-ra kattintani. Ezután nyissuk meg újra a programot, és ha minden jól ment, a WiFi adapter már megjelent a legfelső sorban. Ha így van, a WiFi fül alatt kiválaszthatjuk a megfelelő hálózatot. Ha nem így történt, marad a kábeles megoldás.

#### **Rendszerismeretek**

A kezelőfelület minden Windows 10-használó számára nagyon ismerős lesz. A This PC a fájlkezelő, amiben a szokottnál több meghajtót találunk: az X: (Boot) a rendszer virtuális meghajtója, a memóriában. Részben ezért is korlátozott a mérete, hogy kevesebb memóriával felszerelt és 32 bites rendszereken is használható legyen. A többi meghajtó az eredeti rendszeré, de előfordulhat, hogy más sorrendben találjuk őket, mint megszoktuk, amire oda kell figyelnünk például biztonsági másolatok készítésekor. Komolyabb beavatkozások előtt érdemes megejteni a backupot, ezért is választottuk a nagyobb csomagot. A mentés birtokában bátrabban vághatunk bele a rendszer helyrehozatalába, hiszen, ha bármi rosszul alakul, könnyedén visszaállíthatjuk a – szintén nem ideális – eredeti állapotot. Érdemes megismerkedni a másik

## **Hibaelhárító hibaelhárítás**

Tény, hogy a Windows PE barátságos felületet ad a rendszerhelyreállításhoz, de bonyolultsága miatt akadhatnak problémák vele – ezért is fontos az előzetes ellenőrzése. Az alábbiak támpontot adhatnak a leggyakoribb hibák javításához, de további ötleteket meríthetünk a www. aomeitech.com/pebuilder/help/ faq.html oldalon is.

> Nem működik a 32 bites mentőlemez: az újabb UEFI alapú számítógépeken kapcsoljuk be a Compability Mode-ot, és tiltsuk le a Fast Bootot. A boot menüben pedig válasszuk az USB lehetőséget. > Insufficient memory hibajelzés: a PE mindent a memóriába tölt be. Amennyiben nincs ehhez elég RAM a gépünkben, készítsünk új mentőlemezt, kevesebb egyéni eszközzel.

> A számítógép nem indul USBről: kifejezetten régi gépek esetében előfordulhat, hogy még nem képesek USB-ről indulni, így DVD változatban kell elkészítenünk a mentőlemezt.

> Egyes hardverelemek nem működnek: fennáll a lehetősége, hogy így lesz, még akkor is, ha minden drivert beszerzünk (különösen Wi-Fi-adapterekkel), megpróbálhatunk régebbi meghajtóprogramot használni, de lehet, hogy az adaptert kell lecserélnünk.

> Saját, választott programunk nem indul el: ellenőrizzük, hogy ugyanúgy 32/64 bites, mint a rendszerkörnyezet, ha nem, szerezzünk be megfelelő változatot (amennyiben létezik). Ha a program megfelel a rendszernek, próbáljuk eltérő meghajtóról futtatni.

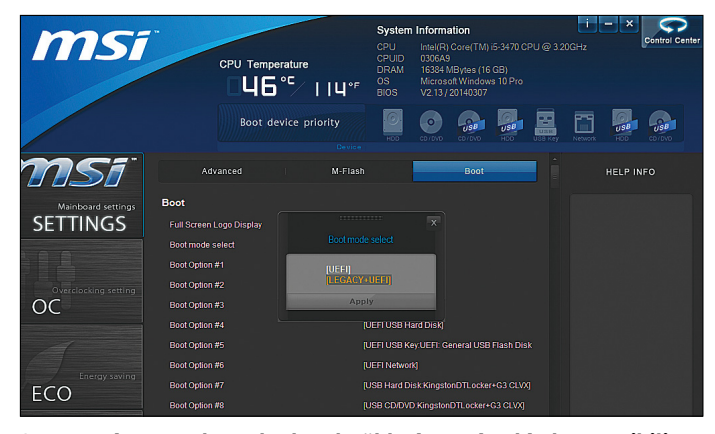

Szerencsére a modern alaplapok többsége még elég kompatibilis **visszafelé ahhoz, hogy 32 bites mentőkörnyezetet használhassunk**

előre telepített AOMEI alkalmazással, a Partition Assistanttal is, ami a merevlemezek címzési hibáit segíthet kijavítani.

Végül ellenőrizzük azokat az alkalmazásokat, amelyeket mi magunk választottunk. Az egyik leggyakoribb hibajelenség, hogy hiába kattintgatunk az appra, semmi sem történik (ezt megerősíthetjük a tálca helyi menüjéből behívható Task Managerben). Ebben az esetben a 32/64 bites különbség a leggyakoribb ok, amit nem is javíthatunk ki, csak megfelelő változat keresésével és a lemez újraírásával. A másik rendszeres probléma, hogy az alkalmazás nem hajlandó futni "XY cannot be run from inside X:\Program Files…" hibajelzéssel. Ezen legtöbb esetben segíthetünk, ha az UserTools könyvtárból kimásoljuk, és beillesztjük az Asztalra. Ugyanígy a telepítést igénylő programoknak is megadhatjuk az X: meghajtót, célhelyként, csak ügyeljünk a tárhelyére.

**TESZT & TECHNOLÓGIA > OTTHONI HÁLÓZAT**

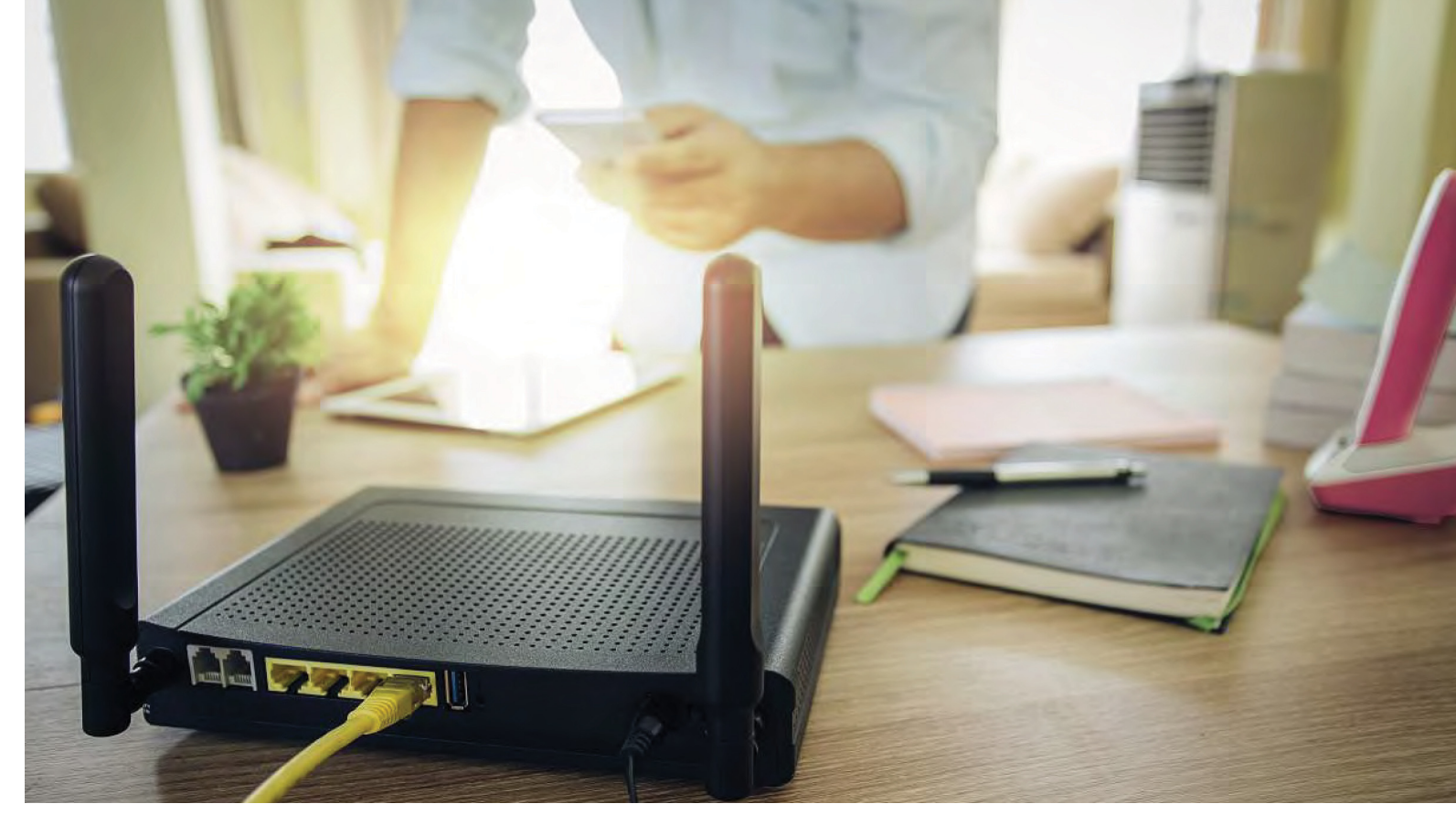

# **Így készítsünk hekkerbiztos hálózatot**

Rosszul beállított routerek és otthoni eszközök segítik a kártevők terjedését és adataink biztonságát is veszélyeztetik. Profi tippjeinkkel azonban véget vetünk az efféle gondoknak!

FABIAN VON KEUDELL /HORVÁTH GÁBOR

Wakorlatilag nincs olyan biztonsági szoftverekkel foglal-<br>
kozó cég, amely ne értene egyet abban, hogy a különböző<br>
"okos otthonos" eszközök, így az IP kamerák, távolról<br>
olérhotő termografátok és basonlók komply hiztonság kozó cég, amely ne értene egyet abban, hogy a különböző "okos otthonos" eszközök, így az IP kamerák, távolról elérhető termosztátok és hasonlók komoly biztonsági problémát jelentenek, ugyanis ritkán védettek megfelelő mértékben az informatikai támadások ellen. És ne gondoljuk, hogy ez kizárólag a kisebb, ismeretlen cégektől származó eszközöknél jelent gondot, az olyan nagy nevek, mint például a Philips is, érintettek: a Hue okoslámpás rendszerben több hibát is felfedeztek már.

Az ilyen otthoni IoT megoldások védelmére az egyik lehetséges megoldás egy drága, professzionális hálózat kiépítése – ahogy az üzleti környezetben meg is történik. Az otthoni felhasználók számára azonban ez nem egy járható út, a következő oldalakon bemutatásra kerülő tippeket azonban ők is kipróbálhatják. Ezekben megmutatjuk, hogy a közönséges routerekkel miként lehet különlegesen biztonságos hálózatokat létrehozni, és úgy beállítani azt, hogy szinte lehetetlen legyen illetékteleneknek bejutni rajta. De nem elég, ha azt gondoljuk, hogy hálózatunk biztonságos: eláruljuk azt is, miként tesztelhető ez otthoni körülmények között.

#### **Otthoni router beállítása**

Az internet és az otthoni hálózat közötti kapcsolatot érdemes támadnia a hekkereknek, mert ha sikerrel járnak, a teljes forgalmat elterelhetik és elemezhetik. A megfelelő védelem tehát a router beállításaival kezdődik.

#### **Biztonságos beállítások**

A routerek legnagyobb része a gyárból valamilyen előre beállított jelszóval érkezik – de ne gondoljuk, hogy ez bármit is jelent biztonsági szempontból, hiszen az olyan netes gyűjtemények, mint például a *routerpasswords.com,* már rég tartalmazzák ezeket, és minden valamirevaló hekker is ren-

#### **OTTHONI HÁLÓZAT < TESZT & TECHNOLÓGIA**

delkezik olyan eszközökkel (például ilyen a Hydra), amelyek automatikusan végigpróbálják ezeket.

Ennek megfelelően a biztonság első lépése, hogy egyedi jelszót állítsunk be. Cikkünkben egy Fritzbox segítségével mutatjuk be a folyamatot, de ez nagyon hasonlóan működik más modelleknél is. Először is, állapítsuk meg a router IP-címét a helyi hálózaton. Ehhez Windows alatt nyissunk meg egy parancssori ablakot a Win+R gombokkal előhívható *Futtatás* sorba beírt *cmd* paranccsal. Írjuk be az *ipconfig /all* parancsot, nyomjuk le az Entert, és figyeljük meg, hogy a *Default gateway* sorban milyen IP-cím áll – ez tartozik a routerhez. Most nyissuk meg a böngészőnket, és írjuk be ezt az IP-címet a címsorba, hogy eljussunk a router kezelőfelületére.

Miután itt bejelentkeztünk, menjünk el a *System/Fritzbox Users* menüpontra, majd jobb oldalon a *Login to the Home Network* fülre. Itt a *Login with the FRITZ!Box password* sorban adjunk új jelszót – lehetőleg olyat, amelyet próbálgatásos módszerrel nem lehet kitalálni, lévén a routerek többsége ez ellen nem védett. Jelszavunk tehát legyen legalább 15 karakter hoszszú – nem szükséges speciális jeleket is bevenni ebbe, már egy számokat és szavakat is tartalmazó kombinációval is jól járunk: Bizton727ságos747jelszavak1257.

#### **Hálózat nevének elrejtése és titkosítás**

Következő feladat a hálózat jelszavának beállítása – itt is vegyük figyelembe, hogy vannak olyan programok, amelyek próbálgatásos módszerrel a rövid jelszavakat képesek feltörni, így kövessük az előző lépésben elmondottakat. A Fritzbox esetében a Wi-Fi-jelszót a *Wireless/Security* pontban, az *Encryption* ablakban tudjuk a *Network* key mezőben megváltoztatni. Figyeljünk a titkosítás fajtájára is: egyedül a WPA2-AES vagy a WPA2 (CCMP) nyújt elegendő biztonságot – esetünkben a jelszót tartalmazó mező felett látható, hogy melyiket választottuk.

Ezután jöhet a WLAN nevének, azaz az SSID-nek az elrejtése. Bár ez elméletileg semmiféle biztonságot nem jelent, egyrészt távol tartja az amatőr próbálkozókat, másrészt a profi hekkerek egy részét is, pusztán csak azért, mert általában csak a hozzáértők végzik el ezt a lépést, így az ilyen hálózatok rendszerint védettebbek is, a hekkerek pedig inkább a könnyebb prédára mennek. Ahhoz, hogy elrejtsük hálózatunk nevét, először a router felületét kell haladó üzemmódba kapcsolni a bal alsó sarokban látható *View: standard* linkre kattintva, amely ennek hatására *View: Advancedre* változik. Ezután menjünk a *Wireless/Radio Network*  menübe, görgessünk lefelé, és az oldal aljának közelében vegyük ki a pipát a *Name of the wireless radio network visible* opció elől.

Bár ezzel az SSID-t elrejtettük, még mindig nem árt, ha hálózatunknak egyedi nevet adunk, ezzel ugyanis azt sem áruljuk el, hogy milyen típusú routerünk van – ha a támadó ennek az információnak a birtokába jut, már tudni fogja, hogy milyen sérülékenységeket használhat ki (erre később, a támadást szimuláló részben még visszatérünk).

#### **Felesleges funkciók kikapcsolása**

A modern routerek többnyire lehetővé teszik, hogy az interneten keresztül a világ bármely pontjáról elérhessük őket. Ennek hátránya, hogy bármilyen, a firmware-ben előforduló hiba lehetővé teszi azt, hogy távolról betörjenek otthoni hálózatunkba. Ha tehát nincs szükségünk erre a távoli hozzáférésre, kapcsoljuk ki.

A Fritzboxnál ezt az *Internet/Permit access* menünél, a *Fritzbox Services* fület kiválasztva tudjuk megtenni: vegyük ki a pipát az *Internet access to the FRITZ!Box via HTTPS enabled* és

# Több milliárd veszélyforrás

**Három éven belül a végfelhasználóknál található IoT eszközök száma közel 13 milliárdra nő – és a szakértők szerint ezek többsége sérülékeny is lesz.**

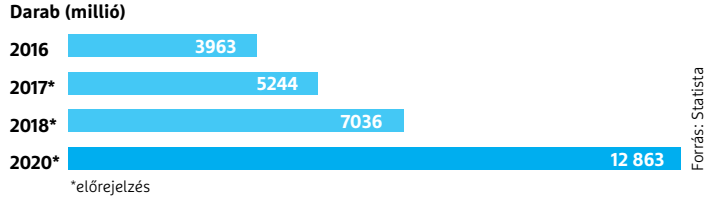

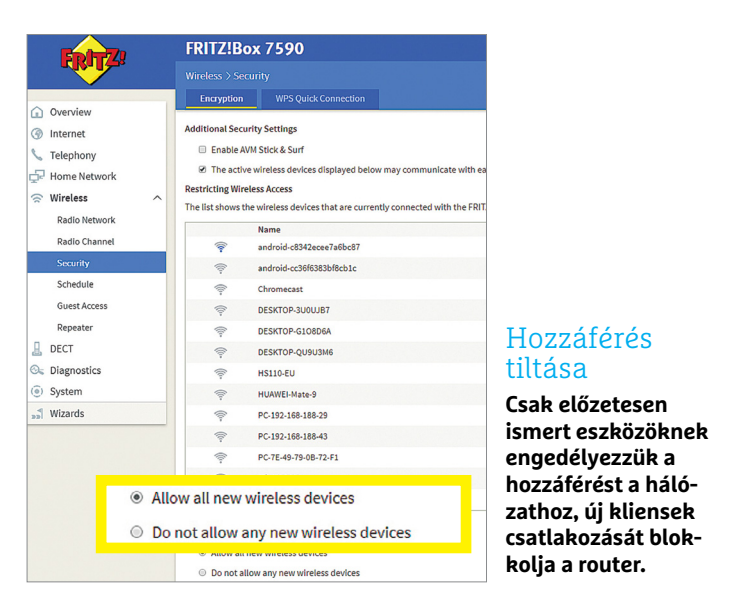

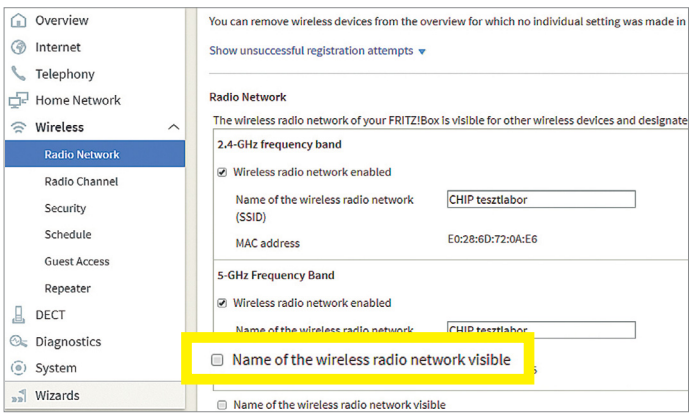

**Rejtsük el a hálózat nevét (SSID), így a támadók első körben észre sem veszik a WLAN hálózat jelenlétét**

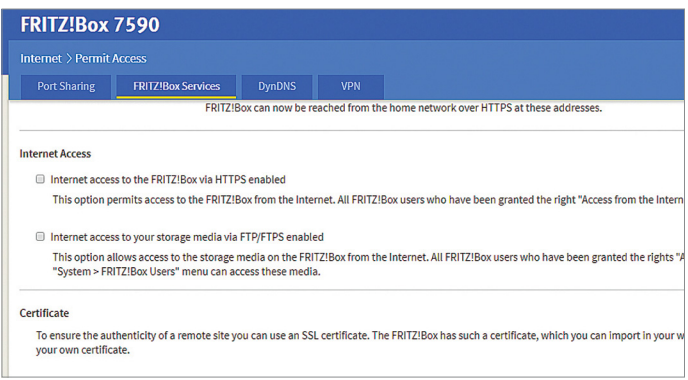

**Kapcsoljunk ki minden felesleges szolgáltatást a routeren, az ezekhez tartozó nyitott portok a hekkerek belépési pontjai** →

#### **TESZT & TECHNOLÓGIA > OTTHONI HÁLÓZAT**

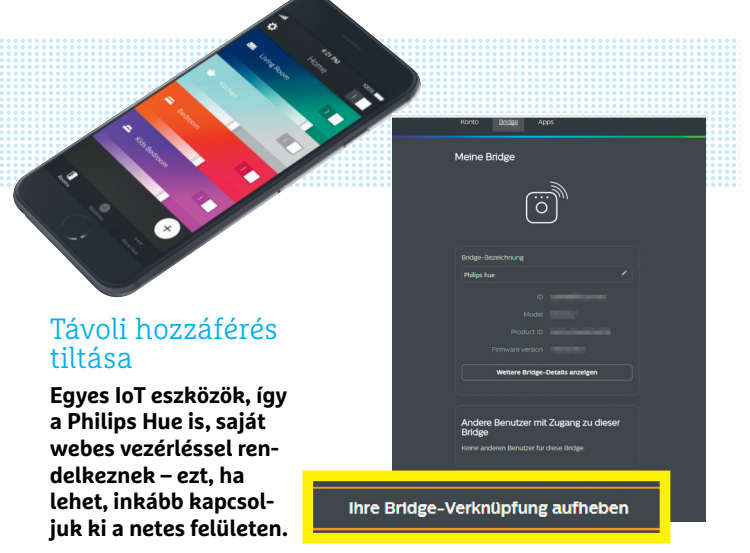

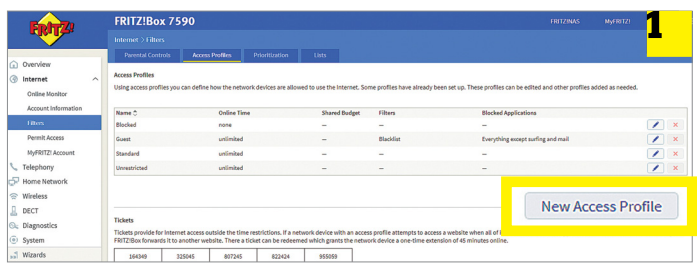

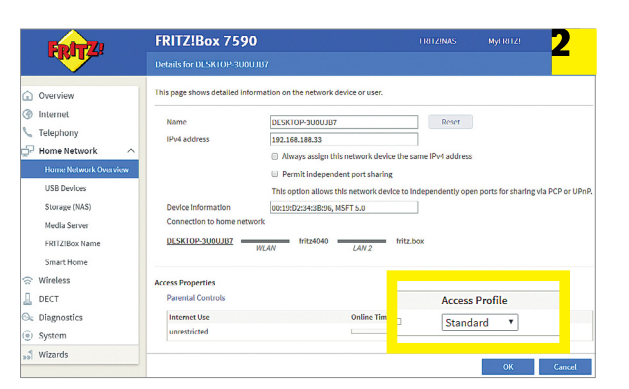

#### Hozzáférési profilok

**A Fritzbox-felhasználók hozzáférési profilokat 1 hozhatnak létre, így minden eszköznél külön beállítható a netes hozzáférés 2 . Ezt a fajta védelmet nehéz kicselezni.**

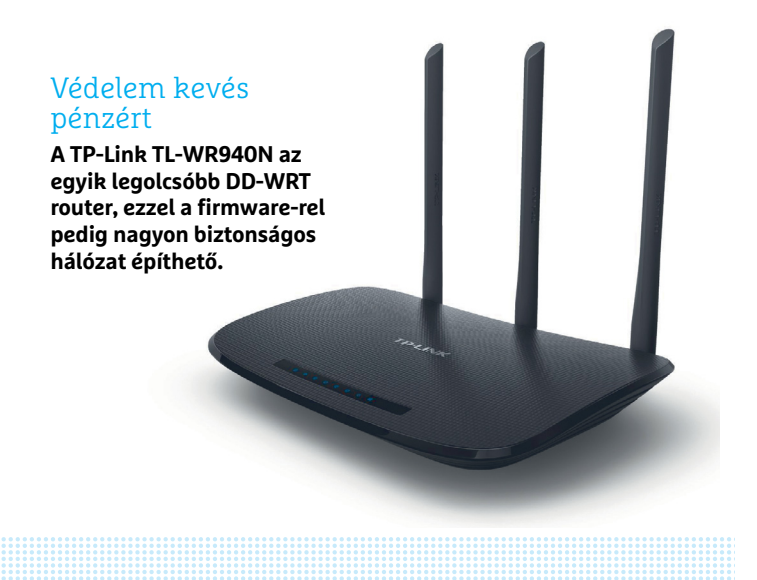

az *Internet access to your storage media via FTP/FTPS enabled* opciók elől, majd mentsük a beállításokat az Apply gombbal. Ne feledjük, hogy a routeren kívül más "okos" eszközök is rendelkezhetnek ilyen távoli hozzáféréssel – a Philips Hue lámpáknál például a *Remote Web Access* kikapcsolása szükséges, amelyet a *my.meethue.com* oldalon tudunk megtenni. Ha az internetes támadási útvonalat lezártuk, kezdhetjük a közelebbi problémák megoldását.

#### **Ismeretlen eszközök kizárása**

Még ha a hekkereknek próbálgatós módszerrel vagy sérülékenységeket kihasználva sikerül is megfejteni hálózatunk jelszavát, egy jól megvalósított MAC cím szűrés még megmentheti a helyzetet – ez lehetővé teszi, hogy a router csak azokat az eszközöket engedje csatlakozni, amelyek MAC címe ismert számára. Ezt példarouterünknél a Wireless/Security menü Encryption fülén legalul, a Do not allow any new wireless devices aktiválásával kapcsolhatjuk be – miután a változtatást az Apply gombbal aktiváltuk, az Add Wireless Device gombra kattintva tudjuk majd a csatlakozni próbáló újabb eszközöket engedélyezni.

#### **Hálózat szétbontása**

A legjobb védekezés a támadók és a feltört IoT eszközök ellen az, ha hálózatunkat több különálló részre bontjuk, amelyek között nem engedélyezzük az átjárást.

#### **Használjuk a Fritzbox saját eszközeit**

Bár ezeknél a routereknél nincs lehetőség több hálózat létrehozására a fő-, illetve a quest hálózaton kívül, nagyon hasonló eredményt kapunk az eszközökhöz rendelhető profilok segítségével. Először tehát hozzunk létre hozzáférési profilokat: egyet az IoT eszközökhöz, amelyeket nem engedünk ki az internetre, csak a helyi hálózatra. Egyet olyan készülékekhez, amelyek csak internetkapcsolatot kérhetnek, de a helyi hálóhoz nem férnek hozzá – és egyet mindenki másnak.

Az új profilok létrehozása az Internet/Filters/Access Profiles menüben történhet, ahol a New Access Profile gombra kell kattintani. Itt megadhatjuk, hogy a profilhoz tartozó eszközök hozzáférhetnek-e az internethez vagy sem, és így tovább. Azon eszközöket, amelyeket nem szeretnénk a helyi hálóhoz odaengedni, csatlakoztathatjuk a Guest hálózaton keresztül is. A profilok hozzárendeléséhez menjünk a Home network/Home network overview menüre, majd a kiválasztott eszköz mellett nyomjuk meg a Details gombot, és válasszunk profilt a megjelenő ablak legalsó részén.

#### **Hálózatfelépítés a DD-WRT-vel**

Profilokat nem minden routeren lehet létrehozni, de sok készülékre telepíthető a sok funkcióval rendelkező, ingyenes és nyílt forráskódú DD-WRT firmware. A projekt weboldalán, amely megtalálható a dd-wrt.com címen, egy részletes lista is rendelkezésre áll azokról a routerekről, amelyekre elérhető, és természetesen a telepítéshez szükséges fájlokat és leírásokat is megtaláljuk itt. Vásárolható azonban DD-WRT-vel előre telepített készülék is, például a 7000 forintos TP-Link TL-WR940N is ilyen.

Ha külön firmware-ként telepítettük a DD-WRT-t, akkor a WLAN/Virtual interface menüben az Add gombbal tudunk egy új, virtuális WLAN hálózatot (VLAN-t) létrehozni. Az egymástól elkülöníteni kívánt eszközöket ilyen különálló VLAN-okhoz kell kapcsolni, azoknál pedig, amelyeket kizárólag az internetre akarunk kiengedni, aktiválni kell az AP Isolation opciót is. A webes hozzáférést az egyes eszközökhöz tartozó menüben az Access Restriction/Internet Access alatt tudjuk engedélyezni vagy tiltani. Végül minden változtatást a Save gombbal kell menteni, és az Applyjal aktiválni – ezt egy újraindítás követi majd.

#### **Támadásszimuláció**

Mielőtt a hekkerek megpróbálnak betörni egy hálózatba, fel kell deríteniük, hogy melyek azok gyenge pontjai, amelyeket érdemes először támadni. Nekünk ugyanezt kell tennünk a hatékony védelemhez: a weben több szolgáltatás is található, amely úgynevezett penetrációs vizsgálatot (pen-test) kínál ingyen, illetve listákat is találhatunk különböző eszközök ismert sérülékenységeiről például a *www.us-cert.gov* oldalon, ahol a keresőbe beírva egy készülék típusát, megtudhatjuk, hogy milyen rések ismertek vele kapcsolatban.

#### **Nyitott portok tesztje**

Egy jól használható pen-testet kínál az amerikai Gibson Research Corporation, amelyet a *www.grc.com* oldalon keresztül érünk el. Látogassunk el ide a böngészőben, és a Services menüben válaszszuk a ShieldsUP lehetőséget, majd nyomjuk meg a Proceed gombot. Miután a teszt lefutott, egy áttekintést kapunk a hálózatunkban "nyitva felejtett" portokról - ha kíváncsiak vagyunk, hogy ezek mögött milyen szolgáltatások rejtőznek, akkor keressünk rá a Google segítségével, amiből rendszerint a kérdéses eszköz típusára is következtethetünk majd. Ha le akarjuk szűkíteni a keresést, akkor próbálkozhatunk azzal is, hogy rögtön az IoT eszközök nevét is belefoglaljuk, így elég gyorsan meg lehet találni a nyitott port gazdáját. Ha pedig megvan, akkor, amenynyiben nincs szüksége netkapcsolatra, a routerben blokkolhatjuk is, a Fritzboxban például a megfelelő profil társításával. Ezenfelül érdemes még a neten is utánajárni, hogy milyen sérülékenységek ismertek vele kapcsolatban.

#### **Kormányzati lista**

Még a nagy cégek számára sem mindig egyszerű egy felfedezett biztonsági résre gyorsan megoldást találni – ez történt például a Kracks nevű hibával a WPA2 implementációjában és az Androiddal. De a kisebb gyártók esetében hatványozott a probléma, és a sérülékenységről még csak tudomást sem szerez a felhasználó. Ezeket rendszerint csak a már említett internetes listákon *(www.us-cert. gov, www.cert-bund.de)* találjuk meg, ahol rögtön egy áttekintést is kapunk arról, hogy az adott hardvert vagy szoftvert ebben a pillanatban milyen támadások fenyegethetik, ezeknek mekkora a veszélyességük, és hogy létezik-e már védelem ellenük.

Ha ez utóbbi hiányzik, akkor a következőt tehetjük: a probléma méretétől függően vagy mi próbáljuk meg elszigetelni az adott eszközt a hálózattól (lásd hálózati szegmentáció, webes hozzáférés blokkolása) – de ha erre nincs lehetőség, az egyetlen jó megoldás a kérdéses hardver eltávolítása a hálózatból, amíg a gyártó nem gondoskodik javításról. Ellenőrizzük a cég honlapját rendszeresen új firmware után.

Aki végigkövette a cikkben leírt tippeket, az mostanra egy olyan hálózattal rendelkezik, amelyet rendkívül nehéz kívülről sikeresen megtámadni, és még akkor is védett marad, ha valamelyik eszközünkre célzott számítógépes vírust készítenek – ami egy, a vírusirtókat készítő cégek szerint is egyre növekvő veszély. **E** 

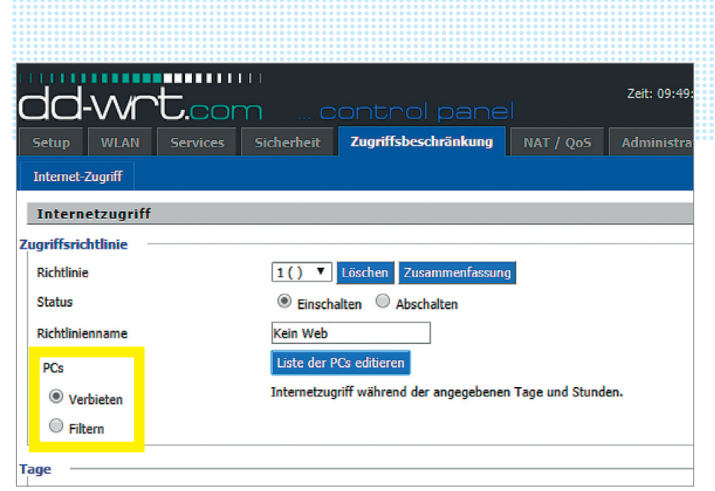

**A DD-WRT nyílt forráskódú firmware-rel egész eszközcsoportokat tudunk szétválasztani, és engedélyezni vagy éppen letiltani számunkra a webes hozzáférést**

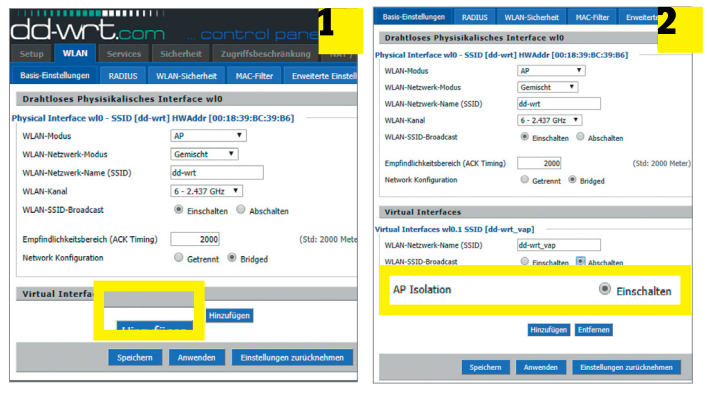

#### Külön WLAN az IoT-hez

**Az Add gombbal külön virtuális WLAN-t 1 hozhatunk létre, amelyen keresztül aztán nem engedélyezzük a netes kapcsolatot, míg egy másikon 2 pedig a helyi hálót tiltjuk le.**

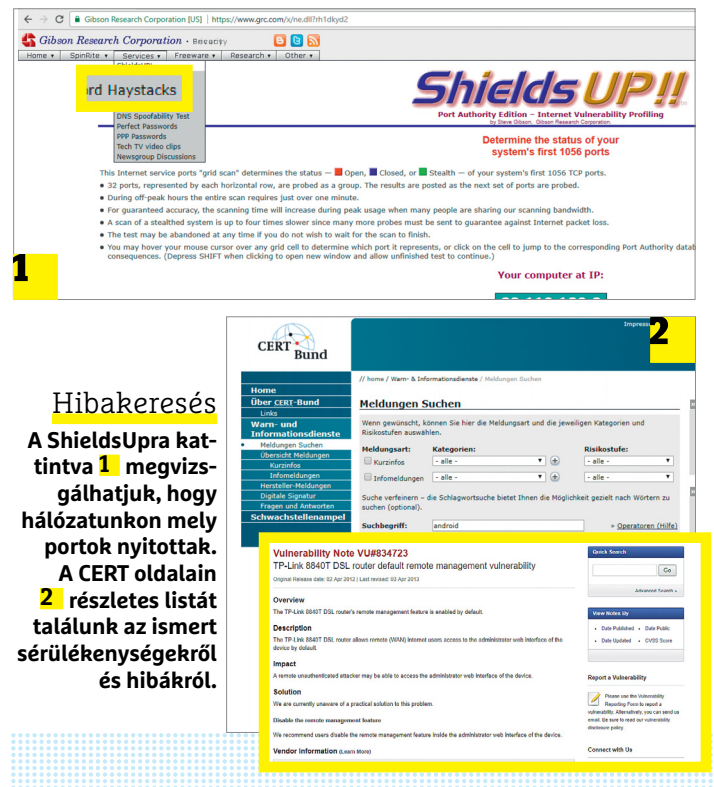

**TESZT & TECHNOLÓGIA > CHIP-KALAUZ**

# OZ SARAHAN REAL PROPERTY AND REAL PROPERTY OF REAL PROPERTY OF REAL PROPERTY OF REAL PROPERTY OF REAL PROPERTY OF REAL PROPERTY OF REAL PROPERTY OF REAL PROPERTY OF REAL PROPERTY OF REAL PROPERTY OF REAL PROPERTY OF REAL PROPERTY OF **CHIP-kalauz CPU-khoz és GPU-khoz**

A CHIP-kalauz a felhasználók szemszögéből, érthetően mutatja meg a <mark>processzorok és videokártyák</mark> bonyolult világát.

A N D R E A S V O G E L S A N G

z asztali hatmagos processzoroknak új csúcsmodelljét avathattuk ebben a hónapban. A kilencedik helyen álló **Intel Core i7-8700,** ha csak minimálisan is, de jobban teljesített a tesztjeinkben, mint túlpörgethető változata, a **Core i7-8700K.** A párharc döntő eleme a Cinebench R15 eredménye volt, ami a processzor és az integrált grafikus vezérlő képességeit is teszteli. Az Intel nyolcadik generációs Core processzorai pedig főként magas órajelükről és (relatív) kiváló grafikus teljesítményükről ismertek, ezért nem is meglepő, hogy a 8700-as páros a hatmagos CPU-k élén áll. A Coffee Lake processzorokkal az Intel

az AMD Ryzen offenzívára akart választ adni, ezért rukkolt elő a szélesebb vásárlórétegnek szánt és megfizethető hatmagosokkal a korábbi Broadwell-E és Skylake-X modellek után. Csakhogy a **Ryzen 7** már nyolc magnál tart, és ár/teljesítményben is hatalmas az előnye. Az AMD végre a mobil processzorok mezőnyében is feltűnt, és rögtön az élmezőnybe került. Processzorteljesítményben ugyan lemaradt a gyenge PC Mark eredménye miatt, de grafikus chipje egyértelműen a mezőny legjobbja.

A videokártyák piaca ellenben még szörnyűbb képet fest, mint eddig. Az év végi kriptovaluta-árrobbanás miatt az

zt eddigieknél is keresettebb lett nagyjából eddigieknél is keresettebb lett nagyjából minden VGA a belépőszint fölött. Igaz, azóta jelentősen estek is a \*coinárak, de ennek egyelőre nem érezni semmilyen hatását (és már nem is reménykedünk benne, hogy hamarosan begyűrűzik). Mivel a legtöbb közép- és felső kategóriás kártyából alig akad raktáron a hazai boltokban, azok is sokkal drágábbak, mint év végén, és abban sem lehetünk biztosak, hogy áruk nem emelkedik újabb 20-30 százalékkal a megjelenésünkre, így nincs értelme árakat írni a kártyakategóriák mellé. A helyzet az, hogy jelenleg egyszerűen nem érdemes videokártyát vásárolni a bányászárbuborék miatt.

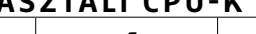

**ASZTALI CPU-K**

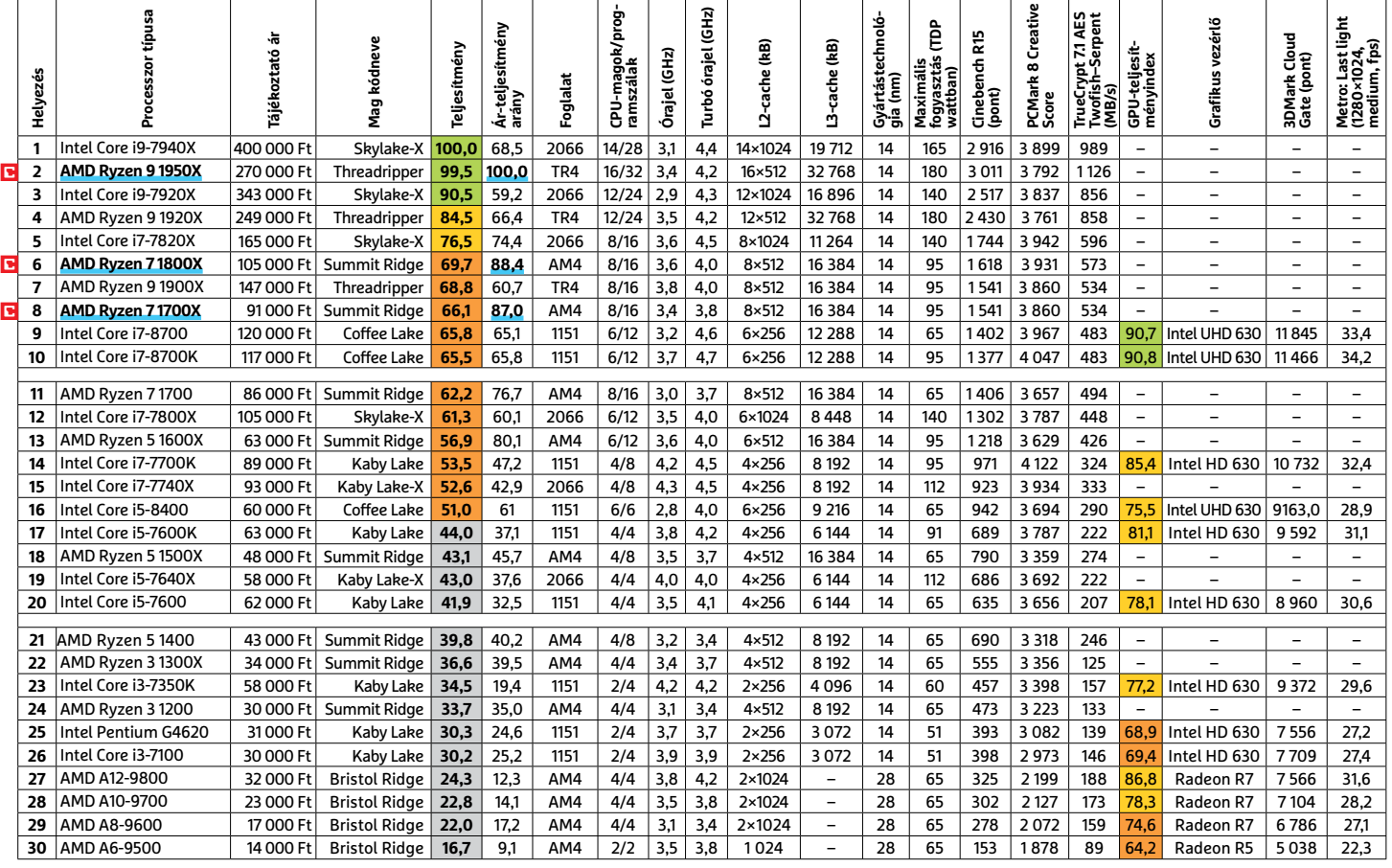

Csúcskategória (100–90,0) Felső kategória (89,9–75,0) Középkategória (74,9–45) Belépőszint (44,9–0)

Értékelés pontszámokkal (max. 100); Legjobb vétel

**8 0 >** 2018 **>** 3 **>** CHIP

#### **MOBIL-CPU-K**

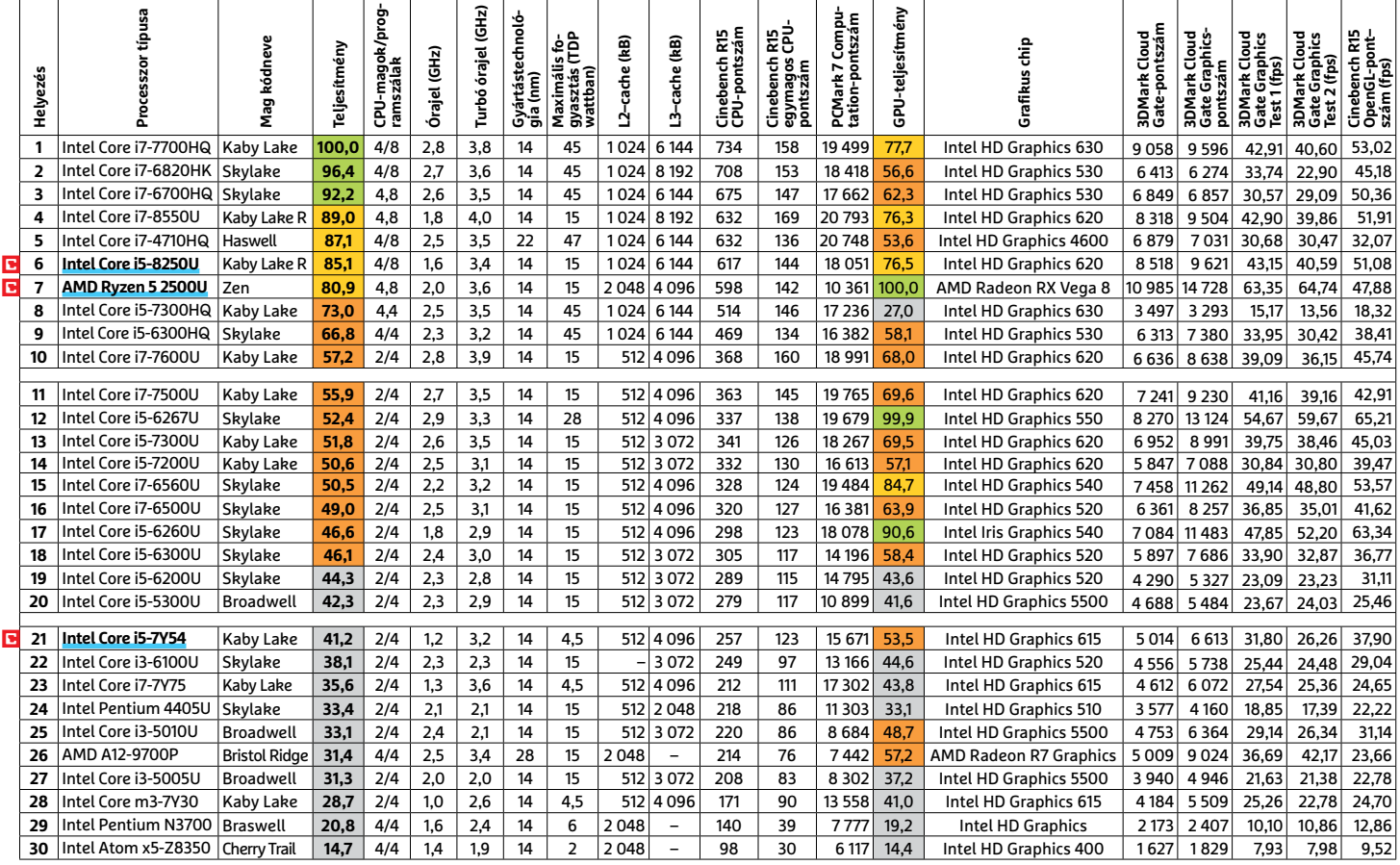

#### **GRAFIKUS CHIPEK**

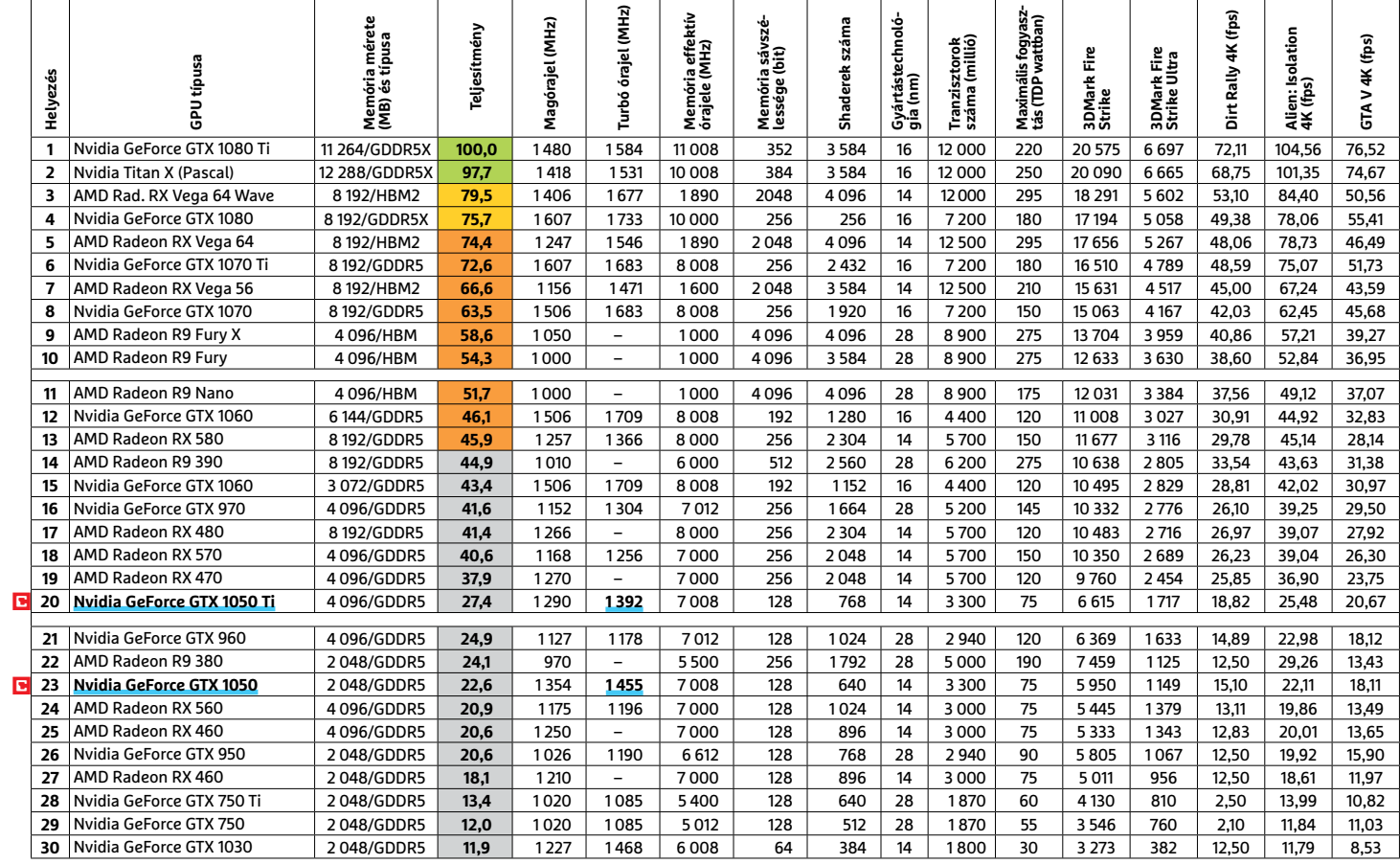

#### **TESZT & TECHNOLÓGIA > TOP 10**

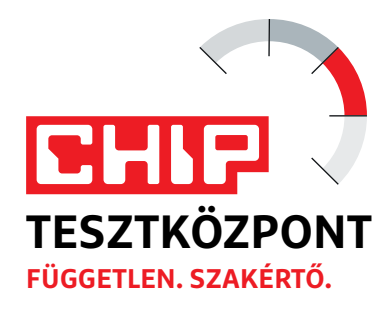

# **CHIP Top 10 áttekintés**

**A legjobb hardverek:** a CHIP tesztközpont évente több mint 1000 terméket tesztel. A különféle kategóriákba sorolt termékek alapos vizsgálata segít megállapítani azok sorrendjét.

#### **MEGHAJTÓ** > 2,5"

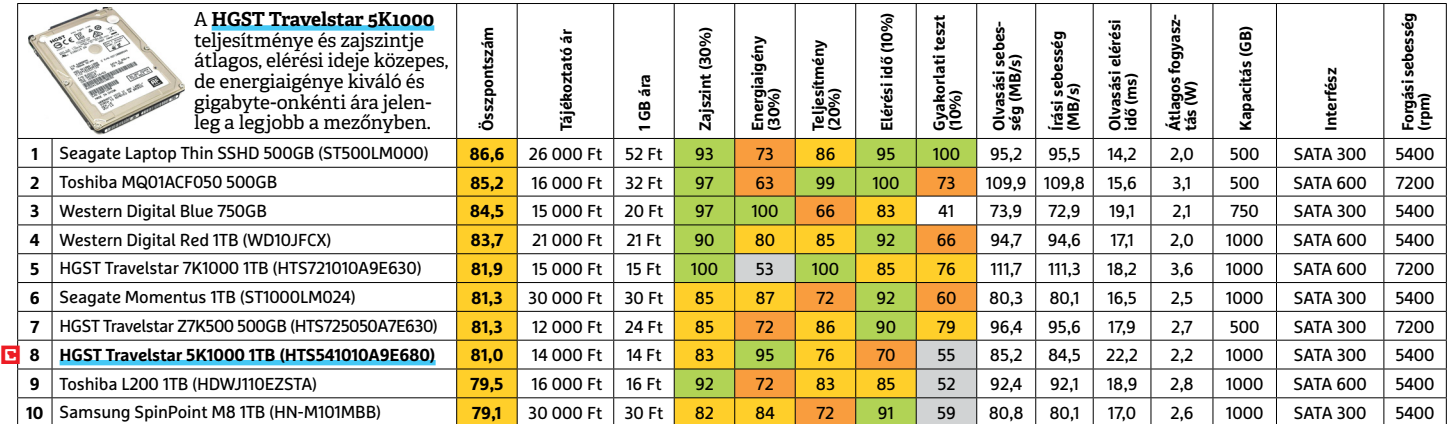

### **MEGHAJTÓ** > 3,5" BELSŐ

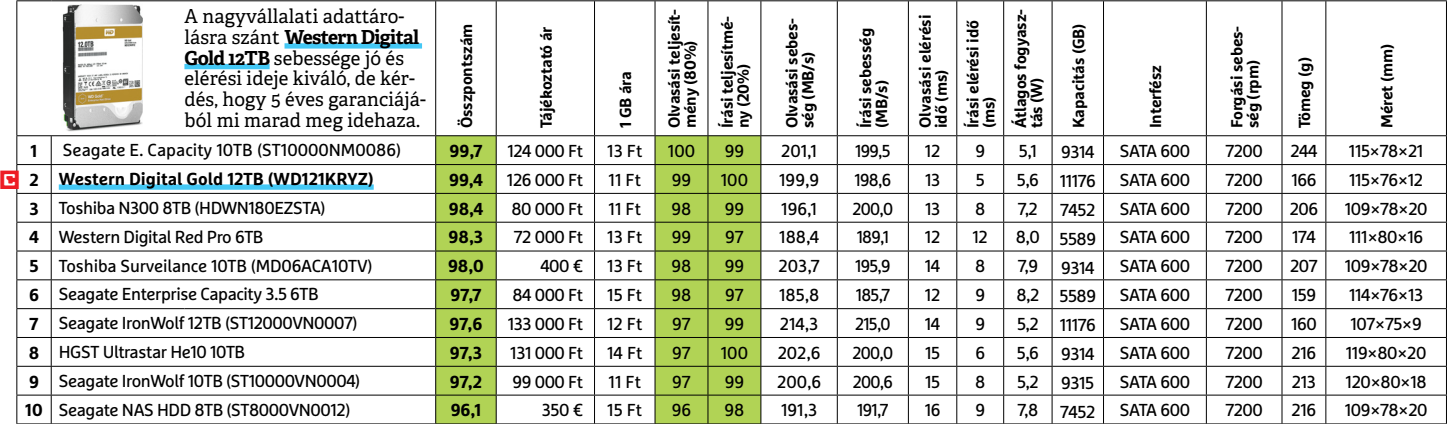

### **MEGHAJTÓ** > 2,5" KÜLSŐ

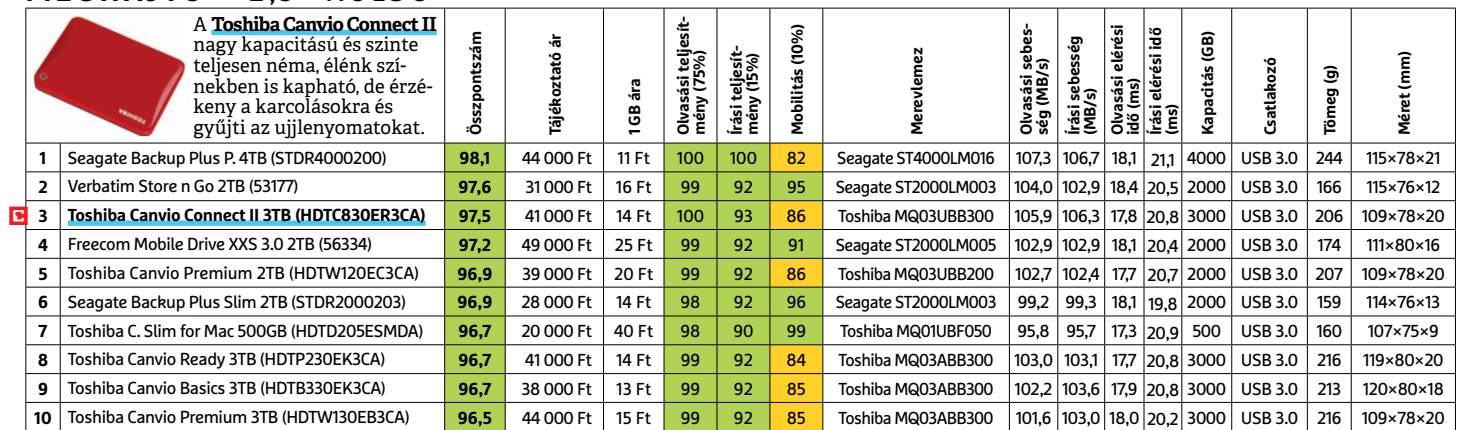

 Csúcskategória (100–90,0) Felső kategória (89,9–75,0) Középkategória (74,9–60,0) Belépőszint (59,9–45,0) Nem ajánlott (44,9–0) Értékelés pontszámokkal (max. 100) **○** igen **○** nem

#### **MEGHAJTÓ** > SSD, 256 GB-IG

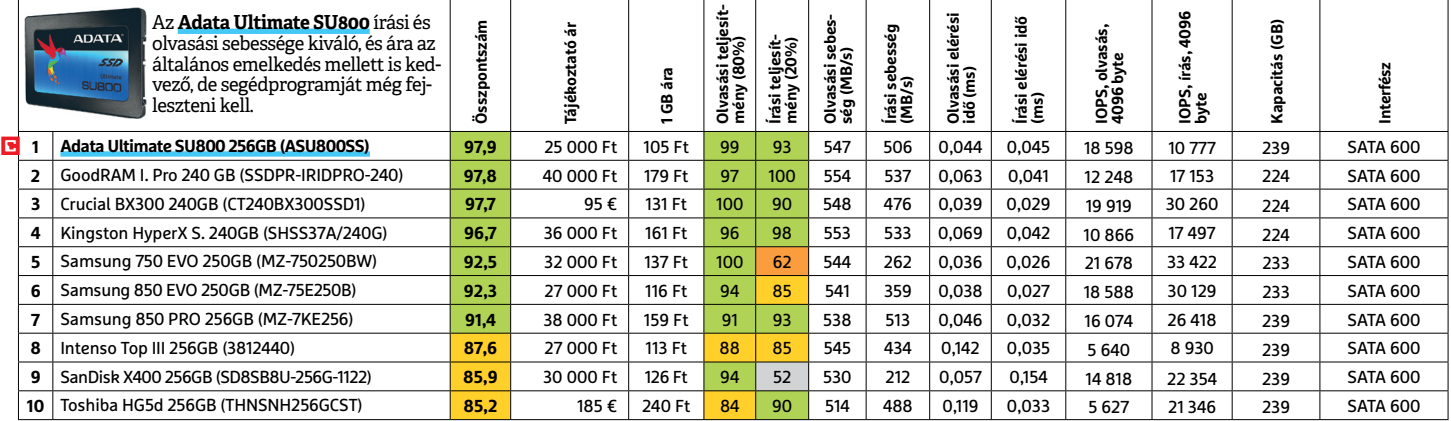

### **MEGHAJTÓ** > SSD, 256 GB FELETT

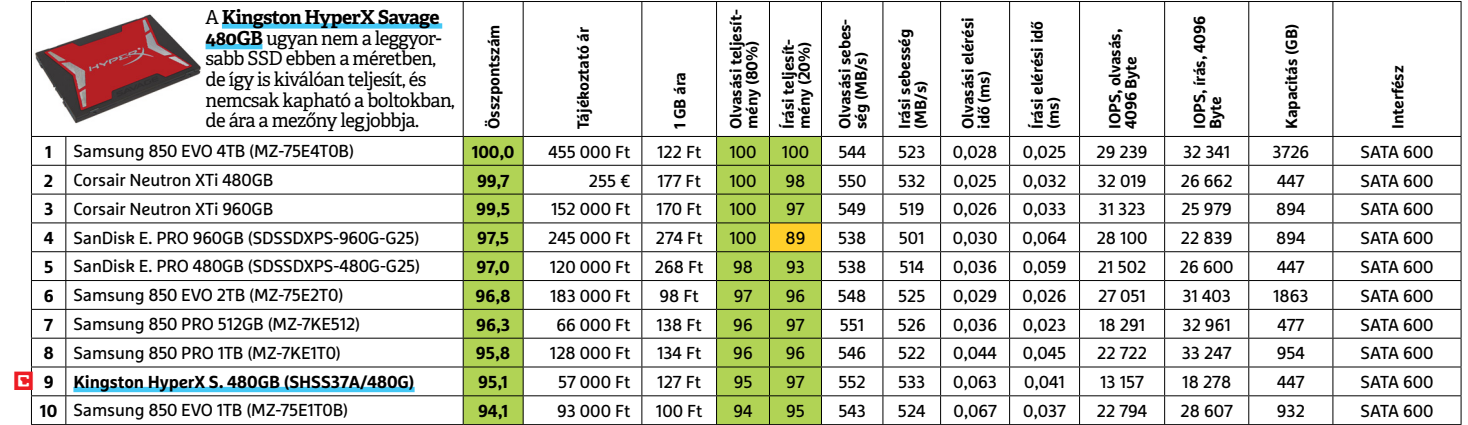

### **MEGHAJTÓ** > SSD, NVME

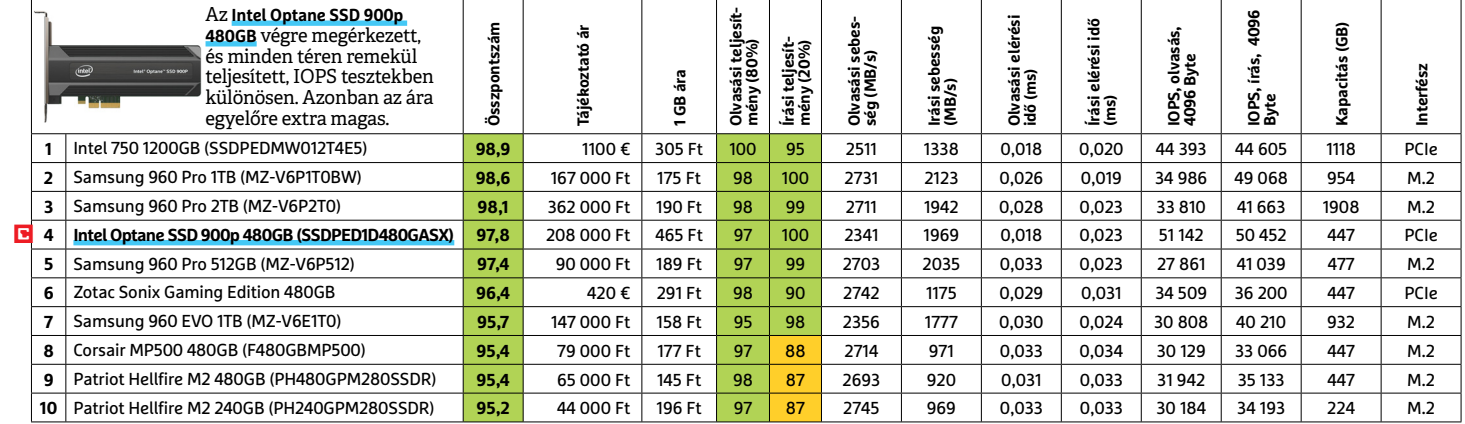

#### **NAS** > 2 LEMEZES

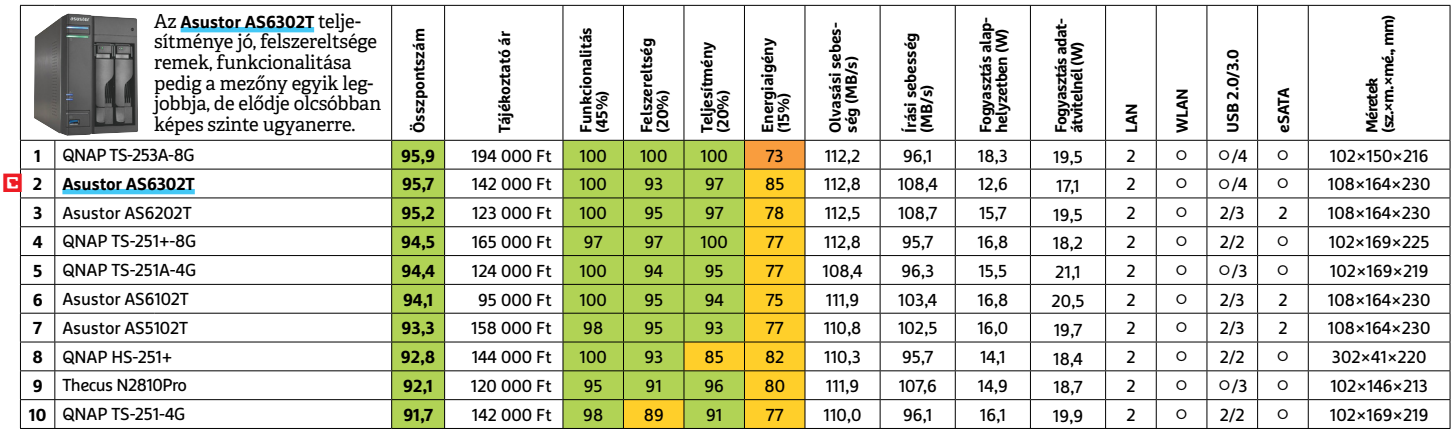

#### **OKOSÓRA**

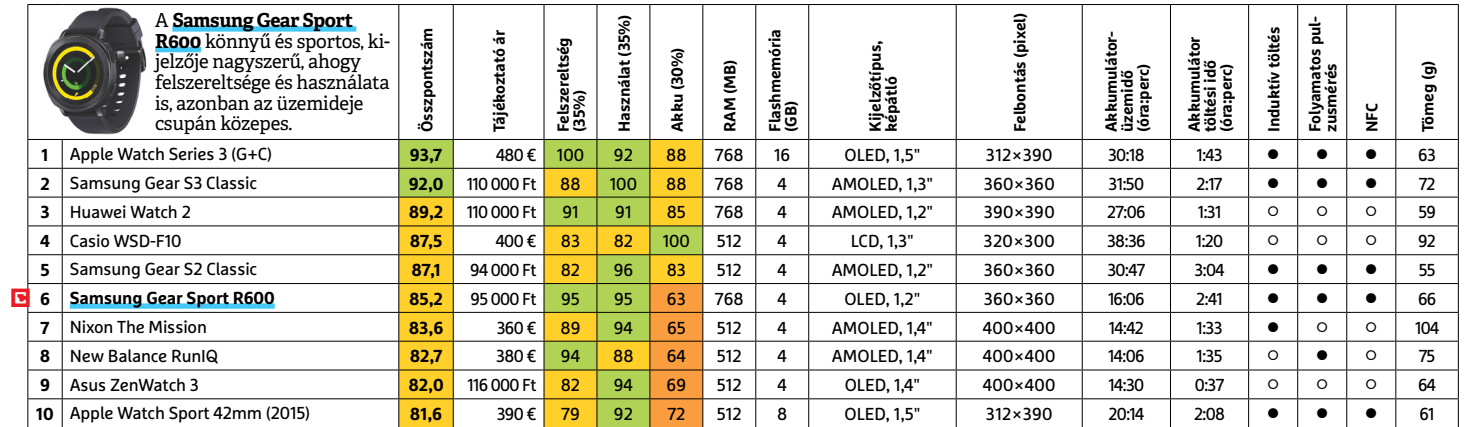

#### **OKOSTELEFON**

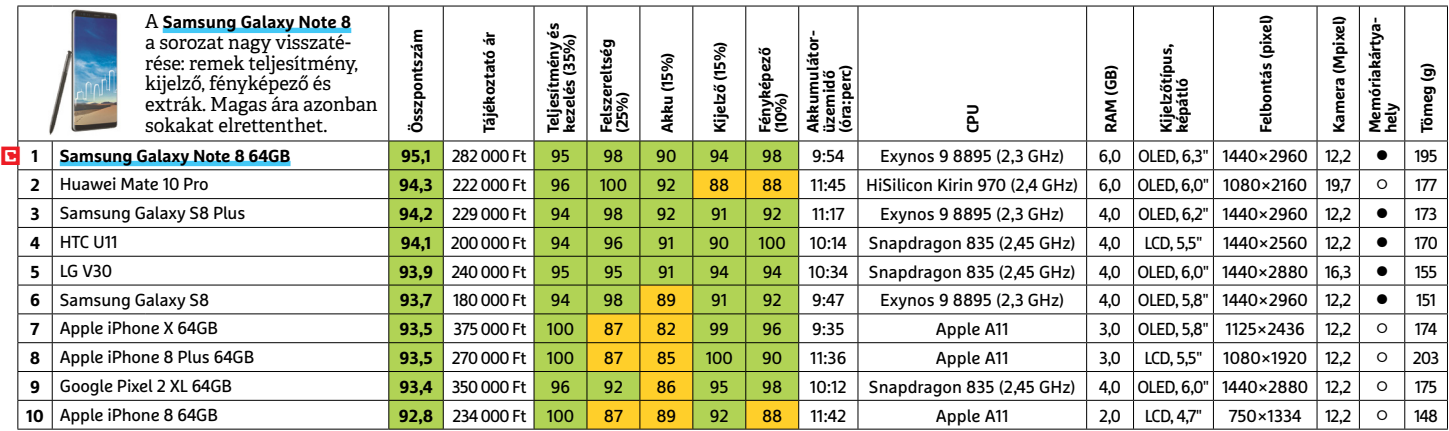

#### **TABLET**

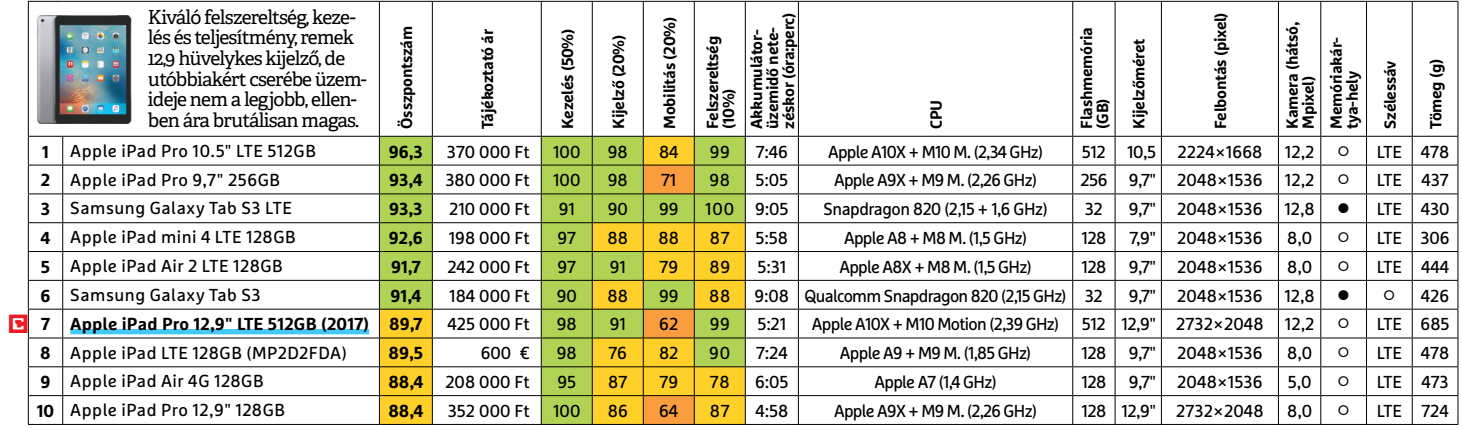

### **TFT-MONITOR** > GRAFIKUS

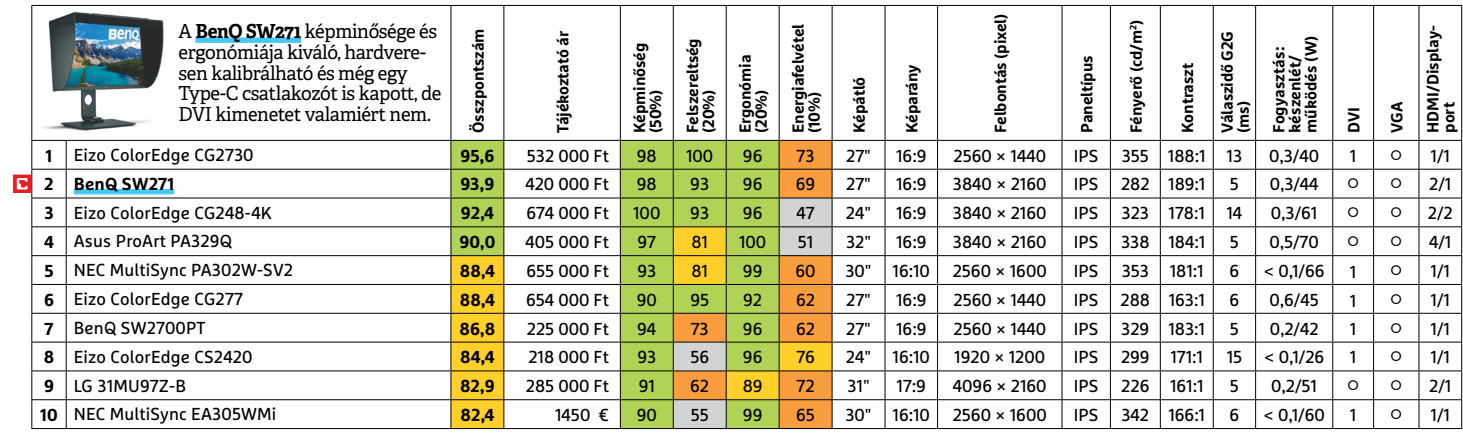

LI Csúcskategória (100–90,0) LI Felső kategória (89,9–75,0) LI Középkategória (74,9–60,0) LI Belépőszint (59,9–45,0) ∟Nem ajánlott (44,9–0)<br>Értékelés pontszámokkal (max. 100) ● igen ○ nem

#### **TFT-MONITOR** > IRODAI

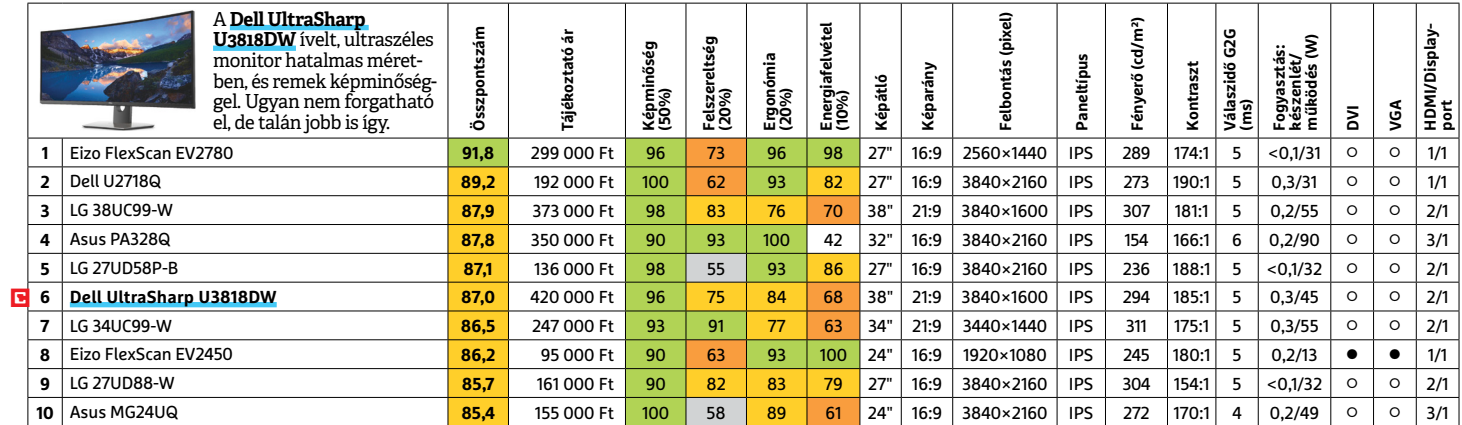

# **TFT-MONITOR** > JÁTÉK

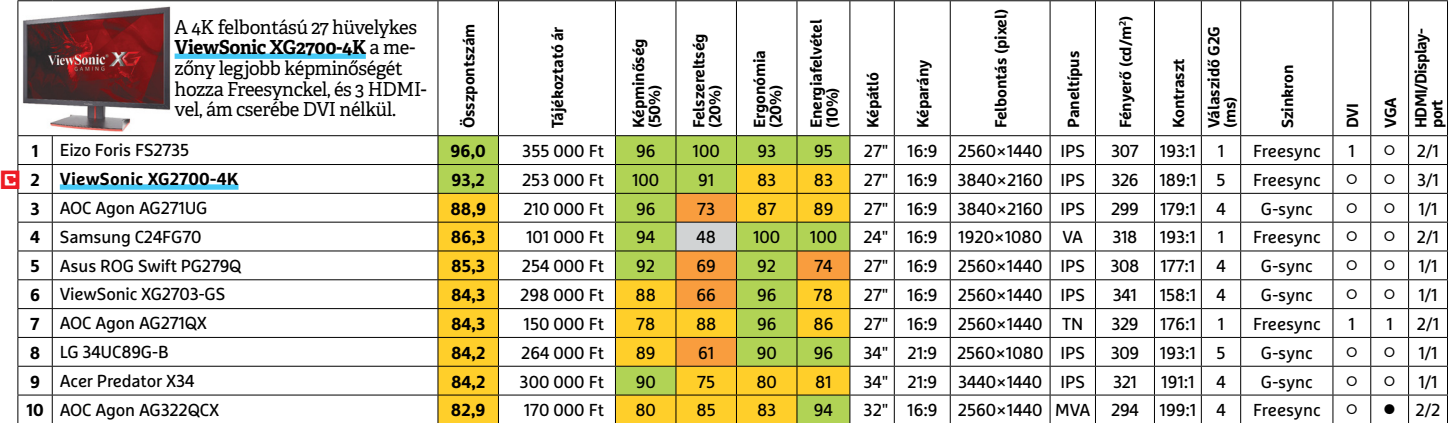

### **TV** > UHD 55"-IG

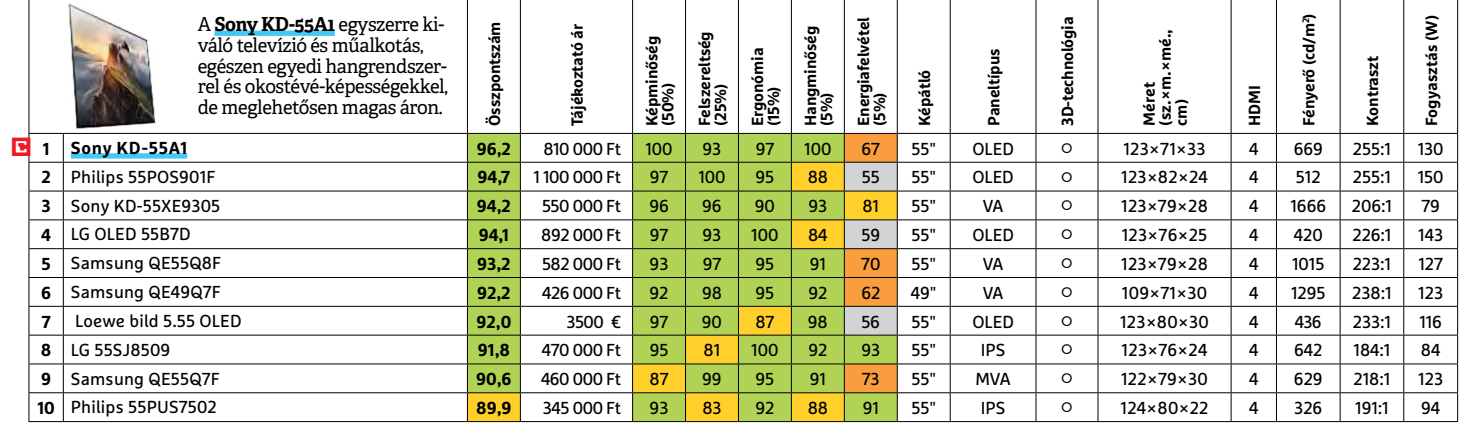

#### **WLAN**

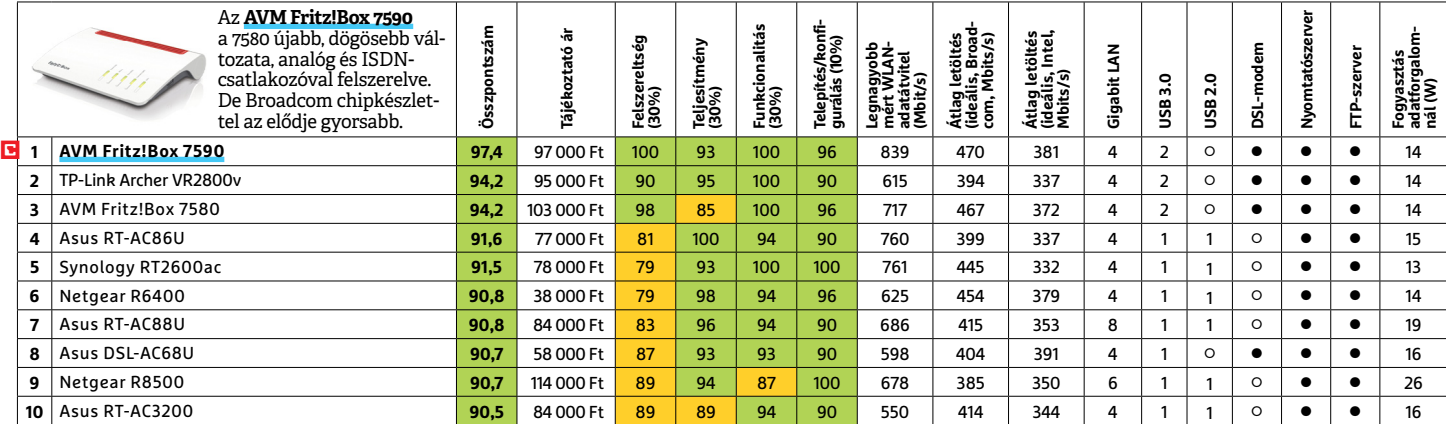

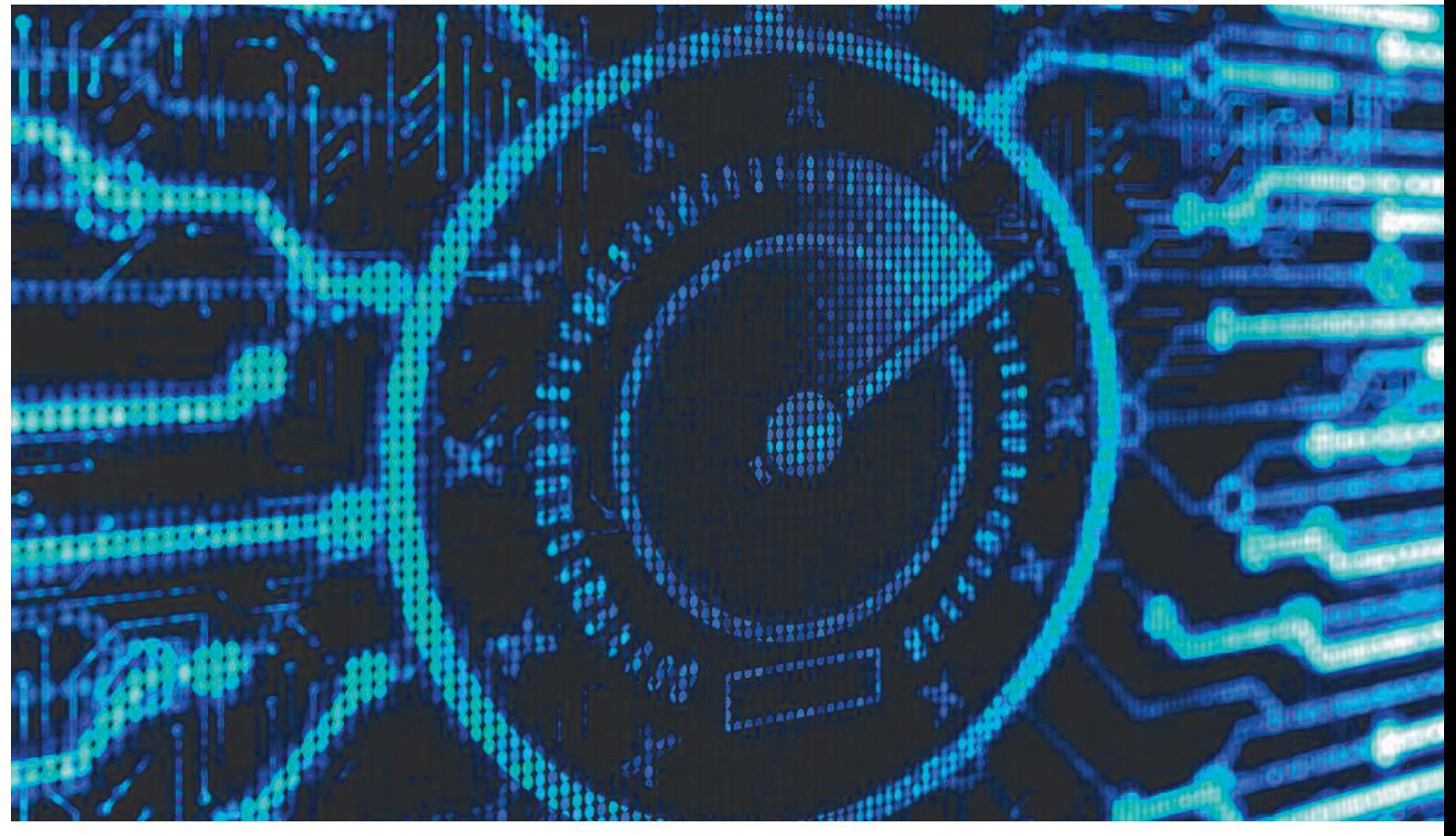

# **PC-tuning, aminek értelme is van** Ezek az eszközök<br>megtalálhatók az<br>DVD-mellékletér megtalálhatók az újság **DVD-mellékletén**c

 Egy lelassult számítógépet három téren próbálhatunk meg gyorsítani: **szoft veres tuninggal, a rendszer rendbe szedésével és hardverfejlesztéssel.** Megmutatjuk, melyik hogyan is működik.

ANDREAS TH. FISCHER /BÉNYI LÁSZLÓ

Időről időre a használhatatlanságig lassul a számítógépe?<br>Minden újraindítás zavaróan hosszú ideig tart? Már az is<br>érezhető lomhasághoz vezet, ha több tab van egyszerre meg-<br>nyitva a böngészőben? Nemcsak a videók szerkeszt dőről időre a használhatatlanságig lassul a számítógépe? Minden újraindítás zavaróan hosszú ideig tart? Már az is érezhető lomhasághoz vezet, ha több tab van egyszerre megmostanában már azok szimpla lejátszása is problémákat okoz? A játékok a régebben megszokott beállítások mellett is szaggatni kezdenek? Bizony, a PC-k hajlamosak a használat során lelassulni – de az új számítógép vásárlása nem az egyedüli megoldás erre a problémára. Az alábbi cikkben azokat a módszereket mutatjuk be, melyekkel kevésbé radikális (és jóval olcsóbb!) módon tudunk javítani gépünk teljesítményén.

Természetesen a leghatékonyabb megoldás a korosodó komponensek lecserélése valami újra és modernre, de erre sok esetben nincs tényleges szükség. Gépünk már attól is sokat gyorsulhat, ha a használt programokat optimalizáljuk, a nem használtakat pedig eltávolítjuk. Érdemes benézni a Windows felszíne alá is, hisz az operációs rendszer ráncba szedésével is jelentős eredményeket lehet elérni. Ha még ezekkel az ingyenes megoldásokkal sem tudunk megoldani minden gondot, akkor érdemes egy-két alkatrész lecserélésére elszánni magunkat – de itt sem mindegy, mivel kezdjük a folyamatot.

#### **Szoftveres tuning**

Mielőtt nekiállnánk új komponenseket vásárolni, vagy akár belekezdenénk a Windows mélyebb beállításai között turkálni, érdemes a gép rendbe szedését a szoftveres terhelés feloldásával kezdeni. Ebbe beleértendő a programok frissítése, megfelelő beállítása, és meglepően sokszor akár azok eltávolítása is.

#### **A felesleg eltávolítása**

Azok a szoftverek, melyekre már nincs igazi szükség, nem egyszerűen a hasznos helyet foglalják – bár kétségtelen, ez is problémákat okozhat. Nem, rengeteg program van, melyek aktív

használat nélkül is futnak a háttérben, folyamatosan apasztva gépünk teljesítményét. Mások az akár rendben lezajló uninstallálást követően is mappákat hagynak maguk után, vagy a registryben felejtett bejegyzésekkel lassítják az operációs rendszert. Az ingyenes Revo Uninstaller egy jól használható eszköz e gondok kezelésére, hisz nem egyszerűen megkönnyíti a programok eltávolítását, de sok olyan szoftvert is teljesen le tud vakarni a gépről, amellyel a Windows Uninstaller nem feltétlenül tud megbirkózni.

A telepítést követően a Revo Uninstaller automatikusan elindul, és listát készít valamennyi telepített programról gépünkön, kijelezve az azok által foglalt tárhelyet, illetve installálásuk idejét is. A szoftverek eltávolítása általában egyetlen gombnyomással végbemegy. Amennyiben törölt, de nem rendesen eltávolított programot találunk, a Revo Uninstaller azokat is törli a telepített szoftverek listájáról, ráadásul végignézi a merevlemezt is, nem maradt-e hátra egy-két felesleges mappa vagy parancsikon, és a rendszerleíró fájlokból is kitörli a programok digitális nyomait.

#### **Naprakész programok**

A felesleges dolgok eltávolítását követően érdemes kicsit foglalkozni a gépünkön maradt szoftverekkel is, első körben azt ellenőrizve, hogy mindegyikből a legfrissebb verziót használjuk-e. Az UpdateYeti eszköz ebben segíthet: végignézi minden programunk verziószámát, és ahol talál frissebb kiadást, azt letölti egy biztonságos szerverről. A képernyő bal felső sarkában egy kördiagram jelzi szoftvereink állapotát – ha minden zöld, az összes programból a legfrissebb változat fut gépünkön. A regisztrációt és egy e-mailes aktivációt követően a DVD-n megtalálható, egyelőre kizárólag német nyelvű UpdateYetit ingyenesen használhatjuk.

#### **Megzabolázott appok**

A Windows lehetővé teszi a programoknak, hogy azok az operációs rendszerrel együtt, minden újraindításkor automatikusan bekapcsoljanak. Ez nyilván igen hasznos például a vírusirtóknál, de egy idő után e lista értelmetlenül hosszúra nyúlhat, megtelve olyan programokkal, amelyekre igazából nincs ekkora szükség. Maga a Microsoft kínál megoldást erre az Autoruns nevű apró eszközzel – ez megkeresi és blokkolhatóvá teszi az összes, automatikusan induló programunkat. A ZIP-fájlt tömörítsük ki bárhová gépünkön, majd az Autoruns64.exe fájlt adminisztrátori jogkörökkel indítsuk el. Ha esetleg régi, 32 bites Windowst használunk, az Autoruns.exe fájllal indítsuk az eszközt.

A program elindulását követően a képernyő egy nehézkesen áttekinthető listává válik, de ha a Logon tabra kattintunk, kizárólag az automatikusan elinduló, általunk telepített programok listáját találjuk a különféle, a Windows működéséhez szükséges rendszerprogramok nélkül. A pipa eltávolításával egyszerűen megvonhatjuk e privilégiumot azon programoktól, melyekre nincs állandóan szükségünk.

#### **Rendszertuning**

Az általunk telepített, utólag installált programok rendbe szedése azonban csak az első szoftveres lépés a jól működő gép felé vezető úton. Ha ez nem hozza meg a kívánt eredményt (vagy egyszerűen szeretnénk még fürgébbnek tudni gépünket), az operációs rendszert is szemügyre kell vennünk, módosítva egyes beállításokon.

# **Érdemes újratelepíteni?**

-

→

Ha a gép teljesítménye az elfogadhatatlan szint alá csökkent, a cikkben ajánlott kisebb tuningok helyett a radikális módszer, vagyis a Windows teljes újratelepítése segíthet igazán.

- + **Egy frissen telepített Windows gyorsan fut és fürgén bootol.** + **A folyamat hasznos mellékhatásaként megszabadulunk minden káros és felesleges programtól is.** Az újratelepített rendszer hatására a szoftveres eredetű rendszer**összeomlások megszűnnek.** -  **Minden programot, frissítést és drivert is telepíteni kell, majd ízlésünk szerint újra beállítani.**
	- **Egy rendszertelepítés, majd a biztonsági mentések visszaállítása igen sok időt vesz igénybe.**
		- **Mindig van rá esély, hogy valami fontos adat megsérül vagy teljesen elvész az újratelepítés során.**

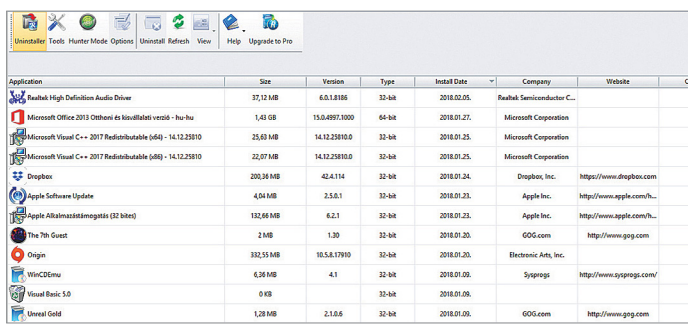

**A DVD-n is megtalálható Revo Uninstaller minden telepített programot kilistáz, majd a feleslegeseket profi módon el is tudja távolítani**

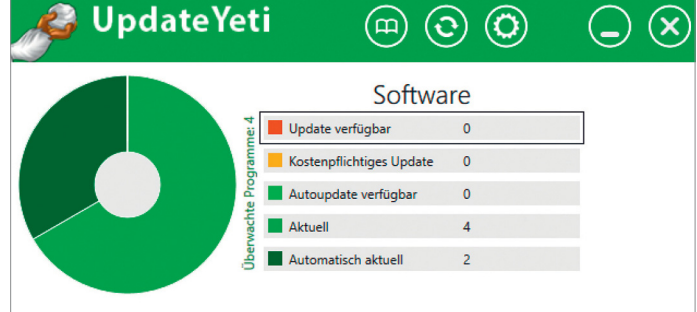

**Az UpdateYeti (szintén a DVD-n!) a felhasználó programok közül megtalálja azokat, amelyekből rendelkezésre áll újabb, jobb verzió**

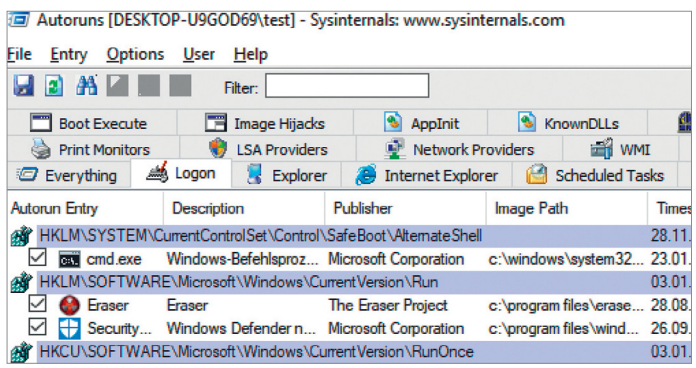

**A Microsoft által fejlesztett Autoruns eszköz a Logon fül alatt jelzi ki az összes, a Windows mellett automatikusan elinduló programot**

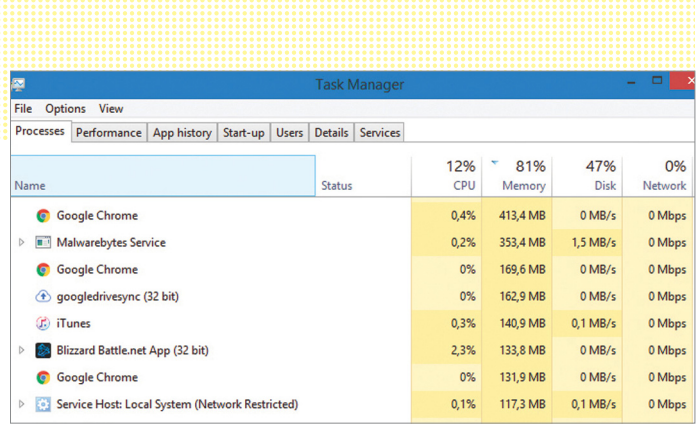

**A Windows 10 Feladatkezelője minden aktív program erőforráshasználatát kijelzi. Az elsődleges memóriazabálók a böngészők**

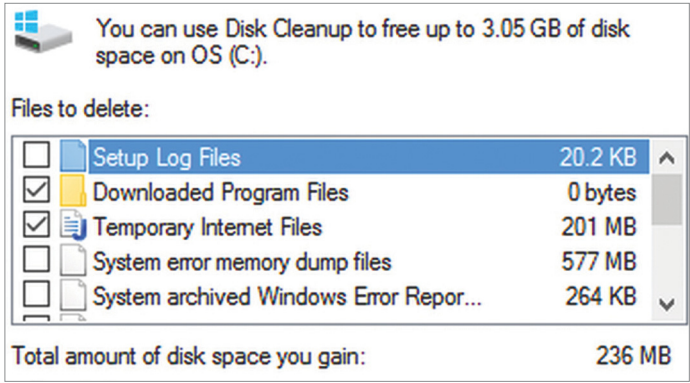

#### Tiszta rendszer

**A Windows lemeztisztító alkalmazása akár több gigabájtnyi felesleges, törölhető adatot is találhat az adattárolókon.** 

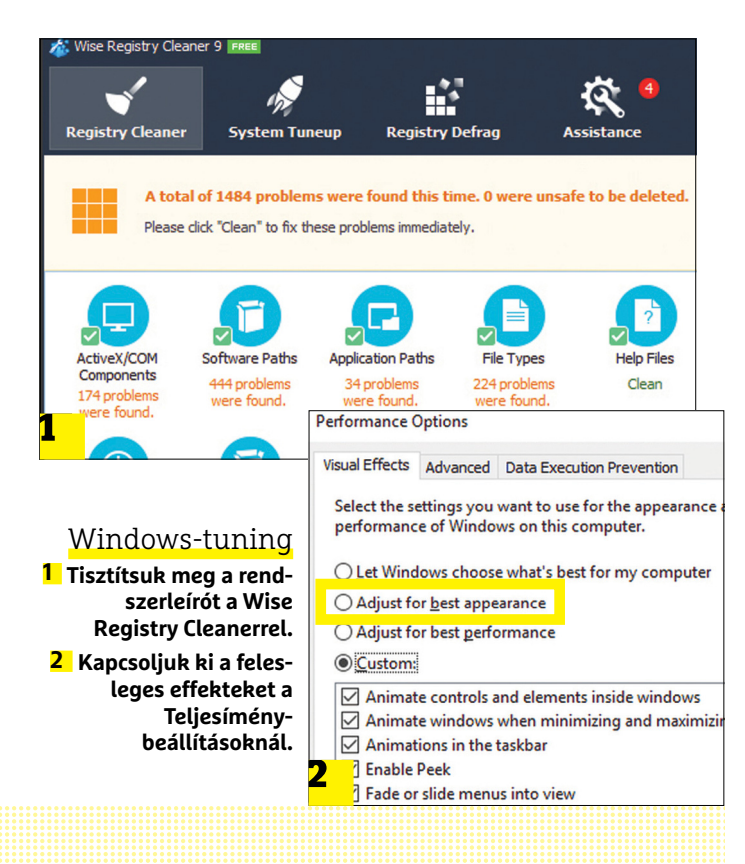

E folyamat kiindulópontja a Windows saját Feladatkezelője. Bár ez évtizedek óta része a Windowsnak, a Windows 10-re jelentősen átalakította ezt a Microsoft – igen hasznos például, hogy színkódolással jelzi a kiemelkedő terhelést okozó programokat. A Feladatkezelőt Windows 10 alatt a Control+Shift+Escape gombkombinációval hozhatjuk elő, majd a Folyamatok tab alatt a RAM opciót válasszuk. Itt rögtön kiderül, hogy mely szoftverek igénylik a legtöbb rendszermemóriát – normál használat esetén például itt választott böngészőnk több bejegyzéssel is feltűnik, a Chrome például minden megnyitott tabot külön folyamatként kezel.

A Feladatkezelő Teljesítmény része lehetővé teszi a rendszerünk valós idejű figyelését, és tökéletes eszköz arra, hogy megnézzük, miként változik a számítógép terheltsége, ha kikapcsolunk egy kiemelkedően erőforrás-igényes programot.

#### **Tiszta rendszer, rendes PC**

Egy szinte megtelt merevlemez lassabban dolgozik, mint egy adatokkal csak félig feltöltött HDD. Optimális esetben egy aktív (tehát nem csak adattárolásra használt) merevlemezt legfeljebb háromnegyedéig töltünk meg, különben az ezen futó programok lassabban indulnak el és néha lassabban is működnek. Első kezelésként a parancssorba (Windows+R) írjuk be, hogy cleanmgr, így elindul a rendszertisztító program, amely meghajtóinkat egyenként tudja átnézni. A listázott eredmények közül pipával jelöljük be azokat, amelyekre nincs szükség, majd töröltessük az adatokat.

#### **Memóriazabálók nélkül**

Nemcsak a Windows képes akár több GB-nyi szemetet felhalmozni a számítógépen, de bizony az is előfordul, hogy mi feledkeztünk el olyan fájlokról, melyekre akár már évek óta nincs is szükség. Az elfeledett mappákban "porosodó" fájlokat a WizTree program tudja könnyen megtalálni, hisz ez könnyen áttekinthető módon mutatja meg a legtöbb helyet foglaló mappákat és fájlokat. A telepítést követően a WizTree átnézi merevlemezeinket, majd a képernyő bal szélén megmutatja a legtöbb helyet foglaló mappákat, illetve a leggyakoribb fájlformátumokat. A képernyő alján ugyanezeket az adatokat grafikus módon ábrázolja a program. Bármelyik kiválasztott mappát vagy fájlt a jobbklikk után megjelenő Delete gombbal tudjuk eltávolítani.

#### **Optimalizált registry**

Rendszertisztítás nem létezhet a rendszerleíró fájlok kitakarítása nélkül, ehhez pedig többek közt az igen megbízható Wise Registry Cleaner eszközt tudjuk ajánlani. Ennek elindítása után kezdjük a folyamatot a biztonsági mentés elkészítésének engedélyezésével, hogy esetleges probléma esetén mindent vissza tudjunk állítani eredeti állapotba. Ezt követően a Fast Scan opciót válasszuk, majd miután az ellenőrzés véget ért, a Clean paranccsal tudjuk megtisztítani gépünket. A számítógépet ezt követően mindenképp indítsuk újra!

#### **Megszelídített Windows**

A Windows 10 rengeteg grafikai effektet használ, hogy működése látványos lehessen. Talán nem is kell külön hangsúlyozni: ezek mind lassítják a gépet, így érdemes lehet jókora részüket kikapcsolni. A parancssorba írjuk be, hogy sysdm.cpl, majd a megjelenő rendszerablakban kapcsoljunk a Haladó fülre. Itt a Beállítások/Teljesítmény/Látványeffektek menüpontnál válasszuk azt az opciót, amelyik a teljesítményre van optimalizálva, majd hagyjuk jóvá döntésünket. Amennyiben

nem szeretnénk minden effekttől megszabadulni, a Saját Beállítások gomb alatt tudjuk egyenként ki- és bekapcsolni ezeket.

### **Hardveres tuning**

Mielőtt nekiállnánk a gépfejlesztésnek, nem árt az alapokkal tisztában lenni: milyen célra szánjuk a PC-t, milyen hardverekből áll jelenleg és milyen régiek ezek a komponensek. Egy körülbelül ötéves, akkor jó közepesnek számító gépet például viszonylag olcsón csúcsforma közelébe lehet hozni, feltéve, ha nem a legújabb játékokkal akarunk 4K-s felbontás mellett játszani. Sok esetben nem is a CPU vagy a GPU jelenti az akadályt, hanem a memóriahiány vagy a merevlemez lassúsága. Érdemes odafigyelni a tápegységre is, hisz például az újabb grafikus kártyák igen sok energiát fogyasztanak – rengetegszer előfordul, hogy egy GPU-cserét nem bír el a régi táp.

#### **Okosan bővített memória**

2018-ban egyértelműen kimondhatjuk: 4 GB-nál kevesebb RAM lényegében nem tud megfelelően kiszolgálni egy PC-t, így szinte minden elindított program, minden új böngészőtab csak szaggatva tud működni. Bár a Windows is meg tudja mondani, hogy mennyi rendszermemória van a gépben, a CPU-Z eszköz ennél jóval több információt árul el a RAM-ról. A kis program a Memory/SPD opciónál a RAM-modulok gyártóját és pontos típusát is megmutatja.

Amennyiben csak netezésre, irodai programokra szánjuk a számítógépet, a 8 GB memória elég lesz – természetesen csak 64 bites Windows mellett, hisz a 32 bites, régi verziók legfeljebb 4 GB RAM-ot tudnak kihasználni. A 64 bites operációs rendszereken a felső limit már terabájtokban mérhető. Játékra használt számítógépeknél, illetve grafikai munkaállomások esetében 16 GB rendszermemóriát tudunk ajánlani.

Azonban nemcsak a memória mennyisége, de fajtája is rengeteget számít. Rengeteg régebbi gép még DDR3, esetleg DDR2 memóriával van szerelve, pedig ezek jóval lassabbak, mint a ma elterjedt DDR4-szabvány. Azonban nem minden alaplap képes minden memóriát befogadni. Ez az információ az alaplap kézikönyvében is megtalálható, de talán kevésbé körülményes dolog a CPU-Z programban megnézni az alaplap pontos típusát (a Motherboard fül alatt), és rákeresni az interneten. Csaknem minden alaplapgyártó cég teljes kompatibilitási listákat közöl termékeiről, beleértve a támogatott memóriamodulok listáját is. Itt sem feltétlenül kell azonban a maximumot választani: a magasabb órajellel szerelt RAM-modulok a jelentős árkülönbségért cserébe csak néhány százalék gyorsulást tudnak elérni – ezek elsősorban a tényleg maximumot követelő játékosok, illetve a gép túlhajtásán gondolkodók számára lehetnek érdekesek.

#### **SSD, a sebesség kulcsa**

A lassan felálló rendszerek, minden program elindítását hosszas gondolkodással fogadó gépek esetén a gondot igen sokszor egy régi, lassú merevlemez okozza. Az SSD technológia ennek kiküszöbölésére készült. Amennyiben régebbi gép frissítéséről van szó, elsősorban SATA-kapcsolatot használó SSD-k jöhetnek szóba, az újabb technológiákat a régebbi alaplapok nem támogatják. Az utóbbi években igen sokat estek az SSD-k árai, így legalább 250 GB méretű tárhelyet ajánlunk – ez elég a Windowsnak, a legfontosabb programoknak és egy-két kedvenc játéknak. Minden más elfér a lassabb merevlemezen.

Tiszta merevlemez

**A WizTree program három ablakban mutatja meg, hogy mely mappák és fájlformátumok foglalják a legtöbb helyet.**

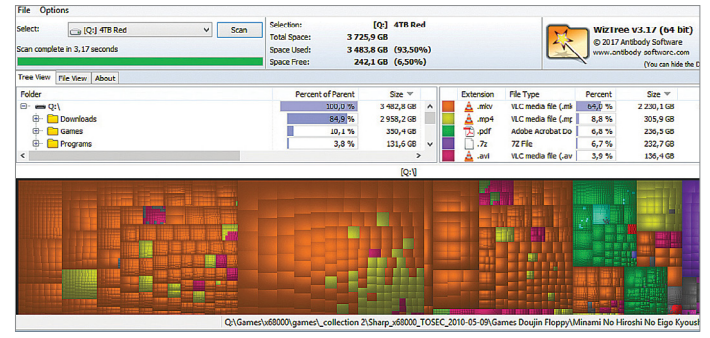

# **Rendszergyorsító RAM-Disk**

Tovább gyorsíthatjuk rendszerünket a RAM-Disk technológia használatával. Ez lényegében azt jelenti, hogy a RAM, vagyis a rendszermemória egy részét "elkerítjük", és hagyjuk, hogy azt a rendszer villámgyors adattárolóként használja. Mivel a RAMban levő adatok olvasási és írási sebessége igen magas, a rendszermemóriában futó programok is mentesek lesznek a lelassulásoktól. Néhány program ezt a megoldást automatikusan használja, de több eszköz is van rá, amellyel ezt manuálisan, ellenőr-

zött módon is meg tudjuk tenni. A lemezen megtalálható például az (egyelőre csak német nyelvű) ArchiCrypt Ultimate RAM Disk demó verziója, amely rengeteg lehetőséget és opciót ad a RAM-Disk létrehozására és annak kihasználására.

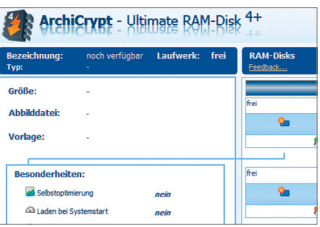

→

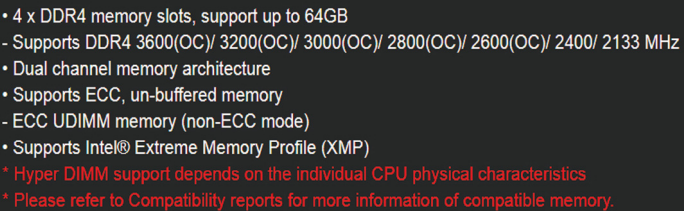

**Az alaplapunk gyártójának weboldalán mindig megtaláljuk, hogy az adott modell milyen RAM-okkal kompatibilis**

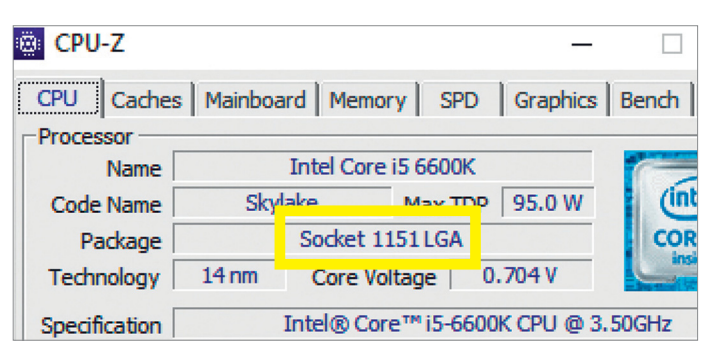

**Ez az Intel Core i5 6600K processzor 1151er foglalatot használ, így minden további nélkül lecserélhető az ugyanilyen Intel Core i7 7700K CPU-ra is**

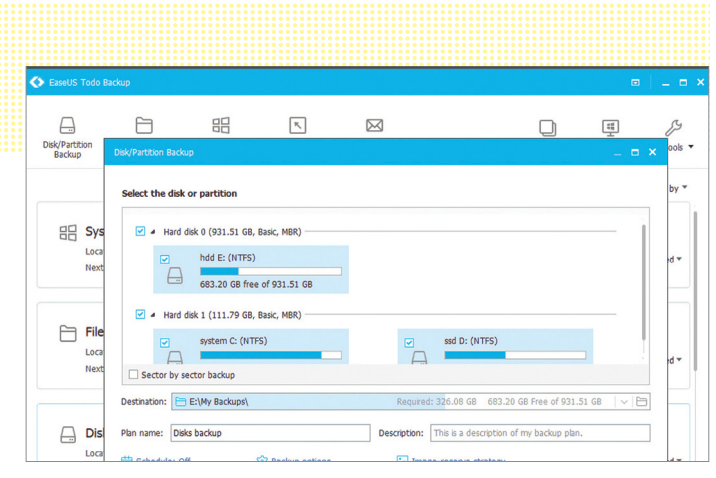

Rendszerklónozás SSD-n

**A teljes operációs rendszert átmozgathatjuk egy másik partícióra az EaseUs Todo Backup segítségével.**

## **Intel Optane, a különleges memória**

A számítógépek még gyorsabb működését elősegítendő rengeteg speciális eszköz és technológia létezik, ezek közül az egyik legújabb az Intel Optane, egy rendkívül gyors NAND memória, amely a processzor és a merevlemez közt dolgozik cache memóriaként. Az Intel Optane jelenleg 16 és 32 GB-os kiszerelésben kapható, használatához pedig Kaby Lake architektúrájú alaplap és egy üres M.2 foglalat szükséges.

Miután a BIOS-ban engedélyeztük, az Intel Optane automatikusan működik, nemcsak a bootolást, de minden memóriaigényes folyamatot (például az Adobe Photoshopot vagy Premiere-t) meggyorsítva.

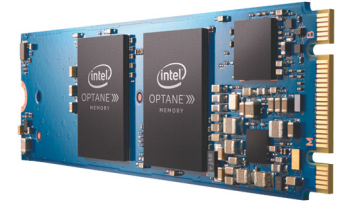

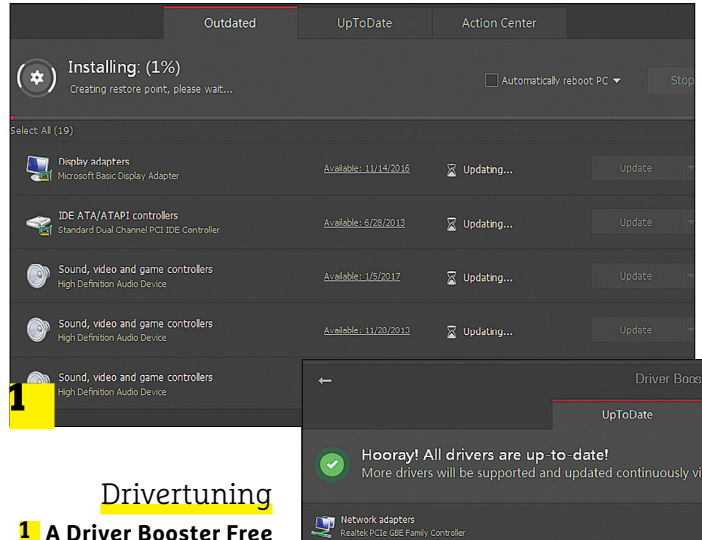

**megkeresi és frissíti az elavult meghajtó progra mokat.**

**2 A program pár perc alatt naprakész rendszert varázsol gépünkből.**

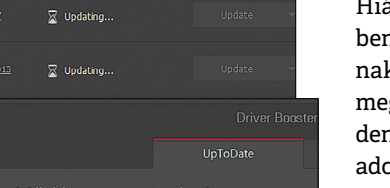

- 
- 
- 
- 2<br>......

Igen sok SSD mellé a gyártó csomagol olyan programot, amellyel az egész rendszert át tudjuk telepíteni az új meghajtóra, elkerülve így a teljes rendszer-újratelepítés nyűgét. Amennyiben nincs ilyen szoftver az SSD mellett, az EaseUs Todo Backup Free ajánlható. Ez az eszköz ugyanezt csinálja: egyik merevlemezről átpakolja a másikra az operációs rendszert, így rögtön lehet bootolni az új adattárolóról.

#### **Processzorproblémák**

Sokáig igaz volt az a bölcsesség, miszerint a lassú gépet leghatékonyabban egy gyorsabb processzorral lehet gyorsabbá tenni. Ma ez a taktika már nem állja meg a helyét: a lehető legritkább esetben jelenti a processzor a szűk keresztmetszetet, ráadásul egy új processzor gépbe szerelése jóval bonyolultabb dolog, mint a cikkben említett többi megoldás. Ráadásul az újabb processzok általában új alaplapot is megkövetelnek, ami tovább növelheti a költségeket. Amennyiben mégis erre adnánk a fejünket, a CPU-Z minden információt meg tud adni jelenlegi processzorunkról, beleértve azt is, hogy az milyen foglalatot használ. A CPU cseréje előtt a BIOS-t mindenképp frissítsük!

#### **Új grafikus kártya?**

A modern GPU-k általában PCI Express, azaz PCIe csatlakozóval vannak szerelve, és mivel ezt általában a korosabb alaplapok is támogatják, e komponenst viszonylag könnyen tudjuk cserélni. A PCIe verziószáma e tekintetben semmit nem számít: amennyiben 16 sávos (x16) foglalatról van szó, akár a legújabb PCIe kártyákat is tudja fogadni a számítógépünk. Ezt az információt ismét csak a CPU-Z használatával kapjuk meg a legkönnyebben.

Ismét hangsúlyozzuk azonban, hogy a grafikus kártyák a leginkább energiaigényes alkatrészek egy számítógépben, így mindenképp ellenőriznünk kell, hogy a tápegység bírni fogja-e az új GPU által nyújtott extra terhelést. Amennyiben a teljes energiaigény wattértéke a táp limitjét eléri, sűrűn lefagyó gépre és szinte állandó grafikus hibákra számíthatunk. Minden tápon kiemelt helyen jelzi a gyártó annak maximális erejét – annak kiszámolásához pedig, hogy a PC-ben dolgozó összes alkatrész mennyi energiát fogyaszt, egy online programot tudunk ajánlani. A www.bequiet.com/en/psucalculator címen elérhető "számológép" pontos képet tud arról nyújtani, hogy mostani tápunk mit bír, illetve hogy mennyivel erősebb tápegységet lenne érdemes beszereznünk.

#### **Friss meghajtóprogramok**

Hiába vannak jól működő, akár frissített alkatrészek gépünkben, ha azok szoftveres támogatására nem figyelünk, nem tudnak maximális teljesítményt nyújtani. A driverek, vagyis meghajtóprogramok frissítése elég unalmas folyamat, hisz minden komponensnél külön-külön kell rákeresnünk, hogy a gyártó adott-e ki újabb verziót. Szerencsére a feladatot okos programok át tudják venni: a Driver Booster Free például átnézi a teljes rendszert, megtalálja a cserére szoruló meghajtóprogramokat, és akár egyetlen gombnyomással telepíti az összeset.

Amennyiben a fenti tanácsokat megfogadva, a gépet megtisztítva, frissítve sem nyújtja azt a teljesítményt, amelyet elvárnánk, sajnos nincs más lehetőség, mint a legfontosabb alkatrészek együttes lecserélése, vagy akár egy teljesen új PC összerakása, netán kész állapotú megvásárlása. Tagadhatatlan, hogy ugrásszerű előrelépést ez tud nyújtani, igaz, ehhez mélyen a pénztárcánkba kell nyúlni.

# **MEGJELENT**

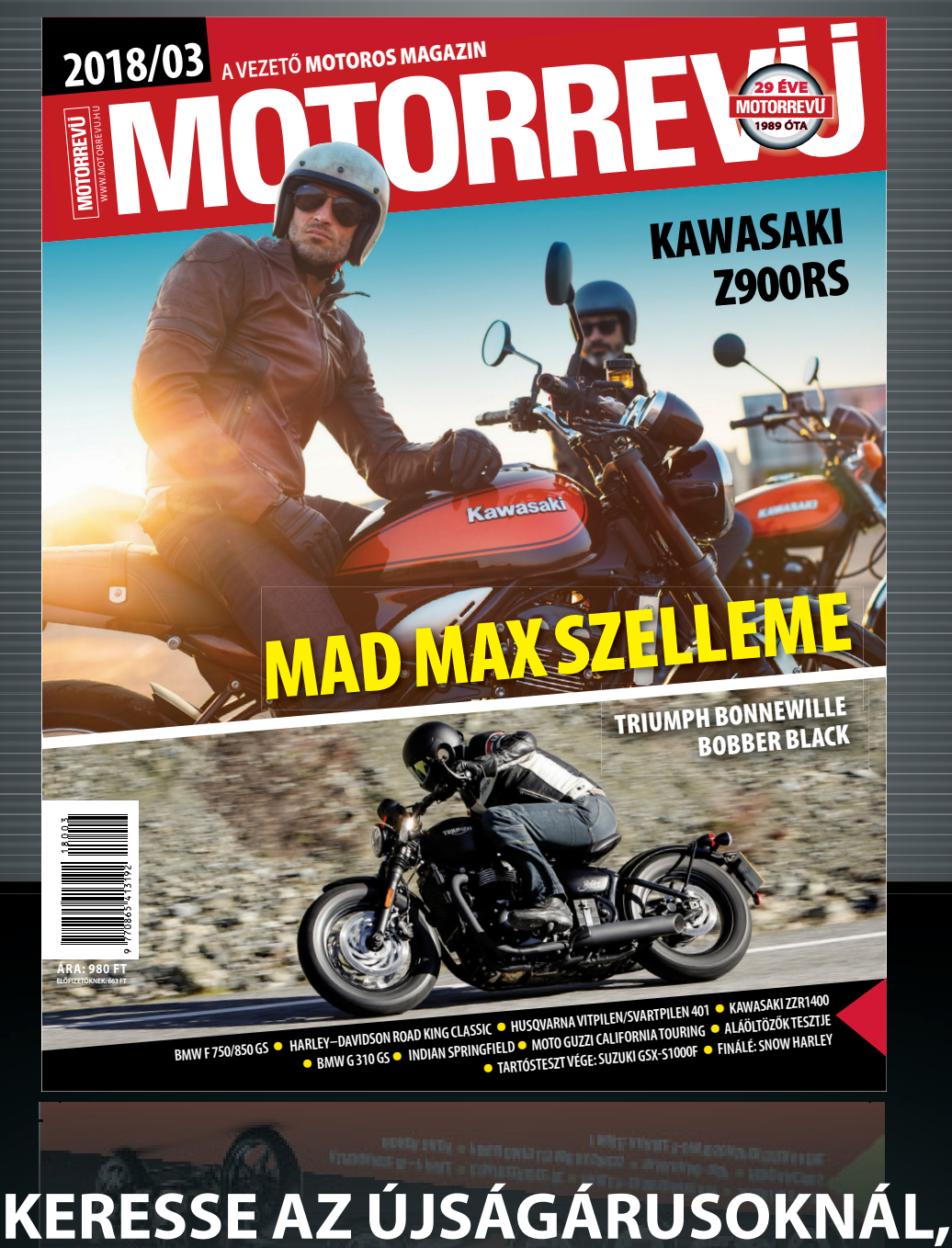

# **BENZINKUTAKON ÉS SZUPERMARKETEKBEN!**

P

P

P

P

P

P

P

P

P

P

P

P

P

P

P

# **CHIP-extracsomag**

Sorozatunk tizenegyedik részében ajánlunk egy tökéletes kollázskészítőt, **egy nagy tisztelettel ápolt játékutódot** és egy tech programot, amit végre designerek vettek kezelésbe.

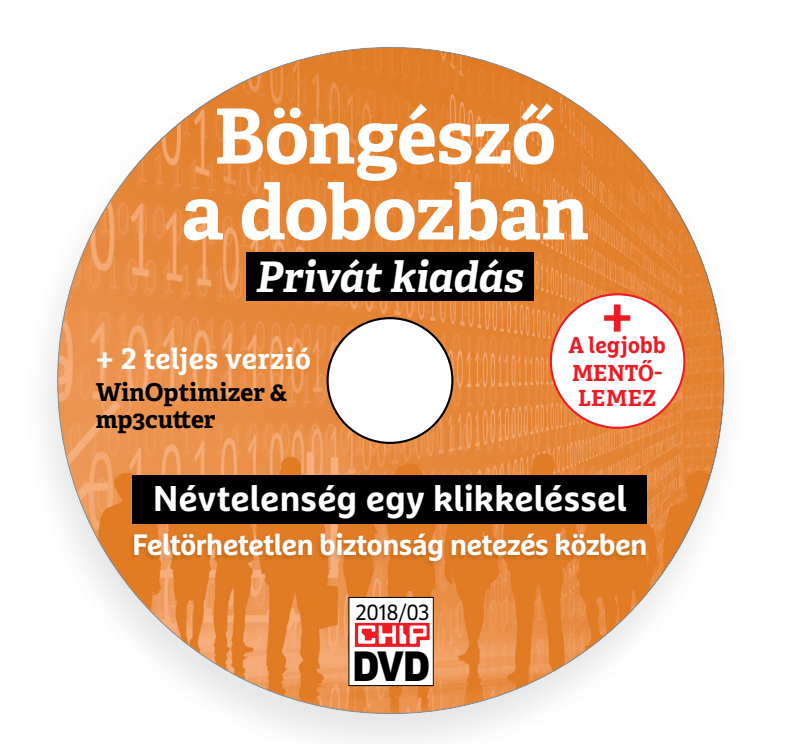

# **Minden feladatra a legjobbak – 11. rész**

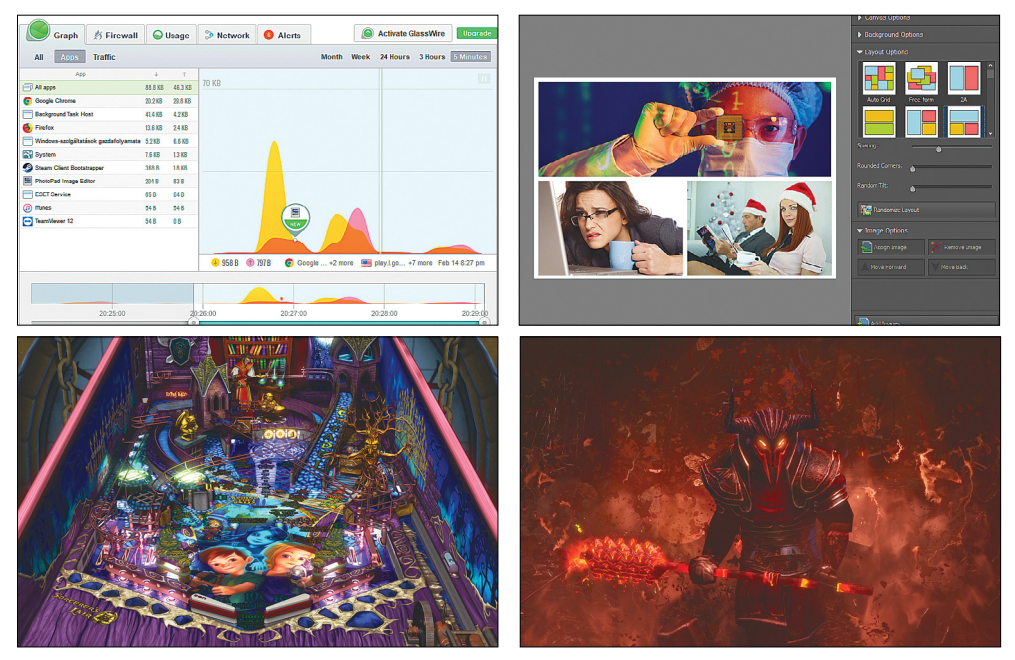

# PRAYMALLER PRODUCTS **Használati<br>
útmutató**<br> **Aprogramok telepítése**<br>
A lemez behelvezése a gépbe elin-**Használati útmutató**

#### **A programok telepítése**

A programok telepítése<br>
A lemez behelyezése a gépbe elin-<br>
dítja a lemezmellékletet, és megje-<br>
lennek a választási lehetőségek.<br>
Amennyiben az Automatikus leját-<br>
szás nincsen bekapcsolva a számító-<br>
sépen úgy a heretprog Amennyiben az Automatikus leját-<br>szás nincsen bekapcsolva a számító-<br>gépen, úgy a keretprogram a lemez<br>gyökérkönyvtárában található<br>CHIP-DVD.exe fájlra kattintva indít-<br>ható. A különféle eszközöket a programlistában is ism **Particular de la proportantistában is ismertetett beosztás**<br>szerint lehet elérni a keretprogramban tallózva. Itt található a programban tallózva. Itt található a programok pontos verziószáma és néhány<br>fontosabb adata. Ame mon poncos verzioszami és neminy<br>fontosabb adata. Amennyiben a<br>program használatához regisztráció<br>szükséges, úgy útmutató vagy link<br>és kód is megtalálható közvetlenül<br>a leírás alatt.<br>**A programok használata**<br>A márkanevek é A lemez behelyezése a gépbe elindítja a lemezmellékletet, és megjelennek a választási lehetőségek. Amennyiben az Automatikus lejátszás nincsen bekapcsolva a számítógépen, úgy a keretprogram a lemez gyökérkönyvtárában található CHIP-DVD.exe fájlra kattintva indítható. A különféle eszközöket a programlistában is ismertetett beosztás szerint lehet elérni a keretprogramban tallózva. Itt található a programok pontos verziószáma és néhány fontosabb adata. Amennyiben a program használatához regisztráció szükséges, úgy útmutató vagy link és kód is megtalálható közvetlenül a leírás alatt.

#### **A programok használata**

a teiras atatt.<br> **A programok használata**<br>
A márkanevek és logók védjegyolta-<br>
lom alatt állnak, vonatkozó jogaikkal<br>
a tulajdonosaik rendelkeznek.<br>
A lemezmellékleten található szoftve-<br>
reket a készítőjük/forgalmazójuk b A márkanevek és logók védjegyoltalom alatt állnak, vonatkozó jogaikkal a tulajdonosaik rendelkeznek.

A lemezmellékleten található szoftve-<br>reket a készítőjük/forgalmazójuk biz-<br>tosította. Az esetleges cikkekben leírt<br>útmutatásokon és tippeken-trükkö-<br>kön kívül a CHIP ezekhez nem ad<br>támogatást. Amennyiben kérdései<br>lennének támogatást. Amennyiben kérdései<br>lennének a program működésével<br>vagy képességeivel kapcsolatban,<br>kérjük, keresse meg a program készí-<br>tőjét vagy forgalmazóját.<br>Kérjük, vegye figyelembe, hogy<br>a szoftverkészítők időről időre A lemezmellékleten található szoftvereket a készítőjük/forgalmazójuk biztosította. Az esetleges cikkekben leírt útmutatásokon és tippeken-trükkökön kívül a CHIP ezekhez nem ad támogatást. Amennyiben kérdései lennének a program működésével vagy képességeivel kapcsolatban, kérjük, keresse meg a program készítőjét vagy forgalmazóját.

Kérjük, vegye figyelembe, hogy<br>a szoftverkészítők időről időre átala-<br>a szoftverkészítők időről időre átala-<br>kítják honlapjukat, amely során a<br>regisztrációs oldalt is áthelyezhetik<br>vagy megszüntethetik. Éppen ezért,<br>ha egy ragy megszamelmelik. Eppen ezeti,<br>
ha egy programot regisztrálni szeretne, azt lehetőség szerint a lap<br>
megjelenését követő néhány hét-<br>
ben tegye meg.<br>
Olvashatatlan<br>
PPMP megláblat? Kérjük, vegye figyelembe, hogy a szoftverkészítők időről időre átalakítják honlapjukat, amely során a regisztrációs oldalt is áthelyezhetik vagy megszüntethetik. Éppen ezért, ha egy programot regisztrálni szeretne, azt lehetőség szerint a lap megjelenését követő néhány hétben tegye meg.

# **Olvas hatatlan a DVD-melléklet?**

PPPPPP bálja ki egy másik konfiguráción is.<br>
Ha a lemez a másik számítógépen<br>
sem működik, küldje vissza a szer-<br>
kesztőség címére, és azonnal kicse-<br>
réljük. Kérjük, előtte egyeztessen<br>
a terjesztési osztállyal a +36 80 296<br>
855 Amennyiben lehetősége van rá, próbálja ki egy másik konfiguráción is. Ha a lemez a másik számítógépen sem működik, küldje vissza a szerkesztőség címére, és azonnal kicseréljük. Kérjük, előtte egyeztessen a terjesztési osztállyal a +36 80 296 855-ös telefonszámon.

# a terjesztési osztállyal a +36 80 296<br>
855-ös telefonszámon.<br> **Megrendelné egy<br>
korábbi számunkat?**<br>
Kérjük, keresse terjesztési osztályunkat<br>
a +36 80 296 855-ös telefonszámon **Megrendelné egy korábbi számunkat?**

Kérjük, keresse terjesztési osztályunkat<br>
a +36 80 296 855-ös telefonszámon<br>
vagy az elofizetes@mediacity.hu<br>
e-mail-címen.<br>
2018 > 3 > CHIP Kérjük, keresse terjesztési osztályunkat a +36 80 296 855-ös telefonszámon vagy az elofizetes@mediacity.hu e-mail-címen.

P

P

P

P

P

P

P

P

P

P

P

P

P

P

P

# **GlassWire (Steam) A legjobb hálózatfi gyelő**

Gyönyörűen informatív. Rikán dőlünk be vagy idézünk ilyen reklámszövegeket, de az a helyzet, hogy tényleg ez a GlassWire legnagyobb előnye: szinte az összes hálózatfigyelő ronda, puritán vagy csak túlbonyolított, esetleg programozó ismereteket igényel, ezért aztán megmaradnak a profik eszközeinek. Ez a program viszont szép és letisztult, bárki miután elindította, egyszerűen láthatja, hogy mit csinál a számítógépe a hálózaton. Nemcsak valós időben monitorozza a forgalmat, hanem tűzfalként is működik, az appok/programok/, szolgáltatások netelérését egyszerűen letilthatjuk vagy szüneteltethetjük vele –

P

P

P

P

P

P

P

P

P

P

P

P

P

P

P

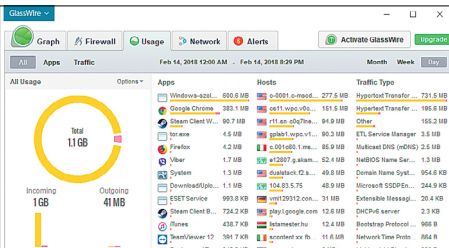

például, ha a teljes sávszélességre szükségünk lenne.

Jelzi a szokásostól eltérő próbálkozásokat is, így kiszűrhető a gyanús kommunikáció. Az ingyenes verzió is sokat tud, de akár extra funkciókat is vehetünk hozzá.

# **Path of Exile (Steam) A legjobb Diablo-klón**

Szinte minden, PC-s játékokon felnőtt gyereknek a kedvence volt a Diablo2 – aztán a harmadik rész már korántsem nyert meg ennyi rajongót. Óriási űr maradt tehát a nagy klasszikus után, amit a Path of Exile hivatott betölteni. Klasszikus akció-szerepjátékról van szó, amelyben egyetlen karaktert irányítunk, felülnézetes perspektívából, és a kalandjaink során irdatlan mennyiségű szörnyet kell lemészárolnunk. Közben a karaktert a nekünk tetsző irányba fejleszthetjük, nagyon komoly aktív és passzív képességözönből választva.

Két óriási pozitívum: a PoE-t folyamatosan fejlesztik, a tavalyi év végén jelent meg hozzá egy fantasztikus, tartalmakkal

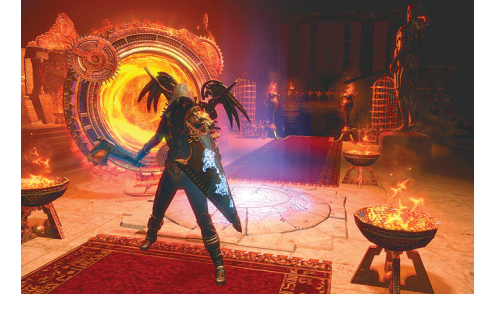

zsúfolt kiegészítő (War for the Atlas). A másik, hogy teljesen ingyenes – lehet ugyan extrákat vásárolni a programban, de ezek a játékmenetet, az előrehaladást nem befolyásolják.

# **Pinball FX3 (Steam) A legjobb flipper PC-re**

Az első ránézésre is látszik egy-egy gépen, hogy minden flipper (asztal) egy történetet mesél el, minél profibb játékosok vagyunk, annál inkább ki tudjuk bontani a sztorit. Hogy a játék még érdekesebb legyen, ezek persze ismert filmekhez, helyszínekhez kapcsolódnak. Ugyanakkor a műfaj már kihalóban van, illetve még ha el is megyünk a flippermúzeumba, az azért jelentős pénzbe kerül.

A Pinball FX széria élvezhető minőségben varázsolja elénk a régi élményt (igaz, az asztalt max virtuálisan lehet ütögetni), és persze olcsóbb is, mintha a fizikai változatot nyüstölnénk. Hab a tortán, hogy egy magyar fejlesztőcsapat készíti. A program

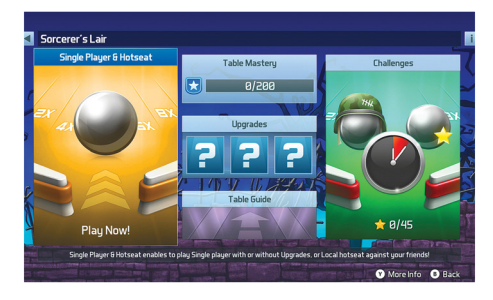

és a friss verzió alapjátéka ingyenes, ezenfelül 7-10 euróért további csomagokat tudunk vásárolni, amelyek a StarWars filmeket, a Jurassic Parkot, a Vissza jövőbent, a Cápát, vagy épp a Görög mitológiát dolgozzák fel.

#### PhotoPad 4.0 A legjobb kollázskészítő

Az nem új keletű dolog, hogy az emberek szeretik a fényképeiket valamilyen módon összerendezve a falra kitenni, de akár sok kisebb-nagyobb keretes kép is alkothat hasonló látványos dekorációt. Az emlékek így még hatásosabbak, nem is csoda, hogy most, amikor a digitális fényképek özönét, a szelfik korát éljük, a kollázsok újra népszerűek, újra hódítanak.

A profik ehhez megnyitják a Photoshopot vagy a Gimpet és a sok különböző fotóból hosszas pepecseléssel elkészítik a vélhetően az ő igényüknek tökéletesen megfelelő változatot. Ehhez viszont jelentős művészi érzék és sok idő is kell. Szerencsére manapság már rengeteg weboldal kínál nekünk (Canva, Fotor, piZap) nagyszerű sablonokat. Ezek előnye, hogy kiváló ízléssel megáldott grafikusok készítik őket, hátránya, hogy teljesen a kedvünkre azért nem alakíthatók. Illetve, hogy az összes funkcióért, ha nem is sokat, de havi díjat kell fizetni. És persze mindig online kell lennünk.

A CHIP az online szolgáltatások hasznosságát nem vitatva, most ezek mellé egy igazi régi vágású gyöngyszemet, egy PC-s programot ajánl. Az NCH Software terméke egy komplett képszerkesztő, amely otthoni használatra teljesen ingyenes és internetelérés sem kell hozzá. A képmanipuláló része is hasznos, de van benne külön kollázskészítő is, ami után megnyaljuk mind a tíz ujjunkat!

Telepítsük fel, majd indítsuk el a programot. Senkit ne riasszon el a nem túlzottan ízléses nyitóképernyő, itt válasszuk ki a Collage feliratot. A megjelenő ablakban mindenre képesek leszünk, amire csak egy látványos mix megalkotása során szükség lehet. Lent az Ad Imagesre klikkelve tetszőleges mennyiségű fotót hívhatunk be, amit aztán a Layout Optionsre klikkelve rengetegféle módon helyezhetünk el. Akár szép szabályosan, akár a káoszt részesítve előnyben, klikkelgessünk itt bőszen, hogy megtaláljuk a képek számához és stílusához a legmegfelelőbb mintázatot/elrendezést.

A Background Optionsben a hátteret cserélgethetjük különféle színesebb változatokra, a lenti, az egérrel két irányba húzható kapcsolókkal pedig a képek közötti távolságot, a dőlésszöget, a képek sarkának a kerekítését módosíthatjuk. Sok netes ingyenes program csak néhány képpel birkózik meg, itt nincs megkötés. Ha végeztünk, klikkeljünk a Create-re, a kész művet később tovább szerkeszthetjük. Jár neki a CHIP-tipp, nem is kérdés.

(Megjegyzés: az itt szereplő programok linkjeit kivételesen most a chiponline.hu weboldalon találják olvasóink.)

P

P

P

P

P

P

P

P

P

P

P

P

P

P

P

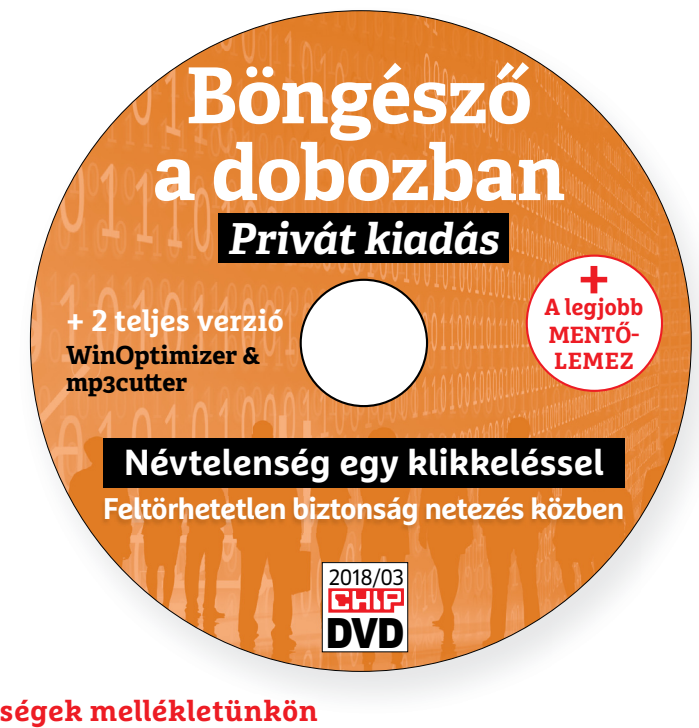

#### **Érdekességek mellékletünkön**

# **A CHIP-DVD tartalmából**

DVD-nkkel elkészíthetjük **a legjobb mentőlemezt,** kényelmesen kereshetünk a Windows Registryben, bármilyen hangfájlt egyszerűen megvághatunk és a PC-nket is begyorsíthatjuk.

A lemezről érdemes megnyitni mind a négy exkluzív csomagunkat, mert ezek nemcsak közel 40 programot, hanem azok részletes bemutatóját is tartalmazzák. Néhány további hasznos eszközt is összegyűjtöttünk (ezek voltak februárban a CHIP szerkesztőinek a kedvencei): **10Apps Manager 2.0:** Az ingyenes appmenedzserrel gyorsan és könnyedén távolíthatjuk el a Windows 10 Áruházból telepített programokat. Beleértve azokat is, amelyek a rendszer részét képezik és a törlésüket a Windows egyébként nem teszi lehetővé. Ilyen például az Időjárás, a Térkép, vagy épp a OneNote is. Ha ezekre nincs szükségünk, csak feleslegesen foglalják a tárhelyünket, szabaduljunk meg tőlük! Apró ajándék, hogy a 10Apps Manager maga nem kíván telepítést.

**Listary 5.0:** Eszközünk az Intéző keresőjét turbózza fel: segítségével hatékonyabban találhatjuk meg a fájljainkat.

A telepítését követően az Intézőből a Windows+W gombkombinációval hívhatjuk elő: ilyenkor megjelenik egy dedikált keresőfelület, amely sokkal gyorsabb és pontosabb találatokat eredményez, mint a Microsoft saját, beépített megoldása.

**Performance Maintainer 0.7:** Ez a szoftvercsomag számos igen hasznos eszköz kombinációja, többek között a Registry Cleaner, a Bleachbit és az Ultradefrag is része. A Performance Mantainer használata teljesen automatizált is lehet, és akár egyetlen gombnyomással képes jelentősen javítani a Windows működésén.

**Classic Shell 4.3:** Ha a Windows 8 vagy a Windows 10 használata közben ragaszkodunk a klasszikus Start menühöz, csak vessük be a Classic Shellt. Ez a telepítést követően lecseréli a Windows 10 divatos startmenüjét a korábbi kedvelt változatra. A legújabb verziójában már eltérő felületek közül is választhatunk.

# A lamormaliáblat **A lemezmelléklet<br>tartalma (kivonat)**<br>Próbaverziók,<br>teljes licencek **A lemezmelléklet tartalma (kivonat)**

Próbaverziók,<br>teljes licencek<br>WinOptimizer 2018<br>mp3 cutter 2018<br>Ássunk a Windows mélyére<br>RegCool 1.063 beta<br>RegCool 1.063 beta Próbaverziók, teljes licencek WinOptimizer 2018 mp3 cutter 2018

#### Ássunk a Windows mélyére

Assunk a Windows melyere<br>
RegCool 1.063 beta<br>
RegScanner 2.25<br>
Registry Finder 2.22<br>
Registry hekkelés csomag<br>
ShellExView 1.97<br>
ShellMenuNew 1.01<br>
ShellMenuView 1.40 ShellExView 1.97<br>
ShellMenuNew 1.01<br>
ShellMenuView 1.40<br>
USBDeview 2.73 (64 bit)<br>
A legjobb mentőlemez<br>
PE Builder 2.0<br>
Lazesoft Recovery Suite 4.2.3 RegCool 1.063 beta RegScanner 2.25 Registry Finder 2.22 Registry hekkelés csomag ShellExView 1.97 ShellMenuNew 1.01 ShellMenuView 1.40 USBDeview 2.73 (64 bit)

#### A legjobb mentőlemez

PE Builder 2.0<br>Lazesoft Recovery Suite 4.2.3<br>Emsisoft Emergency Kit<br>O&O RegEditor<br>Opera hordozható változat<br>Tippek és trükkök<br>Tovatunkhoz PE Builder 2.0 Lazesoft Recovery Suite 4.2.3 Emsisoft Emergency Kit O&O RegEditor Opera hordozható változat

### Tippek és trükkök

Tippek és trükkök<br>rovatunkhoz<br>GIMP 2.8.22<br>IrfanView 4.5.0 (32 bit)<br>Magix Photo Designer 7 (próbaverzió)<br>Paint.NET 4.0.21<br>A profik trükkiei – rovatunkhoz GIMP 2.8.22 IrfanView 4.5.0 (32 bit) Magix Photo Designer 7 (próbaverzió) Paint.NET 4.0.21

#### A profik trükkjei – CHIP-karton v2

Magix Photo Designer 7 (prodaverzio)<br>Paint.NET 4.0.21<br>A profik trükkjei –<br>CHIP-karton v2<br>A legjobb billentyűzetparancsok<br>és ALT-kódok – most egy még<br>teljesebb, még frissebb kiadás A legjobb billentyűzetparancsok és ALT-kódok – most egy még teljesebb, még frissebb kiadás

#### Címlapsztori: Így lesz láthatatlan!

és ALT-kódok – most egy még<br>teljesebb, még frissebb kiadás<br>Címlapsztori:<br>Igy lesz láthatatlan!<br>BitBox 4.6.1 – Chrome változat<br>BitBox 4.6.1 – Firefox változat<br>Cliqz Browser for Windows 1.17.1 BitBox 4.6.1 – Firefox változat<br>Cliqz Browser for Windows 1.17.1<br>ExifTool 10.74<br>NoScript for Firefox 10.1.6.2<br>OpenVPN 2.4.4<br>a<br>ProtonVPN 1.3.1<br>ProtonVPN 1.3.1 a<br>
Popera (32 bit)<br>
ProtonVPN 1.3.1<br>
Tails 3.5<br>
Tor Browser 7.5<br>
t<br>
Már csak ezek gyorsítanak!<br>
Radeon RAMDisk4.4.0 (próbaverzió)<br>
Ultimate RAM-Disk 5.15.5 (próbaverzió) BitBox 4.6.1 – Chrome változat BitBox 4.6.1 – Firefox változat Cliqz Browser for Windows 1.17.1 ExifTool 10.74 NoScript for Firefox 10.1.6.2 OpenVPN 2.4.4 Opera (32 bit) ProtonVPN 1.3.1 Tails 3.5 Tor Browser 7.5

## Már csak ezek gyorsítanak!

Mai Csak ezek gyötsitaliak:<br>
Radeon RAMDisk4.4.0 (próbaverzió)<br>
Ultimate RAM-Disk 5.15.5 (próbaverzió)<br>
Z<br>
Z<br>
PU-Z 1.82.1<br>
Driver Booster Free 5.1<br>
Easeus Todo Backup Free 10.6<br>
Gyorsindítás régi gépekhez (PDF) Prover Booster Free 5.1<br>
Easeus Todo Backup Free 10.6<br>
Gyorsindítás régi gépekhez (PDF)<br>
Froe Gyorsabb Windows HDD-vel is (PDF)<br>
Revo Uninstaller 2.0.4<br>
Riva Tuner 7.0.2<br>
Update Yeti 2016<br>
Wise Registry Cleaner 9.53 RIVa Tuner 7.0.2<br>
Update Veti 2016<br>
Wise Registry Cleaner 9.53<br>
WizTree 3.17<br>
Biztonsági csomag –<br>
ingyenkódokkal<br>
S<br>
ESET Internet Security 11<br>
FSET NOD32 Antivírus 11 Radeon RAMDisk4.4.0 (próbaverzió) Ultimate RAM-Disk 5.15.5 (próbaverzió) Autoruns 13.81 CPU-Z 1.82.1 Driver Booster Free 5.1 Easeus Todo Backup Free 10.6 Gyorsindítás régi gépekhez (PDF) Gyorsabb Windows HDD-vel is (PDF) Revo Uninstaller 2.0.4 Riva Tuner 7.0.2 Update Yeti 2016 Wise Registry Cleaner 9.53 WizTree 3.17

#### Biztonsági csomag – ingyenkódokkal

Ingyenkódokkal<br>
ESET Internet Security 11<br>
ESET NOD32 Antivírus 11<br>
ESET Mobile Security (Android)<br>
G Data Internet Security 2018<br>
2018 > 3 > CHIP ESET Internet Security 11 ESET NOD32 Antivírus 11 ESET Mobile Security (Android) G Data Internet Security 2018

P

P

P

P

P

P

P

P

P

P

P

P

P

P

P

# E Pasználati kontaktó<br>Politikai király a Pasználató<br>Politikai király a Pasználató **Használati útmutató**

#### **A programok telepítése**

PPPPP

A programok telepitése<br>
A lemez behelyezése a gépbe elin-<br>
dítja a lemezmellékletet, és megje-<br>
lennek a választási lehetőségek.<br>
Amennyiben az Automatikus lejátszás nincsen bekapcsolva a számító-<br>gépen, úgy a keretprogram a lemez k<br>gyökérkönyvtárában található CHIP-<br>DVD.exe fájlra kattintva indítható.<br>A különféle eszközöket a program-k listában is ismertetett beosztás sze-<br>
rint lehet elérni a keretprogramban<br>
tallózva. Itt található a programok<br>
pontos verziószáma és néhány fon-<br>
tosabb adata. Amennyiben a program használatához regisztráció<br>szükséges, úgy útmutató vagy link<br>és kód is megtalálható közvetlenül<br>a leírás alatt. A lemez behelyezése a gépbe elindítja a lemezmellékletet, és megjelennek a választási lehetőségek. Amennyiben az Automatikus lejátszás nincsen bekapcsolva a számítógépen, úgy a keretprogram a lemez gyökérkönyvtárában található CHIP-DVD.exe fájlra kattintva indítható. A különféle eszközöket a programlistában is ismertetett beosztás szerint lehet elérni a keretprogramban tallózva. Itt található a programok pontos verziószáma és néhány fontosabb adata. Amennyiben a program használatához regisztráció szükséges, úgy útmutató vagy link és kód is megtalálható közvetlenül a leírás alatt.

#### **A programok használata**

**A programok használata**<br>A márkanevek és logók védjegyolta-<br>lom alatt állnak, vonatkozó jogaikkal<br>a tulajdonosaik rendelkeznek.<br>A lemezmellékleten található szoftvereket a készítőjük/forgalmazójuk<br>biztosította. Az esetleges cikkekben<br>leírt útmutatásokon és tippeken-<br>trükkökön kívül a CHIP ezekhez nem<br>ad támogatást. Amennyiben kérdései lennének a program működésével<br>
vagy képességeivel kapcsolatban,<br>
kérjük, keresse meg a program készí-<br>
tőétiüh vegy forgalmazóját.<br>
Kérjüh vegye finyolit. Rerjuk, vegye nyyetembe, nogy<br>
a szoftverkészítők időről időre<br>
átalakítják honlapjukat, amely során<br>
a regisztrációs oldalt is áthelyezhetik<br>
vagy megszüntethetik. Éppen ezért, ha egy programot regisztralni sze-<br>
retne, azt lehetőség szerint a lap<br>
megjelenését követő néhány hétben<br>
tegye meg.<br>
a lapak a lapak a lapak a lapak a lapak a lapak a lapak a lapak a lapak a lapak a lapak a lapak a lapak A márkanevek és logók védjegyoltalom alatt állnak, vonatkozó jogaikkal a tulajdonosaik rendelkeznek. A lemezmellékleten található szoftvereket a készítőjük/forgalmazójuk biztosította. Az esetleges cikkekben leírt útmutatásokon és tippekentrükkökön kívül a CHIP ezekhez nem ad támogatást. Amennyiben kérdései lennének a program működésével vagy képességeivel kapcsolatban, kérjük, keresse meg a program készítőjét vagy forgalmazóját. Kérjük, vegye figyelembe, hogy a szoftverkészítők időről időre átalakítják honlapjukat, amely során a regisztrációs oldalt is áthelyezhetik vagy megszüntethetik. Éppen ezért, ha egy programot regisztrálni szeretne, azt lehetőség szerint a lap megjelenését követő néhány hétben tegye meg.

## **Olvas hatatlan a DVD-melléklet?**

**Olvasnatatlan**<br> **a DVD-melléklet?**<br>
Amennyiben lehetősége van rá,<br>
próbálja ki egy másik konfiguráción<br>
próbálja ki egy másik konfiguráción is. Ha a temez a masik szamíto-<br>gépen sem működik, küldje vissza<br>a szerkesztőség címére, és azonnal<br>kicseréljük. Kérjük, előtte egyez-<br>tessen a terjesztési osztállyal a é Amennyiben lehetősége van rá, próbálja ki egy másik konfiguráción is. Ha a lemez a másik számítógépen sem működik, küldje vissza a szerkesztőség címére, és azonnal kicseréljük. Kérjük, előtte egyeztessen a terjesztési osztállyal a +36 80 296 855-ös telefonszámon.

# <sup>+36 80 296 855-ös telefonszámon.</sup><br> **Megrendelné egy**<br> **korábbi számunkat?**<br>
kérült begges telegréfel egy dennem a la **Megrendelné egy**

Relynt, Release telyesztési ösztályair<br>
kat a +36 80 296 855-ös telefonszá-<br>
mon vagy az elofizetes@mediacity.<br>
hu e-mail-címen. Kérjük, keresse terjesztési osztályunkat a +36 80 296 855-ös telefonszámon vagy az elofizetes@mediacity. hu e-mail-címen.

# **Ingyenkódok a legfrissebb biztonsági csomagokhoz Teljes védelem a PC-jének**

A PC-ket, okostelefonokat érő támadások egyre agresszívabbak. Olvasóinknak azonban maximális védelmet kínálunk: a magazinban rendszeresen beszámolunk a legaljasabb hekkertrükkökről, az adott időszak kártevőiről, átveréseiről, webes csalásairól. Ezenfelül pedig átadjuk önöknek a legjobb biztonsági programokat, és ezekhez havonta ingyenes kódokat biztosítunk.

Egyetlen CHIP-előfizetéssel az egész család – vagy akár egy kisvállalkozás – "számítógép- és okostelefon-flottáját" is biztonságban tudhatja – éves szinten több tízezer forintot spórolva ezzel.

#### **E havi ingyenes kódjaink:**

- **ESET Internet Security 10: skk93fxe**
- **ESET NOD32 Antivirus 10: skk93fxe**
- **ESET Mobile Security for Android: fzps29ab**
- **G-DATA IS 2018: Felhasználó: March27830 Jelszó: ObW6gxBF**

Az ESET Smart Security regisztrációjához látogasson el a *www.eset.hu/chip* 

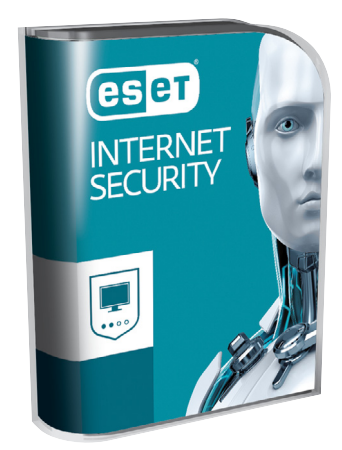

oldalra. A fenti kódot ezen a weboldalon kell megadni – cserébe levélben kapjuk meg a licenchez szükséges felhasználói nevet és jelszót. Minden szükséges információ a Mobile Securityről: *http://www. eset.hu/chip\_mobile*

**Megjegyzés:** A biztonsági csomagok kódjait a CHIP a megjelenés előtt minden esetben kipróbálja, de a működésükért felelősséget nem tud vállalni. Amennyiben a regisztráció közben hiba lépne fel, kérjük, értesítse a szerkesztőséget.

. . . . . . . . . . . . . . . . . . . .

# **mp3 cutter 2018 Tökéletes célszerszám bármilyen hangfájl vágásához**

Akár podcasteket, akár zenéket hallgatunk, sűrűn találkozhatunk olyan hangfelvételekkel, melyekben idegesítő részek vannak. Ilyen lehet egy ezerszer hallott intró például, vagy azok a rejtett számok, melyeket a "vicces" kedvű alkotó tíz perc csönd mögé bújtatott. Az mp3 cutterrel ezeket a részeket minőségvesztés nélkül egyszerűen kivághatjuk. A szoftver az MP3 mellett kezeli a WAV, OGG, FLAC, AAC és WMA formátumokat is.

A telepítést követően indítsuk el, majd klikkeljünk az Open a file to edit feliratra, és keressük meg azt az audiofájlt, amelyik módosításra szorul. Ezek után nyomjuk le a bal egérgombot és jelöljük ki az idővonalon azt a részt, amelyet törölni szeretnénk (Cut out). Egy szakaszt akár meg is ismételhetünk (Replicate), illetve a Fade in és a Fade outra klikkelve a számok elejét és végét tehetjük kellemesebbé. A Volume level pontban szabályozhatjuk a hangerőt

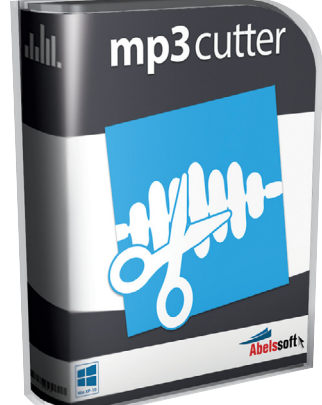

is, ha esetleg az anyag túl harsány vagy épp ellenkezőleg, kifejezetten halk lenne. Ha végeztünk az Exporttal, menthetjük le a munkánkat, és a már említett fájlformátumok bármelyikét választhatjuk.

**Telepítési útmutató:** ha korlátozások nélkül szeretnénk igénybe venni, akkor használjuk a korábbi Abelssoft-fiókunkat a bejelentkezéshez – ha nincs ilyen, hozzunk létre egyet.

→

P

P

P

P

P

P

P

P

P

P

P

P

P

P

P

# **Ashampoo WinOptimizer 2018 Optimális Windowst!**

Ismert tény, hogy a telepítés óta eltelt idő növekedésével **a Windows sebessége lassul.** Az Ashampoo WinOptimizer 2018-cal ezt a hatást nagymértékben lecsökkenthetjük.

Habár mindenki hajlamos rávágni, hogy a Windows teljesítménye elsősorban attól függ, hogy milyen vason fut, a helyzet az, hogy az operációs rendszer teljesítményét befolyásolja az is, hogy mennyire tartjuk karban. Telepített programok sokasága rengeteg fájlt juttat el a gépünkre, és a Regsitrybe is számtalan új bejegyzés kerül – a gond az, hogy amikor a szoftvereket frissítjük vagy eltávolítjuk, akkor a fájlok és bejegyzések közül rengeteg visszamarad. Az így keletkező szemét először csak kevés vizet zavar, de ahogy a kis szemétkupacból domb, a dombból pedig hegy lesz, úgy kell a Windowsnak és a programoknak egyre nagyobb adathalmazt feleslegesen kerülgetniük. Nem meglepő, hogy egy idő után a feladat már akkora pluszterhet jelent, hogy az a számítógép teljesítményét is komolyan befolyásolhatja.

A fájlokkal és a Registry-bejegyzésekkel az a nagy probléma, hogy eldugott helyen vannak, ráadásul szinte sosincs dokumentálva, hogy mire és miért van szükség; éppen ezért nagyon nem ajánlott, hogy valaki kézzel álljon neki a felesleges adatok eltávolításának. Szerencsére erre nincs is szükség, hiszen az Ashampoo WinOptimizer 2018-at éppen arra fejlesztették ki, hogy a Windows ilyen jellegű, vagyis a normál használat során keletkező, a stabilitást nem befolyásoló, de a teljesítményt akár jelentősen is csökkentő hibáit orvosolja.

#### **Egyszerűen telepíthető**

Az Ashampoo WinOptimizer 2018 a Windows 10 mellett a Windows 8/8.1, illetve Windows 7 operációs rendszerekkel is kompatibilis, használatához azonban rendszergazdai jogosultság szükséges. A telepítés mindössze néhány percet vesz igénybe, a regisztrációhoz szükséges termékkulcsot pedig (aktív internetkapcsolattal) a telepítőn keresztül kérhetjük – szükség lesz egy létező e-mailcímre, ezenkívül pedig néhány személyes adatot is meg kell adni a telepítéshez, de felhasználói fiókot nem kell létrehozni.

#### **Kényelmesen használható**

Az Ashampoo WinOptimizer 2018 felépítése a fejlesztőtől már megszokott logikát követi, így rendezett és jól átlátható

interfésszel van dolgunk. A program a 2017-es verzió erősségeit viszi tovább olyan apró módosításokkal, amelyek többek között ahhoz járulnak hozzá, hogy a Windows 10-et a legutóbbi nagy frissítését követően is mindig frissen tarthassuk. A kezdőképernyőn egy gyors elemzést követően (kattintsunk a *Most*  elemezni gombra) a számítógép aktuális állapotát láthatjuk, nevezetesen azt, hogy a program hány olyan hibát fedezett fel, amit ki tud javítani; ugyanitt természetesen az optimalizációt is elindíthatjuk, ha szeretnénk minden feladatot egyetlen gombnyomással letudni. Az automatikus tisztítás első alkalommal akár hosszú perceket is igénybe vehet, de ha rendszeresen, legalább hetente elvégezzük a számítógép karbantartását, akkor a folyamat már sokkal gyorsabban zajlik, másodpercek alatt lefut. Ha viszont kicsit részletesebben is szeretnénk elmélyülni a rendelkezésre álló lehetőségekben, akkor a bal oldalon lévő ikonsor segítségével kattinthatjuk végig a különféle opciókat. Összesen 22-féle művelet közül választhatunk, a Registry mellett és a fájlok tisztítása mellett optimalizálhatjuk például az internetkapcsolatot, eltüntethetjük a böngészés nyomait, biztonságos törlést kérhetünk és teljesítményteszteket is végezhetünk.

#### **Remekül személyre szabható**

A beállítások között találunk rengeteg olyan opciót, amivel az egyes feladatokat személyre szabhatjuk, kivételeket adhatunk meg például, ha valamilyen beállítást vagy fájlt szeretnénk megtartani. Nagyon fontos, hogy az Ashampoo WinOptimizer segítségével biztonsági mentést is készíthetünk, így ha a tisztítás folyamatába bármilyen hiba csúszna, akkor a gépet vissza tudjuk állítani a kiindulási állapotra.

A Windows meghálálja a folyamatos karbantartást, nemcsak az operációs rendszer fut majd gördülékenyebben, hanem a programok is gyorsabban indulnak, és kevesebbet kell várni a Windows elindulására és leállására is. A három gépre telepíthető változatot a CHIP olvasói most 30 dollár helyett teljesen ingyen használhatják.

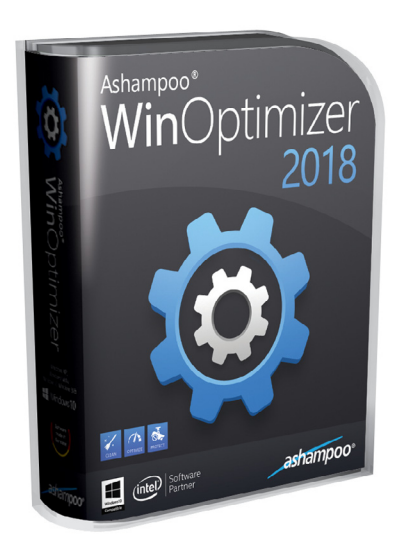

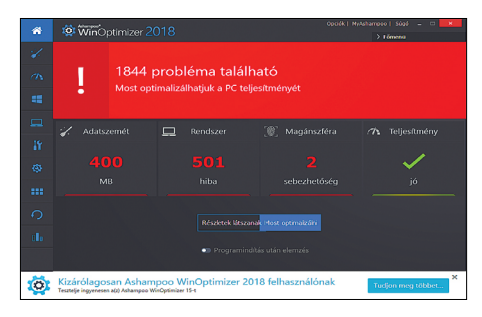

**Egy gyors diagnosztikai futást követően összefoglaló képernyőn láthatjuk a Windowsban lévő javításra váró hibákat**

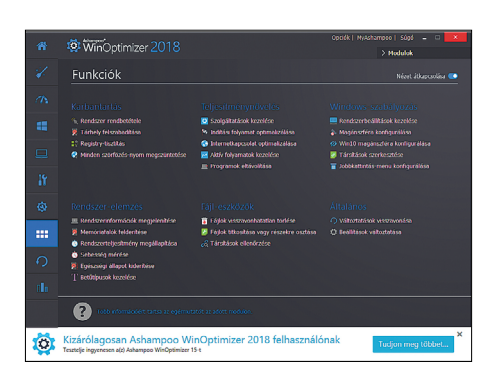

**A program segítségével összesen 22-féle olyan műveletet végezhetünk el, ami segít a Windowst karbantartani**

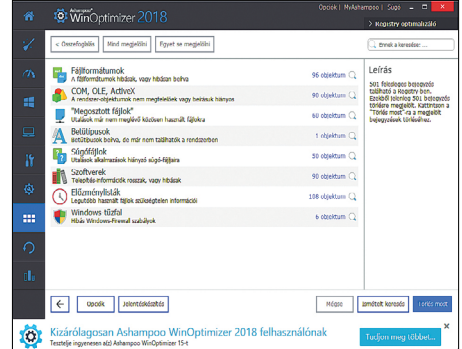

**A Registryben maradt, felesleges bejegyzéseket kézzel szinte lehetetlen, ráadásul nagyon veszélyes is eltávolítani**

#### **Az automatikus működésnél nincs jobb**

# **Javítások egyszerűen**

Az Ashampoo WinOptimizer 2018 azért tartozik a legkedveltebb szoftverek közé, mert mind a telepítése, mind a használata roppant egyszerű. Fejlesztői tudják, hogy egy, a PC-k világában átlagosan jártas felhasználótól nem várható el, hogy tudja, hogy a gép használata során hol és mikor keletkezik felesleges, gond nélkül eltávolítható adat. A Win-Optimizer 2018-at arra tervezték, hogy a Registryben, a merevlemezen és néhány szoftverben megkeresse a leggyakrabban előforduló hibákat, és villámgyorsan kijavítsa azokat. Az Ashampoo programja akkor is kifogástalanul teszi a dolgát, ha két kattintásnál többet nem szeretnénk a feladatra áldozni, de a számítását az is megtalálhatja ezzel a szoftverrel, aki szereti kicsit személyre szabni és ellenőrzése alatt tartani a dolgokat. P

P

P

P

P

P

P

P

P

P

P

P

P

P

P

P

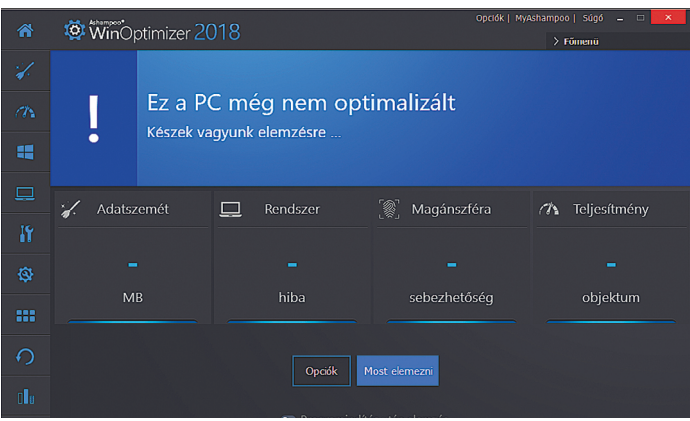

#### Indítsa el a WinOptimizer 2018-at!

**A program indításakor még nem látszik, hogy vannak-e javításra váró hibák, és ha igen, akkor mennyi, a teljesítményt visszafogó problémával küzd számítógépünk. Kattintsunk a Most elemezni gombra!**

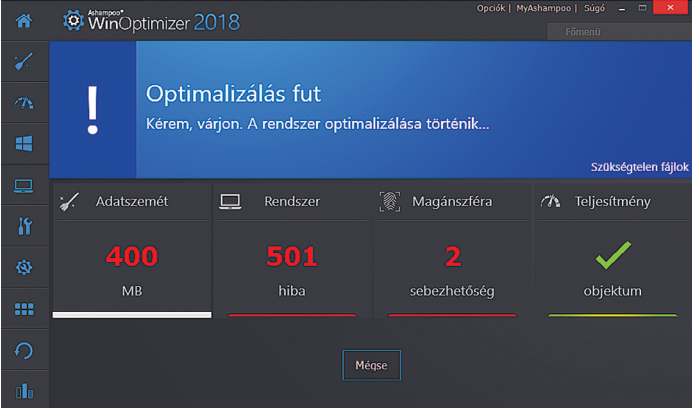

#### Egygombos problémamegoldás

**Kattintsunk a Most optimalizálni gombra. A folyamat a rendszer állapotától függően percekig is eltarthat; rendszeres használattal a tisztítási folyamat időtartama jelentősen csökkenthető.**

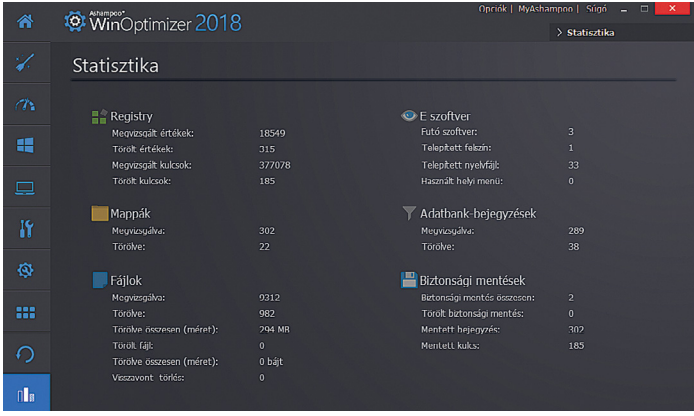

#### Nézegessen statisztikákat!

**Az optimalizációt követően a bal alsó sarokban lévő ikonnal megnézhetjük a hibajavítási statisztikát (vizsgált fájlok, bejegyzések száma, javítások száma stb.)**

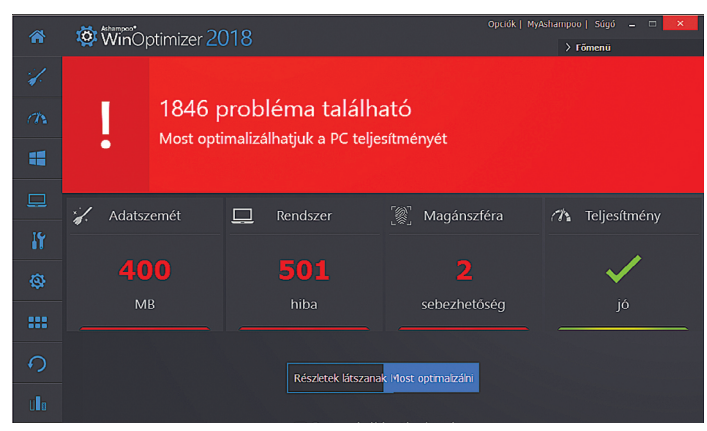

#### A hibák áttekintése

**Elemzés után a problémákat főbb csoportokba szedve látjuk; Adatszemét, Rendszer, Magánszféra és Teljesítmény. Az alsó kapcsolóval kérhetjük, hogy a szoftver indításakor az elemzés mindig lefusson.**

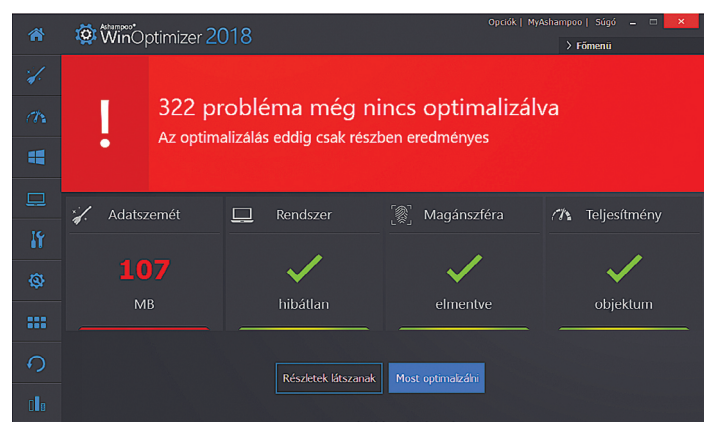

#### Zárjon be minden programot!

**Előfordulhat, hogy első nekifutásra a szoftver nem tud minden hibát kijavítani. Ez többnyire akkor fordul elő, ha valami blokkolja a fájlokat; zárjunk be minden más alkalmazást, és optimalizáljunk ismételten.**

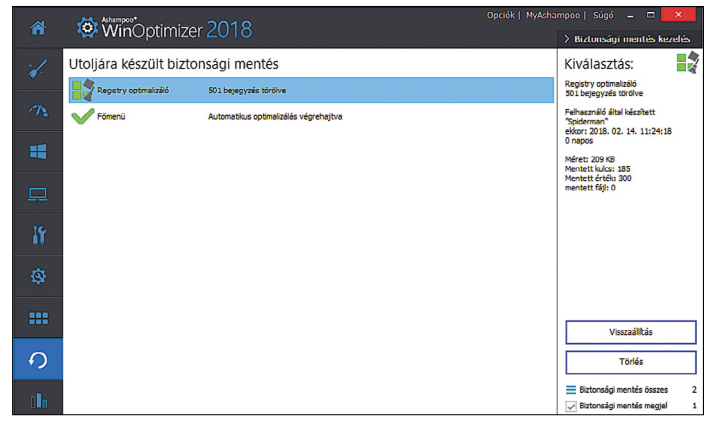

#### Ha homokszem kerülne a gépezetbe

**Ha esetleg a számítógép nem működne megfelelően a javítás után, állítsuk vissza a PC-t; a biztonsági mentéseket a nyíl ikonnal érjük el. Válasszunk állapotot, és nyomjuk meg a Visszaállítás gombot.**

P

P

P

P

P

P

P

P

P

P

P

P

P

P

P

# **Ingyenprogramok**

# **Ashampoo PDF Free 1.0.7 Teljes körű PDF-szerkesztő**

A PDF fájlformátumot mindenki ismeri: az így tárolt dokumentumok kevés helyet foglalnak és gyakorlatilag minden operációs rendszeren használhatók. Ennek megfelelően a PDF-et kezelő programok listája is hosszú, a teljesen minimalista olvasóktól a sok extrával felszerelt szerkesztőkig. Igaz, utóbbi kategóriában igen kevés program ingyenes, de az Ashampoo Free PDF egy ezek közül. Nemcsak a dokumentumok megnyitására és olvasására alkalmas, de segítségével létrehozhatunk és szabadon szerkeszthetünk is PDF fájlokat. A fájlok létrehozásához egy nyomtató meghajtó program is a programban van, így gyakorlatilag bármilyen, a nyomtatást támogató Windows-programból tudunk e formátumba "nyomtatni". A program meglepően jól birkózik meg a nagyobb

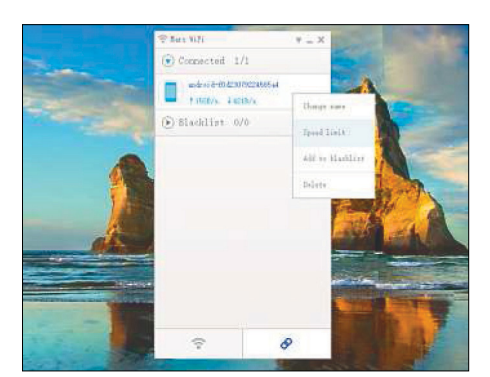

## **Mars WiFi 3.1.1.2 Kreáljunk hotspotot**

Ennek az apró eszköznek a segítségével Windows-környezetű PC-inkből Wi-Fi-hotspotot kreálhatunk Wi-Fi-router hiányában is. A program kiváltja a parancssorokban való turkálást és a hosszas állítgatásokat, lényegében egyetlen kattintással működik. Az így létrehozott Wi-Fi-jel erősebb lesz, ráadásul a hálózat védett is.

**Tipp:** A láncszemet formázó gomb visz el a hálózatra kapcsolódott eszközök listájához, itt lehet kizárni valakit, vagy épp több sávszélesség garantálásával priorizálni egyikmásik felhasználót.

**OS: Win 7, 8, 10 Nyelv: angol**

táblázatokkal és kitöltendő űrlapokkal is, utóbbiakból akár interaktív verzió is készíthető. Szintén igen hasznos a keresés funkció (Ctrl+F), amellyel a hatalmas, akár több száz oldalas dokumentumokban is megtaláljuk a minket érintő szavakat,

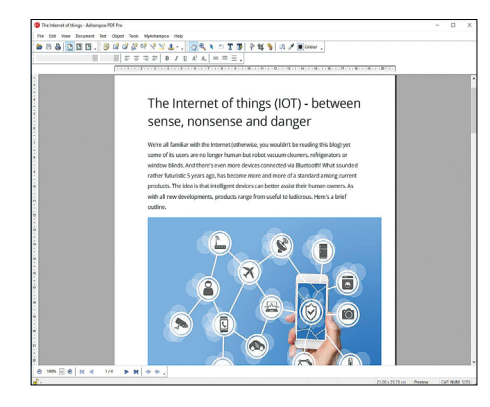

adatokat. Az Ashampoo PDF Free program hiába tud sokat, szerencsére kis méretű, így a gyengébb rendszereken is kiválóan használható.

**Tipp:** A program telepítése elején meg kell adnunk e-mail-címünket, ide küldi ki a cég az installáláskor szükséges kódot.

**Tipp:** Ha egy létrehozott oldallal nem vagyunk elégedettek, vagy egyszerűen nincs a továbbiakban már arra szükség, a Ctrl+Del gombkombinációval villámgyorsan megszabadulhatunk attól. Amennyiben inkább extra oldalakat szeretnénk a dokumentumba illeszteni, az opciót a Dokumentum/ Oldalak/Beillesztés menüpontnál találjuk. Ez a lehetőség akár arra is használható, hogy több PDF fájlt egyesítsünk.

**OS: Win 7, 8, 10 Nyelv: magyar**

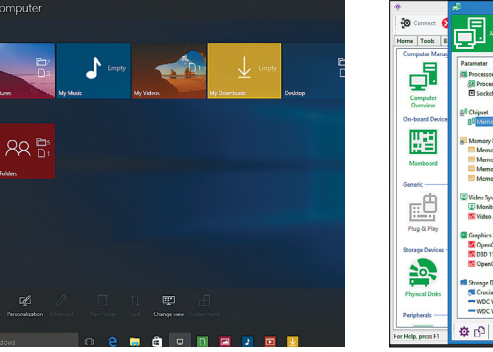

## **Immersive Explorer 1.5.2 Stílusos intéző**

 $R_{\text{max}}$ 

Az Immersive Explorer egy remekül használható fájlkezelő és intézőprogram, amely a Metro-stílust használva beleolvad a Windows környezetébe. Nemcsak desktop gépeken, de tableteken és egyéb érintőképernyős platformokon is kiválóan használható, és keresője is jól működik.

**Tipp:** Ha a telepítés elején a "Hordozható változat" opciót választjuk, ennek egy verziója a célmappába másolódik – ezt egy tárhelyen magunkkal hordva bárhol, további installálás, állítgatás nélkül használhatjuk.

**OS: Win 7, 8, 10 Nyelv: magyar**

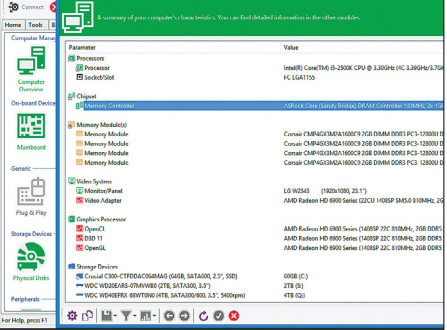

## **SiSoft Sandra Lite 2017.11.24.50 Rendszeranalízis**

Amennyiben szeretnénk tudni, hogy pontosan milyen hardverek és szoftverek is dolgoznak egy PC-ben, ez a program minden kíváncsiságunkat kielégíti. Legyen szó alaplapról vagy memóriáról, a BIOS vagy a DirectX verziójáról, Sandra készségesen megmutatja azok állapotát.

**Tipp:** A Benchmark fül alatt le is tesztelhetjük gépünk teljesítményét, ráadásul a "Top Score" gombbal rendszerünk eredményeit összevethetjük a világ minden más felhasználójával.

**OS: Win 7, 8, 10 Nyelv: angol**

P

P

P

P

P

P

P

P

P

P

P

P

P

P

P

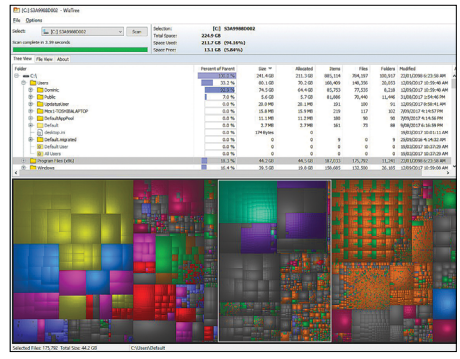

# **WizTree 3.17 Helyvadász**

Sok program képes arra, hogy megkeresse a legtöbb helyet lefoglaló mappákat, de olyanból már nincs sok, ami az adatokat azonnal látható és érthető módon tudja bemutatni. A villámgyors WizTree ilyen, nemcsak listát kapunk a fájlokról és programokról, de azokat grafikusan is bemutatja a program.

**Tipp:** A "File View" gomb segítségével azonnal megkapjuk a merevlemezen levő ezer legnagyobb fájl listáját, és ezek közül egyszerűen törölhetünk is, bármiféle más program elindítása nélkül is.

**OS: Win 7, 8, 10 Nyelv: angol**

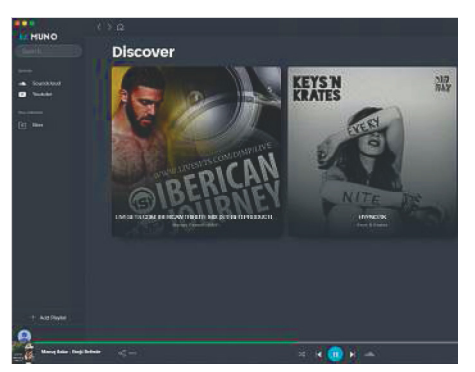

## **Muno 0.4.1 Minden zene**

A Muno érdekes feladatra vállalkozik: egyetlen felületre hozza a YouTube és a Soundcloud teljes kínálatát, így közel végtelen mennyiségű videó, zene és podcast várja, hogy megtekintsük, meghallgassuk. A YouTube elvárásai miatt természetesen egy Google-fiók is kell a program használatához.

**Tipp:** A Muno nemcsak a már létező You-Tube vagy Soundcloud lejátszási listáinkat ismeri fel, de azt is lehetővé teszi, hogy a két platform kínálatát összemosva új listákat hozzunk létre.

**OS: Win 10 Nyelv: angol**

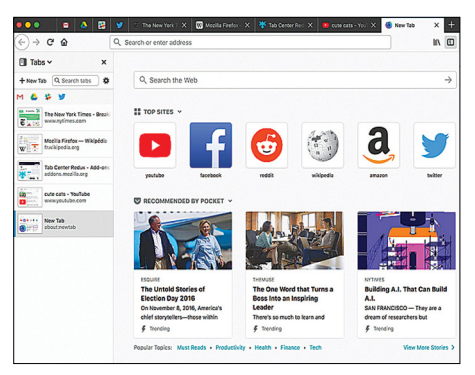

## **TabCenter Redux 0.5.5 Rendben tartott tabok**

A böngészőkben szereplő tabok közel 20 éve könnyítik meg életünket, és a koncepció annyira elegáns, hogy nem sokan próbálták meg azt újragondolni. A TabCenter Redux készítői sem akarják elhagyni a tabokat, de a jobb szélen levő oszlopba áthelyezett felület ötlete remekül működik, igaz, egyelőre csak Firefox alatt.

**Tipp:** Ha a Firefoxot teljes képernyős módban (F11) használjuk, a TabCenter Redux még hasznosabb lehet. Windows alatt az opcionális taboszlop a Ctrl+Shift+O kombinációval hozható elő.

**Böngésző: Firefox Nyelv: angol**

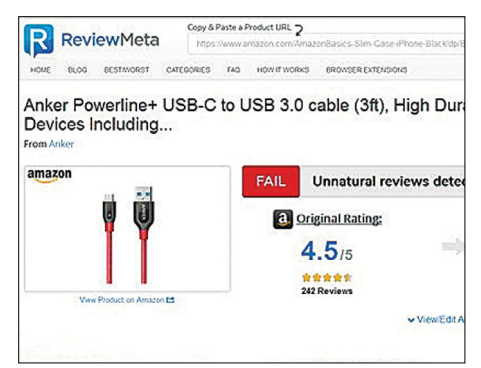

# **ReviewMeta 2.4 Igazi vélemények**

Az Amazon a fizikai távolság ellenére is kedvezőbb árakat vagy megbízhatóbb szállítást kínál, mint néhány hazai netes üzlet, ez a böngészőbővítmény pedig abban segít, hogy az áruházból kiszűri a kamu értékeléseket, így reálisabb képet kapunk a termékekről. Az értékelés ikonjára kattintva kis elemzést olvashatunk el az értékelésekről.

**Tipp:** A csak valós értékeléseket mutató bővítmény csaknem minden Amazonbolttal kompatibilis, azonban például a japán osztályzatokat egyelőre még nem tudja szűrni.

**OS: Firefox, Chrome Nyelv: angol**

# FREEWARE < BVD-TARTALOM **Frissítések, újdonságok**

#### Firefox 57 Quantum

A népszerű böngésző új változata átalakított motort és kinézetet kapott. A felszín alatt a Quantum CSS segít a weboldalak igen gyors megjelenítésében, a design pedig a könnyű használhatóságot szem előtt tartva készült. Összehasonlító tesztünket előző számunkban olvashatod. **www.mozilla.org**

#### Stretch for x86

A Linux-alapú Raspbian operációs rendszer legújabb verziója, a Stretch már x86-os gépeken is elérhető, ráadásul jóval kevesebb programhibával. Plusz, ez a változat egy átalakított fájlkezelővel is gazdagodott. **www.raspberrypi.org**

#### Calibre 3.13

 A nyílt forráskódú, remekül használható e-könyv-olvasó nagy frissítést kapott. A bugfixek mellett rengeteg nemzetközi bolt kínálata vált böngészhetővé és még több fájlformátumot és megjelenítőt támogat a program. **https://calibre-ebook.com/**

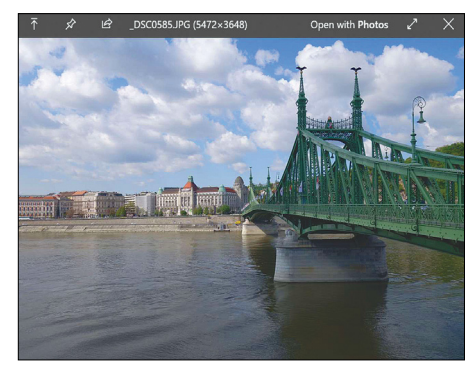

# **QuickLook for Windows 10 0.3.2.1 Előzetes betekintés**

A macOS operációs rendszer egyik fantasztikus alapképessége, hogy egyetlen gombnyomással betekintést ad szinte bármilyen fájlba, mégpedig a vonatkozó program (pl. videolejátszó, képnézegető) elindítása nélkül. Ezt a funkciót egy apró program próbálja meg átpakolni Win10-re, a képek, dokumentumok, videók fürge bemutatásával. **Tipp:** A fájl kijelölése után a Szóköz gomb-

bal tudjuk aktiválni az eszközt, ezt követően jelenik meg egy kis ablakban a tartalom előképe. Telepítést követően a program minden gépelinduláskor aktiválódik.

**OS: Win 10 Nyelv: angol**

# **Tippek és trükkök**

A számítógép-felhasználók mindennapjaihoz hozzátartoznak a szoftveres és hardveres problémák. Tippjeink segítségével ezeket könnyen és gyorsan orvosolhatja.

#### **1 Windows**

#### **A Fájl/Mentés másként menüparancs kiadása gyorsbillentyűvel**

Szinte minden programban létezik a *Fájl/ Mentés másként* parancs, amelyet egy billentyűkombinációval is elérhetünk: a *Ctrl+S* billentyűk egyidejű lenyomására rendszerint megnyílik egy kis ablak. Itt adhatunk új nevet, választhatunk másik tárhelyet, formátumot, illetve beállíthatunk egyéb jellemzőket is – végül az OK vagy a Mentés gombra kattintva menthetjük az új állományt. A fenti gyorsbillentyű böngészőkben is működik, mint a Firefox vagy a Chrome.

Office-programoknál, mint a Word, Outlook, PowerPoint vagy Excel, egyszerűen üssük le az F12 gombot a *Mentés másként* ablak megnyitásához. Az F12 a legszélső funkciógomb a billentyűzet legfelső sorában. Notebookon előfordulhat, hogy balra lent az [Fn] gombot is lenyomva kell tartani a parancs eléréséhez. Ezek a billentyűkombinációk főleg akkor hasznosak, ha már mentettük a dokumentumot: a Ctrl+S gyorsbillentyű tudniillik felülírja a mentett fájlt, és ezzel, ha később kiderül, hogy valamelyik módosítást vissza kéne vonni, komoly problémát is okozhatunk magunknak. Ezzel szemben az F12 billentyűre az Office program még egyszer megnyitja a *Mentés másként* ablakot.

#### **2 Windows 10**

#### **A Microsoftnak történő adatküldés megakadályozása**

"A webkamerát a Device Census használja" tartalmú üzenet Windows-számítógépeken többször előfordul – még akkor is, ha egyáltalán nem használjuk a webkamerát. Ez azonban nem jelenti azt, hogy a Windows kémkedik utánunk. Sokkal inkább az operációs rendszer telemetria

funkciójának egy része lehet érte felelős. Magyarul: a Windows a Device Census névre keresztelt folyamat segítségével szerez be statisztikai információkat a webkamera használatáról, és ezeket anonimizálva elküldi az interneten keresztül a Microsoftnak. Ezen adatok segítségével például az operációs rendszer hibáit akarják korrigálni vagy különböző Windowsfunkciókat jobbá tenni.

Ha meg akarjuk akadályozni, hogy a Microsoft összegyűjtse ezeket az adatokat, egyszerűen kapcsoljuk ki ezt a funkciót: nyissuk meg a Start menüből a fogaskerék ikonra kattintva a Gépházat, és menjünk az *Adatvédelem* elemre. A következő ablakban kattintsunk a bal oldali oszlopban a *Kamera* linkre. Ezután menjünk a *Kamera használatára jogosult alkalmazások megadása* áttekintésben a *Feedback Hub* bejegyzéshez, és kapcsoljuk ki a csúszkával.

#### **3 Word Tárgymutató létrehozása, beszúrása és frissítése**

Egy szójegyzék létrehozása Wordben először meglehetősen sok időt vesz ugyan igénybe, de miután minden címszót felvettünk, a többi – bővítés, esetleg átrendezés, kereszthivatkozások létrehozása és hasonló folyamatok – már gyorsan megy.

Első lépésként menjünk végig a dokumentumon, és jelöljük ki dupla kattintással azokat a szavakat, amelyeket fel akarunk venni a szójegyzékbe. Korlátozzuk magunkat a legfontosabb címszavakra. Minden szó, amelyet kijelölünk, később feltűnik egy oldal- vagy kereszthivatkozással a kulcsszavak jegyzékében. Ha ugyanazt a szót több helyen is kijelöljük, akkor a tárgymutatóban minden előfordulási helyére hivatkozás mutat majd.

#### **4 Windows Az illesztőprogram-letöltés idegesítő hibaüzenetének kiiktatása**

**5 Office Frissítések keresése és telepítése a Microsoft csomagjához**

**Windows és Office**

**küldés megakadályozása**

**és frissítése**

**1 Windows A Fájl/Mentés másként menüparancs kiadása gyorsbillentyűvel**

2 Windows 10 A Microsoftnak történő adat-

**3 Word Tárgymutató létrehozása, beszúrása** 

- **6 Windows 10 Asztali ikonok távolságának**
- **a Windows 7 megjelenésére szabása**

**7 Excel Cellaértékek összehasonlítása függvénytámogatással**

**8 Windows 10 Hálózati merevlemez hálózati meghajtóként csatlakoztatása**

**9 WordPad Táblázatok készítése a WordPad szövegszerkesztővel**

**10 Windows A OneDrive végleges kikapcsolása és eltüntetése**

**11 Outlook Eseménysorozatok megnyitása és módosítása**

**12 Windows 7 A Windows-verziók eredetiségvizsgálatának eltávolítása**

**13 Word Online Fejléc beállítása csak a dokumentum első oldalához**

**14 Windows 10 Windows update-gondok meg oldása a Hibaelhárítással**

### **Hardver**

**15 Google Home Tévé vezérlése okosotthonhangszóróval**

**16 Elektroszmog Elektromágneses sugárzás mérése a lakókörnyezetben**

**17 Philips Hue Lámpa visszaállítása okostelefon-alkalmazással vagy távvezérlővel**

## **Mobil, web és fotó**

**18 Profi tipp Felvételek feldobása szürke szűrővel**

**19 Android Rádióhálózat automatikus használatbavétele**

**20 Streaming Filmek és teljes sorozatok felvétele Zattoo-tól**

**21 Internetes vásárlás Sikertelen tranzakció jelentése és a vételár visszaszerzése**

**22 Fényképezés Olajfestmények hozzáértő fotózása és a fotó szerkesztése**

**23 Képkezelés Fotók thumbnailként mentése és rendezése**

**24 Android Az okostelefon-címtár automatikus szinkronizálásának beállítása**

#### **WINDOWS & OFFICE < TIPPEK & TRÜKKÖK**

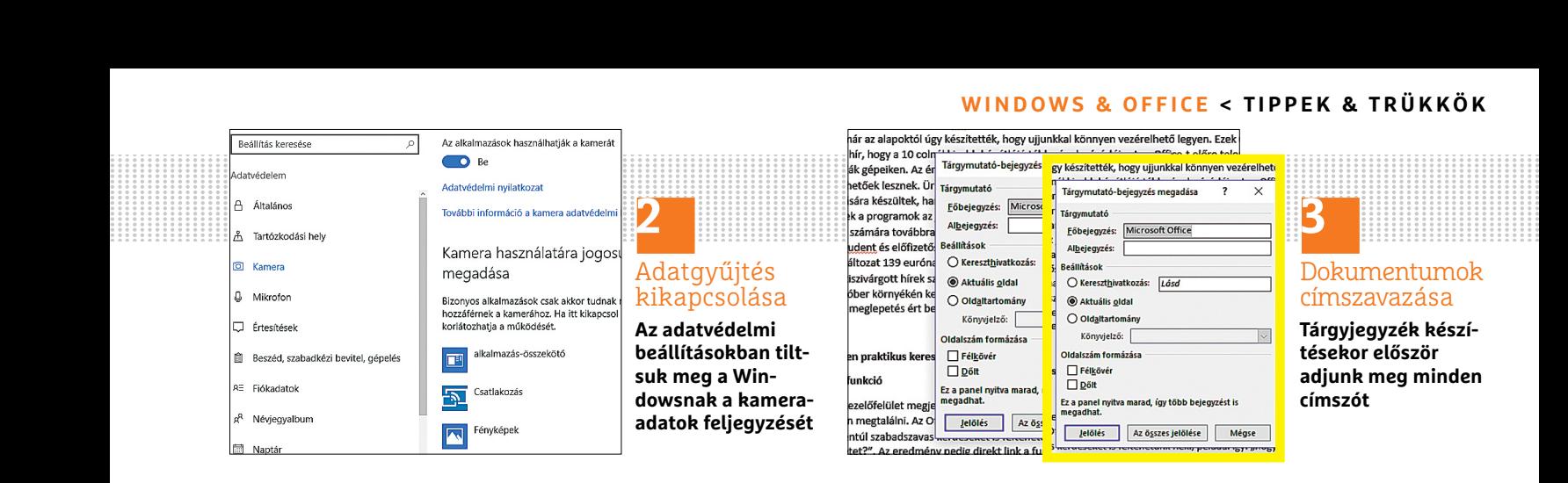

Miután kijelöltünk egy szót dupla kattintással, a *Hivatkozás* lap *Tárgymutató* területén kattintsunk a *Bejegyzés megjelölése* gombra. Most megnyílik a *Tárgymutató-bejegyzés megadása* ablak, ahol eldönthetjük, hogy a Word az aktuális oldalra, egy oldaltartományra vagy egy másik kulcsszóra (kereszthivatkozás) mutasson. A *Jelölés* gomb lenyomása után a Word csak a kijelölt szót veszi fel a tárgymutatóba, *Az összes jelölése* gombra kattintva a szónak minden, a dokumentumban való előfordulását. Ezen a módon vegyünk fel minden kulcsszót, amely előfordul a dokumentumunkban.

Ha elkészültünk, hozzuk létre magát a tárgymutatót. Ehhez navigáljunk a dokumentumnak arra a pontjára, ahol a tárgymutatót el akarjuk helyezni – ez többnyire a dokumentum vége –, és a *Hivatkozás* lap *Tárgymutató* területén válasszuk a *Beszúrás* menügombot.

A megjelenő *Tárgymutató* ablakban többek között lehetőségünk van rögzíteni az oldalszámok igazítását, választhatunk különböző formátumok közül, és még az oszlopok számát is beállíthatjuk. Egy kattintás után az *OK* gombra a Word beszúrja a *Tárgymutatót*. Amennyiben tovább szerkesztjük dokumentumunkat, egy új szó felvételéhez válasszuk jobbkattintás után a tárgymutatóra a *Mezőfrissítés* parancsot.

#### **4 Windows**

#### **Az illesztőprogram-letöltés idegesítő hibaüzenetének kiiktatása**

*A Windows ehhez a hardvereszközhöz nem tudja betölteni az illesztőprogramot* hibaüzenet, amely hardver csatlakoztatásánál időnként feltűnik, nem ok az aggodalomra. A probléma megoldásához nyissuk meg a *Windows + Pause* gyorsbillentyűvel a rendszerinformációkat. A bal oldali oszlopban kattintsunk a *Speciális rendszerbeállítások* linkre, és nyissuk meg a *Rendszer tulajdonságai* ablakban a *Hardver* fület. Ott nyomjuk le az *Eszköztelepítés beállításai* gombot, a következő ablakban válaszoljunk a *Szeretné, hogy a Windows illesztőprogramokat és életszerű ikonokat töltsön le az eszközökhöz?* kérdésre a *Nem, én döntöm el, mi a teendő* rádiógombbal, és hagyjuk jóvá a *Módosítások mentése* gombbal. Ezzel a hibaüzenetet a jövőre nézve megszüntettük.

A letiltással azonban a tulajdonképpeni problémát még nem orvosoltuk, csak tüneti kezelést alkalmaztunk, mert most manuálisan kell a szükséges illesztőprogramot telepíteni. Ehhez nyissuk meg az *Eszközkezelő*t a Vezérlőpulton, keressük meg ismeretlen eszközként a hardvert, amelyet a Windows nem ismert fel, és kattintsunk jobb egérgombbal a bejegyzésére. A helyi menüből válasszuk az *El-*

*távolítás* parancsot. A szükséges illesztőprogramot ezután szerezzük be az eszköz gyártójának weboldaláról.

#### **5 Office**

#### **Frissítések keresése és telepítése a Microsoft csomagjához**

Ha valami okból kifolyólag nem engedélyeztük az automatikus frissítést, akkor az Office-t rendszeresen manuálisan kell frissítenünk. Aki a 2016-tól 2013-ig terjedő tartományba eső verziókkal dolgozik, nyisson meg egy tetszőleges Office-programot, és hozzon létre egy új fájlt. Kattintson balra fent a menüszalagon a *Fájl* lapra, és a bal oldali eszköztáron menjen a *Fiók* bejegyzéshez. *Termékinformációk* alatt válassza a *Frissítési beállítások* gombot, és kattintson a legördülő menüben a *Frissítés most* parancsra. Erre az Office megkeresi és letölti a frissítéseket, ha vannak, majd telepíti azokat.

Office 2010 alatt is nyissunk meg először egy fájlt, aztán válasszuk a *Fájl/Súgó* menüparancsot. Az *Eszközök az Office használatához* szakaszban kattintsunk a *Frissítések keresése* lehetőségre. Ha a program ennek során talált frissítéseket, akkor kattintsunk a *Frissítések telepítése* parancsra. Ha a *Frissítések keresése* parancsra kattintva először egy felugró ablakot kapunk, akkor kövessük az utasításokat.

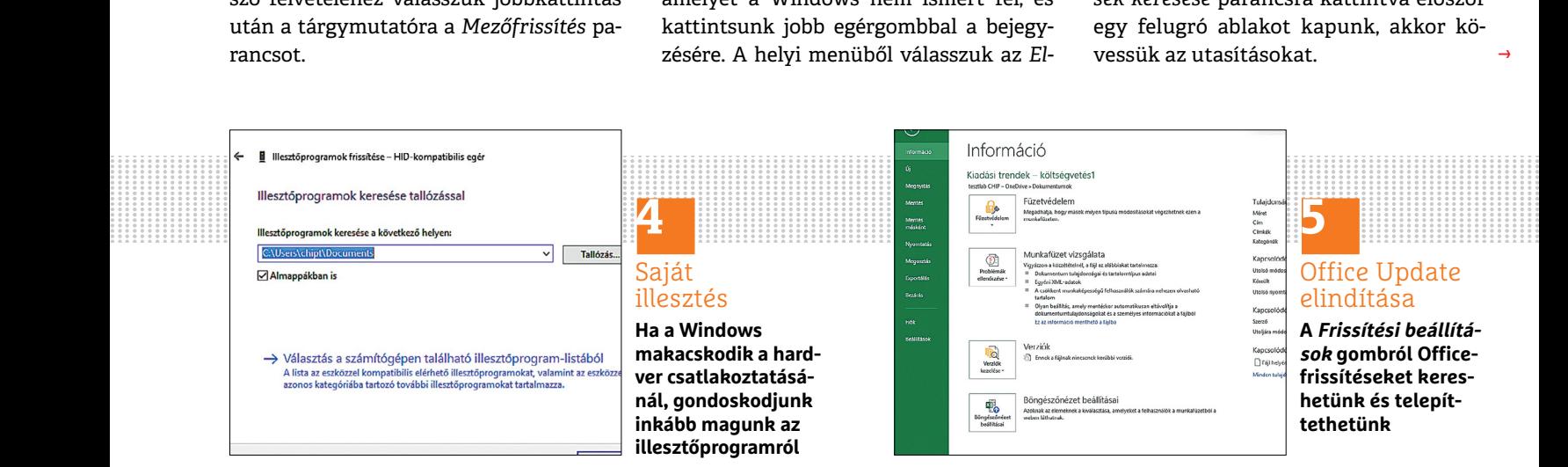

→

#### **TIPPEK & TRÜKKÖK > WINDOWS & OFFICE**

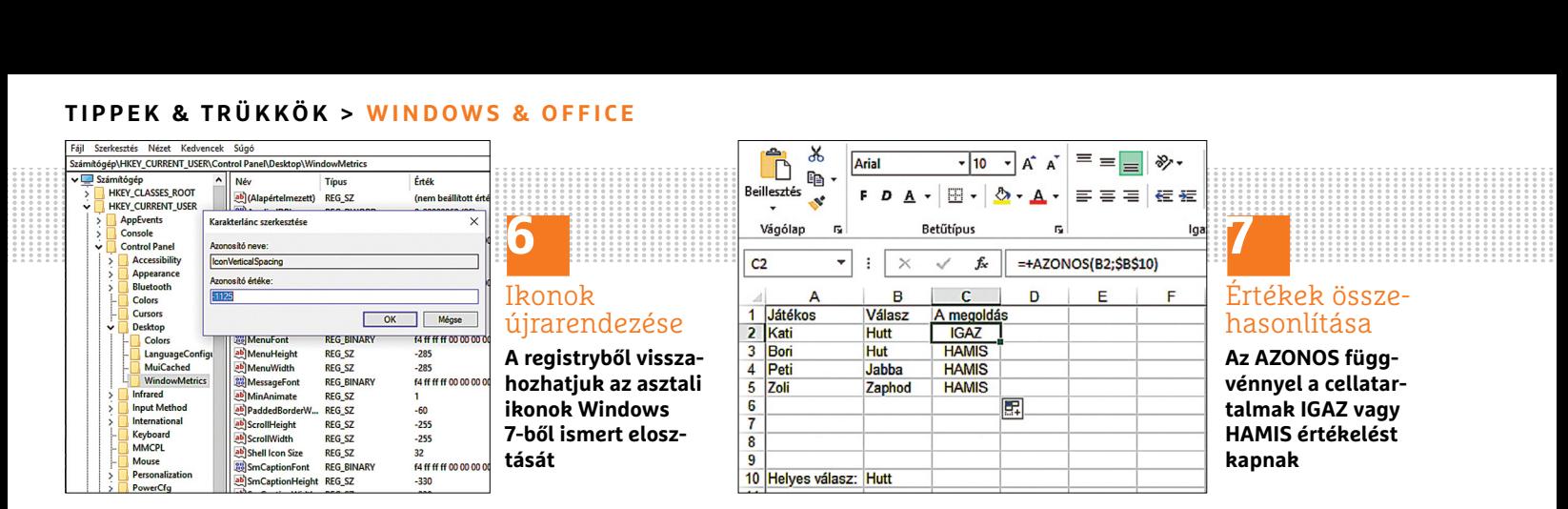

#### **6 Windows 10 Asztali ikonok távolságának a Windows 7 megjelenésére szabása**

Windows 10 alatt az asztali ikonok közötti távolság sokkal nagyobb, mint a korábbi verzióknál volt, ami ugyan szellősebbé, modernebbé teszi az Asztal kinézetét, de például egy nagyobb monitoron teljesen felesleges, hiszen amúgy sem tűnik zsúfoltnak. Ezt azonban visszaállíthatjuk. Nyissuk meg a *Windows+R* gyorsbillentyűvel a *Futtatás* ablakot, írjuk be: *regedit*, és üssük le az *OK* gombot. A registryben navigáljunk a HKEY\_CURRENT\_USER\Control Panel\Desktop\WindowMetrics ágra. Az *IconVerticalSpacing* fájl mellett a jobb oldali ablakban a *-1710* értéket látjuk. Dupla kattintás után a fájlnévre ezt az értéket a *Karakterlánc szerkesztése* ablakban átírhatjuk *-1125*-re, ahogy az a Windows 7-ben és 8-ban van. A vízszintes érték testreszabásához nyissuk meg az *IconSpacing* fájlt, írjuk be: *-1125*, és kattintsunk az *OK*-ra. Utána zárjuk be a registryt, és indítsuk újra a számítógépet.

#### **7 Excel**

#### **Cellaértékek összehasonlítása függvénytámogatással**

Excelben cellák értékét egy egyszerű képlettel összehasonlíthatjuk egymás-

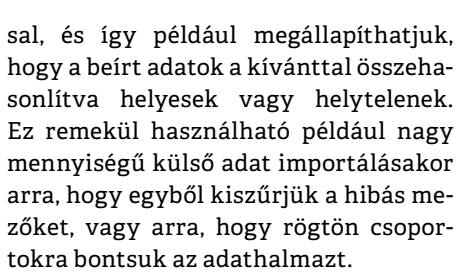

 $\frac{4}{5}$ Peti

6

 $\overline{\mathbf{8}}$ 

 $10$ 

**Zoli** 

Helyes válasz: Hutt

Példánkban játékosok megoldásait hasonlítjuk össze a helyes megoldással. Ehhez az *AZONOS* függvényt használjuk az *AZONOS(szö veg1;szövegt2)* szintakszissal. Ez a függvény összehasonlítja a szöveg1-ként megadott értéket a szöveg2-vel. Például Kata megoldásának ellenőrzéséhez írjuk be a C2 cellába az *AZONOS* függvényt ezzel a képlettel: *"=AZONOS("*. A függvény első argumentumaként írjuk be az első, tehát Kata megoldását. Így a B2: cellába ez kerül: *=AZONOS(B2*.

Második argumentum ként adjuk meg, melyik cellával szeretnénk összehasonlítani Kata megoldását. A példában ez a B10 cellában található helyes megoldás, képletünk tehát a következőképpen alakul: *=AZONOS(B2;B10)*. A képlet beírása után az entert leütve a C2 cellában az IGAZ érték jelenik meg, mert Kata megoldása helyes. Hogy minden játékos eredményét ellenőrizzük, szúrjuk be ezt a képletet a C oszlopba megfelelően a többi játékosra igazítva is.

# **8 Windows 10**

**HAMIS** 

**HAMIS** 

**HAMIS** 

團

Hut

Jabba

Zaphod

#### **Hálózati merevlemez hálózati meghajtóként csatlakoztatása**

**7**

**kapnak**

Értékek összehasonlítása **Az AZONOS függvénnyel a cellatartalmak IGAZ vagy HAMIS értékelést** 

Egy új hálózati tárolót, például a Synologytól, érdemes a konfiguráláskor hálózati meghajtóként a számítógépünkre csat lakoztatni. Nyissuk meg a Fájlkezelőt, menjünk az *Ez a gép*re, és jobbkattintás után válasszuk a helyi menüből a *Hálózati meghajtó csatlakoztatása* parancsot. Most megadhatunk egy tetszőleges meghajtóbetűjelet a hálózati meghajtóhoz. Utána írjuk be a megosztásunk elérési útvonalát. Írjuk be: *\\*, utána a Synology NAS nevét, és újból *\,* majd a mappa nevét. Ha tehát a NAS neve *DiskStation*, és a megosztott mappa Fotók, akkor a \\DiskStation\Fotók elérési útvonalat kell beírni. Ezután kattintsunk a *Befejezés* gombra, és írjuk be a bejelentkezési adatainkat. Vegyük figyelembe, hogy a megadott felhasználónak hozzáférési joga kell hogy legyen a mappához. Most használhatjuk a Synology tárolót. A Fájlkezelőben megtaláljuk a NAS-t az *Ez a gép* és a megadott meghajtóbetűjel alatt.

Mindehhez persze egy feltételnek mindenképpen teljesülnie kell, az pedig az, hogy a NAS-on engedélyezve legyen a Samba (más néven SMB) protokoll. Ezt a NAS DiskStation Manager operációs rendszerében tudjuk ellenőrizni és

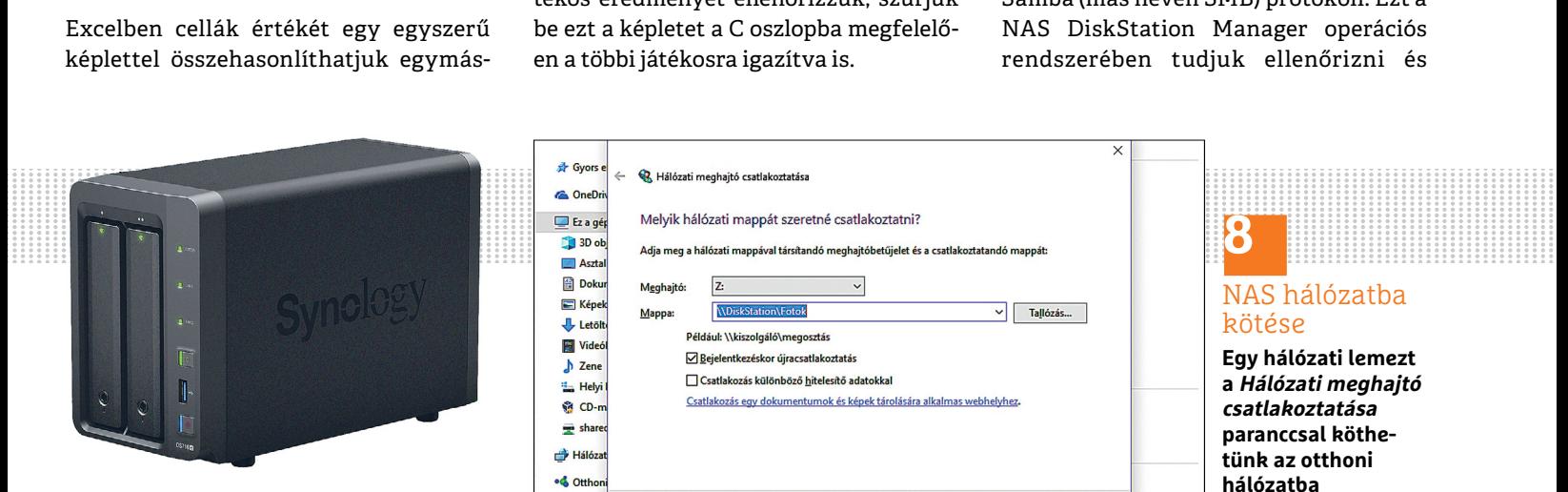

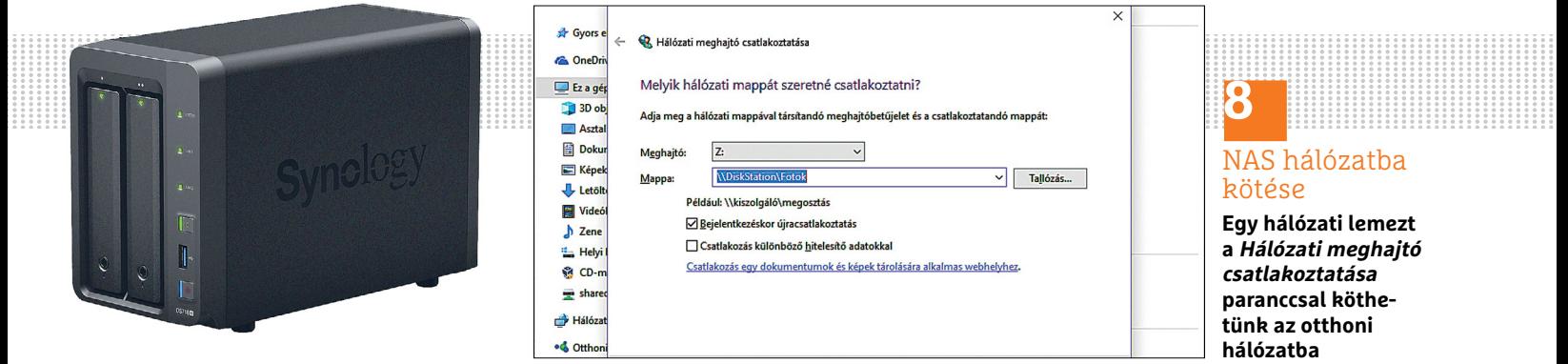

# **8** NAS hálózatba kötése

**Egy hálózati lemezt a Hálózati meghajtó csatlakoztatása paranccsal köthetünk az otthoni hálózatba**

#### **WINDOWS & OFFICE < TIPPEK & TRÜKKÖK**

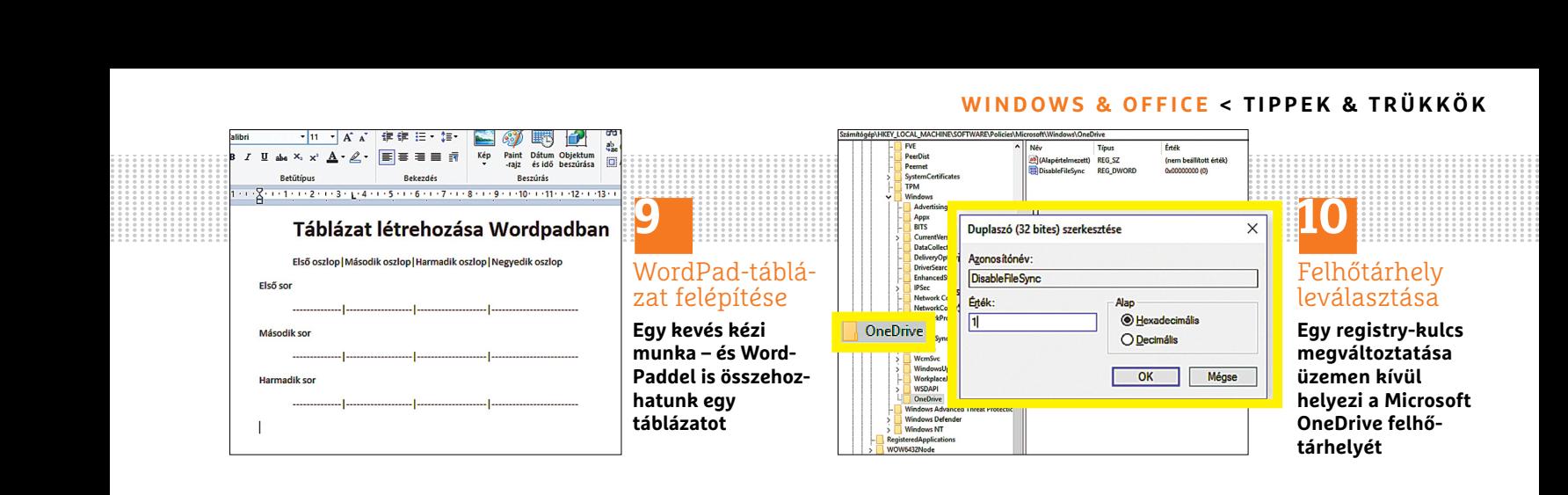

szükség esetén aktiválni, mégpedig a következő módon: lépjünk be a NAS kezelőfelületére, majd a Vezérlőpult/Fájlszolgáltatások ablakban az SMB/AFP ablakban tegyünk pipát az SMB-szolgáltatás engedélyezése opció elé. Nyomjuk meg az Alkalmaz gombot, és frissítsük a Windowsban a Hálózati helyek mappát, ha nem jelennének meg a NASon megosztott könyvtárak.

#### **9 WordPad**

#### **Táblázatok készítése a WordPad szövegszerkesztővel**

A kompakt, és minden Windows-telepítés részét képező WordPad szövegszerkesztő programmal is hozhatunk létre egyszerű táblázatokat: nyissuk meg a programot a WordPad beírásával a Windows keresőablakába, majd az eredményre kattintva. A tabulátor gomb lenyomása után szúrjuk be az első oszlop nevét. Ezután hozzunk létre az Alt Gr + < gyorsbillentyűvel egy függőleges vonalat. Szükség esetén szúrjunk be pár szóközt, mielőtt a második oszlopnevet beírnánk, és ügyeljünk rá, hogy minden oszlopköz ugyanakkora legyen. Ismételjük ugyanezt, amíg minden oszlopot és sort bevittünk. Hogy minden sor alá vízszintes vonalat húzzunk, egyszerűen tartsuk a [-] billentyűt olyan hosszan lenyomva, amíg elérjük a sor végét.

#### **10 Windows A OneDrive végleges kikapcsolása**

**és eltüntetése**

A Windows 8.1 óta a OneDrive az operációs rendszer része, így azt nem tudjuk minden további nélkül kikapcsolni vagy eltávolítani. Egy kis registry-beavatkozással mégis megszabadulhatunk a Microsoft felhőtárhely-szolgáltatásától, ha egyébként nem használjuk, és csak zavar az Intéző bal sávjában folyamatosan jelen lévő ikon, és az, hogy állandóan mint alapértelmezett mentési hely ajánlja fel magát.

Nyissuk meg a *Windows+R* gyorsbillentyűvel a *Futtatás* ablakot, írjuk be: *regedit*, és hagyjuk jóvá *OK*-val. A regisztrációs adatbázisban navigáljunk a *HKEY\_LOCAL\_MACHINE\SOFTWARE\ Policies\Microsoft\Windows\OneDrive* kulcshoz. Ha nincs ilyen mappa, hozzuk létre. Ehhez kattintsunk jobb egérgombbal a Windows mappára, válasszuk a helyi menüből az Új és *Kulcs* lehetőségeket, és adjuk a mappának a *OneDrive* nevet. Utána kattintsunk rá jobb egérgombbal, és válasszuk az Új/Duplaszó (32 bites) lehetőséget. Adjuk a bejegyzésnek a *DisableFileSync* nevet, és kattintsunk rá duplán. A *Duplaszó (32 bites) szerkesztése* ablakba írjuk be az *1* értéket, és üssük le az *OK* gombot. Végül zárjuk be az ablakot, és indítsuk újra a PC-t. A One-

Drive többé már nem jelenik meg a Fájlkezelőben.

A megoldás kifejezetten hasznos egyébként akkor, ha második számítógépnek egy kisebb tárhellyel rendelkező notebookot használunk, így biztosan elkerülhető, hogy az online tárhely szinkronizációja feleslegesen foglalja a szűkös gigabájtokat.

#### **11 Outlook**

#### **Eseménysorozatok megnyitása és módosítása**

Egyetlen eseményt az Outlookban gond nélkül el lehet csúsztatni. Eseménysorozatoknál ez már valamivel bonyolultabb, az áthelyezés ugyanis gyakran csak egyetlen időpontra hat az egész sorozat helyett. Menjünk az Outlook-naptárba, keressük meg az áthelyezendő ismétlődő eseményt, és nyissuk meg. Az *Ismétlődő elem megnyitása* alatt kattintsunk *Az egész sorozatot* rádiógombra, és hagyjuk jóvá *OK*-val. Ezzel a *Találkozósorozat* vagy Értekezletsorozat lapon kötünk ki, ahol a menüszalagon a *Beállítások* csoportban az *Ismétlődés* gombot nyomjuk le. A következő ablakban módosítsuk például az időpontot, az ismétlődési szabályt vagy a hét napját. Az ismétlődés időtartománya területen rögzítsük az eseménysorozat elejét és végét, vagy kapcsoljuk be a *Határozatlan befejezési dátum*ot. Végül →

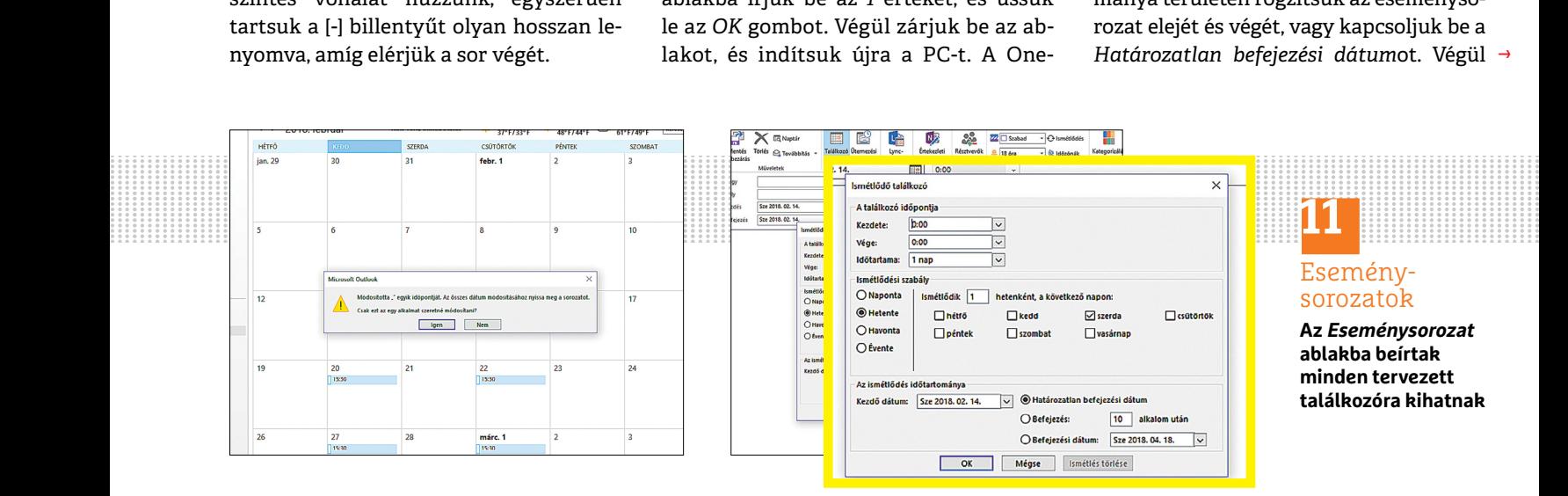

#### **TIPPEK & TRÜKKÖK > WINDOWS & OFFICE**

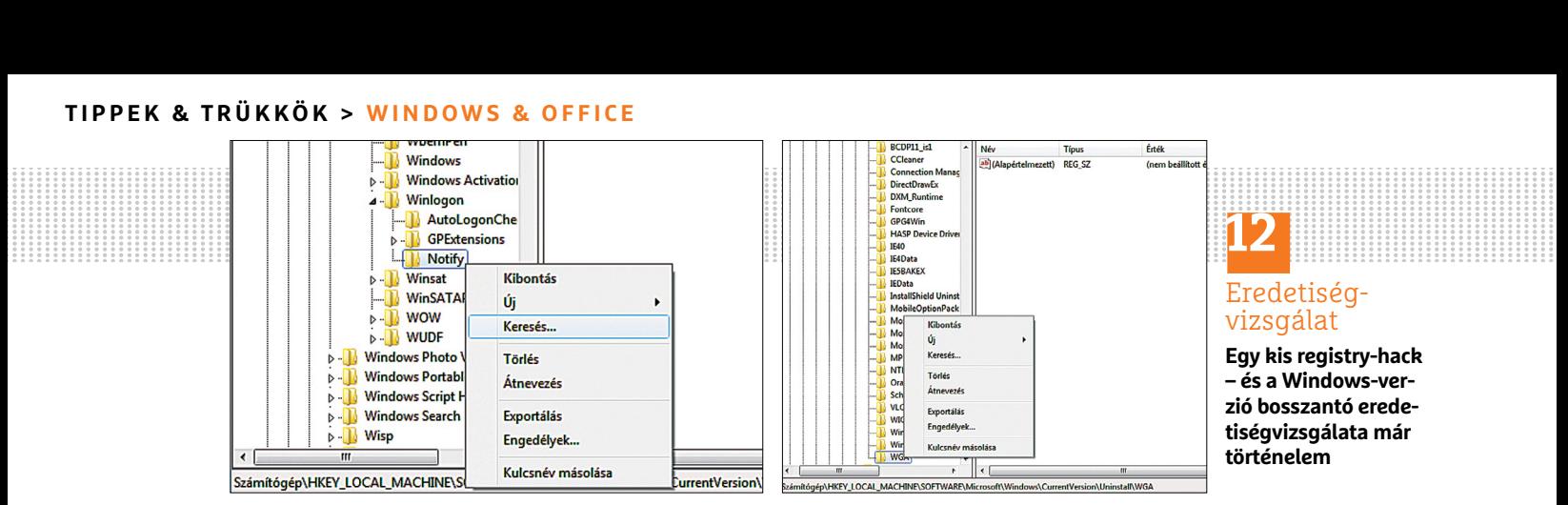

hagyjuk jóvá a beállításokat *OK*-val, és zárjuk be az *Ismétlődő találkozó* lapot a *Mentés és bezárás* gombra kattintva.

#### **12 Windows 7**

#### **A Windows-verziók eredetiségvizsgálatának eltávolítása**

A Windows 7-be integráltak egy programot amely az OS eredetiségvizsgálatát végzi. Ez egy registry-beavatkozással azonban eltávolítható. Nyissuk meg a regisztrációs adatbázist, és navigáljunk *a HKEY\_LOCAL\_MACHINE\Soft ware\Microsoft\Windows NT\CurrentVersion\Winlogon\Notify* kulcshoz. Ezen a helyen találjuk a *WgaLogon* fájlt, amelyre jobbkattintás után a *Törlés* parancsot választjuk. Utána nyissuk meg a *HKEY\_LOCAL\_MA-CHINE\Software\Microsoft\Windows\ CurrentVersion\Uninstall*hg kulcsot, és töröljük itt is a *WGA* fájlt jobbkattintással és a helyimenü-paranccsal. Utána hagyjuk jóvá a módosításokat és indítsuk újra a számítógépet.

#### **13 Word Online**

#### **Fejléc beállítása csak a dokumentum első oldalához**

Egy Word dokumentumban sok esetben csak az első oldalon van szükségünk fejlécre. Ha az Office 365 szövegszerkesztő alkalmazásával dolgozunk, akkor úgy hozunk létre egy ilyen fejlécet, hogy a megnyitott dokumentumban a *Beszúrás* lapon lenyomjuk a *Fej- és lábléc* gombot. Egészen jobbra, a *Beállítások* legördülő menüben az *Első oldal eltérő* paranccsal adjuk meg, hogy a kezdőoldal fejlécet kapjon. A Word megnyitja az *Első oldal* fület, és beírhatjuk a fejléc szövegét a keretbe. Mivel ez a fejléc kell hogy az egyetlen maradjon az egész dokumentumban, a *Többi oldal* lapot nyugodtan figyelmen kívül hagyhatjuk.

#### **14 Windows 10**

#### **Windows update-gondok megoldása a Hibaelhárítással**

A *0x800704c7*-es hiba gyakran kék halálhoz és bootloophoz vezet. Ezek megoldásához elsőként indítsuk el a számítógépet csökkentett módban. Ilyenkor a Windows csak az operációs rendszer legfontosabb részeit tölti be, rendszerszolgáltatások és más, esetlegesen hibás folyamatok kimaradnak, így a számítógépünket nyugodtan átvizsgálhatjuk, és adott esetben a frissítéseket is eltávolíthatjuk.

A csökkentett módban indítás előtt először kapcsoljuk ki a PC-t, majd kapcsoljuk be újból, és miközben a Windows indul, nyomjuk le a [Shift] + [F8] billentyűkombinációt. Windows 7 alatt már az [F8] billentyűt is elég leütni a boot menübe jutáshoz. Legjobb, ha többször is leütjük a billentyűket, hogy ne mulasszuk el a megfelelő pillanatot. Általában több kísérletre is szükség van, mielőtt a célhoz jutnánk.

A boot menüben a speciális beállításoknál rögzíthetjük, hogyan induljon a számítógépünk. Válasszuk a *Csökkentett mód*ot. Ha most a számítógép elindul, a *Hibaelhárítás* segítségével eltávolíthatjuk vagy újra telepíthetjük a sérült frissítéseket.

A program indításához írjuk be a Windows keresőablakába: *Hibaelhárítás*, és kattintsunk a lista tetején az eredményre. De azt is megtehetjük, hogy a Windows gombról megnyitjuk a Start menüt, és a fogaskerék ikonra kattintva a Gépházba megyünk. Ott nyomjuk le a *Frissítés és biztonság* gombot, és menjünk a *Windows Update* ablakban a bal oldali oszlopban a *Hibaelhárító* bejegyzésre. Egy kattintás után eldönthetjük, milyen problémát akarunk megoldani – most válasszuk a *Windows Update* lehetőséget. Rákattintva megjelenik a *Hibaelhárítás futtatása* gomb, kattintsunk erre. Ezután a Windows ellenőrzi a rendszer állapotát, és kínál néhány megoldási javaslatot. Kövessük az utasításait. A Windows újraindítása után a hibaelhárításnak sikerrel kell járnia. Ha mégsem, akkor ajánlott a frissítést visszaállítani. Ehhez a *Vezérlőpult/Programok és szolgáltatások/Telepített frissítések megjelenítése* a kiindulópont.

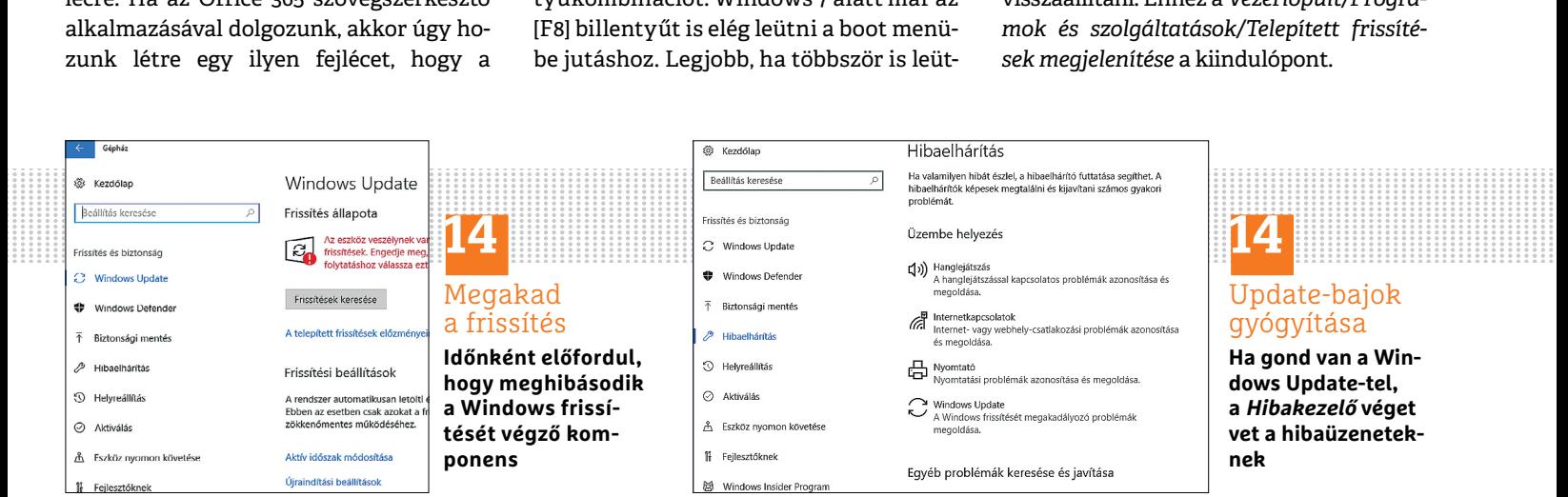

#### **WINDOWS & OFFICE < TIPPEK & TRÜKKÖK**

**Hardver** Optimális beállítás, maximális teljesítmény, zavartalan működés.

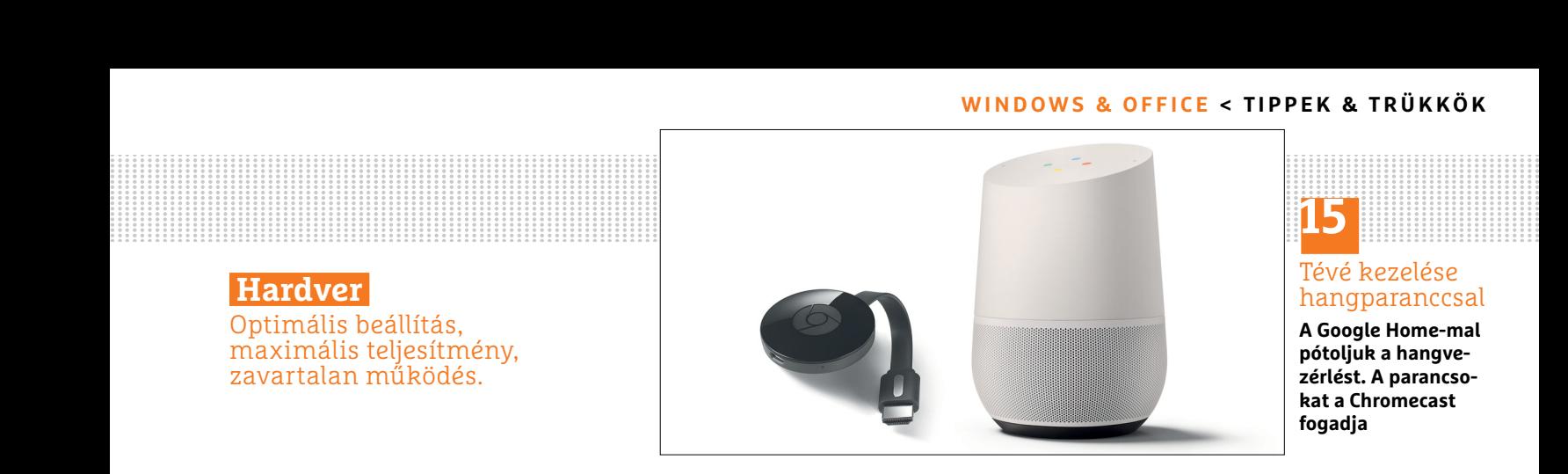

# **15**

Tévé kezelése hangparanccsal

**A Google Home-mal pótoljuk a hangvezérlést. A parancsokat a Chromecast fogadja**

#### **15 Google Home Tévé vezérlése okosotthonhangszóróval**

Az intelligens Google Home hangszóróval – jobban mondva a mögötte álló Google Home szolgáltatással – számos eszközt vezérelhetünk a háztartásban, például hangparanccsal ki-/bekapcsolhatjuk a tévét. Azonban ahhoz, hogy a tévékészülék fogadni tudja utasításainkat, a Google streaming adapterére, a Chromecastre is szükség van, amelyet egy szabad HDMIportra csatlakoztatunk. További feltétel a tévé vezérléséhez Google Home-on keresztül a HDMI CEC (Consumer Electronics Control) szabvány támogatása, amelyen keresztül a HDMI-vel összekötött eszközök egyetlen távirányítóval irányíthatók. A legtöbb jelenlegi televíziókészülék támogatja a HDMI-CEC-t, de előfordulhat, hogy a beállításokban először be kell kapcsolni ezt a funkciót.

Az összekapcsolódás és együttműködés a Google Home és a Chromecast közt automatikusan történik. A kívánt reakció eléréséhez elég az *OK Google, turn off the TV* vagy az *OK Google, turn on the TV* parancsot kimondani. Ha több Chromecast-adapteres tévékészülékünk van, nevet adhatunk az egyes készülékeknek. Egy paranccsal, mint az *OK Google, turn on the TV in the bedroom,* a megfelelő készülék vezérlésére utasítjuk a Google Home-ot. Ha az okostelefonunkon Android 6.0-tól a Google Asszisztens mesterséges intelligenciát használjuk, akkor a tévét a mobilról is vezérelhetjük – a parancsok azonosak.

#### **16 Elektroszmog**

#### **Elektromágneses sugárzás mérése a lakókörnyezetben**

Az úgynevezett elektroszmog, az elektromágneses sugárterhelés manapság első sorban az olyan eszközöknek köszönhető, melyek rádióhullámokat bocsátanak ki, mint például a DECT-telefon, bébifon, okostelefon, vagy vezeték nélküli router.

Bár konkrét bizonyíték nincs rá, hogy az ezekből származó alacsony terhelésre is igaz-e, de lehetséges, hogy negatívan hat az egészségre. Aki áttekintést szeretne a sugárterhelés intenzitásáról, amelynek otthon ki van téve, bérelhet speciális mérőkészüléket, például a könnyen kezelhető ME 3851 elektroszmog-elemzőt, vagy az itthon is elérhető HF 58b-t (*http:// www.csalan.hu/eszkoz/nagyfrekvenciasvizsgalomuszer-hf-58b*).

Minden mérésnél vegyük figyelembe, hogy az elektroszmogértékek percről percre változhatnak, mert az elektronikus eszközök a környezetünkben különbözőképpen sugároznak. Az Európai Unió irányelvei szerint elektromos mezőkhöz 5 kV/m (kilovolt/m), a mágneses mezőkhöz 100 μT (Mikrotesla) a még nem veszélyesnek minősülő terhelés.

Egészen más a szituáció a nagyfeszültségű elekromos távvezetékek környezeté ben, ahol ennél magasabb értékeket is mérhetünk.

#### **17 Philips Hue**

#### **Lámpa visszaállítása okostelefonalkalmazással vagy távvezérlővel**

Ha egy Philips Hue lámpát egy új híddal vagy más rendszerrel akarunk összekötni, akkor először vissza kell állítanunk gyári beállításaira. Ez legegyszerűbben az Android és iOS rendszerekhez is készült Philips Hue gen 2 okostelefon appal megy. Válasszuk a beállításokban a *Lights setup* kategóriát. A + jelre koppintva adjunk hozzá új lámpát. Írjuk be a Hue sorozatszámát, és koppintsunk a keresésre. Az app most visszaállítja a lámpát a gyári beállításokra. Amint felvillan, válasszuk le az áramellátásról, mielőtt újra települ. A Hue-t egy kompatibilis távirányítóval is visszaállíthatjuk. A Living Colors távirányítónál például tartsuk a Power gombot és az első Kedvencek gombot öt másodpercig lenyomva. A Hue dimmer kapcsolónál nyomjuk a ki- és bekapcsolás gombokat öt másodpercig. Amint a lámpa röviden felvillan, a reset folyamat lezárult.

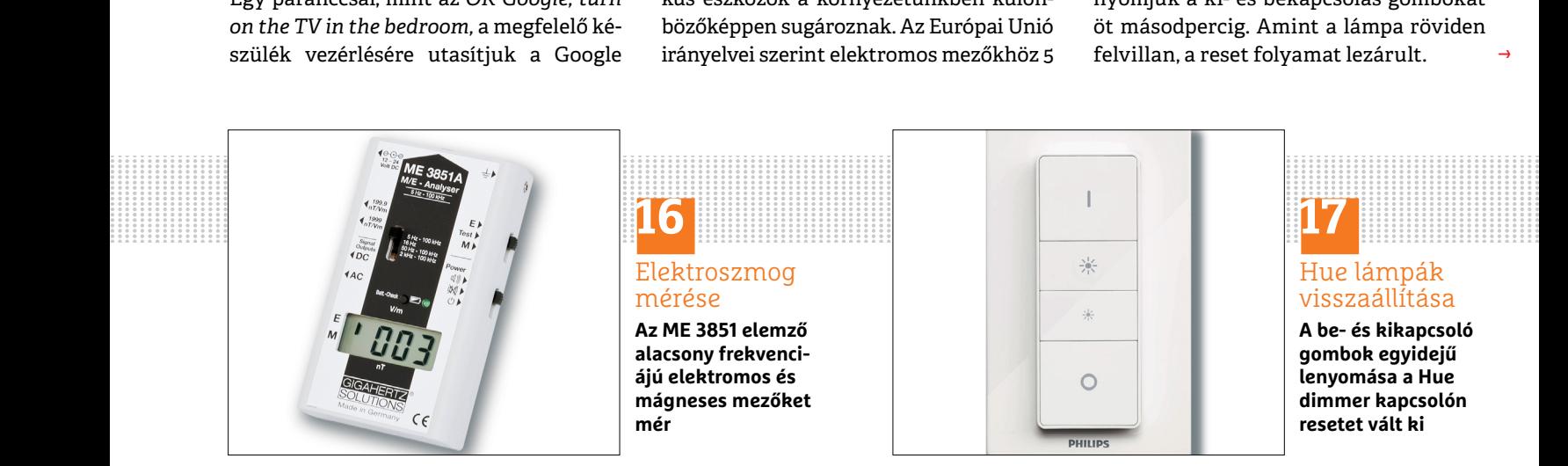

**TIPPEK & TRÜKKÖK > WINDOWS & OFFICE**

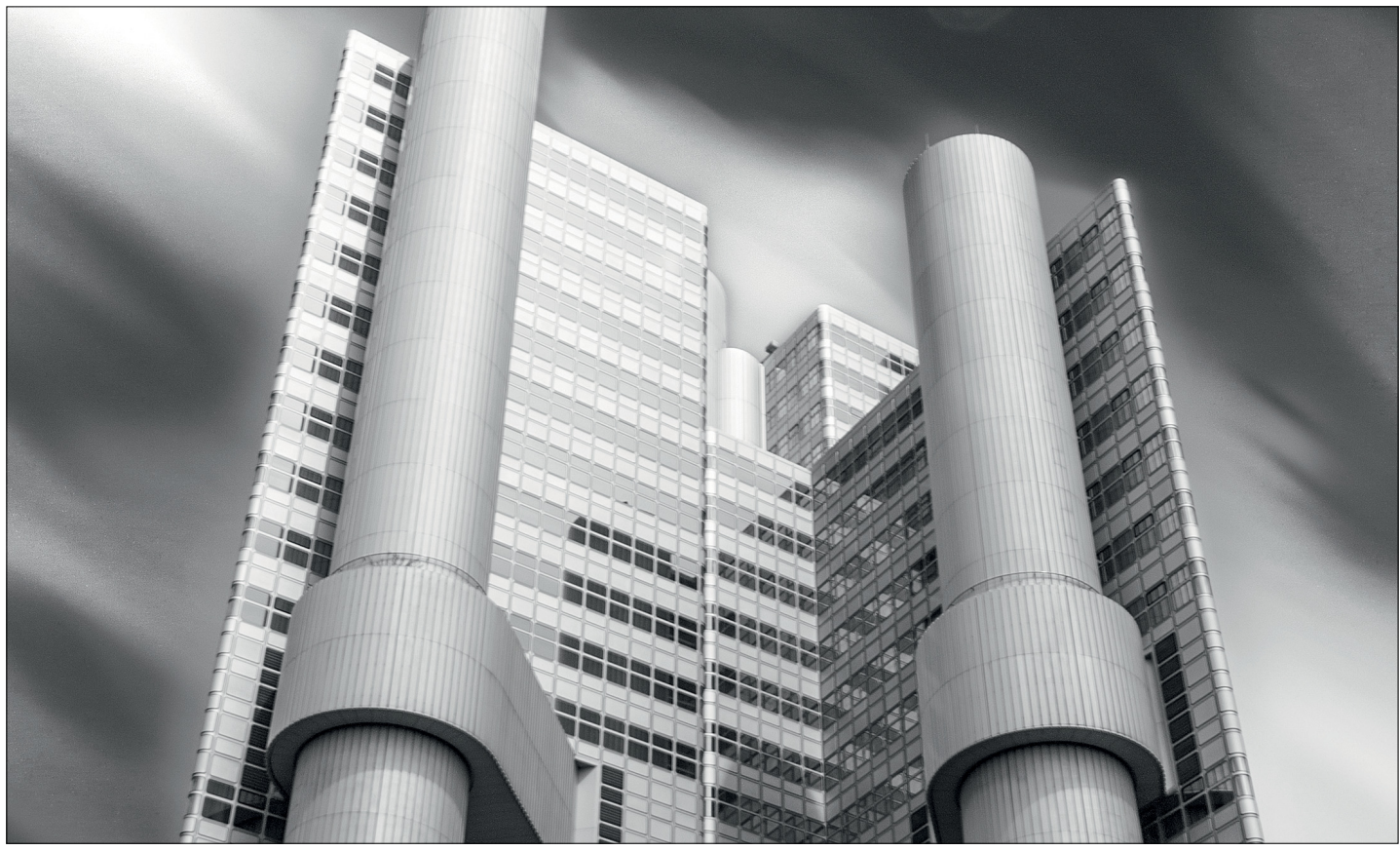

# **Felvételek feldobása szürke szűrővel**

Impozáns épületek fotózásánál egy neutrális (ND) szűrő mutatós effekteket tesz lehetővé – feltéve, ha távkioldóval és állvánnyal is rendelkezünk!

FARIAN VOGI/SIMON KIRSCH/HORVÁTH GÁROR

**A felhők különlegesen széppé tehetik az épületfotókat, ez**<br>
a hatás azonban jelentősen felerősíthető, ha felhős<br>
égnél és erős szélben hosszú expozícióval dolgozik a<br>
fotór így valóban hatásos és egyedi képek készülnek. E a hatás azonban jelentősen felerősíthető, ha felhős fotós: így valóban hatásos és egyedi képek készülnek. Ehhez mindössze egy ND-szűrőre van szükség, amelyet neutrális vagy szürke szűrőnek is neveznek, valamint egy állványra. A projekthez a legjobb egy olyan napot választani, amikor klasszikus gomolyfelhők vannak az égen, amelyek mozgása sem túl gyors, sem pedig túl lassú az égbolton. Előnyös motívumok még a különleges formájú és struktúrájú épületek. Azzal is megpróbálkozhatunk, hogy teleobjektívvel csak az érdekes épület egy ré szét vesszük fel. Ez a változat grafikailag elbűvölő, izgalmas eredményeket eredményezhet.

A kamera beállítása és fókuszálása után végezzünk fénymérést, és csak ezután szereljük fel a neutrális szűrőt az objektív elé, majd egy megfelelő táblázat segítségével számítsuk ki a szükséges záridőt. Ha több mint 30 másodperc lenne, akkor a fényképezőgépen válasszuk a bulb módot, és távkioldóval készítsük a képet. Az utómunkánál erősítsük fel a kontrasztot, és konvertáljuk a felvételt fekete-fehérre.

### **Munkamenet**

#### **1 Stabil állomáshely keresése**

Helyezzük a fényképezőgépet egy stabil állványra, kapcsoljuk ki az autofókuszt és a képstabilizátort is, mert utóbbi hosszú expozíciónál előfordulhat, hogy bemozdulást okoz. Harminc másodperces expozíciónál már kapcsoljuk be a bulb (B) módot.

#### **2 Rázkódásmentes kioldás**

Szereljük fel a távkioldót, hogy a fényképezőgép rázkódása nélkül készíthessük el a felvételt, a hordozópántot pedig tekerjük a kameratest vagy az objektív köré. Hogy a minimális rázkódást is kizárjuk, tükörreflexes fényképezőgépnél állítsuk be az előzetes tükörfelcsapást.

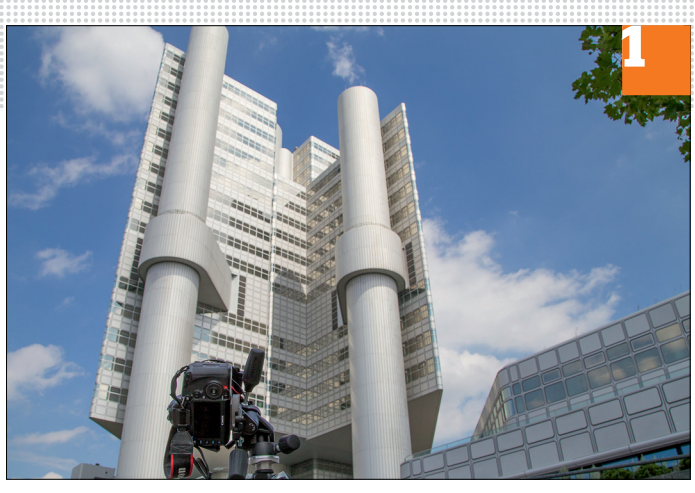

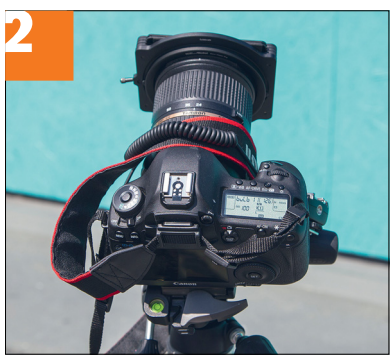

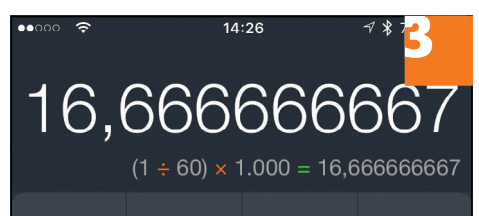

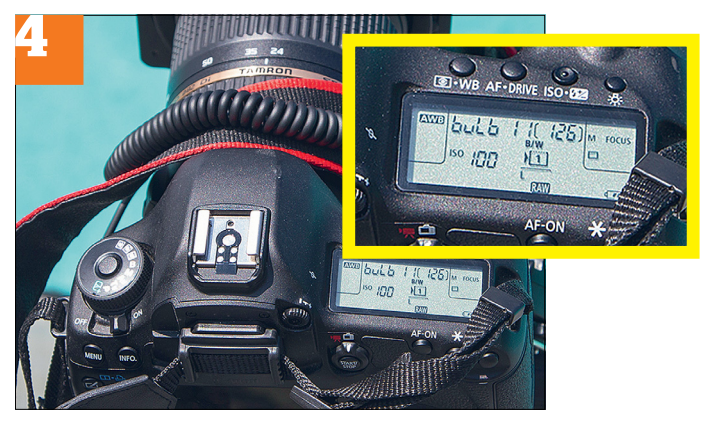

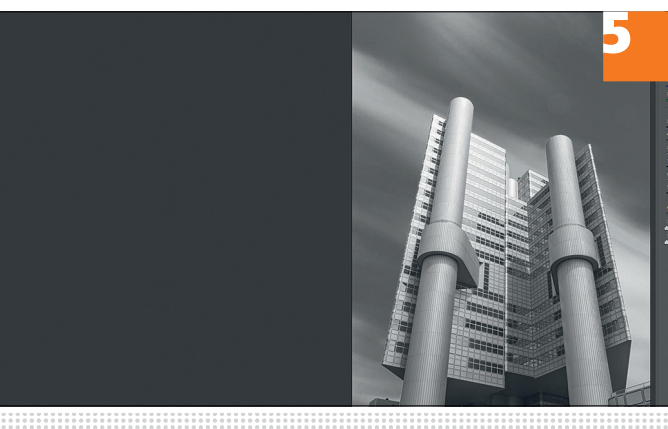

#### Záridő számítása ND-szűrő táblázattal

**Ha ND-szűrőt használunk, az alábbi táblázat segít a szükséges záridő kiszámításában. Főleg a záridőszorzó fontos. Egy szűrő nélkül A/AV módban mért 1/500 s expozíciós idő ND2-szűrő használatánál 100-szorosára, azaz 1/5 s-ra növekszik.**

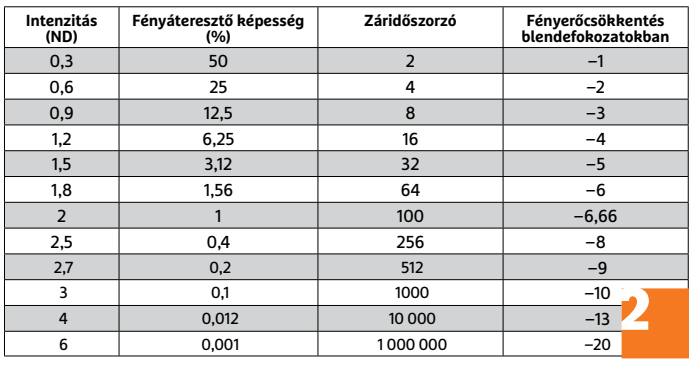

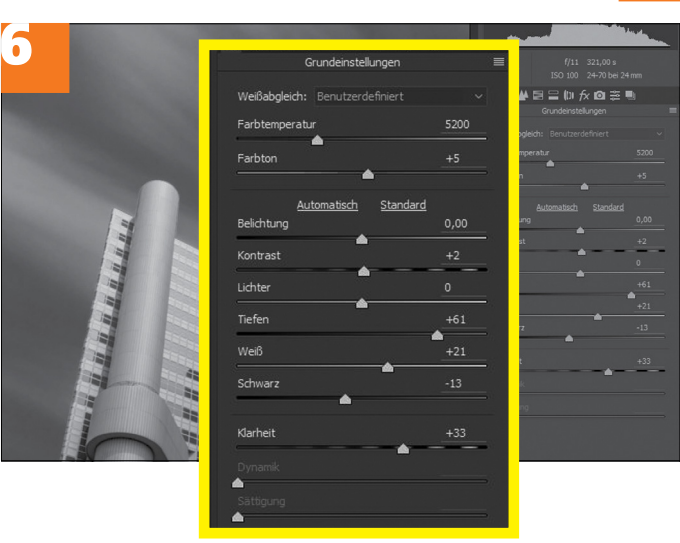

#### **3 Expozíció kiszámítása**

Hagyjuk a fényképezőgépet manuális módban a fényméréshez, és ezután számítsuk ki a szükséges expozíciós időt az oldal tetején olvasható táblázatunk segítségével. Egy felvételhez ND3 szűrővel például a táblázat szerint 1000-szer hosszabb záridő kell, mint a szűrő nélkülihez.

#### **4 Felvétel előkészítése**

Állítsuk be a fényképezőgépen az ISO 100 értéket, és a megfelelő blendét. A legjobb képminőség eléréséhez fényképezzünk RAW módban. Most fókuszáljunk manuálisan a motívumra, és csak azután szereljük fel az ND-szűrőt.

#### **5 Motívum felvétele**

A felvételnél használjunk távkioldót. A zár nyitva marad, amíg a kioldógombot lenyomva tartjuk. Az eltelt időt a fényképezőgép kijelzőjéről olvashatjuk le. A gomb felengedésével vége a felvételnek.

#### **6 Eredmény utószerkesztése**

Végül a felvételnek a RAW-konverterrel megadhatjuk az utolsó csiszolást – például növeljük a felhőkben a kontrasztot, igazítunk az expozíción vagy a *Világosság* állításával erősítjük a kontrasztot.

(épek: Simon Kirsch Képek: Simon Kirsch

→

#### **TIPPEK & TRÜKKÖK > WINDOWS & OFFICE**

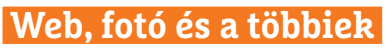

A legjobb tippek a legjobb fotókhoz, a mobiltelefonokhoz és a biztonságos internethez.

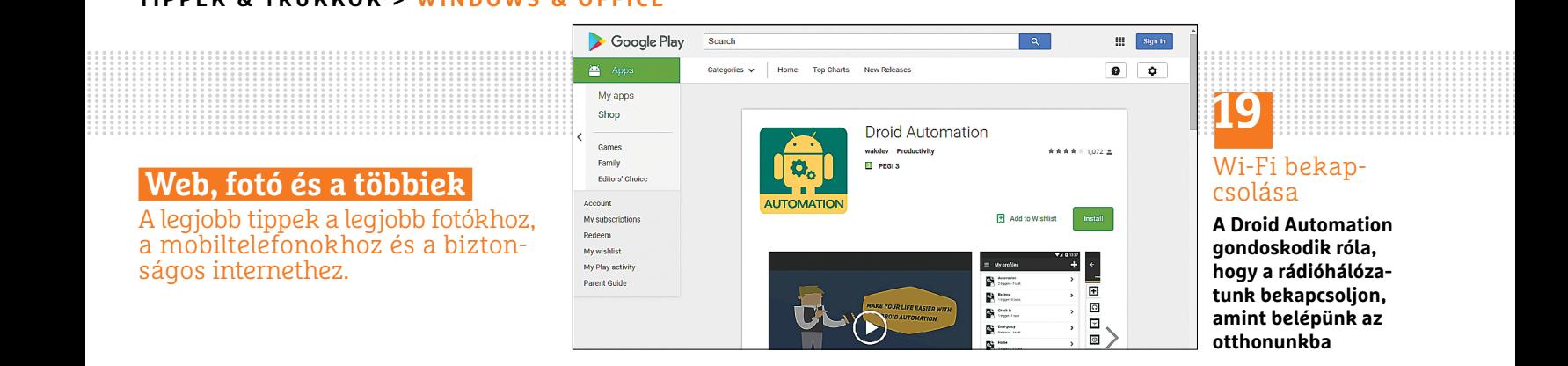

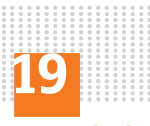

#### Wi-Fi bekapcsolása

**A Droid Automation gondoskodik róla, hogy a rádióhálózatunk bekapcsoljon, amint belépünk az otthonunkba**

#### **19 Android Rádióhálózat automatikus használatbavétele**

Egy app segítségével automatikusan átkapcsolhatunk az otthoni Wi-Fi-hálózatra, amint hazaérünk: először töltsük le a Google Play Áruházból a Droid Automation appot, és adjunk hozzá egy új profilt. Utána nyissuk meg a *Trigger* lapot, és válasszunk egy odaillő "kioldót", azaz olyan paramétert, feltételt, amelynek teljesülése esetén a beállított parancsot végrehajtja a program. Ez lehet például egy NFC tag, amely otthon található, de megadhatjuk a házunk vagy lakásunk pozícióját, sőt, akár valamilyen Bluetoothszal működő és fixen a lakásunkba telepített eszközt is.

Amint a GPS-jelekből a telefon megállapítja, hogy a megfelelő helyen tartózkodik, az app elvégzi a rá szabott feladatot. Azt is rögzítsük, hogy ebben az esetben mi történjen, például, hogy példánknál maradjunk, a szoftver bekapcsolja a Wi-Fi-t. Ha az okostelefonunkon már Android 8.0 (Oreo) fut, akkor ehhez a feladathoz nincs szükség speciális appra, a funkció bekerült az operációs rendszerbe: a Beállításokban navigáljunk a *WiFi*-hez, és kapcsoljuk be a *WiFi automatikus bekapcsolása* funkciót. Az okostelefonunk ezután magától bekapcsolja a Wi-Fi-t, amint hazaérünk.

#### **20 Streaming Filmek és teljes sorozatok felvétele Zattoo-tól**

A Zattoo streamingszolgáltatásnál a filmeket és sorozatokat nemcsak megnézhetjük, hanem fel is vehetjük – utóbbit azonban csak prémium előfizetéssel, havi tíz euró ellenében. Azonban a rendelkezésre álló 90 adónak nem mindegyike engedélyezi a felvételt: így például a Pro-SiebenSat.1, az RTL médiacsoport, valamint az Eurosport sem. Premium ügyfélként jogosultak vagyunk legfeljebb 30 filmet a felvételi listánkra menteni. A prémium előfizetést egy hónapig ingyenesen tesztelhetjük.

Egy film felvételéhez jelentkezzünk be a fiókunkba, és nyissuk meg a programelőzetest. Lehetőségünk van egyes filmeket vagy komplett sorozatokat felvenni. A filmcímek előtt, amelyek szóba jönnek, narancssárga gombot látunk középen fehér kereszttel. Erre kattintva a Zattoo felveszi a filmet.

Ha teljes sorozatokat szeretnénk menteni, keressünk narancsszínű gombokat, amelyek egy szintén narancsszínű vonallal vannak a jobb oldalon és lent jelölve. Egy ilyen gomb lenyomása után a Zattoo a sorozat minden részét felveszi. A Zattoo tévéalkalmazásban Windowshoz vagy iOS-hez a felvétel gombot a jobb alsó sarokban találjuk.

#### **21 Internetes vásárlás**

#### **Sikertelen tranzakció jelentése és a vételár visszaszerzése**

Internetes vásárlásnál sajnos nem ritkák az ilyen esetek: sérült az áru, nem felel meg a rendeltnek, vagy egyáltalán meg sem jön. "Hivatalos" áruházak esetében ez nem gond, de online árverésen vagy apróhirdetéses oldalakon már nehéz dolog visszaszerezni a pénzt. Szerencsére ha a PayPalt használtuk a fizetésre, egyes esetekben lehetőségünk van a vételárat a fizetést követő 180 napon belül visszakövetelni. Mielőtt azonban a pénzt teljes egészében vagy részben visszakapnánk, az eladó, és adott esetben a PayPal is, ellenőrzi az esetet.

Az eljárás elindításához jelentkezzünk be az e-mail-címünkkel a PayPalnál. Az *Activity* menüpont alatt a szolgáltatás listázza az eddigi vásárlásainkat. Itt válaszszuk ki a tranzakciót, amelyet reklamálni akarunk. A következő oldalon találjuk a részleteit. Görgessünk le, és kattintsunk a *Report an issue* pontig. Itt három lehetőség közül választhatunk. Az első kettő az áruval, szolgáltatással kapcsolatos vevői reklamáció: I didn't receive an item I purchased, ha nem kaptuk meg a kifizetett terméket, *I received an item that's significantly not as described*, ha nagyon mást kaptunk, mint amit vártunk, és *I want to report unauthorized activity*, ha

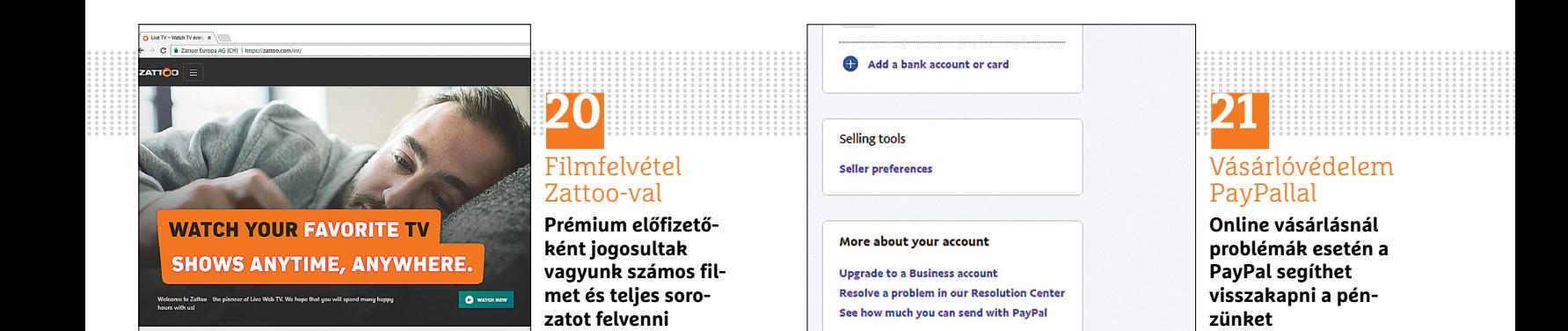

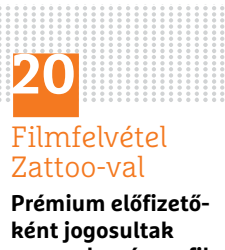

**vagyunk számos filmet és teljes sorozatot felvenni**

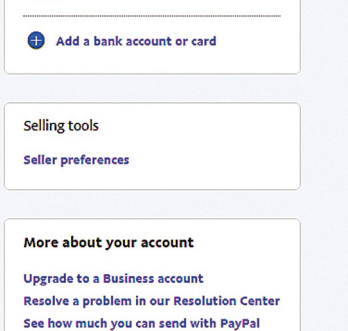

# **21** Vásárlóvédelem

## PayPallal

**Online vásárlásnál problémák esetén a PayPal segíthet visszakapni a pénzünket**
#### **WINDOWS & OFFICE < TIPPEK & TRÜKKÖK**

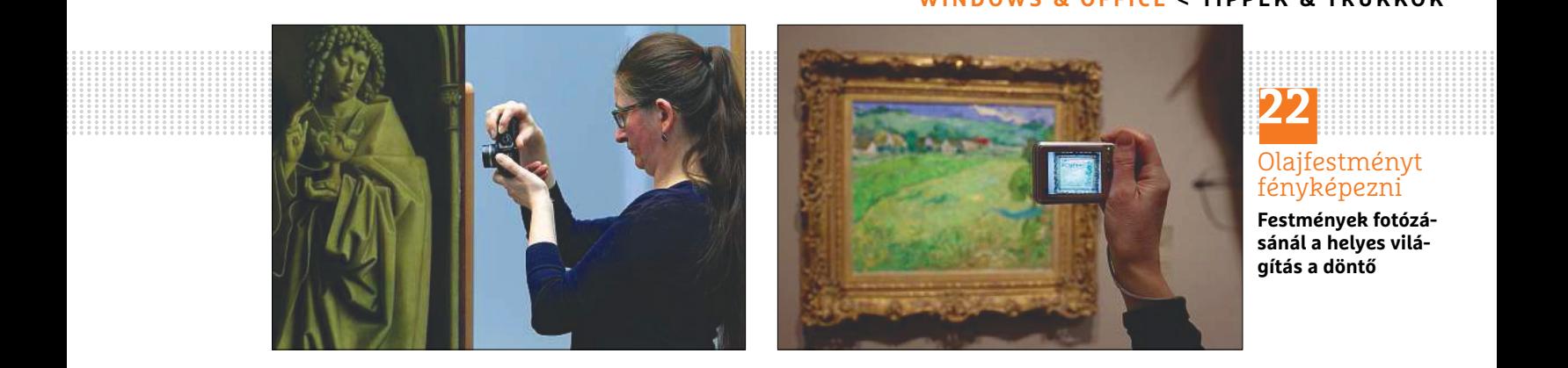

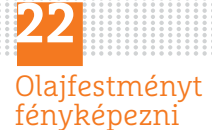

**Festmények fotózásánál a helyes világítás a döntő**

olyan tranzakcióra bukkantunk, amit nem mi indítottunk. A következő oldalon a PayPal a probléma további részleteiről kérdez. Válaszoljunk, és lépjünk tovább a *Continue* gombbal. Az eladónak most 20 napja van, hogy reagáljon a reklamációnkra. Ha nem jön létre egyezség, akkor a *Resolution Center* oldalon vevővédelmi igényt kell bejelenteni. A PayPal ezután visszakönyveli a vételárat a fiókunkra, és megterheli vele az eladó PayPal-fiókját.

#### **22 Fényképezés**

#### **Olajfestmények hozzáértő fotózása és a fotó szerkesztése**

Aki egy olajfestményt akar lefényképezni, áldozzon egy kis időt a megfelelő előkészítésre. Először kapcsoljuk ki a vakut, különben a kép közepén világos folt lesz. A vakuhasználat alternatívái a teremvilágítás és – még jobb – a természetes nappali fény. Ami elkerülendő, az a kevert fény, tehát műfény, amely gyakran oldalról világít, és tükröződéseket okoz az olajfestéken. Tartsuk a fényképezőgépet lehetőleg párhuzamosan és középen a festményhez, hogy megelőzzük a torzulásokat. Menjünk a felvételnél elég közel a képhez, vagy használjunk zoomot. Így a képet a formátumot kitöltően fényképezzük, és kihasználjuk a teljes felbontást. Vegyük figyelembe, hogy a keret is vethet árnyékot. Ezt a megfelelő világítással kerülhetjük el. A felvételek befejezése után szerkesszük a képeket. Ügyeljünk rá, hogy a PC képernyője az olajfestmény színeit színhűen jelenítse meg. A képszerkesztéshez olyan programok ajánlottak, mint a Gimp, a Magix Foto Designer vagy a Paint.NET (mindegyik megtalálható lemezmellékletünkön). Ne hagyjuk figyelmen kívül, hogy az olajfestmény fotóit csak privát célokra használhatjuk, üzleti használat kizárólag a jogtulajdonos beleegyezésével lehetséges.

#### **23 Képkezelés**

#### **Fotók thumbnailként mentése és rendezése**

Az IrfanView képszerkesztő programmal (lemezmellékletünkön) néhány fogással kis előképeket (thumbnaileket) készíthetünk a fotóinkhoz, hogy azokat aztán tetszés szerint archiváljuk. Indítsuk el a programot, és nyissuk meg a főablakban a T billentyűvel a Thumbnail nézetet. Navigáljunk az ablak bal oldali területén a képeink könyvtárához. A jobb oldali területen jelöljük ki a fotókat, amelyekhez előnézeti képeket szeretnénk létrehozni, és nyissuk meg a menüsoron a *Fájl* menüt. Most három lehetőségünk van: menthetjük a thumbnaileket egyetlen képbe, elkészíthetjük őket egyedi képekként vagy létrehozhatunk egy HTML dokumentumot is a

thumbnailekkel. A *Save selected thumbs as an image* paranccsal az IrfanView ment egy képet, amelyen minden kijelölt kép thumbnailje látható. A *Save selected thumbs as single images* paranccsal a program a kijelölt képek bélyegképeit egy általunk választott mappába menti. A *Save selected thumbs as HTML file* paranccsal egy dokumentumot hozunk létre, amely ezeket tartalmazza, és tetszőleges böngészőben megtekinthető.

#### **24 Android**

#### **Az okostelefon-címtár automatikus szinkronizálásának beállítása**

Feltétlenül mentsük a címtárat Androidtelefonunkról, hogy elvesztés vagy telefoncsere esetén gyorsan visszaállítható legyen. A legegyszerűbben ez a névjegyek Google felhasználói fiókon keresztüli szinkronizálásával működik, mert a Google ilyenkor minden adatot online tárol, hogy azok vész esetén gyorsan átvihetők legyenek. Hogy a szinkronizálás be van-e már kapcsolva, azt a telefon beállításainál találjuk meg. Válasszuk a *Fiókok* menüt, nyissuk meg a *Google*-t, és ellenőrizzük, hogy a *Címtár szinkronizálása* be van-e kapcsolva. Ha igen, akkor az Android automatikusan szinkronizálja az adatokat, így azok minden eszközön viszszaállíthatók, amelyen a felhasználói fiókot beállítjuk.

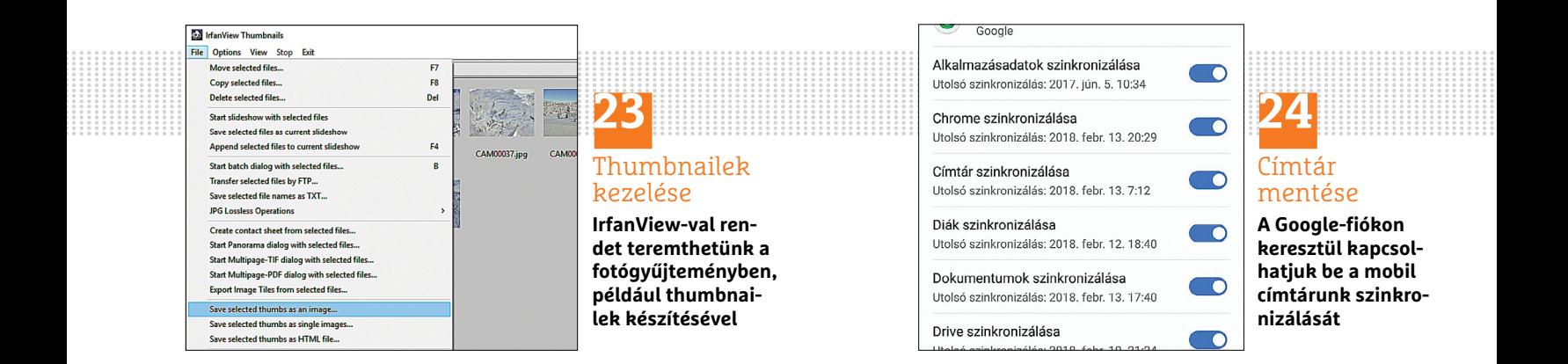

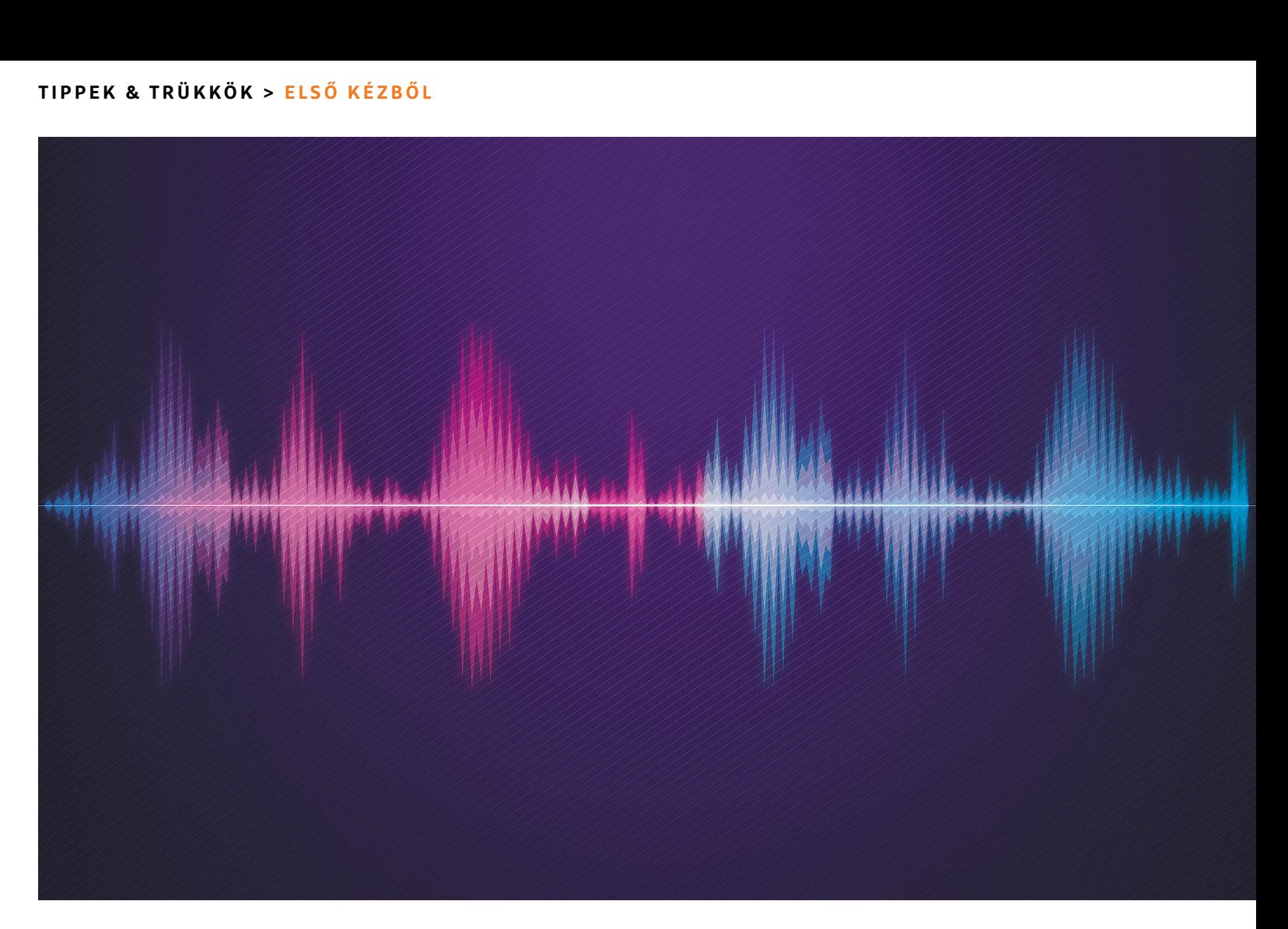

# **Így rögzítse telefonbeszélgetéseit!**

Számtalan oka lehet annak, ha valaki szeretné rögzíteni a hang- és videohívásokat; az okokat a sokszínűség miatt nem taglaljuk, azt viszont megmutatjuk, melyek **a legjobb programok** erre a célra.

TÓTH GÁBOR

zt gondolnánk, hogy a digitális<br>
korban nincs is egyszerűbb<br>
művelet annál, mint hogy a<br>
hojövő hívásokata fogadás közbon röggít korban nincs is egyszerűbb művelet annál, mint hogy a bejövő hívásokat a fogadás közben rögzítsük is, azonban a gyakorlatban mégsem annyira triviálisan működnek a dolgok. Mégpedig azért nem, mert számítógépen az illesztőprogramok kavarhatnak be, mobil eszközön pedig az, hogy nincs megfelelő jogosultságunk. Természetesen ez viszont nem jelenti azt, hogy nincs megoldás; a lehetőségek tárháza széles, de nemcsak attól függ, hogy milyen eszközt használunk, hanem attól is, hogy milyen platformot.

#### **Hívásrögzítés Androidon…**

A Google Play alkalmazásboltban rengeteg olyan szoftver van, amit a hanghívások rögzítésére fejlesztettek ki. A programokban egy a közös: vagy működnek a telefonunkkal, vagy nem. Sajnos ennél jobb kapaszkodót nem tudunk mondani, mindenkinek próbálgatás útján kell rájönnie, hogy az adott szoftver képes-e a telefonbeszélgetéseket felvenni vagy sem. Ajánlunk természetesen pár szoftvert, de ezúttal garanciát nem tudunk vállalni arra, hogy az appok rendben működnek minden készüléken!

Ha a neve nem is kap díjat az ötletességért, a funkciói alapján mégis sokak kedvence lehet az Another Call Recorder

#### **ELSŐ KÉZBŐL < TIPPEK & TRÜKKÖK**

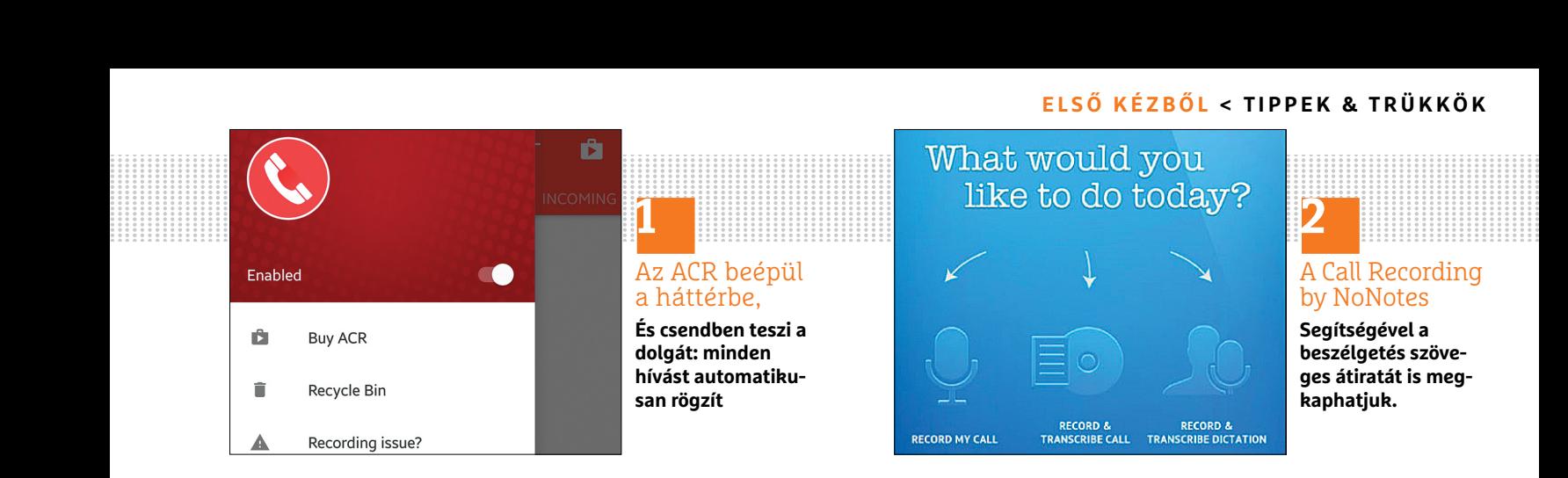

(ACR), amelynek ingyenes és fizetős verziója is van. Szerencsére az ingyenes változat is nagyon jól használható, és sok fontos dolgot tud: a hívásokat lehet például hívó/hívott és dátum szerint is rendezni, lehetőség van a régi, nem fontos felvételek automatikus törlésére és még arra is, hogy a hangfájlokat jelszóval védjük. Az ingyenes és a fizetős változat között nem csak az a különbség, hogy utóbbi reklámmentes; több prémiumverzió funkcióval is rendelkezik, lehetőséget ad például arra is, hogy a felvételeket egyből feltöltsük a Google Drive-ra. A szoftver kiváló hangminőséggel bír, viszont csak a normál hívásokat tudja rögzíteni – a chat alkalmazásokban lebonyolított beszélgetések a hatósugarán kívül esnek. A program használata során arra kell figyelni, hogy minden hívás automatikusan tárolásra kerül, ezért ha nem használjuk az automatikus törlést, akkor a mobil tárhelye könnyen megtelhet. A nagy katalógus azért sem optimális, mert ha később egy felvételt vissza kell keresni, akkor csak arra hagyatkozhatunk, hogy emlékszünk, mely napon történt a beszélgetés. A legjobb módszer ezért az, hogy a fontos beszélgetést rögtön annak felvétele után megjelöljük, a többitől pedig az automatikus törlés funkció segítségével rendszeresen megszabadulunk.

Ha a chatprogramokban folytatott beszélgetések rögzítésére is szükség van, akkor a Cube Call ACR-t ajánljuk, amelynek további hasznos funkciója, hogy akár kontaktonként egyesével is megadhatjuk, hogy szeretnénk-e az automatikus felvételkészítést kérni vagy sem.

#### **…és iPhone-on**

Funkció segítségével rendszeresen meg-<br>
szabadulunk. Szabadulunk.<br>
Per de Salaka szabadulunk.<br>
Per de Salaka szabadulunk.<br>
Per de Salaka szabadulunk.<br>
Per de Salaka szabadulunk.<br>
Per de Salaka szabadulunk.<br>
Per de Salaka Az Apple telefonjainál már sokkal jobb a helyzet, mert sokkal kevesebb készüléktípusra kell a programokat felkészíteni; az Apple App Store-ból letölthető appok kivétel nélkül tudják is azt, amit ígérnek. Szerencsére az ingyenességről azoknak sem kell lemondaniuk, akik iPhone-t használnak, nekik elsősorban a Call Recording by NoNotesot ajánljuk. A szoftver néhány igen érdekes opcióval is rendelkezik, de vannak azért közöttük olyanok, amelyek használatával csínján kell bánni. Természetesen a bejövő és kimenő hívások egyaránt rögzítésre kerülnek, tárolásuk pedig nemcsak a telefonon, hanem a felhőben is történhet. Ez azért jó, mert ha esetleg a telefont elveszítjük vagy ellopják, a fontos beszélgetésekről akkor is lesz egy biztonsági másolat – feltételezve persze, hogy a hívásrögzítéssel valami konkrét célunk is van, nem unaloműzés gyanánt állítjuk be a beszélgetések felvételét. Van megosztási lehetőség is

(mielőtt azonban ezt használnánk, érdemes elolvasni keretes írásunkat is!), és ha szeretnénk, akkor a beszélgetést akár még szöveges formában is megkaphatjuk. Azt azért el kell mondanunk, hogy ez a funkció magyar nyelven inkább csak elvi lehetőség, semmint valóban hasznos extra, ráadásul ez a fícsör fizetős, és elég sokba is kerül. Az ingyenes változat csapdája még, hogy havonta csak 20 percnyi rögzítést tesz lehetővé, ha ennél többre van szükségünk, akkor a korlátlan csomagra kell előfizetni, ami 2000 forintba kerül – és ezt az összeget minden hónapban ki kell fizetnünk.

#### **Univerzális megoldás: TapeACall**

Az Androidra és iPhone-ra is elérhető, de csak fizetős szolgáltatásként igénybe vehető TapeACall egy érdekes szerzet: úgy működik, hogy a TAC szerverei is bekapcsolódnak a hívásba. Ebből adódóan ahhoz, hogy használni tudjuk, a szolgáltatónknak a konferenciahívás funkciót is támogatnia kell, és nemcsak a TapeACall előfizetési díjával, hanem magasabb telefonköltséggel is számolnunk kell. Emellett ennek a platformnak az igénybevétele főleg akkor hasznos, ha a beszélgetést mi kezdeményezzük, bejövő hívásoknál ugyanis kissé kényelmetlen, ha minden egyes alkalommal egy →

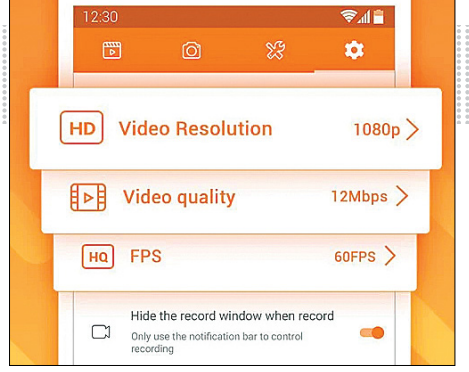

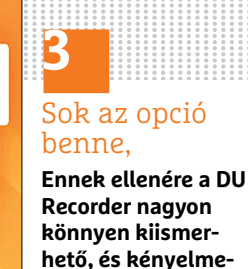

**sen használható**

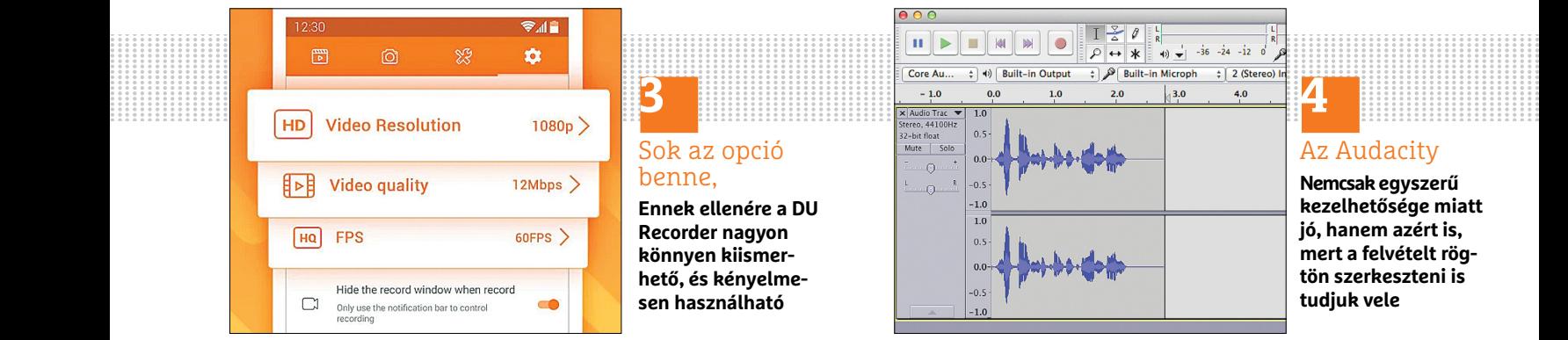

## **4**

#### Az Audacity

**Nem csak egyszerű kezelhetősége miatt jó, hanem azért is, mert a felvételt rögtön szerkeszteni is tudjuk vele** 

#### **TIPPEK & TRÜKKÖK > ELSŐ KÉZBŐL**

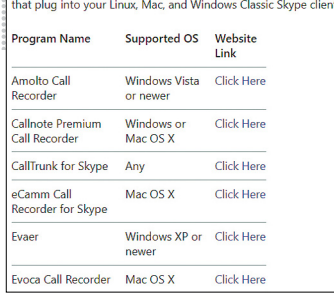

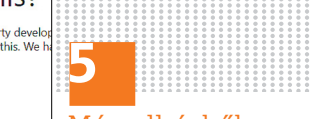

#### Másodkézből

**A Microsoft saját weboldalán ajánl külső programokat rögzítéshez**

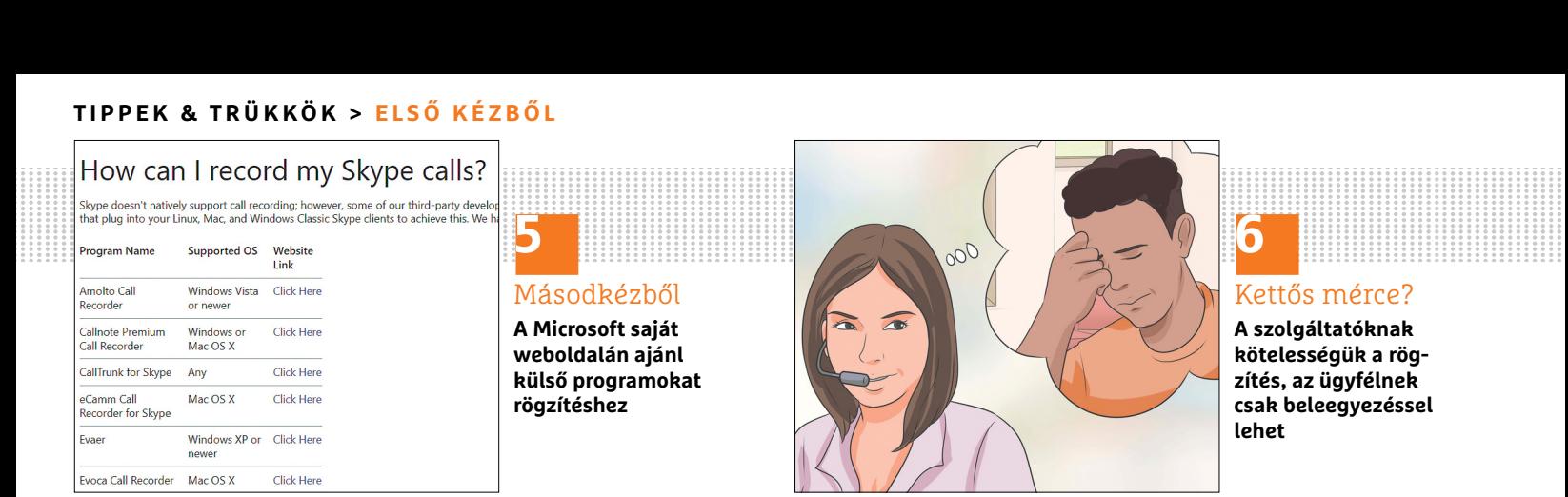

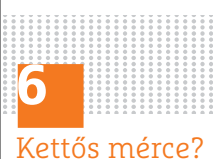

PERSONAL PROPERTY.

e de la provincia de la provincia de la provincia de la provincia de la provincia de la provincia de la provincia<br>Por la provincia de la provincia de la provincia de la provincia de la provincia de la provincia de la provi

**A szolgáltatóknak kötelességük a rögzítés, az ügyfélnek csak beleegyezéssel lehet**

extra hívást is kell kezdeményezni. A rögzített felvételeket MP3-ban tölthetjük le a TapeACall szervereiről.

#### **Lehet egy videóval több?**

A hanghívások rögzítése egy dolog, az már más kérdés, hogy a programok többsége a videohívásokkal nem tud mit kezdeni. Ez nyilván nem jelenti azt, hogy az ilyen hívásokat nem lehet sehogyan sem eltárolni: ilyenkor jön jól, ha van kéznél egy olyan szoftver, amivel a képernyő tartalmát lehet videofájlba rögzíteni.

Androidon az egyik legjobb és legnépszerűbb a DU Recorder, amely akár 1080p-ben és 60 fps-ben is képes rögzíteni – mégis ingyenes, és még alkalmazáson belüli vásárlásra vagy hirdetések bámulására sem kényszerít minket. A program azért is tartozik a népszerűek közé, mert root jogosultság nélkül is teszi a dolgát. Az egyetlen hátránya talán az, hogy kicsit sok benne a beállítási lehetőség, ugyanakkor a fejlesztőknek sikerült azért olyan köntösbe csomagolni az appot, hogy ez ne menjen az egyszerű kezelhetőség rovására. Az app egy lebegő gombot is tartalmaz, amit ha használunk, akkor a felvételkészítés egyszerűen, a programba való közvetlen belépés nélkül is elindítható. Nemcsak mp4 fájlt, hanem akár sima képernyőmentést vagy animált gifet is készíthetünk vele, és még a legegyszerűbb szerkesztési munkálatokat is elvégezhetjük vele. A szoftver hátránya az, hogy elég sok számítási kapacitást igényel, ezért a régebbi telefonokon nem biztos, hogy működik – a puding próbája az evés, meg kell nézni, hogy találunk-e olyan beállításokat, amelyekkel még a saját telefonon is működik az akadozásoktól mentes rögzítés. Elsősorban a felbontás csökkentésével és a képsebesség csökkentésével érdemes próbálkozni.

A módszer működik iOS alatt is, ráadásul a 11-es verziótól kezdődően már segédprogramra sincsen feltétlenül szükség, mivel az operációs rendszer eleve tartalmazza a videós képernyőmentések készítésének lehetőségét. A rögzítés bármilyen appban lehetséges, ugyanakkor nem az Apple-ről lenne szó, ha minden flottul működne: a funkciót az Apple egyértelműen nem azért építette be, hogy a hívásokat vagy játékokat vagy bármi mást rögzítsünk, mivel csak a képet lehet felvenni, a hozzá tartozó hangot nem.

Persze az is lehet, hogy az Apple csak nem akarta elvenni a videomentő appok fejlesztőinek a kenyerét (meg persze saját jutalékát). Ezek egyike az Apowersoft iPhone/iPad Recorder, amely szépen teszi is a dolgát, viszont szintén van egy hátránya: a felvételkészítés nem a telefonon, hanem számítógépen történik. Mégpedig úgy, hogy a telefon képét tükrözni kell a számítógépre, a rögzítést pedig a számítógépes alkalmazáson keresztül végezhetjük el.

#### **És akik számítógépet használnak**

Azok nagy valószínűséggel a Microsoft platformját, a Skype-ot veszik igénybe, ha beszélgetést kezdeményeznek. Ez Windowsra, Macre, Linuxra is elérhető (és persze okostelefonon is használhatjuk alkalmazásokon keresztül). A platform nemcsak hanghívásokat, hanem videohívásokat is lehetővé tesz. És szöveges üzeneteket is küldhetünk vele, de erre a célra azért akadnak nála népszerűbb alternatívák is. A Skype a szöveges üzeneteket automatikusan menti ráadásul a felhőbe, azonban a hanghívásokat és videohívásokat kérésre sem tudja eltárolni – ami abból a szempontból érthető, hogy a felhőben rengeteg helyre lenne szükség, de egy olyan opció, amivel helyben tárolhatnánk a hívást, nem lenne rossz. Amint azt annyiszor megszoktuk már, önmagában az a tény, hogy a Microsoft nem csinál meg valamit, nem jelenti azt, hogy az adott dolog kivitelezhetetlen; szorgos programozók munkája nyomán így többféle opcióból

### **Mit mond erről a jog?**

Természetesen Magyarországon is létezik olyan szabályozás, amely a kép- és hangfelvétel készítésének lehetőségét szabályozza, azonban a jog ezen a területen sem mindig egyértelmű – ajánlások persze vannak, de sokszor egyedi elbírálás alá esik, hogy mit szabad és mit nem. Azzal alighanem mindenki tisztában van, hogy vannak olyan esetek, amikor a törvény nemcsak hogy lehetővé teszi a felvételkészítést,

**Mit mond erről a jog?**<br>Természetesen Magyarországon is léte-hanem kötelezően elő is írja. A telefonos a hívást, akkor arról tájékoztatni kell az<br>zik olyan szabályozás, amely a kép- és ügyfélszolgálatoknál van ilyen példáu Savonya szabályozza, amely a tértészítés a ugyietszolyalatoknai van ilyelt petuaut. Augsi a szabályozza, azonban a jog ezen a terü-<br>
szabályozza, azonban a jog ezen a terü-<br>
leten sem mindig egyértelmű – ajánlá- zetet tere eloiralas ala esik, nogy mit szabad es szemelyes adatnak minosul, ezert bar a elozetes hozzajarulas alapjan is. Elobol<br>mit nem. Azzal alighanem mindenki szolgáltatók rögzítik a hanghívást, arra magánszemélyek közötti beszé hanem kötelezően elő is írja. A telefonos ügyfélszolgálatoknál van ilyen például, azzal a kitétellel, hogy a felvételkészítés tényét előre közölni kell. Érdekes helyzetet teremt ugyanakkor, hogy a törvény szerint a hang és a hangfelvétel személyes adatnak minősül, ezért bár a szolgáltatók rögzítik a hanghívást, arra már nem kötelezhetők, hogy hozzájáruljanak ahhoz, hogy ugyanezt a hívó fél is megtegye. Ha mi is szeretnénk rögzíteni

a hívást, akkor arról tájékoztatni kell az ügyfélszolgálato(s)t. Ebből a rövid példából máris látszik, hogy a helyzet távolról sem fekete-fehér.

A hanghívások rögzítése történhet jogi alapon (mint a fenti példában) és előzetes hozzájárulás alapján is. Előbbi magánszemélyek közötti beszélgetésnél értelemszerűen nem jöhet képbe, a hozzájáruláson alapuló felvételkészítés viszont igen. Emellett az általános gya-

#### **ELSŐ KÉZBŐL < TIPPEK & TRÜKKÖK**

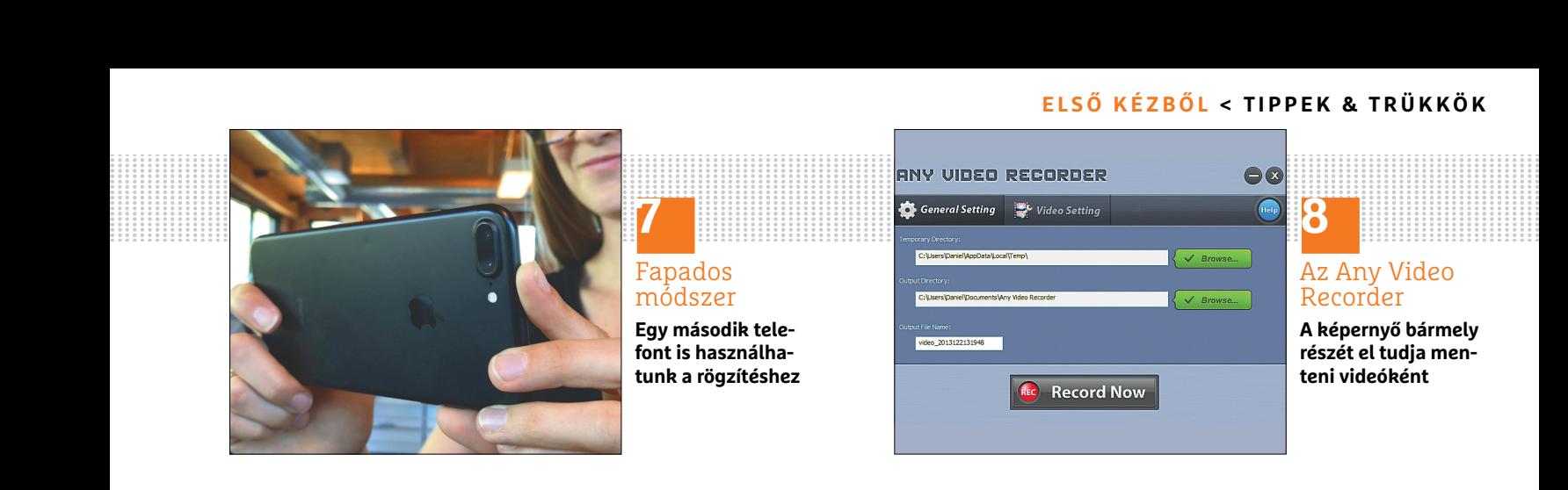

is választhat az, aki szeretné megőrizni a beszélgetéseket. Az ingyenes alternatívákat részesítjük előnyben, ezért az első szoftver, amit ajánlunk, az az MP3 Skype Recorder for Windows. Ez nemcsak a Desktop alkalmazással tud együtt működni, hanem a program Modern UI alatt futó változatával is. Vele kapcsolatban annyi kiegészítést azért tennénk, hogy csak otthoni használatra ingyenes, vállalatoknak fizetni kell érte, ha használni szeretnék. Egyébként a Microsoft sem csinál titkot abból, hogy a beszélgetéseket lehet rögzíteni; olyannyira nem, hogy a Skype weboldalán maga a vállalat is ajánl néhány szoftvert erre a célra. Ezeket a programokat itt lehet megtalálni: https://support.skype.com/en/faq/fa12395/howcan-i-record-my-skype-calls.

**PERSONAL PROPERTY AND A GROUP OF A SHOP OF A SHOP OF A SHOP OF A SHOP OF A SHOP OF A SHOP OF A SHOP OF A SHOP OF A SHOP OF A SHOP OF A SHOP OF A SHOP OF A SHOP OF A SHOP OF A SHOP OF A SHOP OF A SHOP OF A SHOP OF A SHOP O** 

Ha nemcsak a hangra, hanem a képre is szükség van, akkor az Any Video Recorder jöhet számításba (www.anyvideo-recorder.com). Egy szintén ingyenes, nem túl bonyolult szoftverről van szó, amelynél egyedileg állíthatjuk be, hogy a kijelző mely területét szeretnénk felvenni. Beállítási lehetőségből túl sok nincsen, de ez nem is baj; a program által használt mappákon kívül a képsebességet és a bitrátát tudjuk még módosítani. A felvételek H.264 kódolással készülnek és mp4 fájlba kerülnek, ezt elég sok

videoszerkesztő szoftver, illetve tömörítő kezeli, így ha utómunkára is szükség van, akkor nem lesz túl nehéz kompatibilis szoftvert találni.

#### **VoIP**

Valószínűleg egyre kevesebben vannak azok, akik a VoIP hívásokat számítógépen indítják és fogadják, ami abból a szempontból kár, hogy a legkönnyebben egy PC segítségével lehet megoldani a felvételt: csak egy rögzítő program kell hozzá, és némi állítgatás. Ingyenessége és könnyű kezelhetősége miatt mi az Audacityt ajánljuk, de bármilyen más szoftvert is használhatunk, amely WASAPI interfészhez tud kapcsolódni. A beállításoknál elsősorban arra kell figyelni, hogy megadjuk a hang ki- és bemeneteket, a többit az Audacity a "piros gomb" megnyomása után már automatikusan elvégzi. A szoftverben persze lehet állítani a hangminőséget is; ha csak eltárolni szeretnénk a felvételt, akkor az mp3 a legpraktikusabb, ha viszont tudjuk, hogy szerkeszteni is fogunk, akkor érdemes a wav-nál maradni; ebben az esetben a hang sokkal több helyet foglal el a merevlemezen, viszont mivel nincsen tömörítés, ezért a szerkesztés során a hangminőség egyáltalán nem változik. Az Audacity segítségével nemcsak a felvételkészítést oldhatjuk meg egyszerűen, a programot a hangsáv szerkesztésére is használhatjuk.

A jelentéktelen részeket például néhány mozdulattal kivághatjuk.

#### **A fapados módszer**

A digitális telefonhívások és videohívások rögzítése nem kellene hogy túlságosan nehéz legyen, de a fentiekből látszik azért, hogy korántsem annyira triviális módon lehet a beszélgetéseket felvenni. A probléma az, hogy bár több eszközt is bemutattunk, ezek egyike sem olyan, amelyik mindenféle platformmal biztosan és garantáltan működik. A gyártók érthető módon a legnépszerűbb platformokra koncentrálnak, így aki valamilyen lokális vagy kevésbé népszerű appot használ, az könnyen hoppon maradhat.

De azért nem eszik annyira forrón a kását: van egy fapados módszer, amivel minden körülmények között működik a rögzítés – csak egy második telefon kell hozzá. Igen, arra gondolunk, hogy a kihangosított beszélgetést másik mobillal is fel tudjuk venni, ha pedig videotelefonálunk, akkor a fényképező videofelvevő funkciója lesz a mi "emberünk". A módszer egyik hátránya az, hogy sem a képminőség, sem a hangminőség nem lesz kifogástalan, ráadásul a felvételkészítést – videóknál – akkor sem tudnánk eltitkolni, ha akarnánk. De valamit valamiért: a bolondbiztos megoldás csak akkor működik, ha nyílt lapokkal játszunk.

Szites oliniágaban helm tölvenyettenes, viszont mai gönü, es reiniertünet a sze-<br>azonban a felhasználása (harmadik fél mélyes adatokkal való visszaélés esete. ből történik.<br>számára kiadása) nem megengedett. Alapesetben egy korlat az, hogy magáncélra a felvételkészítés önmagában nem törvényellenes, azonban a felhasználása (harmadik fél számára kiadása) nem megengedett. Kicsit leegyszerűsítve a dolgot, abból senkinek sem lesz baja, ha felveszi mondjuk a barátjával folytatott beszélgetést, majd később, amikor az letagadja az elhangzottakat, akkor megmutatja neki. Ha nem neki mutatja meg, hanem másnak, vagy a felvétel fel-

korlat az, hogy magáncélra a felvételké- kerül mondjuk az internetre, akkor az bekövetkezett jogsértés bizonyítása<br>szítés önmagában nem törvényellenes, viszont már gond, és felmerülhet a sze- érdekében jogos köz- vagy magá kerül mondjuk az internetre, akkor az viszont már gond, és felmerülhet a személyes adatokkal való visszaélés esete. Alapesetben egy titokban készített felvételt a bíróságon sem fogadhatnak el bizonyítékként, azonban számos olyan körülmény lehet, amelynél a felvételt mégis figyelembe veszik. Nem minősül visszaélésnek a kép- vagy hangfelvétel készítése, illetve felhasználása például akkor, ha közvetlenül fenyegető vagy

bekövetkezett jogsértés bizonyítása érdekében jogos köz- vagy magánérdekből történik.

mondjuk a baratjaval folytatott beszel-<br>getést, majd később, amikor az leta-<br>gadja az elhangzottakat, akkor<br>gadja az elhangzottakat, akkor<br>megmutatja neki. Ha nem neki mutatja készítése, illetve felhasználása például nálni Ökölszabályként abból érdemes kiindulni tehát, hogy a felvételkészítés önmagában a legtöbb esetben nem illegális, viszont a beszélgetésben részt vevő (összes) fél hozzájárulása nélkül a rögzített anyagokat nem lehet felhasználni, azt harmadik fél számára nem lehet kiadni.

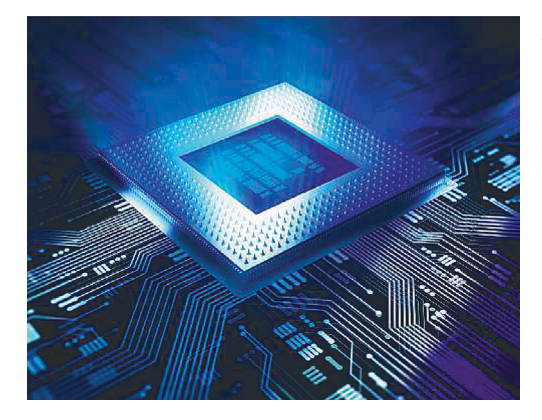

## AKTUÁLIS **2018 legjobban várt hardverei**

A technikai fejlődés a CPU-katasztrófák ellenére is gyorsan folytatódik. Bemutatiuk, hogy mivel készülnek az idei évre a chipóriások: milyen processzoroknak, memóriáknak és egyéb eszközöknek örülhetünk hamarosan.

### TESZT **A nagy adatpolip és társai**

A Google keresője egyszerűen kezelhető és jó eredményeket ad. Viszont minden kattintást feljegyez, és az eredményeket ezekhez az előzményekhez igazítja. Teszteltük a keresőket és mutatunk néhány kiváló alternatívát.

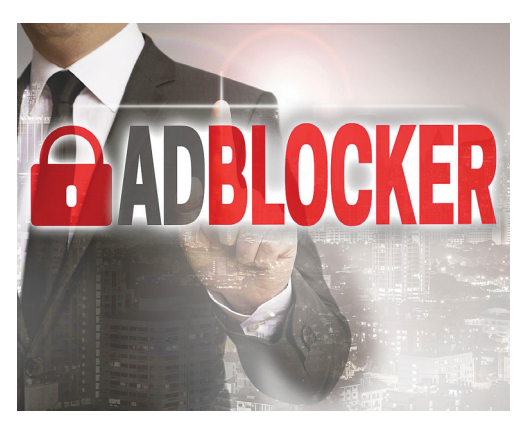

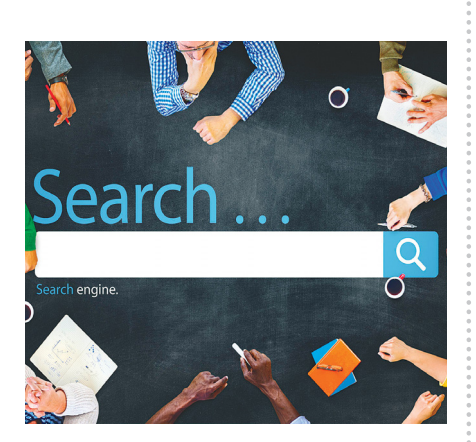

## MAGAZIN **A reklámblokkolók vége?**

A Chrome új verziója automatikusan elrejt minden olyan reklámot, amelyek nem követnek meghatározott szabályokat. Körbejártuk, hogy hova vezet mindez, mennyire hatékony a módszer.

#### GYAKORLAT

## **Az egyetlen biztos módszer**

A megfelelő technikával minden fontos információt elrejthet. Kalauzunk segítségével titkosíthatja, és akivel akarja (de csak vele!), megoszthatja adatait, legyen szó a PC-jéről, mobiljáról vagy a felhőről.

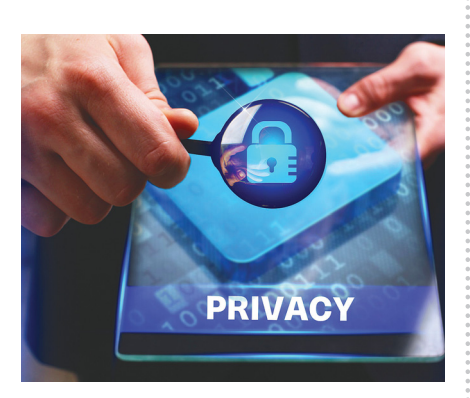

## te vé keny ség fél be sza ka dá sát, in for má ci ók eset le ges el vesz té sét, ki eső jö ve del met **Március 29-én az újságárusoknál!** stb.), amely a csa tolt mel lék le tek hasz ná la tá ból vagy hasz nál ha tat lan sá gá ból ered.

#### **IMPRESSZUM**

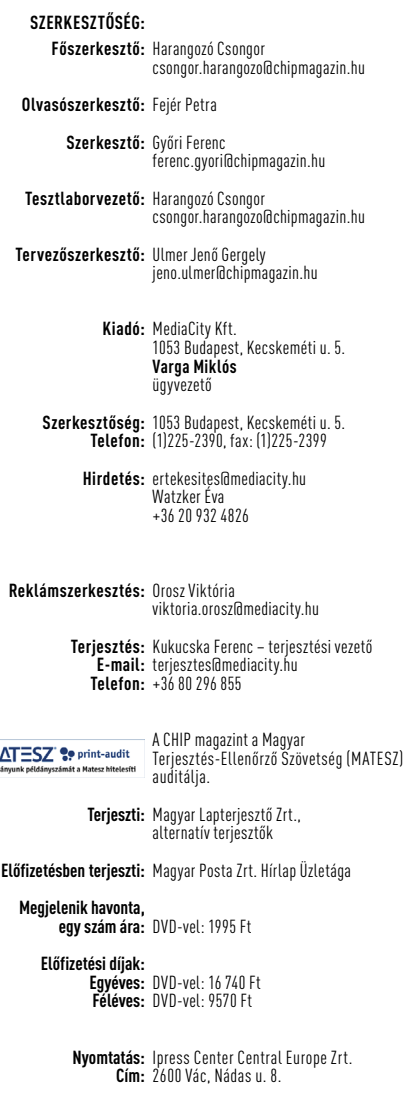

**Felelős vezető:**  Borbás Gábor

**MAT** 

© The Hungarian edition of the CHIP is a publication of MediaCity Kft. licensed by Vogel Burda Holding GmbH, 80336 Munich/Germany. © Copyright of the trademark "CHIP" by Vogel Burda Holding GmbH, 80336 Munich/Germany. ISSN 0864-9421

A hirdetések körültekintő gondozását kötelességünknek érezzük, de tartalmukért felelősséget nem vállalunk. A közölt cikkek fordítása, utánnyomása, sok szorosítása és adatrend szerek ben való tárolása kizárólag a kiadó engedélyével történhet. A megjelentetett cikkeket szabadalmi vagy más védettségre való tekintet nélkül használjuk fel.

A CHIP magazin partnere a hírlevelek kiküldésében: ListaMester Figyelmeztetés!

Tisztelt Olvasónk! Tájékoztatjuk, hogy a kiadványunkhoz csatolt lemezmellékleteket ingyenesen biztosítjuk az Ön számára. A szerkesztőségi anyagok vírusellenőrzését az ESET NOD32 Antivirus Business Edition **(esen)** programmal végezzük, amelyet a szoftver magyarországi forgalmazója, a Sicontact Kft. biztosít számunkra. A mellékleteket az elérhető és rendelkezésre álló technikai eszközökkel a kiadás előtt. gondosan ellenőriztük, ennek ellenére tartalmazhatnak olyan vírusokat vagy programhibákat, melyek felismerésére és kiszűrésére az ellenőrzés során nincs lehetőség. Felhívjuk figyelmüket arra, hogy a kiadó kizárja a felelősséget bármilyen következményért, illetve kárért (beleértve többek között a felhasználói és üzleti<br>tevékenység félbeszakadását, információk esetleges elvesztését, kieső jövedelmet

# A GONDOLKODÓ EMBER LAPJA

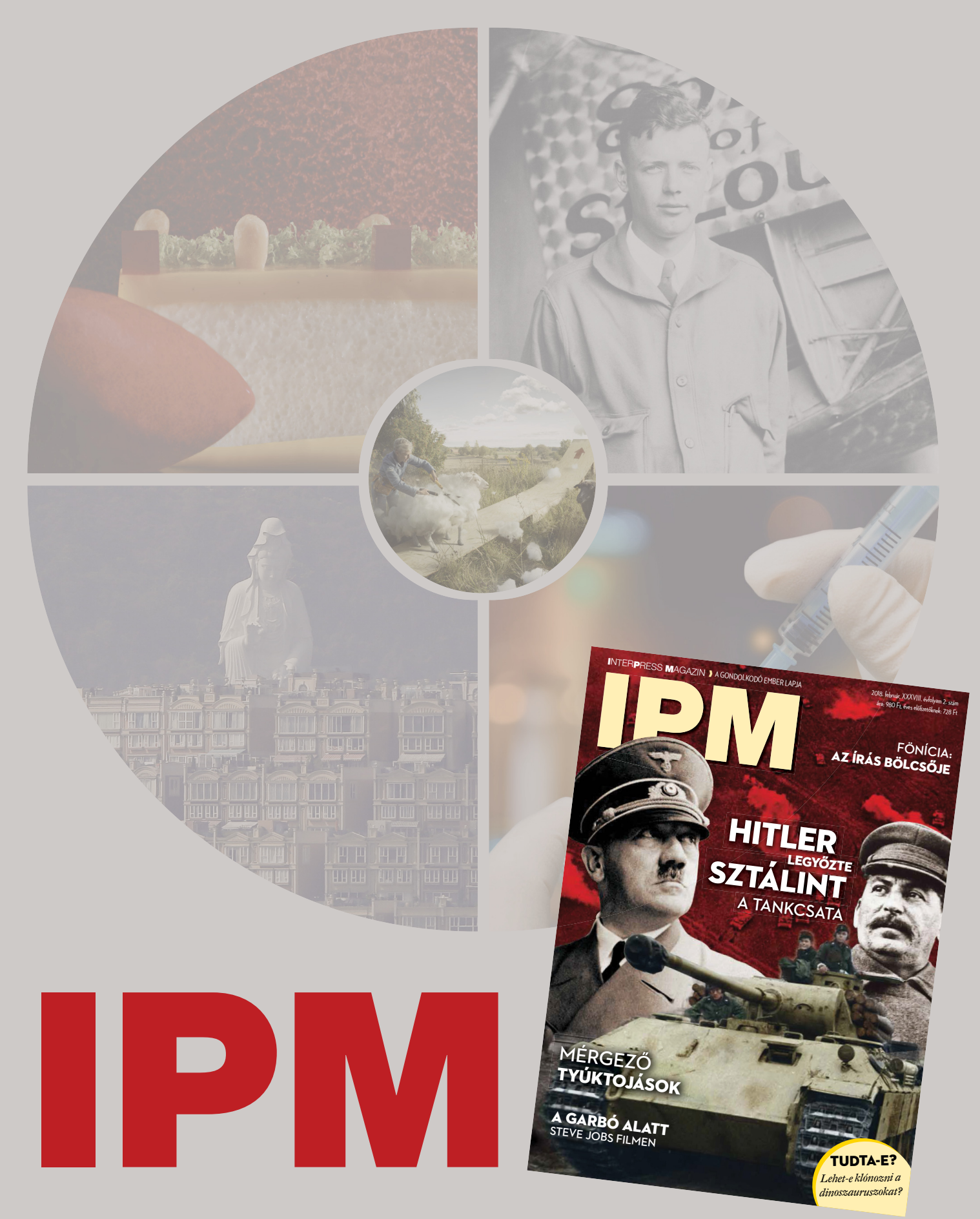

www.interpressmagazin.hu

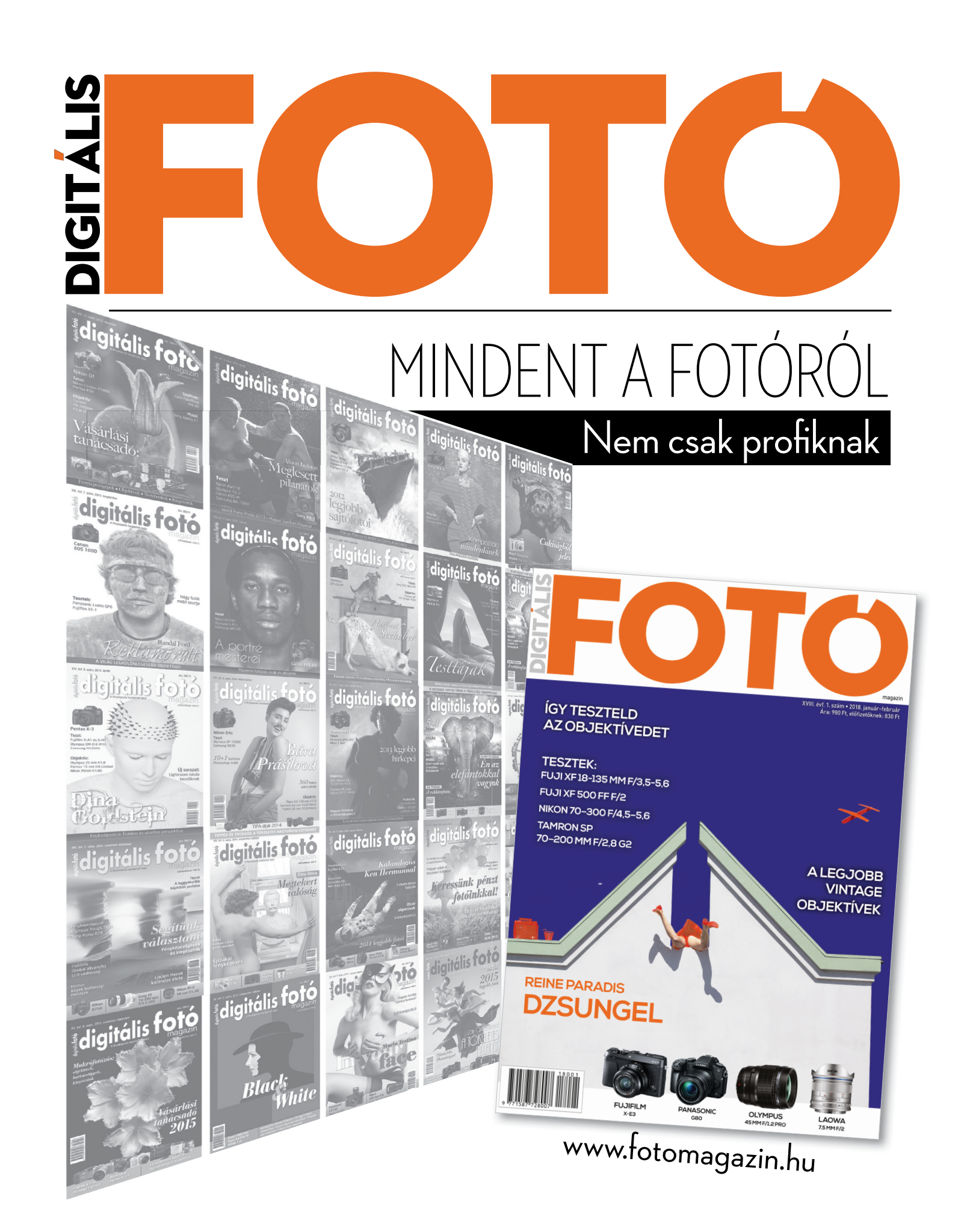